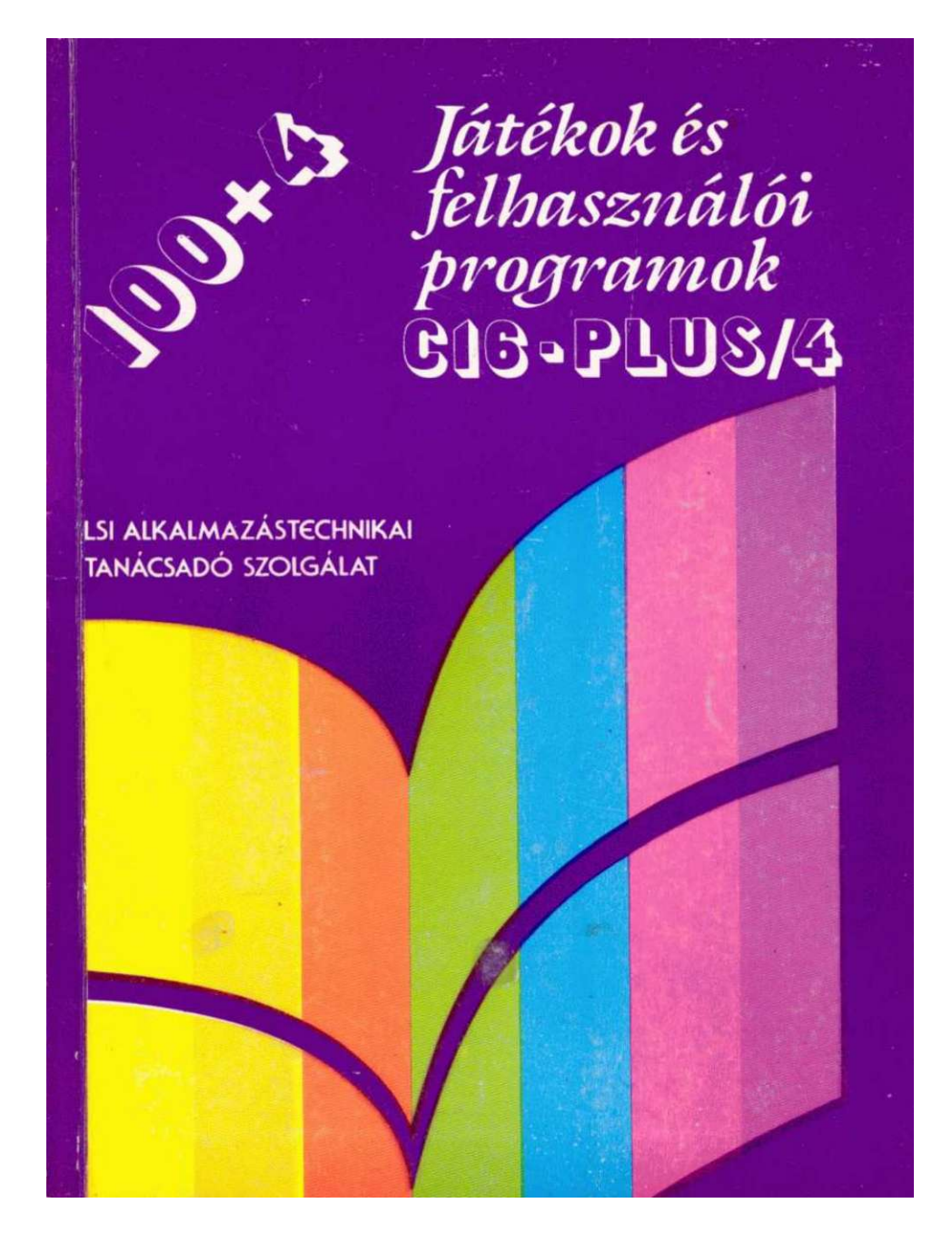

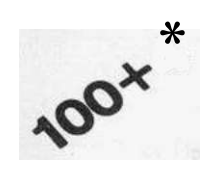

*Játékok és \* felhasználói programok*  **C16—PLUS/ 4** 

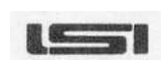

ALKALMAZÁST€CHNIKAI TANÁCSADÓ SZOLGÁLAT DUDAPeST. 1988

**IRTA : DR. SZAB Ó SZILÁR D TÓTHN É MÁRlASS Y ÉVA** 

**LEKTORÁLTA : GA L JÓZSE F A FOTÓKA T KÉSZÍTETTE : NYITRAI FEREN C SZERKESZTETTE : TEMESVÁR I LÁSZL Ó** 

EZ A KÓNYV PLUS/4 SZÁMÍTÓGÉPRE IRT<br>SZÖVEGSZERKESZTŐ PROGRAMMAL KÉSZÜLT<br>A VIDEÓ ELEKTRONIKA GMK<br>MAGYAR KARAKTERKÉSZLETÉVEL<br>SEIKOSHA SP 1200 VC NYOMTATÓN

Ajánljuk a könyvet gyermekeinknek, Tóth Istvánnak és Szabó Márknak, akik nélkül ezt a könyvet nem tudtuk volna elkészíteni.

Ajánljuk könyvünket Vadász Gábornak és többi barátunknak, akiktől sok segítséget kaptunk.

Végül, ajánljuk a könyvet a SZAMÁLK Plus/4-es klub tagjainak a több tizezer lelkes amatőrnek, akik összegyűjtötték a programokat.

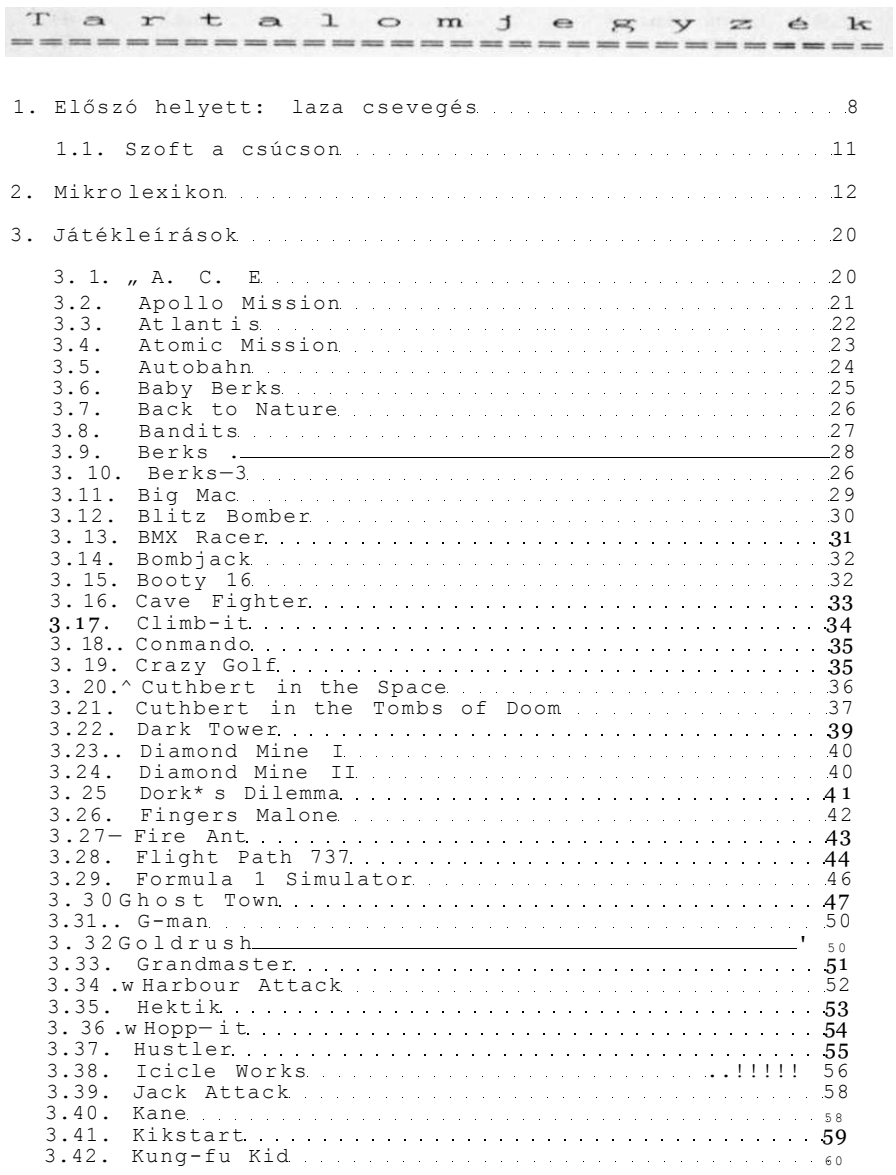

5

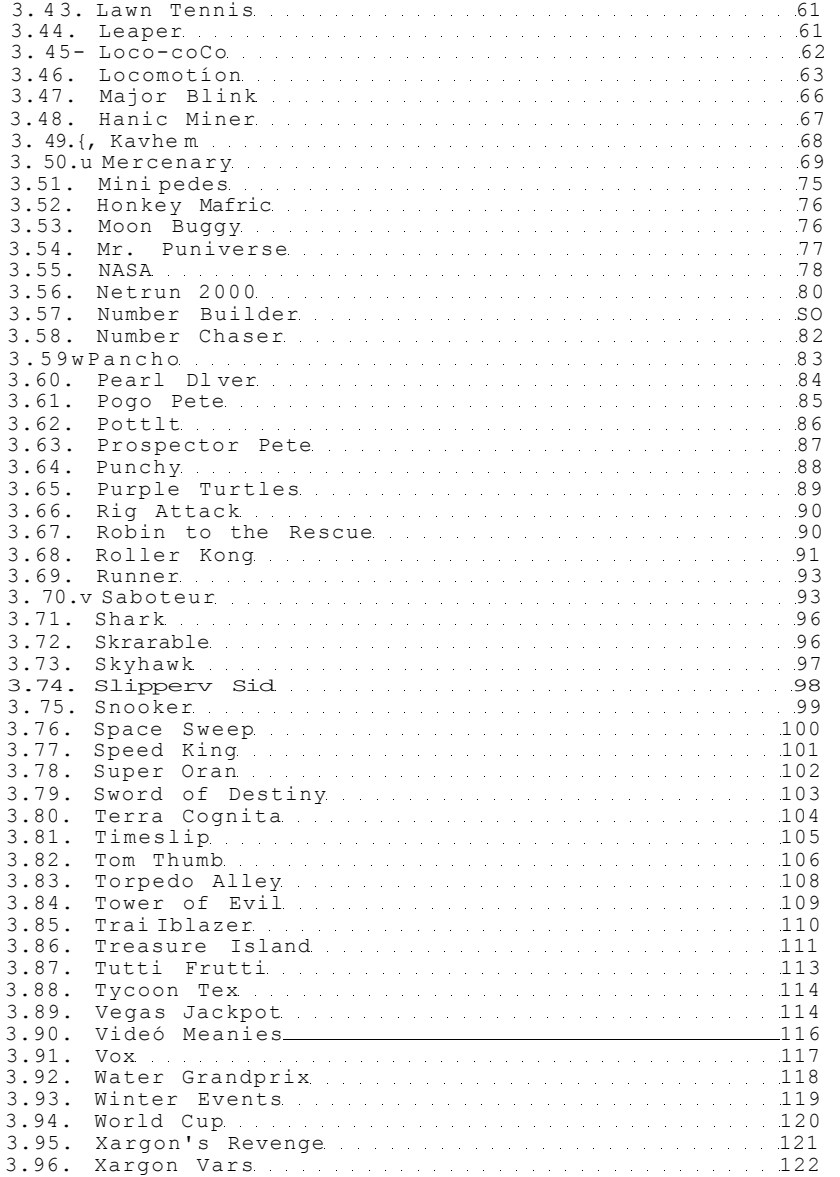

ö

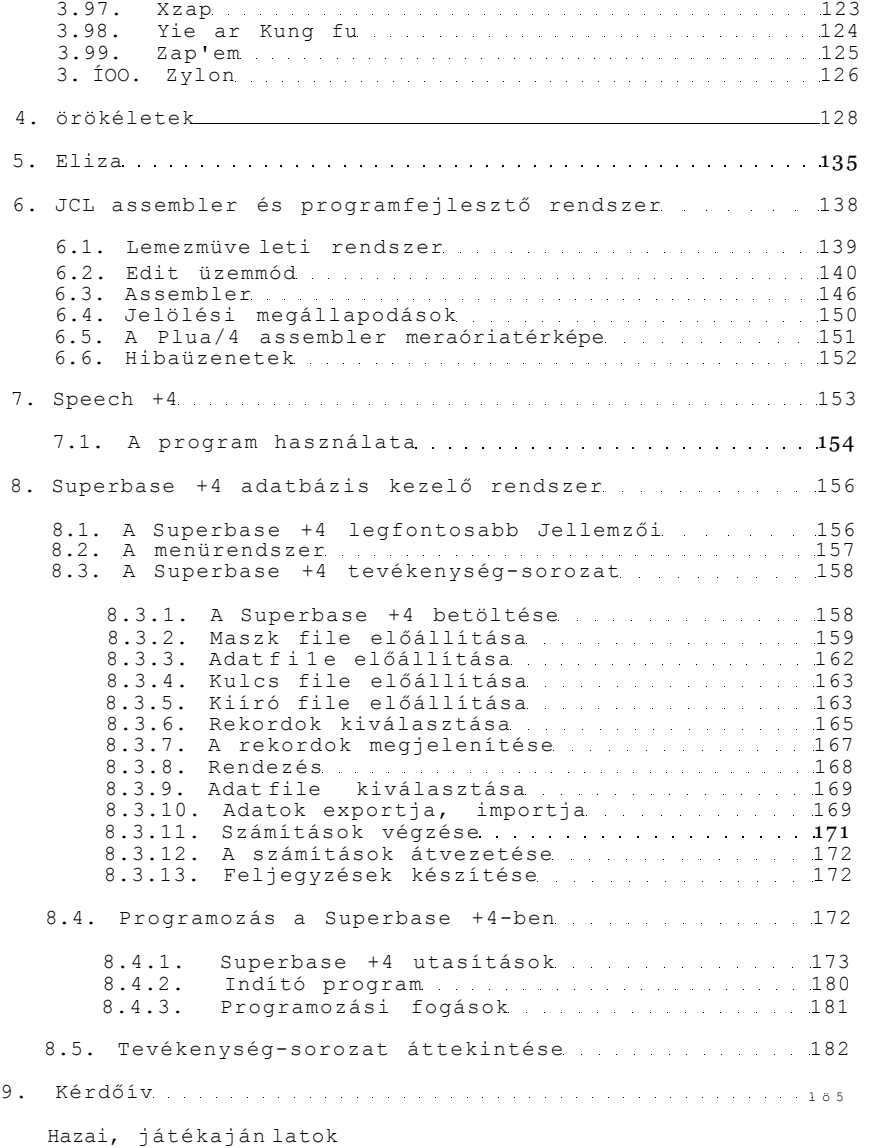

1. fejezet

Előszó helyett:

1 sl z: ai csse-ve  $\rightarrow$  é s

1984 végén a Commodore Business Machines sajtófőnöke kettős születést Jelenthetett be. Szeptembertől a cég új gyárában, Corbyban készülnek azok a gépek, amelyektől a piac fellendülését várják. A karácsonyi vásárlás idején egyszerre dobhatták piacra két új terméküket, a Commodore-16-ot és a Plus/4-et.

Howard Stanwort, a CBM általános igazgatója úgy nyilatkozott, hogy a jó öreg Commodore 64-gyel együtt ez a három gép lesz a legjobb kínálat a karácsonyi számitógép-piacon. A C-16-ot a VIC-20 utódjának tekintették, a Plus/4-ről pedig Mr. Stanworth Így nyilatkozott: "sok örömet nyújtó gép a komoly felhasználóknak" .

A Commodore-16-ot 139.99 fontért. a "nagyobb testvér"-t 299.99 fontért dobták piacra. A teljesítményükhöz képest ez hihetetlenül olcsó árnak számított. Sokan arra gondoltak, hogy a két gép tarolni fog, s talán még felül is múlják a VIC-20 és a Commodore 64 sikerét. Ez nem kis meglepetés lett volna, hiszen mindkét tipus az eddig legnagyobb példányszámban eladott négy (!) személyi számitógép között van < Commodore-64: 2 750 OOO darab, VIC-20: 1 310 000 ).

Nos, a jóslatok nem jöttek be. A C-64 nem vonult be a technika-történeti múzeumba - sőt továbbra is listavezető maradt a személyi számítógépek top-1istáján. Az "ikrek" korántsem arattak olyan sikert, mint az várható volt. A C-16 angliai gyártását hamarosan leállították, és a távol-keleti kitelepítéstől várták, hogy úgy-ahogy megússzák a balhét... A Plus/4-nek is erőteljesen leszállították az árát. 1985 novemberében már száz font alá zuhant annak a csomagnak a kiskereskedelmi ára, amely a Plus/4-en, a Data recorderen és a gépkönyveken kívül a botkormányt, sőt tíz sikeres szoftvert < Treasure Island, Mayhem, Harbour Attack stb.) is tartalmazott. ^

A C-16-ot és a Plus/4-et megrendítő ütés érte, s minket az sem vigasztal, hogy a sorsában olyan gépek is osztoztak, mint a Commodore 128, s mi több: a sokak által nagyon várt "csodagép", az Amiga. De nem csak a Commodore cégre Jártak rossz napok: 1985-ben olyan termékek buktak nagyot, mint a PCjr, a Lísa, az IBM Portable, az Apple III., a Tandy 2000, a DEC Ráinbow és

sokan mások. Gyilkos piaci küzdelem folyik, olyan, amelyik 1986 áprilisában a műszaki zseninek számító Sir Clive Sinclairt is megadásra kényszeritette.

Requlem helyett...

Az idáig elmondottak akár a "bukás története" címet is kaphatnák. Hogy nem gyászmisét mondunk, annak két oka is van. Mindenekelőtt az, hogy a Plus/4 - véleményünk szerint - igen jó gép, mely méltatlanul került hátrányba. < A továbbiakban az egyszerűség kedvéért az "ikrek" helyett csak a Plus/4-et említjük, mivel tapasztalatunk szerint a C-16 tulajdonosok többsége időközben szert tett külső vagy beépített memoriabővítőre ). ^

A másik ok már kissé bonyolultabb, ügy is nevezhetnénk, siker magyar módra". A (nyugati) piaci balsikerek, a többszöri drasztikus árcsökkentés következtében olyan helyzet alakult ki hogy egyszerűen bűn lett volna kihagyni a nagy lehetőséget, hogy foo amatőrök mérhetetlen számitógépéhségét enyhíthessük. S 1985 decemberében "robbant a bomba": a Novotrade Rt háromezer O 16 ot hozott az országba, melyet az Ápisz forgalmazott - s mint tudjuk, nem maradt a nyakukon...

Ezt követően felgyorsultak az események. A Tudományszervezési f\* In5°»-niatlkai Intézet pályázatán a C-16 az általános iskolákba ajánlott géptipus lett. Hamarosan megérkeztek a Plus/4-esek is melyeknek nagykeresedelmi ára azidötájt 62 dollárra esett le. *Ez*  \* í olcsóbb volt, mint bármelyik magyar gép import alkatrészeinek ára. Nagy lendülettel megindult a Novotrade stú, lóiban az oktató-, játék- és felhasználói programok készítése. Egy 1987-ben kiadott katalógusukban már közel százharminc Plus/4-es program szerepelt, úgy tűnt, hogy minden adva van a sikerhez. A logikus az lett volna, hogy a Plus/4 legyen Magyarországon a népszámítógép. Hogy mégsem ia-y lett annak a kutatása már túl messze vezetne.

úgy ítéljük meg, hogy ma Magyarországon 20 - 30 000 Plus/4 van. A közkézen forgó komoly programok száma jelenleg ötszázra tehető, és se szeri, se száma az ügyes amatőr programoknak. Sok tízezren ezen a gépen tanultak meg programozni.

<sup>A</sup> ^ <sup>Plus/4 na</sup>Sy szolgálatot tett a számítástechnika társadalmasításában. A korábbi két sztárgép,a Commodore 64 és a Spectrum túl sokáig irreálisan drága volt. Még az is megkockáztatható, hogy a magas árszint tovább tartott volna, ha a Plus/4 nem jelenik meg a piacon.

 $\alpha$ 

#### **Játékok világa**

A számitógépes játékokat ki-ki vérmérsékletének megfelelően szidja vagy dicséri. Könyvünk tervezett második és harmadik kötetében nagyobb terünk lesz, hogy kifejthessük erről a véleményünket. Kost csupán annyit írunk erről, hogy a játék < s Különösen a logikai játék ) **a** legemberibb tevékenységek egyike. Minden tudomány és művészet "tövénél" ott találjuk a játékot. Nélküle sivárabb lenne az életünk. Az elektronika rohamos fejlődése a játékszoftvert iparrá fejlesztette. Talán az is megkockáztatható, hogy a személyi számitógépek terjedésének egyik jelentős tényezője a gazdag Játékszoftver választék.

De a játék csak akkor ér valamit, ha pontosan tudjuk a szabályait. Ismeretségi körünkben gyakorta tapasztaltuk, hogy sokan azért teszik félre valamelyik programot, mert nem tudják, mit is lehet vele csinálni, hogyan lehet vele játszani. A könyv írása közben a saját bőrünkön éreztük ezt. Olyan programokról, melyekről azt hittük, hogy unalmas fércmü, kiderült, hogy egész jó játék - de korábban nem tudtunk az első feladaton sem túljutni.

Minden erőfeszítésünk ellenére így is akadt néhány játék, melynek nem Jutottunk a végére. De abban is biztosak vagyunk, hogy olvasóink között akadnak olyanok, akik megoldották, s minket is beavatnak a titokba.

hogy egy-egy dolgot elnéztünk, vagy<br>nk támadható. örömmel vennénk minden Az is előfordulhat, hogy egy-egy<br>valamilyen megállapításunk támadható. észrevételt, tanácsot, trükköt. Igen hálásak lennénk, ha valaki eredeti kazettaborító fénymásolatát, Játékleírást, térképet, örökéleteket tudna küldeni. Ezeket a könyv további köteteiben közre tudnánk adni, igy minden Plus/4 hivő hasznára válna. S talán barátokat, csereparnereket is találnánk.

Idáig zömmel a játékokról beszéltünk. Nem ok nélkül, hiszen a jelen kötetben is száz játék leírása szerepel. De mint ahogy a Plus/4 sem csupán hobby gép, úgy a programok között is számos profi szoftver található. Ezek közül most a Superbase +4 adatbáziskezelöt, a JCL assembler és programfejlesztői rendszert ismertetjük. Bemutatjuk a Speech +4 beszédszintetizátort és az Eliza társalkodóprogramot is.

A leírásnál arra törekedtünk, hogy szem előtt legyen az irányítás módja. Ezért ezt kis négyzetben a játék elején közöljük. Ugyanitt szerepel a botkormány port is. A Magyarországon forgalomban lévő gépeken eltérő jelzést láthatunk (egyeseknél 0 és 1, másoknál 1 illetve 2>. Mi egységesen az utóbbit használtuk.

Tapasztalatunk szerint a programok egy része különböző néven terjed, s olyan is akad, ahol az eredeti cím szinte ismeretlen.

Sok esetben bosszúságot okoz, amikor egy újnak vélt programról kiderül, hogy "özönvíz előtti". A könyvünkkel szeretnénk hozzájárulni ahhoz, hogy - lehetőleg - az eredeti elnevezések terjedjenek el.

Kötetünkben nem szerepelnek a magyar programok, mivel ezeket bárki megvásárolhatja, és a kazettaboritón \* elolvashatja a használati utasítást. Hasonlóképpen az amatör programok Ismertetését sem készítettük el. Ennek oka az, hogy ezek a programok nem igazán kidolgozottak, vagy ha igen, akkor előbb-utóbb a szerző kiadót keres.

Kötetünkhöz jó szórakozást kívánunk! S egyben várjuk olvasóink észrevételeit és segítségét.

dr. Szabó Szilárd Tóthné Máriássy Éva 1123 BUDAPEST,XII., LSI ATSZ címén' Táltos utca 10. IV.em. 10.

 $1.1.$  Sz:  $\Leftrightarrow$  $E$ " -fc a c stics s on . . .

1986. decemberében a Számaik Commodore Plus/4 Klubjának tagjait megszavaztattuk, hogy mit tartanak az év programjának. A pálmát kiélezett küzdelemben a Mercenary nyerte el. A sorrend a következő lett:

> 1. Mercenary 2. Trailblazer 3. Treasure Island 4. Icicle Works 5. Formula 1 6. Jack Attack 7. Atlant is 8. Locomot ion 9. Mr. Puniverse 10. Tom Thumb

Szavazatot kaptak még a következők:

Skyhawk, Bandits, Commando, Exorcist,Pulsar, Grandmaster, Out on a Limb, Tutti Frutti, Bongo, Dork's Dilemma, Legionaire.

# 1. fejezet

Mikrolexikon 

PROGRAMNÉV A JÁTÉK JELLEGE TERJESZTŐ/ÉV PONT \*\*\*\*\*\*\* \* \*\*\*\*\*\*\*\*\*\*\*\*\*\*\*\*\*\*\*\*\*\*\*\*\*\*\*\*\*\*\*\*\*\*\*\*\*\*\*\*\*\*\* \* \*\*\*\*\*\*\*\*\*\*\*\* \* *tk t.*  repülősz imulátor A.C.E **Lime**<br>Air Wolf 16 <del>L</del> Air Wolf 16 Alién attack Alién overun Apolló mission Aréna 3000<u></u> Astronomia Astro pluraber Atlant is Atomic mission Auriga Auriga<br>Autobahn<br>Awarl Awarl Baby Berks ... ... Back to nature Balance Bandits *-X.*  Baseball Beach head Berks Berks III Big-mac Blagger Blaze Blitz 16 Blockade BMX racer\_ Bombjack Bongo +. Booty 16 Bowling (kugli).....+ Breaki Bridgehead +^lügyességi ANCO/1986\_ ügyességi lövöldözős ügyességi lövöldözős lövöldözős szöveges ügyességi ügyességi szöveges lövöldözős ..... autóverseny .... Tynesoft/1985 logikai ügyességi ügyességi labirintus repülős löv. . . . sport lövöldözős ügyességi ügyességi ügyességi ügyességi lövöldözős repülős löv. ... ügyességi ügyességi ügyességi ügyességi ügyességi "(sport ügyességi Cascade garaes Ltd/1985 Elité Ltd./1985 Solar/1985 Tynesoft/1985 Microdea1/1985 Editoriale Video/1986 Blue Ribbon/? Anirog/1985 Scott Adams/1984 Jon Williams/1985 *T*  Atari/1985.. Mad Garaes/? Access/? Jon Williams/1985 Jon WillIams/1985 Mastertronic/1985 Aliigata/1985 Romik/1985 Mastertronic/1984 Mastertronic/1984 Elite/1986 Anco/1984 Firebird/1986 Atari/1984 ? \*\* \* \* \* \* \* \*\* \*\* \*\* \* \*\* \* \* \*\* \*\* \*\* \*\* \* \*\* \* \* \*  $* *$ \*\*  $\rightarrow$ \* \* \*\* \*\* \* \*\* \* \* \*  $\rightarrow$ \* \* \* \*

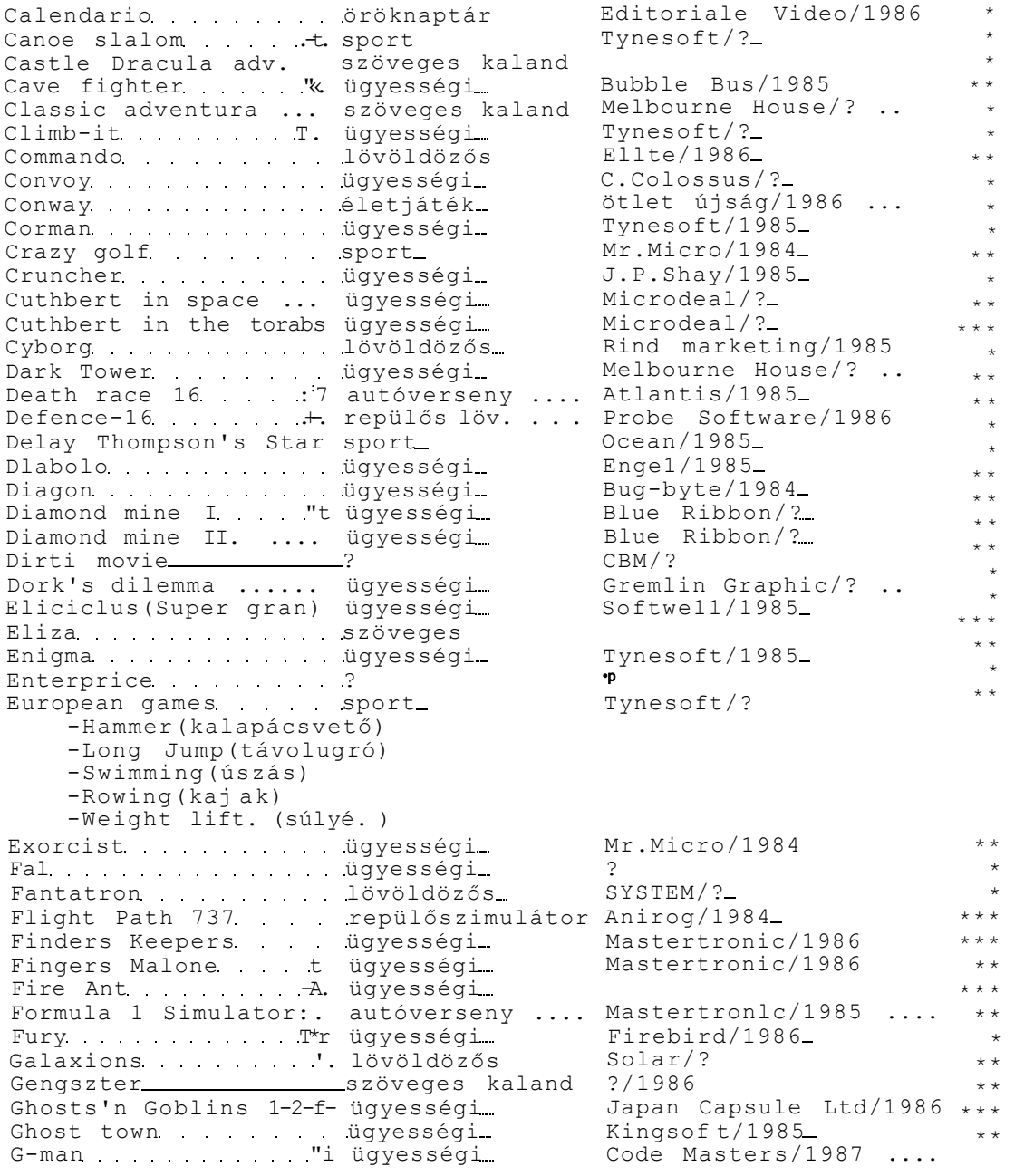

13

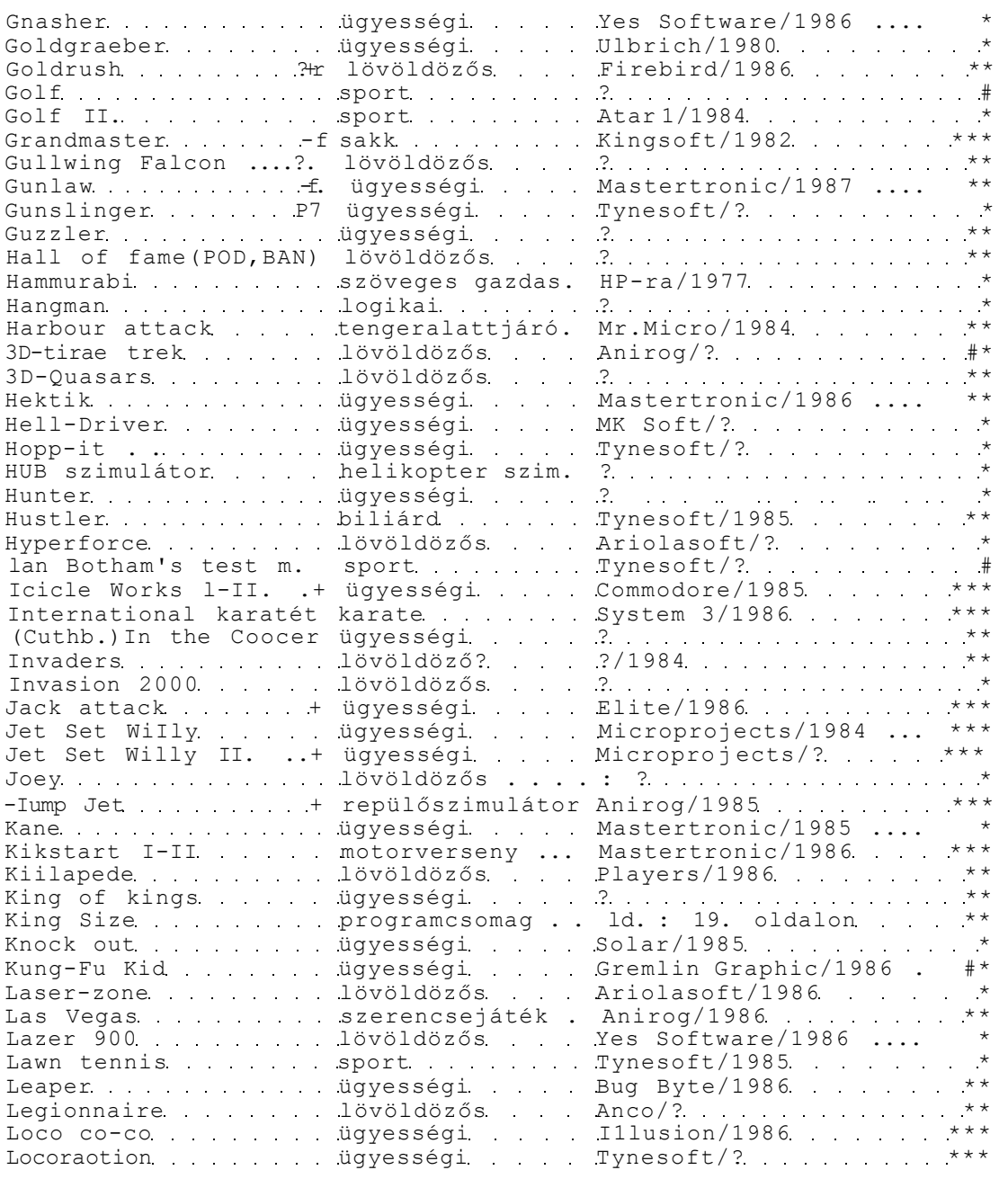

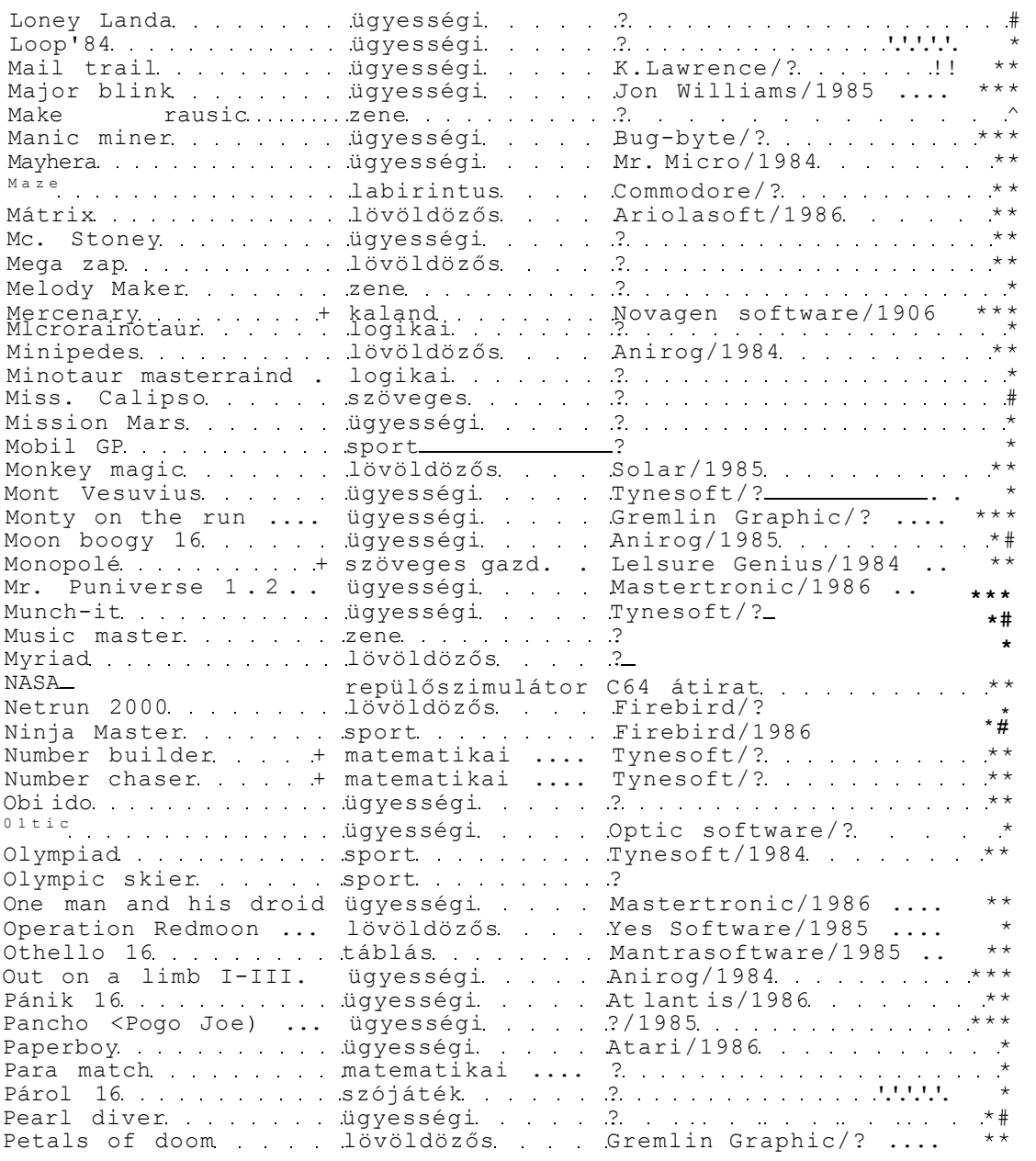

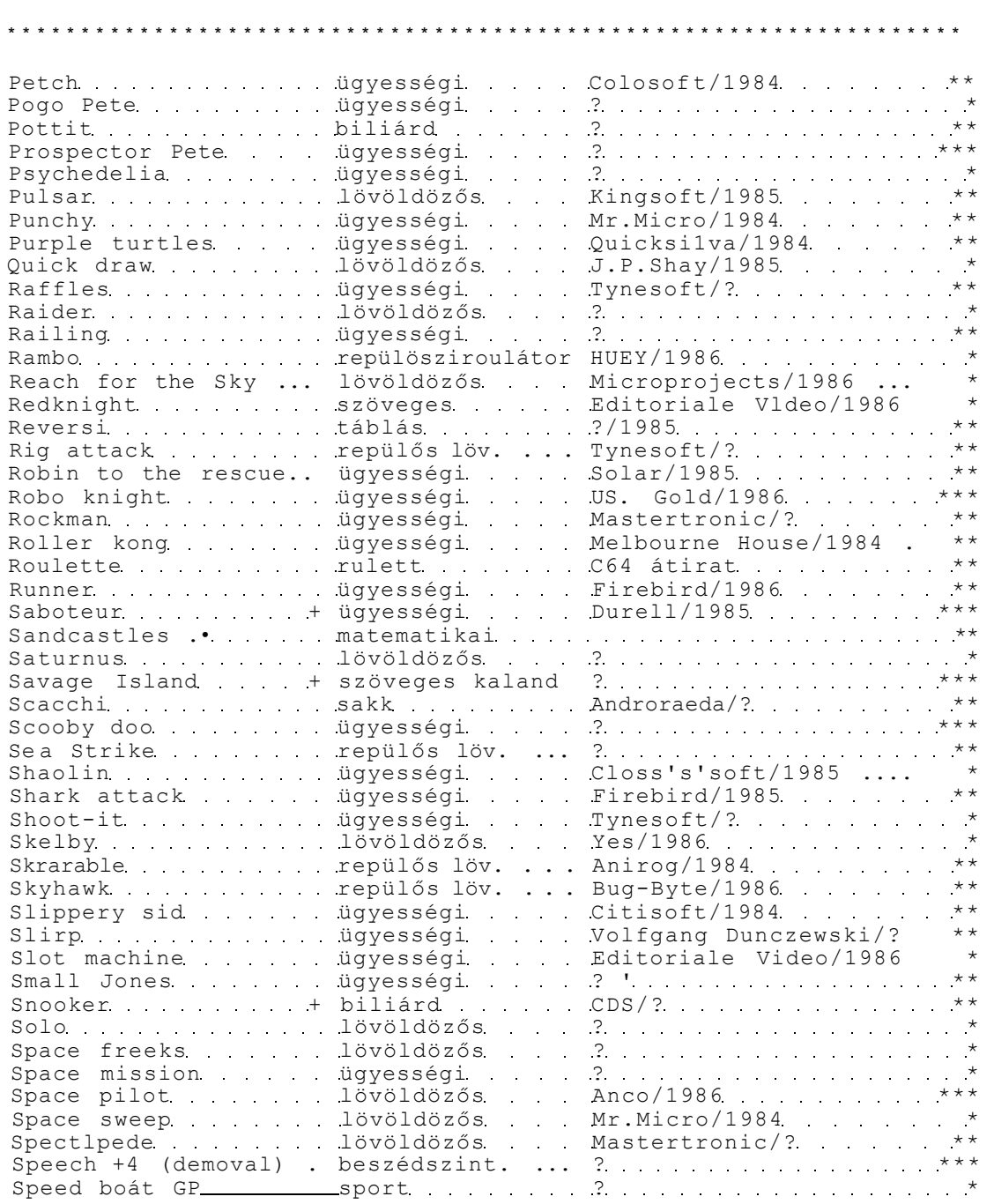

#### PROGRAMNÉV A JÁTÉK JELLEGE TERJESZTő/ÉV PONT \*\*\*\*\*\*\*\*\*\*\*\*\*\*\*\*\*\*\*\*\*\*\*\*\*\*\*\*\*\*\*\*\*\*\*\*\*\*\*\*\*\*\*\*\*\*\*\*\*\*\*\*\*\*\*\*\*\*\*\*\*\*\*\* \* Speed King sport ? \*\* Squirra . . . . . . . . . . . Ügyességi Mr.Chip/1985 . . . . . . . . \*\* Star comraander lövöldözős Etherington/1985 .(HIBÁS)\* Star flighter lövöldözős Playvision/? \* \* Starlite ......... lövöldözős ... Yes software/1986 .... \* Stellar wars die lövöldözős CBM/1984 and tennet \*\* Street olympics sport . . . . . . . . ? Strip póker  $\ldots$  kártya  $\ldots$  ? Storm lövöldözős ? \* Subraarine ügyességi Spenger/?^ Suicide run lövöldözős Solar/1985 \*\* Sword of destiny .... ügyességi .... ............................\*\*\* Talpé ügyességi Editoriale Video/1986 \* Tank attack lövöldözős . . . ? Terra cognita ... ügyességi ... Code Master/1986 ... \*\* Thai boxlng  $\dots \dots$  ügyességi Anco/?  $\dots \dots \dots \dots$ The return of Rockman ügyességi ... Mastertronic/1986 .... \*\*\* The Vizzard & the Pr. kaland ? Thrust  $\ldots$  lövöldözős Firebird/1987 \*\* Tie Production and Supply and Tie Manual Association and Manual Association and Production and Production and P Timeslip 1övöldözős English/1985 \*\* Timex 16 ügyességi ? Tom Thurab . . . . . . . + ügyességi . . . . Anirog/? . . . . . . . . . . . \*\*\* Torpedo alley lövöldözős Firebird/1986 \* \* Torpedorun ügyességi Citisoft/? Tower of Evil ... ügyességi ... Thom Emi Computer/1985 \*\* Trailblazer ügyességi Gremlin Graphic/1986 . \*\*\* Treasure Island ....+ ügyességi Mr.Micro Ltd/1985 .... \*\*\* Turbo racer in ügyességi Edward Chen/1985 \*\* Tutti frutti ... ügyességi Mr.Chip/1985 \*\*\* Twin Kingdom Valley . szöveges Bug-Byte/? \* Tycoon tex . . . . . ügyességi Gremlin Graphic/1985 Type-A-tune ... ... zene ... ... ... ? Ultimate szöveges ? Unscramble ......... logikai ? UXB (L'urao) un ügyességi Tynesoft/1984\_ Varmit ügyességi ? Vegas Jackpot szerencse Mastertronlc/1985 .... \*\* Videó meanies ügyességi ? \*\*\* Videó póker kártya ? \*\* Vox lövöldözős Tynesoft/1985 \* Wacky painter ügyességi Jonathan Pancey/1985 . \* Varlock szöveges ? Vater grandprix sport sport Tynesoft/? . . . . . . . . . \*\* Vhite raax labirintus ?/1985 \* Who dares wins II. .. lövöldözős ... Tynesoft/1986 ... \*\* Wild western labirintus ? \*\* Wimbledon sport ? \*\*\* \* \* \* \* \* \* \* \* \* \*

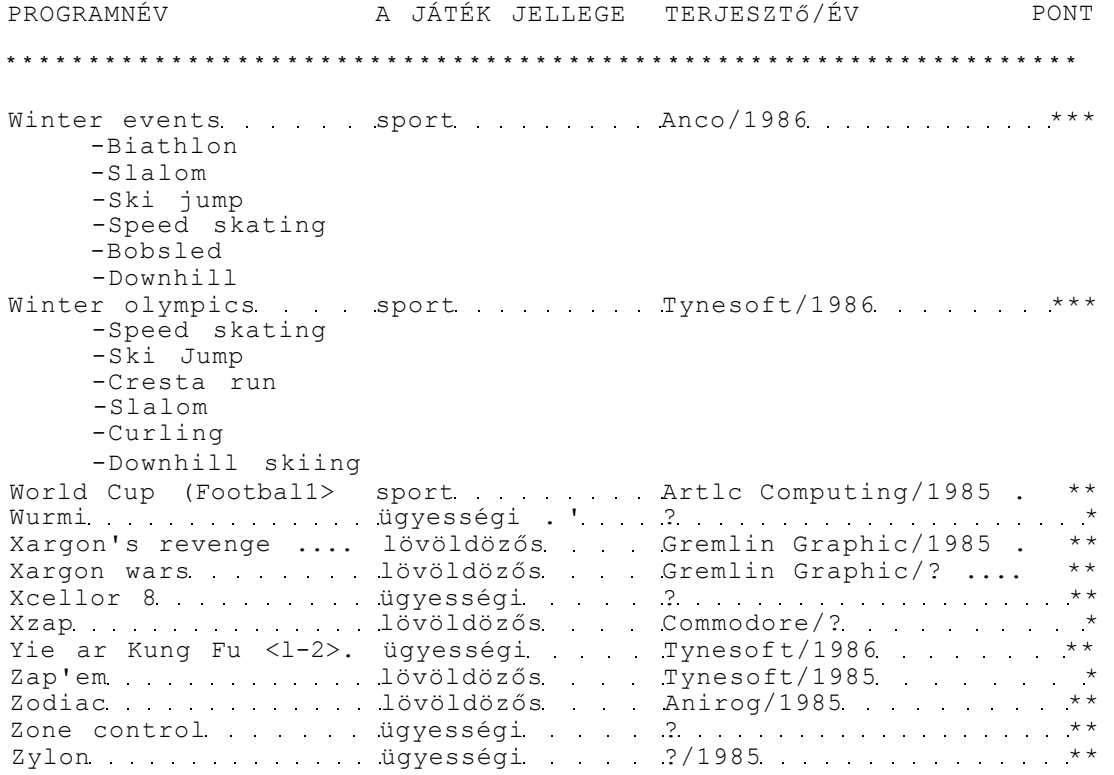

Felhasználói programok:

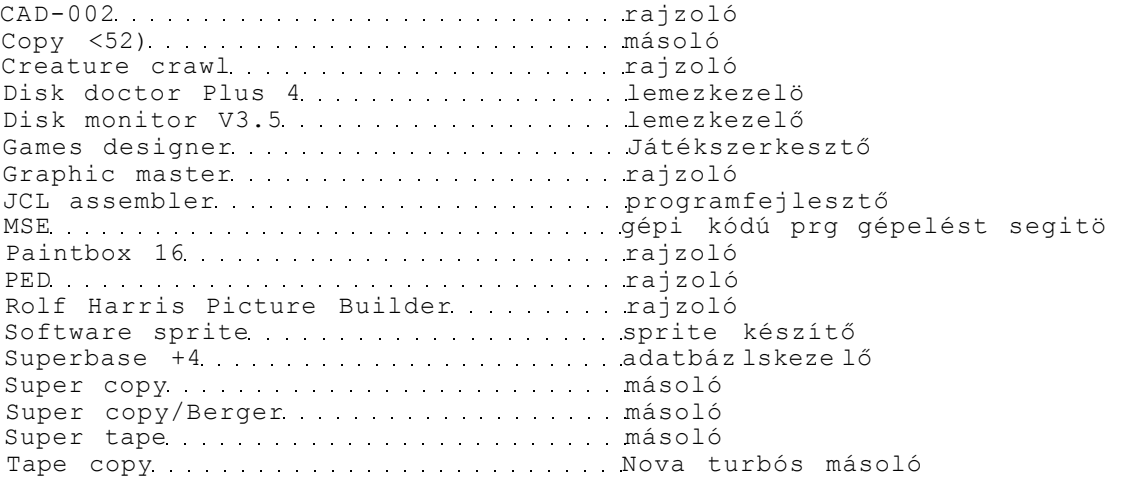

Super Tape (Turbo II.): kompatibilis turbórendszer a kazettás egységet használó számitógépek között C-64 kompatibilis turbó : a két gépen futó, BASIC területet használó programok cseréjét teszi lehetővé kazettás egységen HER-turbo: a legáltalánosabban elterjedt turbó A King Size cimen megjelent BASIC programgyűjtemény az alábbi programokat tartalmazza: \*\*\*\*\*\*\* A. oldal \*\*\*\*\*\*\*\*\*\* B.oldal \*\*\*\*\*\* City runner **Rangé** ball Paratrooper Paratrooper<br>
Tennis Buggy<br>
Tennis Backgammon<br>
Flight Simulator Othello Flight Simulator 0thello<br>S-0-S sea rescue Draughts S-O-S sea rescue braught<br>Bar shootup Dopper Bar shootup Bar snoodd<sub>r</sub><br>Coconut swamp Solitaire Frogs C16 G1adiatoi—HELMUT Higher or lower Contraine<br>
Cladiatoi-HELMUT Higher or 1<br>
Na11 board Driver<br>
Star trader Quest<br>
Card game Deatch ship Star trader **Quest** Card game **Deatch** ship Tic tac toe bouble Pinball Puzzler Snakey Numbers Brands hatch Super ball Super mase **Crazy** Jurapman Car chase **Head basher** Trainline Bowling Rockét S.A.M Demolition Mastermind Space ship Showjumper Jackpot Smash Pyramide Re bund-bounce Super frog Hampton court Stack 16

M e g j egyzés :

A listában <+> jellel jelöltük azokat a programokat, amelyek csak 64 kbyte memóriaterülettel rendelkező gépeken futnak.

## 3. fejezet

Játékleirások ==========================

3.1. A. C. E.  $= 100$ 

Az A.C.E. szellemesen megválasztott cim. Egyrészt az Air Combat Emulator (Vadászrepülőgép verseny) rövidítése, másrészt az "ace" magyarul mesterpilótát jelent. A program segítségével isazi légicsatában vehetünk részt. Négy nehézségi fokozat közül választhatunk. A fel- és leszállással nem kell bajlódnunk, a küzdelem néhányezer láb magasságban kezdődik. A műszerfalon számos információ jelenik meg.

ROCKETS (rakéták) - a fekete (hagyományos) és sárga (hökereső) rakéták automatikusan kiegészülnek a küzdelem szintjének megfelelően.

THRUST (tolóerő) - jelzi a motorunk teljesítményét. Csínján kell bánni vele, mert nagyobb teljesítménynél nem csak a sebesség nő meg, hanem a fogyasztás is.

FUEL (üzemanyag) - a piros szín jelzi, ha a kritikus szintre értünk el. Amennyiben 1000 pontot elértünk, az üzemanyagtartályaink ismét feltöltődnek.

VEL - repülési sebesség. Száz csomó alatt a motorok leállnak. ALT (magasság) - A gép maximum 40 000 láb magasságra tud emelkedni.

SCORE - pontszám. A lelőtt gépek értéke 50, 100 és 150 lehet. HIGH - a legmagasabb pontszám (a Játék során) ROLL - a repülőgép bedőlési szögét mutatja a kanyarodásnál.

Az ellenség üldözésénél ez igen fontos.

PITCH (dőlés) - mutatja az emelkedés vagy a süllyedés mértékét. Nem árt kis magasságnál erre figyelni - a föld kissé kemény.

RADAR - az egyik legfontosabb műszerünk, amely jelzi az ellenséges kötelék közeledését. A gépek akkor vannak velünk egy magasságban, ha a szárnyuk a törzs közepén látszik. Ha ennél lejjebb látjuk, akkor alattunk, ha feljebb, akkor nálunk magasabban szállnak. Ha csak egy függőleges vonalat látunk, akkor velünk egy magasságban, de mellettünk repülnek.

ENEMY (ellenség) - azt mutatja, hogy abban a "hullámban" hány ellenséges gép van. Amennyiben egy ellenséges hullámot megsemmisítünk, minden fel nem használt rakétánkért tiz Jutalompontot kapunk.

DAMAGE STATUS - a gépünk épségét mutatja. Kerüljük el a közeledő lövedékeket, igyekezzünk a Damage Status-t alacsonyan tartani.

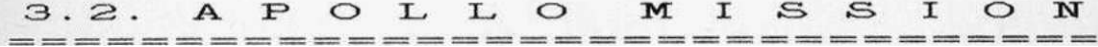

Irányítá s

Joystick: 1.port Billentyűzet: 1.rész: SHIFT - fel / - bal - j obb  $C = - t$ űz 2.rész: A - fel  $Z - le$ V - bal<br>U - Job - Jobb CTRL - fegyvermozgá s

Az üi-romantika korát éljük. A Csillagok háborúja ihlette, Jól-rosszul kiglancolt álomvilág terjesztésében a számitógépes

játékok is nagy szerephez Jutnak. Ezek a játékok jórészt azt az ideológiát képviselik, hogy a világűr egy leigázandó, elpusztítandó terület, s ha egy ürlénnyel találkozunk, habozás nélkül ripityává kell lőnünk.

Az Apollo Mission (az Apolló űrhajó küldetése, vagy szabadon fordítva - Zűr az űrben) története szerint az idegen bolygóra (netán a Holdra) leszálló Apolló darabjaira zúzódik a sziklákon. Feladatunk, hogy az egyes részeket megkeressük, s összeépítve új kalandokra induljunk. Nehezíti a dolgunkat, hogy a részegységeket sorrendben szedhetjük össze. Miután kész az űrhajónk, felszállunk, és az űrben ellenséges objektumokra vadászhatunk.

A Játék a <SPACE> megnyomásával indul, űrhajósunk kiszáll szervizjármüvéből, és elindul teljesíteni megbízatását. Miközben keresgéli az űrhajó szerteszóródott darabjait, ürszörnyek támadják meg. A villogó lényeket csak igen pontos célzással semmisíthetjük meg, de még Jobb, ha elmenekülünk. A többit sokkal könnyebben kilöhetjük lézerfegyverünk segítségével. Felemelkedéskor és lövéskor csökken az energiánk. Ha összeszereltük az űrhajónkat, felszállhatunk és új kalandok várnak ránk. A játék második részében óvakodjunk a veszélyes ellenségektől, akik megsemmisíthetik a lézerfegyverünket.

# 3.3. A T L A N T I S

======================

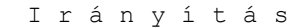

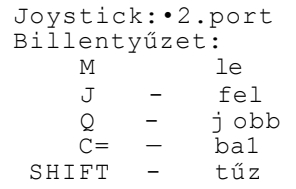

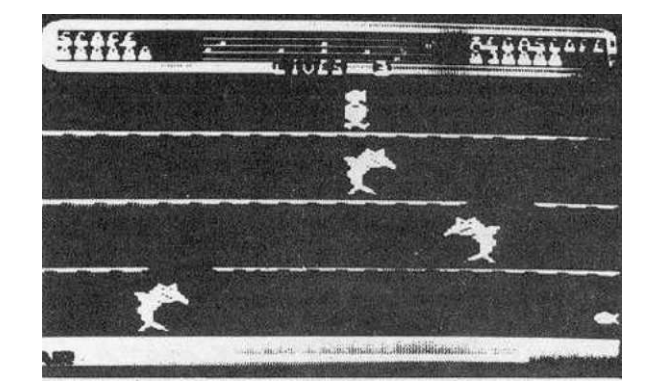

Az egykor hatalmas Atlantiszban, a víz alá süllyedt birodalomban kis búvárunkra ezernyi veszély leselkedik, amíg a három négyszintes pályán végigküzdi magát. Az útjába kerülő halakat, polipokat ki kell lőnie. A lila szörnybe bele kell menni. Amennyiben kilőjük, nekünk is elvész egy életünk. Az első

pálya akkor ér véget, amikor utolértük és elkaptuk a viz alatt sétáló Embert. Ekkor új pálya következik.

Itt már nehezebb a feladat. El kell menekülni a gonosz Neptun király elől. ő nemcsak a padlóréseken, hanem a pálya bármely pontján felbukkanhat, egyik szintről a másikra randalírozhat. Ezen a pályán az úszkáló halak, polipok is egyre sűrűbben támadnak. Az a feladatunk, hogy egy folyamatosan kinyiló-bezáródó tengeri kagylóba bemásszunk.

A harmadik pályán egy tengeri csigát kell megszerezni. A játék mindössze ennyi, ezután az egész viz alatti bolyongás kezdődik elölről.

A képernyő felső részén látható a négy szint térképe. Itt időben felfedezhetjük a közeledő veszélyt. Alul követhetjük a levegőkészletünk csökkenését.

- A pontozás a következő:
- Egy hal vagy polip kilövéséért 200 pontot kapunk.
- Egy golyó kilövéséért 100 pontot.
- Ha a lila szörnybe belemegyünk, 500 ponttal gazdagodunk.
- Az Ember fülöncsipéséét 700 pont a jutalom.
- Egy-egy pálya sikeres teljesítéséért 1500 pont jár.

# 3.4. A T O M I C M I S S I O N ---------------------------------

Magyarországon a szöveges játékok nem váltak igazán népszerűekké. Sokan arra hivatkoznak, hogy az "adventure" játékok nem használják ki a száraitógépek lehetőségeit. Bár a legvalószínűbb ok feltehetőleg az, hogy kevesen ismerik az angol nyelvet, s igy nem is élvezhetik az ilyen játékokat.

A mese alapja, hogy a számítógép meghatároz valamilyen szituációt: mit láthatunk, milyen tárgyakat szerezhetünk meg. Egy vagy kétszavas utasításokkal irányíthatjuk a meseszövést. A Scott Adams által készített Atomic Missionban is hasonló a forgatókönyv; a számítógép leggyakrabban azt a kérdést teszi fel: WHAT SHELL I D0? (Mit csináljak?) A válasz első szava általában egy ige, a második a tárgy vagy az irány megnevezése. Tegyük fel, hogy egy sötét szobában vagyunk, s a számitógép azt üzeni: IT'S DARK HERE. I CAN'T SEE. VHAT SHELL I DO? <Sötét van. Nem látok semmit. Mit csináljak?) Amennyiben korábban már szereztünk egy zseblámpát, irjuk be, hogy LIGHT TORCH (gyújtsd meg a zseblámpát).

A teljesség nélkül néhány használható ige: CLIMB (mássz), DROP (ejtsd), ENTER (lépj be), EXAMINE (vizsgáld meg), TAKE (vedd), HELP (segíts), LEAVE (engedd el), LIGHT (világíts),

LOOK (nézd), MOVE (mozgasd), PULL (húzd), PUSH (told), QUIT (hagyd abba), READ (olvasd), SAVE (mentsd meg), SAY (mondd), GO (menj), WEAR (viseld). Ha a száraitógép száraára ismeretlen szót írunk, akkor a következő üzeneteket kapjuk: I CAN'T DO THAT (nem tudora azt csinálni), vagy I DOH'T UNDERSTAND (nera értem). Ilyenkor próbálkozzunk meg másként megértetni magunkat. Például a GO SWIMMING helyett írjunk egyszerűen SVIM-et.

A beírást gyorsíthatjuk azzal, hogy egybetűs rövidítéseket alkalmazunk: N, S, E, W, U, D (menj északra, délre, keletre, nyugatra, fel, le), I (készits leltárt azokról a tárgyakról, amelyeket sikerült megszerezni), L (nézz körül a környéken).

Néhány jótanács:

1.) Próbáljunk meg minél több értékes tárgyat magszerezni, és biztonságos helyre szállítani.

2.) Készítsünk térképet arról, hogy merre jártunk, mit csináltunk. Célszerű a szótárunkat is folyamatosan bővíteni az új szavakkal.

3.) Legyünk találékonyak, s mindenekelőtt kerüljük el a robbanásveszélyes helyeket.

4.) Ha elakadtunk, használjuk a HELP parancsot. Sajnos nem biztos, hogy segítséget kapunk. Ez attól függ, hogy milyen tárgyak vannak nálunk, és hol vagyunk.

5.) Ha elfáradtunk a keresésben, a pillanatnyi állást el is menthetjük kazettára vagy lemezre.

S mit tegyünk, ha minden kötél szakad? A legutolsó reménysugár, hogy ha Nagy-Britanniában járunk, hívjuk fe1 a (305) 862-6917-es telefonszámot!

3.5. AUTOBAHN ======================

Irányítá s Joystick: bármelyik port Billentyűzet: P - fel le  $S - bal$ <br> $F - 100$ F - jobb SHIFT - tűz

Ez a tetszetős grafikával elkészített program egy tesztjáték, amellyel autóvezetési képességünket tehetjük próbára. Itt-az<br>alkalom, hogy az autóutakon szerzett tapasztalatainkat alkalom, hogy az autóutakon szerzett hasznosítsuk.

Négy különböző teszttel próbálkozhatunk. Csak az egyik sikeres teljesítése után kapjuk a következő fokozatot.

1.próba - Az úton felbukkanó autókat csak ki kell kerülni. 2.próba - Minél több autót meg kell előzni, és hátrafelé célozva sündisznószerű kővel ki kell lőni.

3.próba — Ugyanaz, mint a 2. próba, annyival nehezítve, hogy a mi autónkra is lőnek a többi kocsiból.

4.próba - Ugyanaz, mint a 3. próba, csak annyival több a feladat, hogy itt fel kell venni az úton álló autóstoposokat. Ez úgy történik, hogy kocsinkkal meg kell célozni a stopost. Ha öt személyt felvettünk, akkor ezt a próbát is teljesítettük.

A gyűjthető pontszámok a következők: - kikerült autókért : 100 pont - kilőtt autókért : 400 pont

Karambol után minden újabb autó nulla ponttal indul.

Az <f3> billentyűvel indíthatjuk a demót. Ezt húsz másodpercig lehet nézni, vagy a szokástól eltérően, a demóban lehet joystick-kai mozgatni az autónkat. Ez felér egy tréninggel a majdani erőpróbára. A demóból a <HELP> billentyűvel léphetünk ki. Az izgalmas teszt előtt válasszuk ki annak nehézségi fokát <B>, <A> vagy <E> billentyűk segítségével (Beginner - kezdő, Expert - szakértő).

A képernyő felső részén látható járművünk pillanatnyi helyzete és a látótávolságban levő autók elhelyezkedése. A bal felső sarokban levő óra mutatja az eltelt időt. A jobb felső sarokban követhetjük figyelemmel a megszerzett pontokat.

A pálya felett végighúzódó sáv hossza arányos jármüvünk pillanatnyi sebességével.

Ha elfáradtunk, nyomjuk meg az <fl> billentyűt, kis szünethez jutunk. Ha folytatni szeretnénk autózásunkat, <f2> billentyűvel folytathatjuk a próbát.

# 3.6. BABY BERKS =========================

*úgy* látszik, nemcsak a TV-ben sikeresek a sorozatok, hanem a játékprogramoknál is. Ez a program a Berks sorozat tagja, bár több részletében eltér attól. A Berkek tojásból kelnek ki, a Házi Mihasznák sem szögletesek, hanem ember formájúak. A további tudnivalókat a Berks-nél foglaljuk össze.

```
Irányítá s 
Joystick: 2. port 
Bi l lentyüzet: 
    A - bal 
    S - jobb 
  RETURN- fel 
  SHIFT - le 
  SPACE - tűz
```
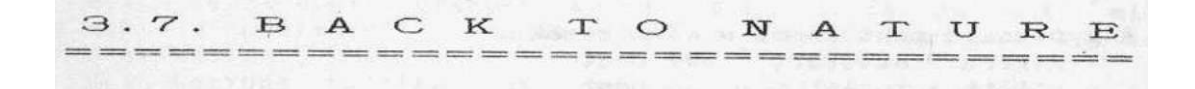

#### Irányítá s

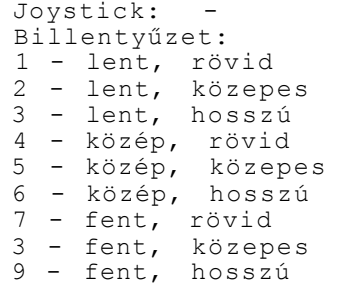

Q - megállítás

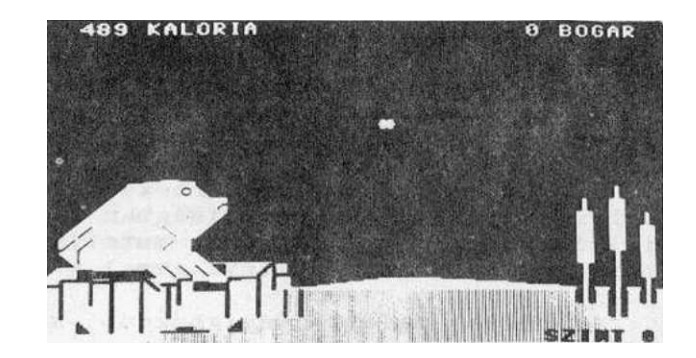

Egy ismert vicc szerint a légyiskolában a tanárnő kihívja felelni a légy-gyereket.

- Mondj három vérengző vadállatot! - kéri a tanár.

- Fecske, béka, sirály - hangzik a felelet.

Helyes! - dicséri meg a tanár - No, és most mondj három ártatlan jószágot!

- Tigris, párduc, oroszlán.

 $N \circ s$  a viccbeli "vérengző fenevad", a béka vadászatát

irányithatjuk a "Back to nature" (Vissza a természethez) programban. A Commodore 64 tulajdonosok már régen ismerik ezt az egyszerű, de nagyszerű Játékot. Mivel BASIC programról van szó, viszonylag könnyen át lehetett tenni a Plus/4-re is.

A történet egy szegény, éhező béka kálváriáját követi. Körülötte legyek röpködnek, s már csak ötszáz kalóriája van. A Játék a <SPACE> lenyomásával indul, majd - kívánságra - kiírja a játékszabályokat. Eldönthetjük azt is, hogy egy vagy három légy röpdössön. S végül, meghatározhatjuk a játék nehézségi szintjét is (0-9). A bal felső sarokban követhetjük, hogyan fogynak a béka kalóriái. A sikertelen ugrás további tizenöttel csökkenti a pontszámot. Ha viszont sikerül jó érzékkel elcsípni egy legyet, a pontjaink gyarapodnak.

A program kilistázható. Nem állítjuk, hogy egyszerű feladat, de igen tanulságos megvizsgálni, hogyan működik a program. A játék - más néven - a King Size programcsomagban is megtalálható.

BANDITS 3.8. ------------------------

Irányítá s

Joystick: 1. port Billentyűzet: 3 - bal 4 - jobb  $A - fel$ Z - le T - tűz DAY **FUEL SCORE** SHLD<sup>®</sup> **QOOM** 0000030  $01$ 

A program HALL OF FAME néven is ismeretes, ami nem kevesebbet jelent, mint "a dicsőség előcsarnoka". A program az amerikai háborús romantika stílusjegyeit viseli magán. Feladatunk, hogy egy vadászrepülőgéppel cirkálva az ellenséges gépeket lelőjük. Ebben segítségünkre van a kép alján lévő radar. Ennek segítségével a környéken lévő repülő gépeket felderíthetjük. A műszerfalon láthatjuk még az üzemanyag mennyiségét.

A tankolás a levegőben történik. Hamarosan beköszönt az éjszaka. Igyekezezzünk az éj leple alatt feltölteni megfogyatkozott készleteinket, hiszen vár ránk a második nap, amely még nehezebb, mint a korábbi. A program grafikai megvalósítása és zenéje elismerésre méltó.

## 3.9. B E R K S ================

Irányítá s

Joystick: 2.port Billentyűzet: A - bal<br>S - Job - Jobb RETURN - fel SHIFT - le SPACE - tűz

Miért haragszik Jon Williams a medvékre? Miért kívánja, hogy ezeket az ártatlan állatokat halomra lődözzük? Ez most már feltehetően örök titok marad. Igaz, hogy ő a macikat Berks-nek hivja, ami azon kivül, hogy Berkshire grófság rövidítése (ahol egyébként nem sok medve akad), az égvilágon semmit sem jelent. A történet további szereplői a Házi Mihasznák. Ezek négyzet alakú lények, melyek konokul a nyomunkban vannak. Megsemmisíteni nem lehet őket, a legtöbb, amit tehetünk, hogy lövéseinkkel ideiglenesen megbénítjuk őket. Mi egy expandáló ún. Terror Tankkal harcolhatunk. Lőni csak akkor tudunk, ha megálltunk. Ilyenkor a Terror Tank kitágul, s jaj a Berkeknek !

A játékot öt nehézségi fokozatban játszhatjuk. Ezek a NOVICE, NORMÁL, EXPERT, MASTER és a DUFFER. Minden egyes lelőtt Berkért. ötszáz pontot kapunk. Ha megbénítunk egy Házi Mihasznát, ez tíz pontot hoz a konyhára. Százezer pont alatt minden húszezer pontért egy jutalom életet kapunk. Ha történetesen túllépnénk a bűvös határt, akkor már tízezer pontonként kapjuk az újabb életet. Aki nem hiszi, járjon utána...

#### $3.10. B E R K S - 3$

Nem tévedés, a Berks után a Berks-3 következik. Feltehetően Jon Williams a Major Blinket tekintette a sorozat második darabjának. A játék irányítása megegyezik a Berks-ével, igy itt nem közlünk külön táblázatot.

A történet a Berks-3-nál a legkidolgozottabb. Gyorstüzelésű Terror Tankunkkal be kell hatolnunk a Berkek városába és huszonegy kulcsot kell összegyűjteni, melyek be vannak falazva. Araint sikerült összegyűjteni ezeket, igyekezzünk bejutni a titkos szentélybe (Inner Sanctum). Itt további négy kulcsot kell megszereznünk, s ekkor beléphetünk a Titkos Szentély Szivébe. Ha már itt vagyunk, kaparintsunk meg további tiz kulcsot. így már serami akadálya nincs, hogy beléphessünk a Berkek Szent Kincseskamrájába. Ha a kincseket összeszedtük, befejeződik a küldetésünk.

A játék során öt élettel gazdálkodhatunk. Ha szorgalmasan lödözgetünk, további jutaloméleteket kapunk - maximum kilencet. A szereposztás megegyezik a Berksszel. A Berkeket ki kell lőni, a Mihasznákat meg kell bénítani. Az előzőért ötszáz, az utóbbiért tiz pontot kapunk. Kulcsonként 250 pontot kapunk, tíz pont a jutalmunk minden kilőtt tégláért.

3.11. B I G M A C  $\frac{1}{2} \frac{1}{2} \frac{$ 

Irányítá s

Joystick: 2. port Billentyűzet: Z - bal X - jobb SHIFT - ugrás

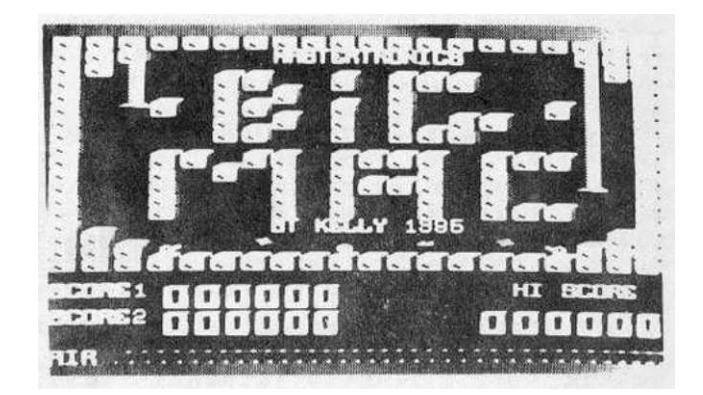

A Big Mac egy hamburgerfajtának a neve - de a legszabadabban szárnyaló fantáziával sem lehet elképzelni, hogy köze lehet ehhez a programhoz. A legvalószínűbbnek azt tartjuk, hogy a címet a "Nagy Skót"-nak lehet fordítani, lévén, hogy a skót családnevekben gyakran szerepel a Mac előtag.

A mostoha természeti viszonyok a derék skótokat szívóssá edzették, mégis kételkedünk, hogy bármelyikőjük kibírná a dugattyúk préselését. A tizenöt képernyős játékról csak elismeréssel szólhatunk. Betöltés után a <RETURN> lenyomásával indulhatunk. A funkcióbillentyűk segítségével kiválaszthatjuk, hogy botkormánnyal vagy billentyűzetről, egyedül vagy barátunk

társaságában kívánunk játszani. A feladatunk az, hogy négy élettel gazdálkodva végigvezessük Mac-et a kijáratig <EXIT>. ügyesen ki kell kerülnünk a le-fel mozgó dugattyúkat. Az ágyúgolyókat át kell ugorni. Vigyázzunk, hogy a mély gödrökbe ne kerüljünk, mert onnan lehetetlenség kikecmeregni. Ha mégis beleesnénk, a <D> billentyű leütésére - de egy élet feláldozásával - tovább folytathatjuk a missziónkat.

Csipkedjük magunkat, amikor a süllyedő köveken haladunk! A mozgójárdán csak állnunk szabad. Utunkat időnként kapuk zárják le, ezeket a karok átfordításával lehet kinyitni. Sokat nem tétovázhatunk egy-egy feladatnál, mert könnyen megfulladhatunk. A rendelkezésünkre álló levegő mennyiségét a képernyő alján lévő esik hossza mutatja. ötletes, izgalmas játék a Big Mac, nem csoda, hogy másokat is megihletett...

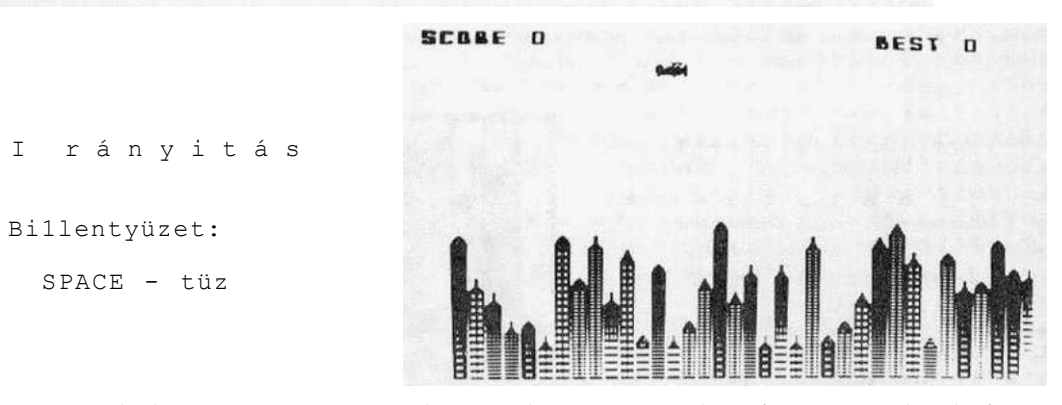

3.12. B L I T Z B O M B E R 

A bombázó programok számos változata létezik. Nem állítjuk, hogy a programok csúcsát épp ez jelentené, mindenesetre elég sokáig el lehet játszani vele. Nem több, mint egyszerű unaloműző. A sok-sok változat közül azért választottuk a Blitzet, mert a kezdő BASIC programozók sok jó ötletet meríthetnek ebből a programból.

A játék során repülőgéppel egy várost kell porig rombolni. A különböző magasságú házak felett áthúzó repülő minden bevetése során egy sorral alacsonyabban száll. Ha a bombázó egy épületnek ütközik, természetesen lezuhan. Ezért célszerű a bombázást a magas házakkal kezdeni. Az új bombát csak az előző célbaérése után oldhatjuk ki. A legmagasabb épületekre két bombát is kell dobni, hogy megsemmisüljenek.

3.13. B M X R A C E R \_\_\_\_\_\_\_\_\_\_\_\_\_\_\_\_\_\_\_\_\_\_\_\_\_\_

Billentyűzet: 2 - bal X - jobb

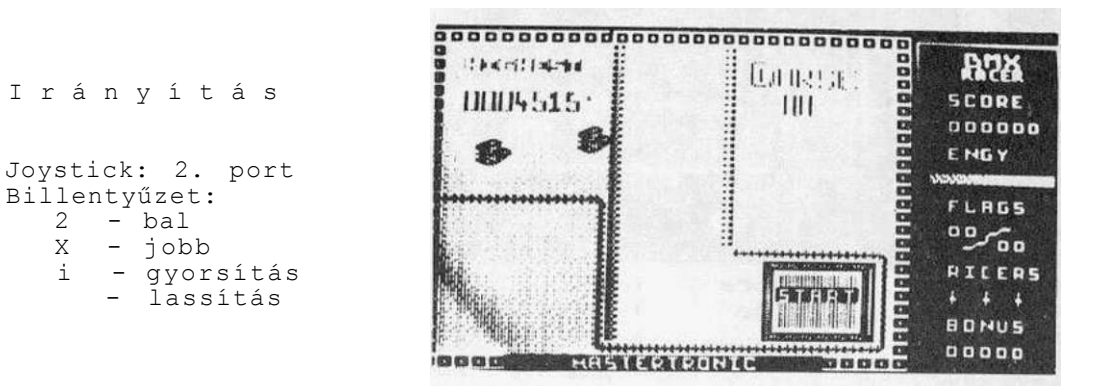

Vannak Játékok, amelyek könnyen klismerhetöek, ezekbe hamar beleununk. A BMX Raoerre ez nem mondható. Ellenkezőleg:<br>eszméletlenül nehéz, s minden tiszteletem azé, akinek sikerült s minden tiszteletem azé, akinek sikerült végigtekerni a pályákat. Mi sok-sok próbálkozás után a második pálya vége felé értünk el. Az állandó kudarcok igencsak frusztrálják az embert, s ezért nem tudjuk teljes szívvel dicsérni ezt az egyébként igen színvonalasan elkészített programot.

A feladat az, hogy egy BMX kerékpárt kell akadályok tömkelegén átvezetni. Mindjárt az elején egy éles kanyarral indul a pálya, s közvetlenül a rajt után egy hatalmas olajfolt éktelenkedik. Vigyázzunk, hogy az akadályokat kikerüljük! A zászlókat és a benzineshordókat <?> vegyük fel. Ha sikerül a kettőskereszteken áthajtanunk, az energiánk növekedni fog. A rutinos játékosok nagy-nagy figyelemmel át tudnak kecmeregni az első pályán.

A második pályán egy mezőn hajthatunk, ügyeljünk arra, hogy a csillagon okvetlenül áthaladjunk, mert ez feltétele annak, hogy egy záróvonalat átléphessünk. Éles kanyarok, zsákutcák nehezítik a dolgunkat. Ha szemernyi lehetőségünk van arra, hogy gyorsítsunk, feltétlenül tegyük meg, különben kifutunk az időből. Sokszor az az érzésünk, a játéktervezők eleve feltételezték, hogy mindenki fejben tudja tartani a teljes pályát, annak összes buktatójával, s soha, a legkisebb dologban sem hibázik.

I rányitá s

Joystick: 2. port Billentyűzet:

> Z - balra X - Jobbra SPACE - ugrás

Szokatlanul szép képpel indul az Elité cég programja. Egyiptomban vagyunk, s háttérben a szfinx és a piramis látható. Igaz, elég hamar kiderül, hogy a "sprlte" (ha egyáltalán lehet erről beszélni) igen gyatra. Ha evvel megbarátkozunk, akkor élvezetes játékot játszhatunk.

Jacknek az a feladata, hogy a szanaszét heverő bombákat összegyűjtse. Néhány "emelet" is rendelkezésre áll, hogy könnyebben kapaszkodhasson felfelé. A bombák összeszedegetését nehezíti, hogy az égből szellemek hullanak alá, s amint elérik a földet, ágyúgolyókká változnak (reméljük, hogy jól láttuk...), melyek szerteszét gurulnak a képernyőn.

Ráadásul még ott van egy furcsa egyiptomi madár, amely kifejezetten a bombagyűjtögetö Jackre specializálta magát. Ez a sok raacera igen nehézzé teszi hősünk életét.

A program egy másik változatában görög tájat láthatunk a háttérben! Mivel a C-16 szűkös memóriájából a "díszlet" sokat elrabol, így csak elismeréssel szólhatunk arról, hogy a maradék memóriába sikerült belepakolni a játékot.

## 3.15. B O O T Y 1 6 ------------------------

A játék egy tengerjáró belsejében zajlik. A hajón lévő kincseket kell összegyűjtenünk. Ez lesz a "zsákmány", amire a játék angol címe utal.

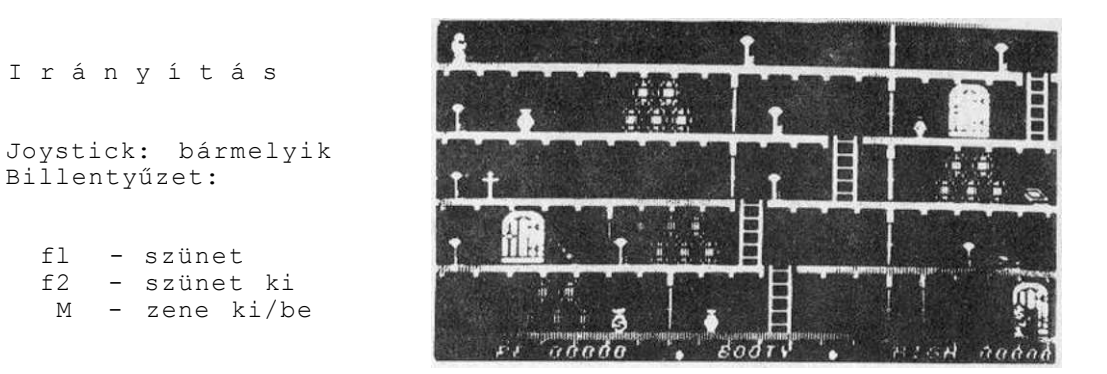

A hajó egyik fülkéjéből a másikba kapukon keresztül juthatunk. Az egyik szintről a másikra létrák segítségével közlekedhetünk. Minden teremben három átjáró van. A termekben a kincsek kulccsal bezárt kabinokban vannak elrejtve. Először a kulcsokat kell megszerezni, majd a kulccsal a megegyező szinü ajtót kinyitni. Ezt az akciót örök és váratlanul átlyukadó padlók nehezítik. Az őrök véletlenszerűen bukkannak fel, s ők nemcsak a létrákon közlekedhetnek.

3.16. CAVE FIGHTER 

Irányítá s

Joystick: l.port Bi 1 lentyüzet:  $Z$  - bal<br>C - iob C - jobb<br>fl - fel<br>f2 - le  $f1 - fe1$ <br> $f2 - le$  $1 e$ SHIFT - ugrás<br>\* \* \* \* \* \* CONTROL- szünet ESC - új játék fl - játék indítása elölről f2 - játék indítása a pálya elejétől

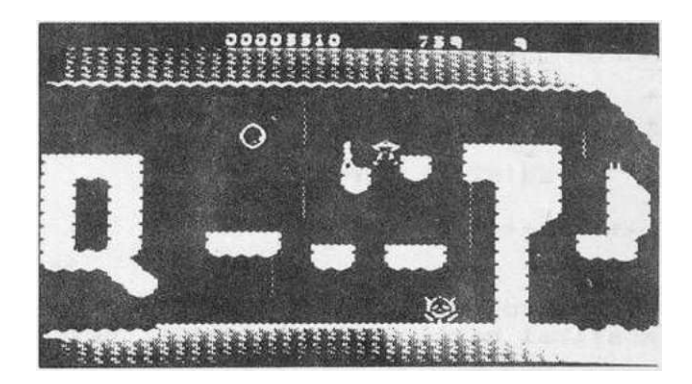

"Cave fighter" - a "barlangkatona" célja, hogy egy barlangrendszer rendkívül változatos akadályain végighaladjon. A játék számos pályaszakaszból áll. Egy-egy szakasz több<br>pernyő hosszúságú. Minden pályaszakaszon addig kell képernyő hosszúságú. Minden pályaszakaszon végigjutnunk kilenc hibázási lehetőséggel, amig az ezer bonusunk el nem fogy.

Az akadályok változatossága a szoftverkészítők fantáziáját dicséri. Kötélen kell mászni, egyik szikláról a másikra ugrani, közben vigyázni kell, nehogy a fel-le vagy a balra-jobbra mozgó bányaszörnyek elkapjanak.

Sok esetben több útvonal közül választhatunk. Ilyenkor mérlegeljük, hogy melyik üt a rövidebb, melyiken milyen akadályokat kell leküzdenünk. Ha már túljutottunk az első pályaszakaszon, és egy későbbiben fogyott e1 az életünk vagy az időnk, akkor nyomjuk meg az <f2> billentyűt, és a játék az elrontott pálya elejétől folytatódik.

Ez a program sok izgalmas órát nyújt az ügyességi játékot kedvelőknek.

 $3.17.$  C L I M B - I T 

>

Irányítá s

Joystick: 2.port Billentyűzet: Z bal X - jobb  $\begin{array}{ccc} \dot{\cdot} & - & \text{fel} \\ \dot{\cdot} & - & \text{le} \end{array}$ / - le SHIFT - ugrás

A program címe "mászd meg" - egy közepes nehézségű és grafikai megoldásokkal készült ügyességi Játékot takar.

Többszintes emelvényrendszeren fel kell jutnunk a legfelső szinten várakozó leányhoz. Közben tárgyakat (pl. esernyő, táska) gyűjthetünk össze. Ezért pontokat kapunk. új pályára akkor léphetünk, ha sikerült épségben feljutnunk a pódiumrendszer tetejére. Ebben az első két pályán csak létrák segítenek, a harmadikon liftet is kell használnunk. Az első pályán hármasával

guruló kerekeket kell átugrálnunk, vagy kitérnünk előle. A másodikon annyival nehezebb a feladatunk, hogy ide-oda mászkáló szörnyek elöl kell elmenekülni. Lefelé csak létrákon közlekedjünk. A leesés egy életbe kerül.

3.18. C O M M A N D O ----------------------------

Irányítá s

Joystick: 2.port Billentyűzet:

Célunk a Játék során az erődítményrendszer megtisztítása az ellenségtől. Az Izgalmas harcban Super Joe figurájával lövöldözhetünk az idegenekre. öt pályán kell végigjutnunk, s ötször hibázhatunk.

Az első pályán lövészárokból támadó katonákat kell kilőnünk. Célravezető taktika lehet, ha az árokban levő ellenség mögé kerülünk, s hátbatámadjuk őket. A második és harmadik pályán egy-egy folyón kell átkelnünk, és ily módon megtisztítani a terepet. A negyedik pályán már hármas rajokban jön az ellenség, összesen tizenkét katonát kell ártalmatlanná tenni. Az ötödik pályán pedig a vár védőit kell lelőni.

S amint felkiáltanánk, hogy "miénk a vár, tiéd a lekvár" máris újra kezdődik a Játék.

# 3.19. CRAZY GOLF =========================

A játék - nevével ellentétben - egyáltalán nem őrült, hanem egy igen szellemesen megszerkesztett tíz képernyős golfprogram. A betöltés után a <SPACE> billentyűvel vagy a botkormány tűzgombjával hívhatjuk elő az első képet.

35

i rányitá s

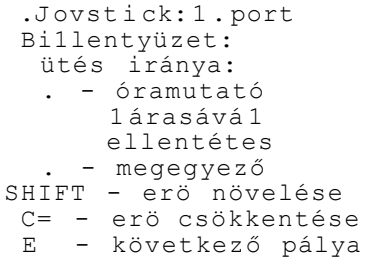

A képernyő bal felső sarkában egy kis négyzetben található a fehér golflabda. A feladatunk az, hogy minél kevesebb ütéssel eljuttassuk ezt a lyukba. A feladatot nehezíti, hogy számos akadályt keli kikerülnünk.

A jobb felső sarokban, a pályán kivül egy irányrózsa található. A botkormány jobbra-balra mozgatásával vagy a <,> és a <•> billentyűk segítségével beállítható az ütés iránya. Az ütés erősségét a botkormány előre-hátra mozgatásával, illetőleg a <-G= > vagy a <SHIFT> leütésével állithatjuk be, s ezt ellenőrizhetjük a képernyő szélén látható sárga csík hosszával. Labdánk a beállított szakasz hosszának kétszeresét fogja megtenni. Tűzgombbal vagy a <SPACE> leütésével a labda elindul.

Jó szemmérték és arányérzék kell a sikeres játékhoz. Ha végleg nem boldogulunk egy pályával, az <E> billentyű lenyomásával másik pályára térhetünk át, igaz. tíz ütés-lehetőség feláldozásával. A Játék száz ütésig tart. Nekünk ez alatt a huszonnégyszer sikerült pályát váltani. Vár luk az új csúcstartók jelentkezését!

### 3.20. C U T H B E R T IN THE SPACE  $\frac{1}{2} \frac{1}{2} \frac{$

Guthbert kalandos útja során egy idegen bolygóra tévedt. Az űrhajó zsilipkamrája megnyílik, s hősünk járörhajója (Shoutles) segítségével elindulhat összegyűjteni a városlakókat és a különféle tárgyakat.
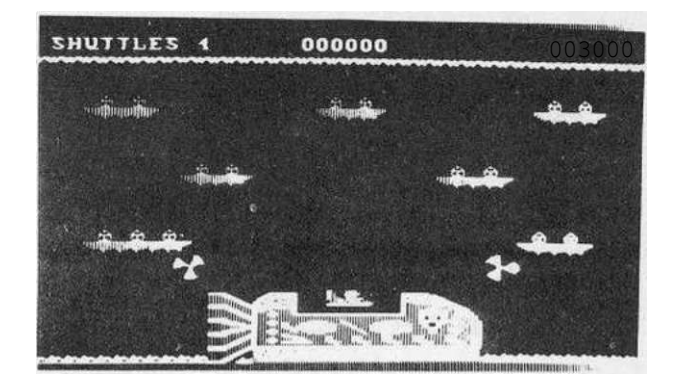

Irányítá s

Joystick: 1. port Billentyűzet: L -bal<br>: - Job : - Jobb RUN/STOP - fel

A játék nyolc nehézségi fokozaton játszható, de senkinek nem ajánjuk, hogy 1-nél nagyobbal próbálkozzon. ötunkat forgó kerekek akadályozzák. Négy Járőrhajóval rendelkezünk. Egy kerék kilövéséért 30 pontot kapunk, egy emberke felszedéséért 60-at, s ha le is tudjuk tenni az anyaűrhajón, akkor további 50-et. Ha sikerül valamennyi városlakót megmenteni, siessünk a felső szektorba, ahol homokórák potyognak az égből. Kevés az esélyünk, s ha mégis sikerül, akkor másik várost kereshetünk fel. Sorra járhatjuk Alghout, Vyxelt, Daioist, Tesselt, Quoriat, Exxondt, Brought és Zeldont. De az ellenség sem tétlenkedik. Időzített bombákat helyez el. ötven másodpercünk van arra, hogy a járőrhajónkkal megkeressük és hatástalanítsuk.

A megpróbáltatásoknak ezzel még nincs vége. Ujabb ötven másodperc leforgása alatt vissza is kell térni az anyaürhajóra. Utána indulás újabb városok .felszabadítására! Ha valamennyit sikerült megmentenünk, boldogan iratkozhatunk fe1 a győztesek listájára, ahol idáig csak Luké Skywalker szerepelt.

Hihetetlenül nehéz Játék. Abszolút-biztos reflexet igényel.<br>Sok-sok napot eltöltöttünk, amig nagy nehezen sikerült Sok-sok napot eltöltöttünk, amig nagy nehezen sikerült befejezni. Csak azt sajnálhatjuk, hogy a program grafikája nem a legszebbre sikerült, s ez igen-igen ront az értékén.

3.21. CUTHBERT IN ----------------------------THE TOMBS OF DOO M 

Ez az a program, amire egyszerűen csak azt tudjuk mondani, hogy - szuper. Már a név is sokat ígérő: Cuthbert (angol férfinév) a végzet sírkamrájában.

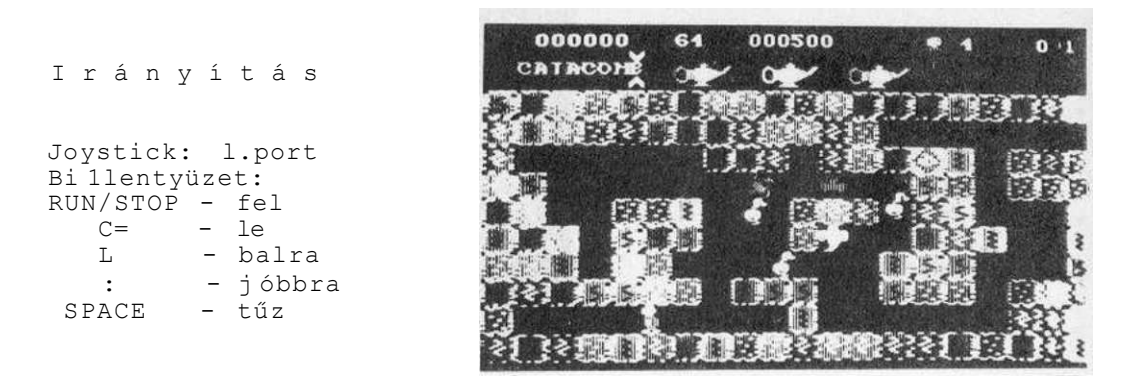

Sokunknak gyerekkori nagy olvasmányélményei közé tartozik a piramisok feltárása, a titokzatos kincsek megtalálása, s a fáraók átkának legendája. A programban minden együtt van: a misztikus történet, a több mint kétszáz képernyőnyi helyszín és a lendületes szereplő-mozgatás. Feladatunk,hogy a sírkamrában bolyongva összegyűjtsük a kincseket, az ajtókat kinyissuk, s a kincsek őrzőit lerázzuk vagy megsemmisítsük, s végül eljussunk Ra szentélyébe.

Az ezüst lámpások száz pontot érnek, az ékköves gyűrűk kétszázat, az arany skarabeusok pedig háromszázat. Az utunkat ajtók zárják el, s a kulcsok szanaszét hevernek. Egyszerre csak egy kulcsot vihetünk magunkkal, igy előfordulhat, hogy időnként vissza kell térni korábban már bejárt kamrákba. A levegő egyre fogy, ezért igyekezni kell a zárak kinyitásával. Vannak olyan kamrák, melyek látszólag teljesen zártak, itt keressük meg a villogó varázshelyet, ami átjuttat a következő kamrába. A sírkamrát szellemek, denevérek, kígyók őrzik. érintésük életveszélyes! Vízszintes irányban azonban le lőhetjük őket. Nem így az ördögöket, akiket legjobb nagy ivben elkerülni.

A képernyő felső felében látható varázslámpák - bűvös e1ixirre1 feltöltve - csoda-erőt biztosítanak számunkra, ügyeljünk arra, hogy a terem és a lámpa színe azonos legyen, s ekkor egy túlvilági lényt elpusztíthatunk. A lámpa feltöltéséhez el kell mennünk egy másik helyiségbe, s ha ez sikerül, kétezer ponttal gyarapodhatunk. Ilyenkor a képernyő bal felső sarkában a CATACOMB feliratból egy betű kigyullad. Ha már minden betű világit, egy Jutalom-életet nyerünk. Legyünk óvatosak, nehogy egy betű kétszer kerüljön sorra.

Ra tanítványai helyenként kőbe vésett üzeneteket hagytak hátra a kamrákban. Kutassuk fel ezeket, s vigyük el a nagytemplomba! Ha ez sikerül, újabb varázsszerhez jutunk. A 26. teremből egy elrejtett kulcs segítségével juthatunk ki. A 49. kamrában mindenfelé zárakat látunk. Gyűjtsük össze a kulcsokat,

s keressük meg a megfelelő zárat, mert nem mindegyiket kell kinyitni!

Ha kutatóutunk során elfáradtunk, a <P> billentyűvel megállhatunk, s az <R>-rel újra indulhatunk. S hogy mit találunk a Ra templomában azt - fájdalom - nem tudjuk elárulni. Nekünk még sohasem sikerült eljutni odáig ...

## 3.22. D A R K T O W E R

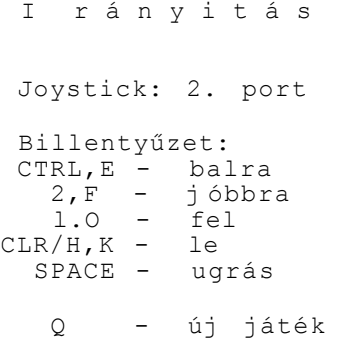

RUN/STOP- szünet

C= - szünet vége

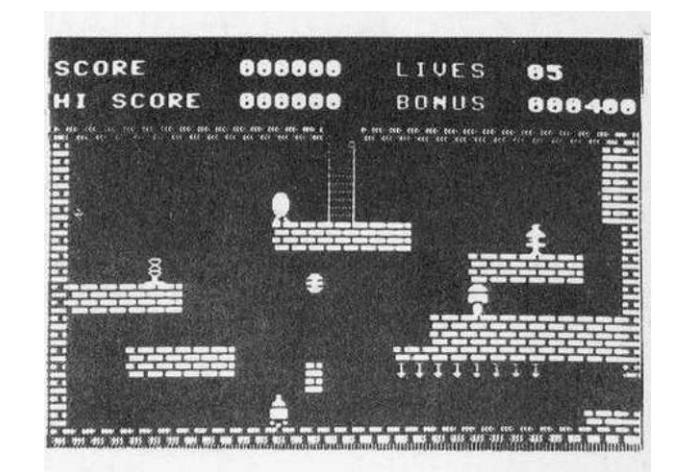

Ez a huszonhét képernyő s Játék csak "cipőkanállal" férhetett be a C-16 memóriájába. Nem állithatjuk, hogy a játék ötlete olyan egyedülállóan zseniális lenne, hogy leestünk-a-székről csodálkozásunkban, de azt igen, hogy ügyesen elkészített szórakoztató játék.

A történet szerint Harry herceget kell a gonoszok Sötét Tornyán CDark Tower) átvezetnünk. Kis tojásfejű figurát láthatunk a képen, s feladatunk, hogy pontosan ugorjunk, ügyesen másszunk, és szorgalmasan gyűjtögessük a kincseket. Utunkat összehúzódó-kinyújtózó lények akadályozzák.

A küldetés tipusú Játékok kedvelői nagy örömüket lelik a Dark Towerben. A program előnye, hogy "halálunk után" újraindítható, abból a szobából, ahol éppen jobblétre szenderültünk - igaz, az addig összegyűjtött kincsek nélkül.

## 3.23. D I A M O N D M I N E

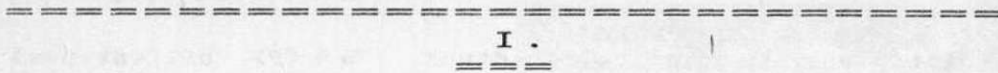

Irányítá s

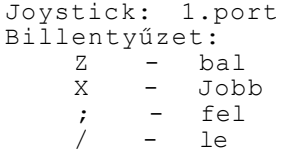

Földalatti gyémántbányából egy csővezeték segítségével ki kell hozni az értékes gyémántokat. A feladat nagy megpróbáltatást jelent. A labirintusrendszer falához nem szabad hozzáérnünk. A dolgunkat tovább nehezíti, hogy földalatti bogarak támadják meg a csővezetéket, és ezek érintése halálos, úi pályát akkor kapunk, ha minden gyémántot összeszedtünk.

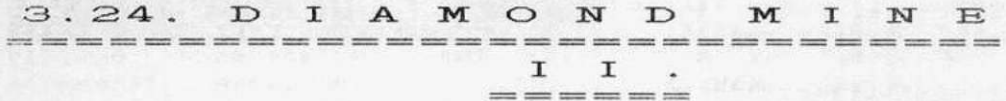

Irányítá s Joystick: 1.port Billentyűzet:<br>Z - ba Z - bal X - Jobb ; - fel / - le e do Component († 1715)<br>
2008 – The RETURN -visszalépés<br>
2008 – The RETURN -visszalépés

Ebben a programban, akárcsak a "Diamond mine I." - ben, egy gyémántbányában kell a kincseket összegyűjteni. Itt könnyebb a feladat, mert a labirintus falának érintése nem veszélyes. Ebben a bányában a szörnyek elpusztíthatok, a csövet viszont megrongálhatják. Hibát jelent, ha nem a <RETURN> billentyűvel, hanem az irányító billentyűvel fordulunk vissza. Itt is össze kell gyűjteni az összes gyémántot ahhoz, hogy új pályára kerülj ünk.

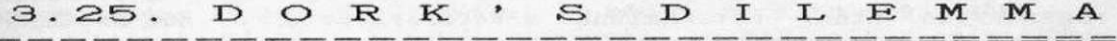

Irányítá s

Joystick: 2.port Billentyűzet:  $\begin{array}{ccc} Z & - & ba1 \\ x & - & iob \end{array}$  $X - j$  obb<br>  $\vdots - fel$ ; - fel / - le SPACE - tűz/bomba ele j tése

f2 - hang be/ki

A Plasma rakéta összeütközött egy planetoiddal, és ripityává tört. Utasa - Dork - a Galaxis egy ismeretlen civilizációjára sodródott és a gonosz Zobwat király fogságba esett. A Zobwatok fura, minden gonoszságra elszánt teremtmények az alvilági labirintusban. Dork célja, hogy tönkrement űrhajóját újból összerakja. Ez nem könnyű feladat, mert az űrhajó huszonöt részre esett szét. Mindegyik részlet megszerzéséhez tíz kis Zobwatot meg kell ölni, majd megkeresni az űrhajódarabka tényleges helyét.

Az irányítás módját az <fl> billentyűvel választhatjuk ki. Ezután a huszonöt képernyő bemutatása következik. Ez a tűzgombbal felgyorsítható. Az éppen bemutatott kép labirintusban elfoglalt helye a jobb alsó sarokban levő kis térképen látható.

Az öldöklő küzdelem ezután kezdődik. Az első pályára lépve, egy pillantást téve a képernyő jobb felső sarkára látjuk, hogy négy életünk van, tíz kis szörnyet kell elpusztítanunk. Ehhez egyetlen fegyverfajta - az Időzített bomba — áll rendelkezésünkre. Szerencsére ez sosem fogyhat el. Vigyázzunk, nehogy

saját magunkat robbantsuk fel. Ha elég ügyesek vagyunk, egyszerre több Zobwatot is megölhetünk. A bomba robbanása után hamarosan újabbhoz juthatunk. Ha elpusztítottunk tlz Zobwatot, az űrhajó egy darabkáját kapjuk. A képernyő közepén levő kis képrészlet automatikusan átkerül a jobboldali mozaikba (JIGSAW). Következő képernyőkre a pálya peremén levő villogó kapukon keresztül Juthatunk.

A mozaikkép szerkesztése:

A játék során bármikor (célszerűen egy-egy képrészlet megszerzése után) áttérhetünk a képszerkesztésre. Ezt az <ESC> billentyű megnyomásával érhetjük el. A botkormánnyal vagy az irányító billentyűkkel mozgathatjuk a mozaikon a kurzort. Az a részlet, amit éppen mozgatunk, fekete színű, s a "jigsaw" bal oldalán látható. Ha sikerült a helyére raknunk, fehérre változik. Tovább folytathatjuk a játékot, ha lenyomjuk az <ESC> billentyűt,

Egy-egy szörny megöléséért 25 pontot kapunk. Ha sikerül ezer pontot összegyűjtenünk, egy újabb élettel gazdagodunk.

sem fenékig tejfel. Amint sikerül összerakni a teljes mozaikképet - és ezáltal Dork űrhajóját -, újabb katasztrófa következik be, visszazuhanunk a Zobwatokhoz, s az egész kezdődik elölről... Ráadásul epizódonként tizenöt ellenféllel. Külön ki kell emelni a játék grafikáját, mely a program egyik *fő* erénye.

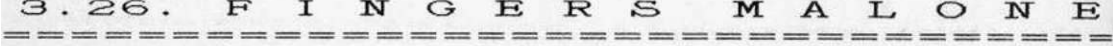

## I rányitá s

RETURN - joystick vagy billentyű Joystick: 2.port Billentyűzet: SPACE - játék indítása, lift működtetése, a páncélszekrény és kijárat nyitása P - fel A - bal

L - le S - jobb H - szünet ESC - újraindítás

Már a cím is meghökkentő: "The explolts of fingers Malone" (Malone ujjainak hőstettei). Feltehetően ez arra utal, hogy jó kézügyességre, gyors helyzetfelismerésre és kitartásra van szükségünk. Ez a játék tömör gyönyör lenne, ha valakinek sikerülne végigjutni mind a tizenöt pályán. A kezdeti hét élet minden bizonnyal kevés, Írjuk be az örökéletet! így sincs könnyű dolgunk.

Feladatunk az elvarázsolt kastély többszintes pályáin összeszedetni Malone-vel a kulcsokat és a pénzt. Ezeket el kell vinni a páncélszekrényhez, mely a tűzgombra vagy a <SPACE> megnyomására nyílik. Ezzel még korántsincs vége a megpróbáltatásoknak: a másik terembe vezető ajtót csak akkor nyithatjuk ki, ha az összes szintet bejártuk. Ezt a padló e lfe héredése jelzi. Küldetésünket össze-vissza randalírozó szörnyek, irányváltoztató futószőnyegek, mozgó létrák nehezítik. A tűzgomb vagy a <SPACE> segítségével liftezhetünk. igy a szorongató szörnyeket lerázhatjuk.

Sok sikert! Szeretnénk megszorítani a kezét annak, aki - akár örökélettel is - végigjut mind a tizenöt pályán.

3.27. FIRE ANT 

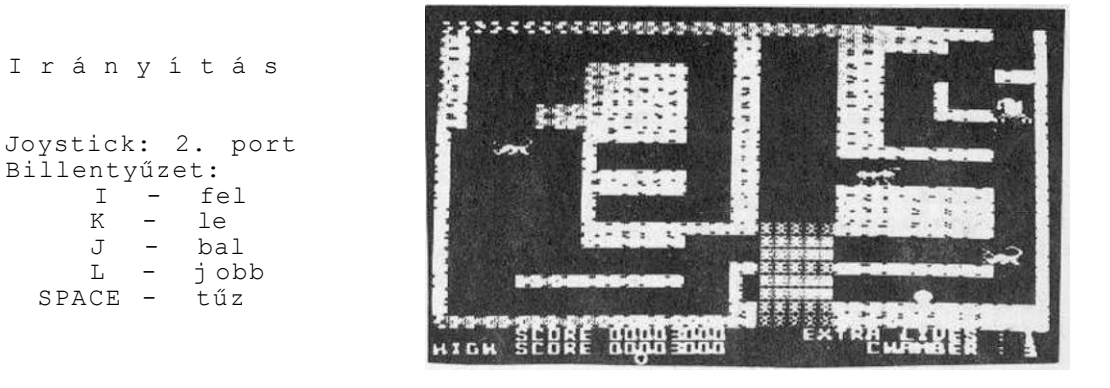

A program címe "Fire ant" - annyit Jelent, hogy "Tűzhangya" vagy "Vörös hangya". Ez **a** kis állat az utolsó a hangyák népes seregében, amely megmentheti a Hangya Királynőt a skorpiók fogságából.

A földalatti üregrendszerben rendkívül nehéz feladatra vállalkozunk. A skorpiók mindenfelé cirkálnak. Vigyázzunk, mert csípésük halálos! A skorpiókat kerüljük ki, cselezzük ki őket,

mert megölni úgysem tudjuk. Az üregekben számtalan olyan tárgyat kell összegyűjteni, amik nemcsak pontot jelentenek, hanem segítenek fő célunk megvalósításában. A játék gyors kombináló és reakcióképességet, jó memóriát igényel, hogy kis hangyánk minél tovább életben maradjon, és a célhoz - a Hangya Királynőhöz minél közelebb jusson.

A <K> vagy a <J> billentyűvel választhatjuk ki, hogy billentyűzetről vagy joystick-kai irányítjuk hangyánk mozgását. Nyolc pályát (odút) kell bejárni. Nem kis lelemény szükséges, hogy összegyűjtsük a kulcsokat, és megtaláljuk a hozzájuk tartozó kapukat. Esetenként a bejáratokat fel kell robbantani, vagy hidat kell építenünk, hogy átkelhessünk egy kis patakon. Egyetlen segítőtársunk egy legyecske. Néha egy-egy kulcs megszerzéséhez láthatatlan tárgyakat kell összeszedni. A kulcsok, tárgyak és a skorpiótojások összegyűjtéséért Jutalompontot kapunk.

Ha sikerül kimenteni a Hangya Királynőt, kis hangyánk újra próbára teheti ügyességét. A föld alatti üregrendszer változatlan marad, ez könnyiti a dolgunkat, azonban a cirkáló skorpiók sokkal gyorsabban mozognak.

## 3.28. F L I G H P A T H 7 3 7

Irányítá s

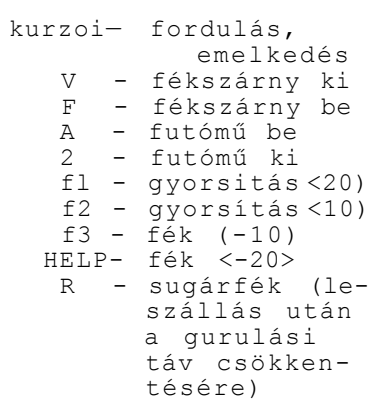

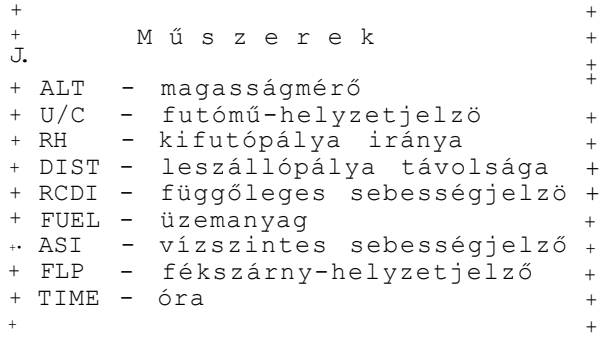

A feladatunk, hogy egy Boeing 737-es utasszállító gépet felszállástól leszállásig vezessünk el. Nagy figyelemre, precíz manőverezésre, az előirt értékek pontos betartására van szükség, ha célhoz akarunk érni. Első teendőnk, hogy kiválaszthatjuk a nehézségi fokozatot. Az 1. a legkönnyebb, a 6. a legnehezebb. *Ez*  után a program közli a legfontosabb meteorológiai és navigációs adatokat. Hamarosan megjelenik a műszerfal és a kifutópálya képe. A repülés menete a következő:

l-> <V> billentyűvel kiengedjük a fékszárnyat <1-2 másodoercig nyomni kell).

2.) Ha a gépünk pozíciója nem egyezik meg a kifutópálya irányával, akkor kis sebességgel <20, majd lassan 40) forduljunk a megfelelő irányba.

3.) Ha pontosan rajta futunk, növeljük a sebességet <fl>-gyel 180-ig, s a kurzor-fel gombbal egy osztásnyit megemelhetjük a gépet. Vigyázat: a felemelkedéskor el kell engedni a sebességriöve lő billentyűt!

4.) Tartsuk a sebességet! A felszállás a legnehezebb müvelet, mert 160-as érték alatt lezuhanunk, 200 felettit viszont a fékszárny nem bír ki.

5.) Ha elértük a 300-as magasságot, húzzuk be a fékszárnyat és a futómüvet! ügyelni kell arra, hogy behúzott fékszárnynál a legkisebb sebesség ISO, továbbá arra, hogy a futómű legfeljebb 250-es sebességig lehet kiengedve.

6.) Emelkedjünk a hegy gerince fölé! Ekkor vízszintesre állíthatjuk a gépet, s haladjunk el a csúcsok fölött. Amint sikeresen átrepültünk, csökkentsük a gép magasságát! A sebességünk ne lépje túl a 600-at.

7.) Álljunk rá a leszállópálya irányára! Ha a távolság már tíznél kevesebb, feltűnik a leszállópálya.

8.) A műszerfal felső, középső részén kigyulladó lámpa segít leszállás pontos végrehajtásában. Ha fehér, akkor túl lassan, ha piros, akkor vészesen gyorsan, ha zöld, éppen jól ereszkedünk.

9.> A 300-as magasság elérése előtt, de a 250-es sebesség alatt engedjük ki a futómüvet, majd 200-as sebesség alatt a fékszárnyat is.

10.) Ha sikerült simán leérni, az <R> gombbal gyorsfékezést hajthatunk végre.

Nagyobb a sikeres manőverezés valószínűsége, ha két-három játékos figyeli a műszerfalat, hiszen a fel- és leszálláskor bőségesen van tennivaló.

3.29. F O R M U L A 1 ======================== SIMULATOR ===================

I rányitá s

Joystick: 1.port Bi1lentyüzet: A - gyorsít<br>Z - lassit lassít  $\begin{array}{ccc} 3 & - & \text{bal} \\ 4 & - & \text{jobb} \end{array}$ jobb f 3, T - seb. váltás

Mindmáig a Formula-1 Simulator a legsikerültebb C-16-os autóverseny program. A program erényei közé tartozik a szépen kidolgozott grafika és a lendületes kocsivezetés.

A játék - betöltés után - demóval indul. Ha a <SPACE>-t lenyomjuk, kezdődhet az igazi verseny. Autónk vezetése nagy ügyességet és figyelmet igényel. Vigyáznunk kell a helyes sebesség- és iránytartásra a kanyarokkal teletűzdelt pályán.

Két sebességfokozattal rendelkezünk: alacsony <LO) és magas <HI). Alacsony fokozatban nagyobb a húzóerő, jobban gyorsul a kocsi, ezért célszerű ezzel kezdeni, s amint elértük a 128 mp/h-t, váltsunk át a magas fokozatba.

Amennyiben ügyesen vezetünk, sorra faképnél hagyjuk Prost, Mansell, Piquet, Rosberg, Senna kocsiját. De az is előfordulhat, hogy ütközünk, s vetélytársaink vígan elhúznak mellettünk. Egy-egy hibás előzés, vagy az út szegélyének sodródás olyan időveszteséget eredményezhet, hogy még az első kört sem tudjuk teljesíteni. Az első kör megtételére 100 másodperc áll

46

rendelkezésünkre. Ha evvel jól gazdálkodtunk, a megmaradt Időt magunkkal vihetjük a következő körbe.

## 3.30. G H O S T T O W N =========================

Irányítá s

Joystick: 2.port Billentyűzet: 6 - jobbra D - balra 3 - fel V - le

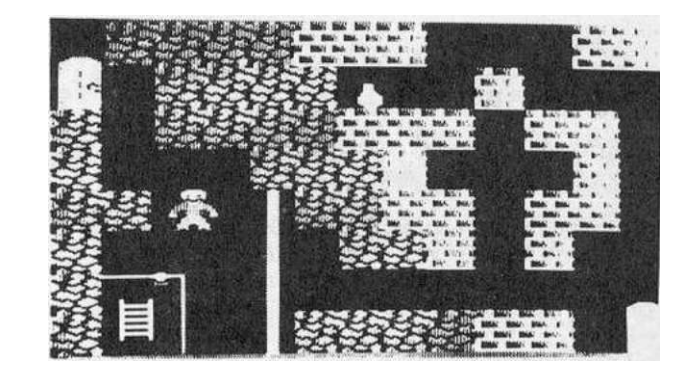

A Ghost Town (Szellemváros) egyike a legnehezebben kiismerhető játékoknak. Akinek van türelme, hosszú hetekre biztosíthatja magának az elfoglaltságot, amíg a tizenkilenc képet bejárja. Azoknak, akik most jutottak hozzá a játékhoz, azt tanácsoljuk, hogy tegyék félre ezt a leírást, s próbálkozzanak maguk. S csak ha végleg elakadtak, akkor forduljanak ismét a könyvhöz. Előrebocsátjuk, hogy mi magunk sem értünk a játék végéig, de talán így is tudunk egy-két jó tanáccsal szolgálni.

Betöltés után nyomjuk meg az (l)-t, majd a <RUN/STOP>-ot! A szellemváros első képén egyelőre semmi tennivalónk nincs. Főhősünket, Borist az ajtón keresztül vezessük a második képre. Ennek jobb felső sarkában egy láthatatlan kulcs van. Ha a közelébe érünk, felvillan. Vegyük magunkhoz, majd menjünk át a harmadik képre! A kulccsal nyissuk ki a létrát elzáró lakatot. Menjünk be, vegyük magunkhoz a létrát. Kenjünk vissza az első képhez. Keressük meg az aranyalmát termő fát, s vegyük le a gyümölcsöt. Menjünk át a második képre, s most már kivehetjük a bokorból a harapófogót (ha eddig próbálkoztunk volna vele, az életünkbe került volna...).

Menjünk a következő képre, s most már átvághatjuk harapófogónkkal a drótot. Menjünk tovább a negyedik képre, s ott érintsük meg a kérdőjelet. így megtudhatjuk, hogy melyik koporsóban van a kulcs. A koporsók a kővetkezőképpen helyezkednek el:

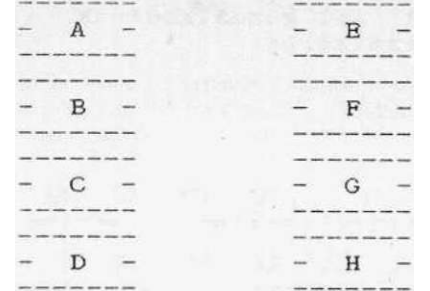

Csak ahhoz a koporsóhoz érhetünk hozzá, melynek Jelét előzőleg kiírta. Amint ezt megtettük, a bal oldalt, fent lévő ajtón keresztül a következő képre térhetünk.

Ahová most Jutottunk, ott nincs semmi veszély. De jól jegyezzük meg, mert később ide kell visszatérni.

Menjünk tovább! A következő szobából csak a felülről második ajtón juthatunk ki. A következő szoba tele van jól álcázott csapdával. Akik botkormánnyal játszanak, azoknak is célszerű ebben a szobában a billentyűzetet használni. Csak annyit menjünk lefelé, hogy éppen elférjünk. A középen lévő kripta felett haladjunk el, majd a fal mellett lopakodva jussunk el az ajtóit^. A következő képen vegyük fel az ásót. Ha megvan, akkor térjünk vissza arra a képre, amiről azt írtuk, hogy nincs veszély, de jegyezzük meg azt & termet.

Visszafelé is óvatosan haladjunk az álcázott csapdákkal teli termen. Ha visszaértünk az emiitett terembe, a bal oldali legszélső kőhöz érjünk hozzá. Alatta megtalálhatjuk a folyón<br>átkeléshez szükséges búvárruhát. Menjünk vissza ahhoz a átkeléshez szükséges búvárruhát. Menjünk vissza ahhoz a teremhez, ahol középen van a kripta. Menjünk most a terem bal alsó sarkába, s keressük meg az a tárgyat, amely felvillan, ha a közelébe érünk. Ez egy lámpa, amire később szükségünk lesz. Ezután már továbbmehetünk arra a képre, ahol előzőleg felvettük az ásót. Most már átkelhetünk a folyón.

A túlsó parton, üvegbura alatt egy pár hétmérföldes csizma van. Egyelőre még nem vehetjük ki. Menjünk tovább a következő képre! A légkalapács alatt bújjunk át - vigyázva arra, hogy ne lapítson palacsintává. Menjünk be a következő szobába, érintsük meg a kérdőjelet, s ez megadja, hogy mire van még szükségünk. Ezek a következők: kalapács, villanykörte, áram.

Menjünk tovább! A lézersugárnál legyünk körültekintőek. A konnektorhoz most még nem érhetünk hozzá. Ha sikerült, menjünk be a következő terembe. A szoba jobb felső sarkában egy kalapácsot találunk. Vegyük fel, térjünk vissza a folyóparthoz! Törjük össze a kalapáccsal az üvegburát, s vegyük ki a csizmát. Menjünk tovább, majd szerezzük meg a villanykörtét. Érintsük me« a kérdőjelet, s megkapjuk a második keresett betűt. Menjünk vissza a lézeres szobába, s most már megérinthetjük a konnektort.

Ha a konnektor birtokában visszamegyünk a harmadik képig, a kereszt felett lévő üveget megérinthetjük. Nem halunk meg, sőt azt is olvashatjuk, hogy: itt van a kulcs elrejtve. Nem sikerült rájönni arra, hogy ez milyen kulcs és mit kezdjünk vele.

A másik lehetőség, hogy jobbra tovább haladunk. A szögespályától nem kell megijedni, bátran végigmehetünk rajta, mivel rajtunk van a csizma. A végén érintsük meg a kérdőjelet, s megkapjuk a harmadik betűt.

Menjünk tovább jobbra, de vigyázzunk, mert ez a szoba tele van látható csapdákka,l. A lámpára azért volt szükségünk, hogy ezek az akadályok láthatóvá váljanak. Célszerű itt is billentyűvel vezérelni a hősünket. óvatosan kerüljük ki a csapdákat, s menjünk be a következő szobába. Ott kerüljük ki a katonát! A teremben két kérdőjel is van, de hiába érünk hozzá, csak kettőspontot ir ki, kód nélkül. Lehetséges, hogy előzőleg valamilyen agyafurmányt kellett volna végezni, de hogy mit, arról fogalmunk sincs.

Folytassuk utunkat jobbra! A következő szobában csak ahhoz az üveghez szabad hozzáérni, ami olyan, mint a harmadik képen. Ha megérintjük, a jelszót kéri. Igaz, hogy ebből három betű már megvan, de ez még kevés.

Van azonban egy trükk, ami segíthet. Ha valahol "meghaltunk", s nem akarjuk az egészet újra kezdeni, nyomjuk meg a <RESET> gombot. A gép látszólag alapállapotba tér. írjuk be a SYS 4550 parancsot. Egy sor zagyvaság jelenik meg, de ezzel ne törődjünk. Nyomjuk meg a <SHIFT> gombot, s oda jutunk, ahol az előbb hibáztunk. Igaz, hogy a kép inverzbe vált át, s a hang is elvész, de a lényeg, hogy a játék mehet tovább, azzal a megszorítással, hogy a kérdőjelhez nem érhetünk hozzá (Ha véletlenül mégis megtörtént, akkor térjünk normál módba, majd SYS 4550 parancs után a fent leírtak szerint járjunk el). így aztán, ha valakinek van elég ideje és türelme a kódokat próbálgatni, s a szerencse is mellé szegődik, megtalálhatja a keresett kódot, s a titok nyitjára bukkanunk.

Ha megtaláltuk és beírtuk a kódot, amit most inkább nem árulunk el, akkor csalogassuk el Belegrot, a gonosz varázslót. Gyorsan fogjuk meg a gyertyát. Nekünk eddig sikerült elvezetni Borist, mert Belegro mindig utolért és elkapott bennünket. Itt már nem segit a SYS 4550 - es trükk.

Kérjük, akinek sikerül a tizenkilencedik képernyő végéig Jutni, keressen meg minket. Kíváncsian várjuk, hogy ki lesz az első, aki a Szellemváros titkát felfedi.

 $3.31. G - M A N$ 

Irányítá s

Joystick: 1.port Bi1lentyüzet: C= - lassítás SHIFT - gyorsítás SPACE - emelkedés

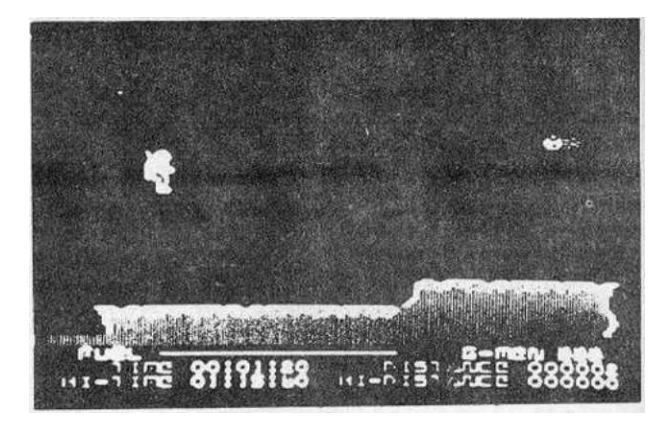

A G-man magvarul FBI ügynököt jelent. A program szerzői bizonyára úgy gondolják, a jövőben a titkos ügynökök az idegen bolygókon is megjelennek. űrbéli sétájukat mi irányithatjuk. G-man sziklás. szakadékos terep felett repül, miközben meteoritok záporoznak az égből, űrhajósunk hátán egy kis tartály van, amely a felemelkedéshez és rövid idejű repüléshez szükséges gázzal van megtöltve. Felhasználását nyomon követhetjük a képernyőn végighúzódó skála segítségével. A tartályunkat gyakran fel kell tölteni üzemanyaggal. Ezt úgy tehetjük meg, hogy megérintjük a pályán elhelyezett "FUEL" (üzemanyag) tartályokat. Ha nem sikerül időben tankolni, a G-man csak sétálni tud, ugrani vagy repülni nem. Az első szakadékban életét veszti.

A játék célja, hogy űrhajósunk három élete segítségével minél nagyobb távolságot, minél kevesebb idő felhasználásával bejárhasson az ismeretlen bolygón. Végső célként próbáljuk meg űrhajósunkat elvezetni a kiindulási ponttól 4000 km-re levő ürbáz ishoz.

A program zenéje igen kellemes, grafikája közepesnek mondható.

### 3.32. GOLDRUSH ----------------------

"Nocsak! Egy ZX-81-es játék!" - mondta a fiam, amikor először meglátta a Goldrush (Aranyláz) című programot. Valóban, a játék ötlete és kivitelezése az "őskori" programokra emlékeztet. Alig egy-két apróbb ötlet fedezhető fel, ami a Commodore lehetőségeit kihasználj a.

Irányítá s Joystick: 1. port Billentyűzet: SHIFT - tűz 1 - előre ; - balra forgás

\* - jobbra forgás

A történet szerint egy egyre szűkülő kozmikus fo-lyosón halad az űrhajónk. útközben olyan aszteroidokkal találkozunk, melyek leginkább Franciaország térképére hasonlítanak. Ha szétlőjük őket, akkor kisebb darabokra esnek szét, majd újabb találat esetén még kisebbekre. Ezeket már meg lehet semmisíteni. Megállás nélkül lőjünk, s próbáljunk meg ügyesen manőverezni... ennyi az egész.

Most már csak az nem tudjuk, hogy miért épp Aranyláz a játék cirae (Chaplin forgolódik a sírjában).

## 3.33. GRANDMASTER \_\_\_\_\_\_\_\_\_\_\_\_\_\_\_\_\_\_\_\_\_\_\_\_\_\_\_\_\_\_\_

Ha megkérdeznének, hogy mit tartanék a számitógépes játékok legfőbb hasznának, habozás nélkül a számítógépes sakkot említeném. Nem véletlen, hogy sokan a számítógépes sakkot a mesterséges intelligenciakutatás egyik - látványos melléktermékének tekintik. A számitógépes sakknak ma már komoly Irodalma van. Ezt mi még vázlatosan sem tudjuk áttekinteni - s<br>élvezzük azt, hogy van egy bármikor rendelkezésre álló, igen hogy van egy bármikor rendelkezésre álló, igen engedelmes sakkpartnerünk.

Akiknek színes tévéjük van, az <fl> billentyűvel a tinta, <f2>-vel a papír, <f3> billentyűvel a keret színét változtathatják. Ha a kiindulási színösszeállításnál nem találtunk jobbat, a <HELP> billentyűvel visszatérhetünk az alaphelyzethez .

Az <S> billentyűvel megválaszthatjuk a játék szintjét. A legkönnyebb az SO, a legkeményebb az S9. Az S9 fokozatot csak gyakorlott amatőr sakkozók győzhetik le. Ha egy lépésnél segítségre szorulunk, nyomjuk le a <?> billentyűt, és a számitógép megadja a legjobbnak tartott lépést. Ha elnéztünk egy lépést, akkor sincs semmi vész. A <SHIFT> megnyomására egy lépéspárt visszaléphetünk. Igaz, ez csupán a gyengék menedéke, egy sportszerű játékos sohasem vetemedne ilyen galádságra.

Amennyiben úgy találjuk, hogy a gép túl sokat gondolkozik, nyomjuk meg a <RUN/STOP> billentyűt. A <C0NTR0L+0> pályacserét jelent, új játszma kezdődik, az idő újra indul. Az <f7> megnyomásával demo kezdődik, amit a <RUN/STOP> megnyomásával állíthatunk le.

Ezt a sakkpogrammot, a Kingsoftnál 1982-ben irták eredetileg Commodore 64 számítógépre. Később tették át Commodore 16 ±11. Plus/4-re. tgy azok, kiknek netalán mindkét gép elérhető közelségben van, a Grandmasterre1 tesztelhetik a gépeket. A csábításnak mi sem tudtunk ellenállni, s egymás ellen Játszattuk az idősebb és a fiatalabb Commodore testvért. Az első meglepetés az volt, hogy a két gép sakkórája nem egyformán járt. A parti változatos volt, s nekünk, mint koca-sakkozóknak nagy élményt jelentett. A partit egyébként a Plus/4 nyerte meg.

Csak ajánlani tudjuk a Grandmastert mindenkinek, aki még meg tudja különböztetni a fehér gyalogot a treff dámától. Sok izgalmas órát töltöttünk "vele". Kezdetben alaposan elpáholt, de idővel kitapasztaltuk a gyenge pontjait. Abban is biztosak vagyunk, hogy újabb, egyre fejlettebb sakkprogramok jelennek mep;. Félő, hogy ezek már az átlagember számára túl erősek lesznek.

3.34. HARBOUR ATTACK 

t **aaooo** suts 03, if  $\frac{1}{P}$  ai unn

I !

A program cime a második világháború emlékezetes véres tengeri ütközetére utal. Ez a program szerencsére csak játék, így közel sem olyan tragikus végű, mint az említett csata, még akkor sem, ha mi kerülünk ki belőle vesztesen.

Egy tengeralattjárót irányithatunk. Ha billentyűzetről

játszunk, a <SHIFT> és <RUN/STOP> egyidejű megnyomásává1 indíthatjuk a játékot. Az első pályán fel-le mozgó tengeri aknák között falak résein keresztül kell egy képernyőnyi utat megtennünk. A második pályán tengeri ütközet részesei lehetünk. A viz felszínére emelkedve hajókat, repülőket lőhetünk ki. A repülők bombákat ejthetnek tengeralattjárónkra, a hajóról is a rai jármüvünket vették célba. Á viz alá merülve érezhetjük magunkat biztonságban. Ha túl raélvre merülünk, süllyedésmérő műszerünk z öld sávja pirosra változik. Tovább süllvedve a limit jelzés alá tengeralattjárónk felrobban. A levegő fosryá.sát a képernyő jobb felső részén levő <sáv rövidülése mutatja.

A második pályánál nekünk nem sikerült tovább jutnunk. így aztán nem változtattuk meg a történelmet, mi is elveszítettük az ütközetet.

 $3.35.$ HEKTI  $\mathbb{K}$ 

#### Irányítá s

Joystick: bárm. port hátra+tűz - gödörásás előre+tüz -visszatolt. -szörny átütése a lyukon Billentyűzet:  $Z$  - bal<br> $X$  - iob - jobb  $P - -$  fel L - le , - ásás —visszatolt, -szörny átütése a lyukon

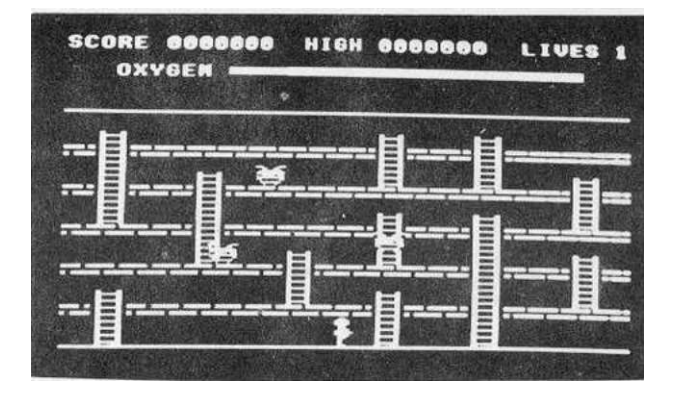

A "hectic" magyarul izgatott, lázas, nyugtalan embert, mozgalmas napokat jelent (Zsargonról lévén szó, gyakran k-val írják). A nyugtalanság érthető, mivel a történet szerint a föld alá temettek el, mi több, mindaddig ott is maradunk, amíg különféle szörnyeket meg nem semmisítünk. Az egyetlen védekezési lehetőségünk a szörnyekkel szemben, ha csapdát állítunk nekik. Ha egyszer sikerül tőrbecsalni egy szörnyet, addig kell gyömöszölni a bitangot, míg át nem esik a lyukon az alatta levő szintre.

Az első pályán három szörnyet kell legyőzni, a további tizenötön a szörnyek száma egyre nő. Nem mindegy, hogy milyen színű szörnyet csépelünk - így ezt a Játékot színvakoknak nem tudjuk nyugodt szívvel ajánlani. A pirosat csak egy szinttel kell le 1 lebb ütni, attól már elpusztul. A zöldnek már úgy kell a csapdát. ásni, hogy legalább két szintet essen le. A kék a leamasszlvabb, mert csak három szintnyl zuhanás után szenderül jobblfttre. Ha egy szörnyet sikerül letuszkolní, a csapdák maguktol visszaépülnek. s kezdhetjük újra az ásást. Ha nem elég gyorsan támadjuk meg a csapdába esett szörnyeket, kimásznak, és felfalnak minket, ami már csak azért is kellemetlen, mert csupán három élettol gazdálkodhatunk. További gond, hogy az oxigén egyre fogy a föld alatti küzdelem során.

Szumma szummárum: a játék izgalmas. Az is tetszett, hogy a szintek közötti létrák minden játékban má.shol vannak, igy nehezebb rutinból Játszani.

 $3.36. H O P P - I T$ 

I rányitá s Joystick: 2.port Bi1lentyűzet: *Z* – bal<br>X – )ob  $-$  ) obb ; - fel / - le

Ebben az ügyességi játékban az a feladatunk, hogv egy kis békát akadályokon keresztül vezessünk.

Először egy forgalmas úton kell átkelnünk robogó jármüvek között. Ha átértünk az úton, egy rövid időre megpihenhetünk, és várjuk a kedvező alkalmat, amikor a folyón átkelhetünk. Először úszó farönkre ugorjunk, majd teknősbéka hátán utazhatunk, utána ismét farönkre, végül megint egy teknősbéka hátára ugorjunk. A végső célunk egy vízililiomon megpihenni. Igen nehéz feladat. Az idő is szorít. Az egész akcióra harminc másodperc idő áll a rendelkezésünkre. Három hibázási lehetőségünk van egy-egy játék során. Három nehézségi fokozat közül lehet választani. Nekünk minden igyekezetünk ellenére csak az első fokozatban sikerült a

feladatot végrehaitani. Minden játék után felkerülhetünk a ranglistára.

3.37. H U S T L E R 

Irányítá s

Joystick: 2.port

Billentyűzet: kurzorbillentyük SPACE - lökés fl - felső pörgetés f2 — alsó pörgetés f3 - bal pörgetés HELP - 1obb pörgetés INST - pörgés áll

A Hustler segítségével hatféle biliárd-Játék közül választhatunk.

- 1. Egy játékos bármelyik golyó, bármelyik lyukba.
- 2 . Egy játékos a golyókat sorrendben kell a lyukba lökni.
- <sup>3</sup> . Egy játékos mindegyik golyót a sajat lyukába.
- 4. Két játékos mindegyik golyót a saját lyukába.
- 5 . Két Játékos az első játékos a pöttyös, a második a csíkos golyókkal játszik.
- 6. Két játékos az első egytől hatig, a második hattól egyig lökhet.

A dákót a képernyőn egy kis kereszt jelképezi. Ezt kell a megfelelő helyre vezetni. A megfelelő pörgést a funkcióbillentyűkkel állithatjuk be. Ha a funkcióbillentyűket tartósan nyomjuk, egyre erősebb perdületet adhatunk. Ezt az <INST/DEL> billentyűvel szüntethetjük meg. Az eredményeket és a hibákat a gép automatikusan számítja. Áz <ESC> billentyű lenyomásával a játékot befejezhetjük.

55

1 r á n y i t á s

 $C - Joy./bill.$ Joystick: 2.port Billentyűzet:  $S = 10bb$ <br> $A = 100$  $A - bal$ <br>P - fe 1  $P - fe1$ <br>  $I_1 - 1e$  $\overline{\phantom{a}}$   $\overline{\phantom{a}}$  $M -$  zene be/ki<br>P - 1 vaqy 2  $- 1$  vagy 2 játékos SPACE - játék i ndi tása

*t\7.* Icicle Works-ben minden megvan, amitől egy játék jó lehet.: nagyszerű grafika, kellemes zenei aláfestés, rendkívül szórakoztató feladat. A sok dicséret után nézzük, hogy mi is a "jégcsap feladat".

Az Icicle Works sokképernyős játék. A történet szerint Santa hazatér a vakációra, és döbbenten látja, hogy a vihar szétszórta a havas tájon a karácsonyi ajándékait. Feladatunk, hogv segítsünk Santának összeszedni a csomagjait. Midőn egy képernyőt bejárunk, egy-egy csomagot tudunk összeállítani (autó, bohóc, vonat, bob, szánkó, betűk, babakocsi stb.)

Északon az élet teli van veszélyekkel, a szegény Santának is vigyázni. kell, nehogy keresgélése közben a hógörgetegek maguk alá temessék. Az életét jegesmedvék és a pingvinek támadása veszélyezteti. Ezeket az állatokat Santa a hólabdák segítségével képes megölni, még ajándékokat is kap a tettéért. Vigyáznunk kell az árvízveszélyre is. Ha a vízzáró jégtömb elmozdul, az ár elönthetl az egész képernyőt.

Ha egy-egy ajándékcsomagot összeállítottunk, keressük meg a peremen levő nyílást, amely egy újabb csomagot rejtő jégterembe vezet. Oda a <SPACE> megnyomásával léphetünk át. Ha a csomagot a megadott idő alatt nem sikerül összeállítanunk, a kezdeti háromból egyik életünk elvész.

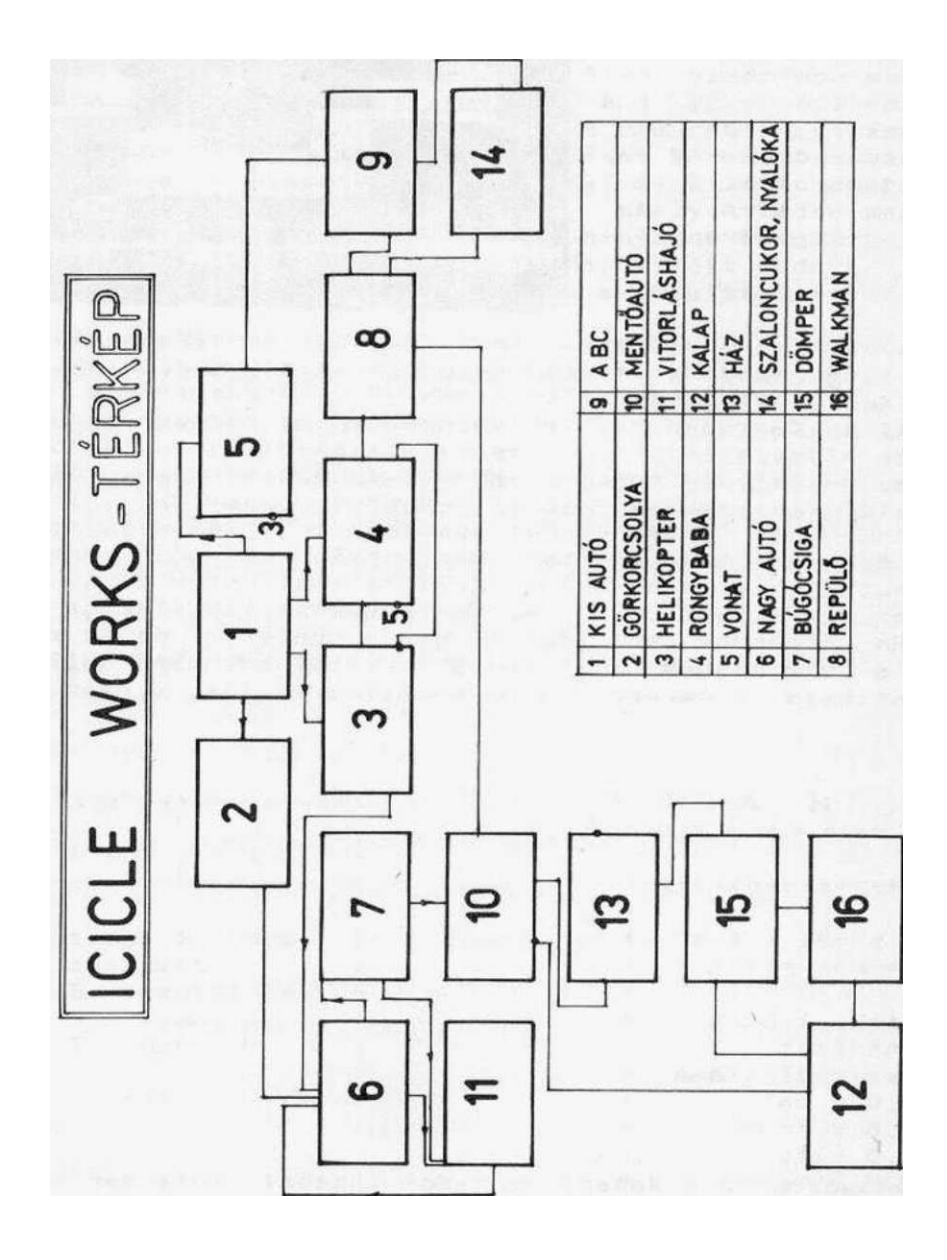

3.39. J A C K A T T A C K 

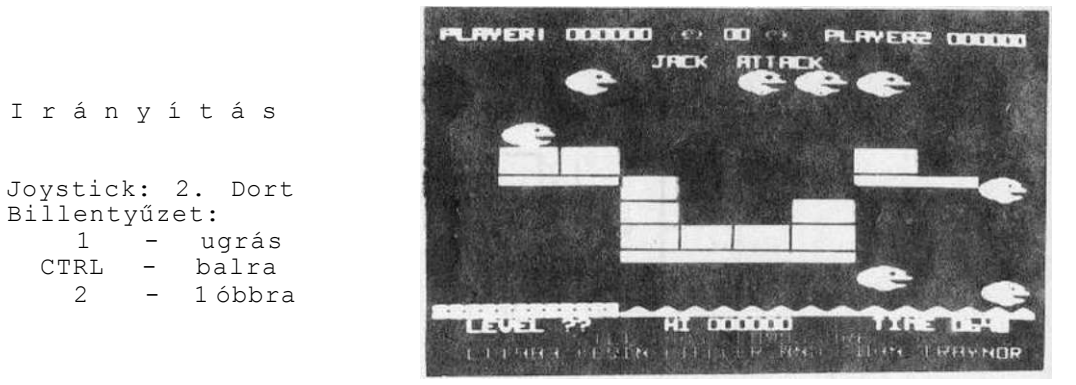

Jacknek az a feladata, hogy kilenc mosolygós léggömbre ráugorjon, és kipukkassza. Jack jobbra-balra ugráihat különböző<br>kockákon, s alkalmas pillanatban a joy megfelelő irányba kockákon, s alkalmas pillanatban a joy megfelelő irányba döntésével, a tűzgmb egyidejű lenyomásával a kőkockákat mozgatva a lufikat kidurranthatja, vagy a lufikra ugorhat. Sajnos, ha a varázsgömb a fejére pottyan, hősünk is elveszíti egy életét. A játék a <@> lenyomására indul. Meghatározhatjuk a játékosok számát. <1-2), és a nehézségi szintet (1-9). Az első szint még könnyű, de a továbbiakban már árvíz is súlt bennünket. Meghatározott szintidőn belül kell teljesíteni a feladatunkat. Amennyiben ez sikerül, a fel nem használt idő alapján bonuszt kapunk. Ha kifutunk az időből, nincs büntetés, de az emelvény eltűnik, s vigyáznunk kell, mert az égből kőkockák hullanak. A játék grafikája elég érdekes, s a színek is jók. A hang viszont pocsé k.

3.40. KANE

 $\text{if } \text{min} \text{ and } \text{min} \text{ and } \text{min} \text{ and } \text{min} \text{ and } \text{min} \text{ and } \text{min} \text{ and } \text{min} \text{ and } \text{min}$ 

Irányítá s

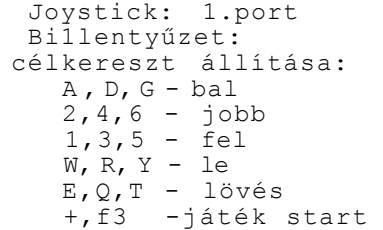

Ezt a programot azoknak a figyelmébe ajánljuk, akik kedvet éreznek egy vadnyugati tájon Íjjal madarakra lövöldözni, majd a vadászat befejeztével a közeli városkában banditákkal pisztolypárbajban felvenni a küzdelmet.

A program első részében vadászunk elfoglalja azt a helyet, ahonnan a madarakat célbaveszi. Az első feladatunk a célkereszt beállítása. Ez történhet joystick-kai vagy billentyűzetről. Balról jobbra különböző magasságokban madarak húznak keresztül a képernyőn. Ezekből minél többet, minél kevesebb hibával lőjünk ki. A bal alsó sarokban láthatjuk a kilőtt madarakat, jobb oldalon pedig azokat a madarakat, amelyek élve megúszták az átrepülést. Középen láthatjuk, hogy hányszor téveszthet még célt nyílvesszőnk a kezdeti tizböl. Minden kilőtt madárért 99 pontot kapunk, minden öt találatért egy érem a jutalmunk.

Ha elfogyott a lövési lehetőségünk, vagy harminc madár sértetlenül átrepült felettünk, akkor a vadnyugati kisvárosi utcakép következik. Az itt folyó párbajban a városka házainak ablakaiból, kapuk mögül, különböző rejtekhelyekről lőnek ránk. Nekünk minden - a hegyi vadászaton megszerzett - éremért öt golyó áll rendelkezésünkre. Kár, hogy hősünknek vajmi kevés esélye van a túlélésre, mert egyedül kell felvennie a harcot a tucatnyi banditával.

### 3.41. K I K S T A R T

Irányítá s

Joystick: 1. port Billentyűzet: 3 - gyorsítá s 4 - lassítás T - ugrá s

A filmek álomvilágából sokat merítenek a számitógépes Játékok készítői. Ki ne szeretne zseniális kaszkadőr lenni? Nos, a Mastertronic jóvoltából kipróbálhatjuk, milyen ügyes motorosok vagyunk.

Megadott idö alatt kell a motorunkat az akadályokkal megtűzdelt pályán átvezetni. Utunkat busz, fa, farakás, fal, lépcső, gödör és láda nehezíti. A kisebb akadályokat át tudjuk ugorni, a nagyobbaknál azonban rá kell vezetnünk motorunkat a dobbantó-deszkára. Ahogy haladunk előre, egyre nehezedik a feladatunk. Villámcsapás, léggömb és forgó teszi keservessé a produkciót.

Ha nem sikerül az akadályt vennünk, a motorunk szétrobban. Igaz, hamarosan újat kapunk, s kissé hátrábbról folytathatjuk a versenyt, de addig is telik az időnk.

Ha valaki mind a tizenhat pályát sikeresen leküzdötte, bátran jelentkezhet a Filmgyárba - feltéve, hogy van jogosítványa.

3.42 . KUN G — *í <* X E >

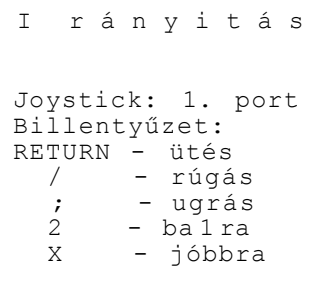

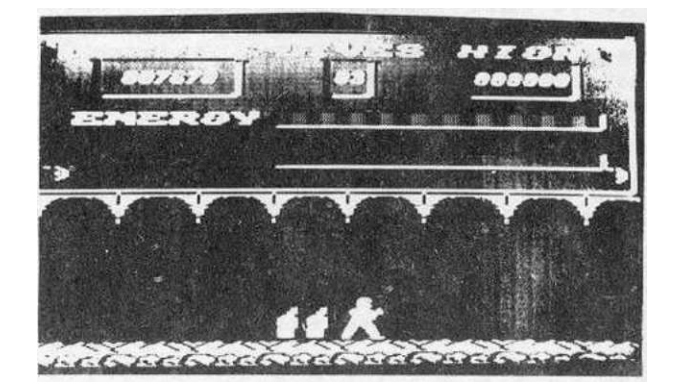

A Mastertronic és az Anirog mellett talán a Gremlin Graphics dobja piacra a legkidolgozottabb játékokat, melyek között sok jó sportprogram is található. A küzdősportok közül a kung-fu sem maradhat ki.

A történet szerint, To-Ming császár fogságába kerültünk. Kijutni csak úgy tudunk, ha nyolc szinten megverekszünk az örökkel. A ferdeszemüek csak jönnek, jönnek, szemből, a hátunk mögött, sohasem fogynak el. Annyian vannak - mint a kínaiak. Ezeket kell aprítani, mint a répát. Ez az első szinten még egyszerű, de később törökkel, kardokkal és a leghátborzongatóbb eszközökkel jönnek ellenségeink. Mindegyik szint végén meg kell küzdenünk az Egyszarvúval (Unikornissa1>, aki az energiánkat leszívja (mint ahogy ezt a képernyő jobb felső sarkában levő piros sáv változása mutatja). Ha közeledünk az Unikornishoz, a kék sáv is növekszik.

Ez különösen akkor jelent gondot, ha egyébként is alacsony az energiaszintünk. Legyünk óvatosak tehát, mert a rúgások, ütések is fogyasztják az erőnket. Habár a játéknak nincs végső célja, mégis sokáig el lehet játszani vele.

Adósak vagyunk még a játék címének fordításával. A kid magyarul kölyköt jelent.

3.43. L A W N T E N N I S -------------------------------

Irányítá s

Joystick: 1. port

Billentyűzet:

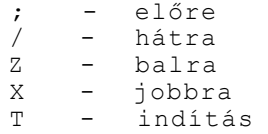

Nem vagyunk meggyőződve arról, hogy számitógéppel jobb teniszezni, mint a valóságban. Mindezek ellenére el kell ismerni, hogy a Lawri tennis tisztességesen elkészített sportprogram. A képen szabályos pálya látszik, hálóval, biróval, sőt még a háttérben nézők is ülnek.

Mi a háttal álló játékost irányithatjuk. A küzdelem több menetben zajlik. Igyekeznünk kell, hogy a labdát vissza tudjuk ütni .

## 3.44. L E A P E R

 $\mathcal{L} \text{ and } \mathcal{L} \text{ are } \mathcal{L} \text{ are } \mathcal{L} \text{ are } \mathcal{L} \text{ are } \mathcal{L} \text{ are } \mathcal{L} \text{ are } \mathcal{L} \text{ are } \mathcal{L} \text{ are } \mathcal{L} \text{ are } \mathcal{L} \text{ are } \mathcal{L} \text{ are } \mathcal{L} \text{ is } \mathcal{L} \text{ is } \mathcal{L} \text{ is } \mathcal{L} \text{ is } \mathcal{L} \text{ is } \mathcal{L} \text{ is } \mathcal{L} \text{ is } \mathcal{L} \text{ is }$ 

Leaper ez a neve annak az ugrabugráló kis egérnek, aki a program főszereplője. Cincogó hősünk a Stardom tetején lévő "LEAPER" felirathoz vezet. Segítsük a kedves kis egeret vonalról vonalra. Amint egy szintet sikerül felfelé haladni, egy-egy betű világítását kapcsolhatjuk be.

61

I rányitá s

Joystick: 2.port Billentyűzet: I - ba 1 P – jobb<br>TRL – ugrás CTRL - ugrás ESC - szünet

Kis egerünk feladata igen kockázatos és veszélyes. Vigyázni kell, mert csak öt hibázásl lehetőségünk van. Minden egyes betű világításának bekapcsolásához hét mozgó szinten kell felfelé ugrálni. Kis egerünk könnyen visszaeshet a padlóréseken. Figyelmetlenségünk azt is eredményezheti, hogy akár a legfelső szintről a legalsóig zuhanjon vissza Leaper, és akkor kezdhetjük újból a fárasztó felfelé ugrálást, ami energiánk idő előtti elhasználódását is okozhatja. A felirathoz feljutva arra ügyeljünk, hogy csak betüközbe ugorjon a kisegér, mert ha a rövidzárlatos betűhöz hozzáér, az könnyen megrázhatja.

Leapert amúgy sem könnyű útján támadók akarják megakadályozni célja teljesítésében. Kis egerünknek hatszor kell végigugrálnia a szinteken ahhoz, hogy mind a hat betű világítson, és így az egész város lássa, hogy a Stardomban lakik Leaper. Minden újabb nekirugaszkodás nehezebb, mert a padló rései egyre sűrűsödnek, és minden pálya újabb kis támadó felbukkanását Jelenti. Ilyenek: Gub-gub, Cupid, H.C.B., Gyro-byro, Ufo, last V.V.(autó).

A program betöltése után <I> billentyű lenyomásával elolvashatjuk a játékszabályokat, <S> billentyű megnyomása a startot Jelenti. <K> vagy *<J>* billentyűk egyikének megnyomásával választhatunk, hogy billentyűről vagy Joystick-kai akarunk játszani. A Játékot végig nagyon kellemes zene festi alá.

## $3.45. LOCO-COCO$

,,,,,,,,,,,,,,,,,,,,,,,,,,,,

A kalandfilmek és az ügyességi játékok egy tőről fakadnak. Nem véletlen hát, hogy bevált ötleteket merítenek a programtervezők a mozik világából.

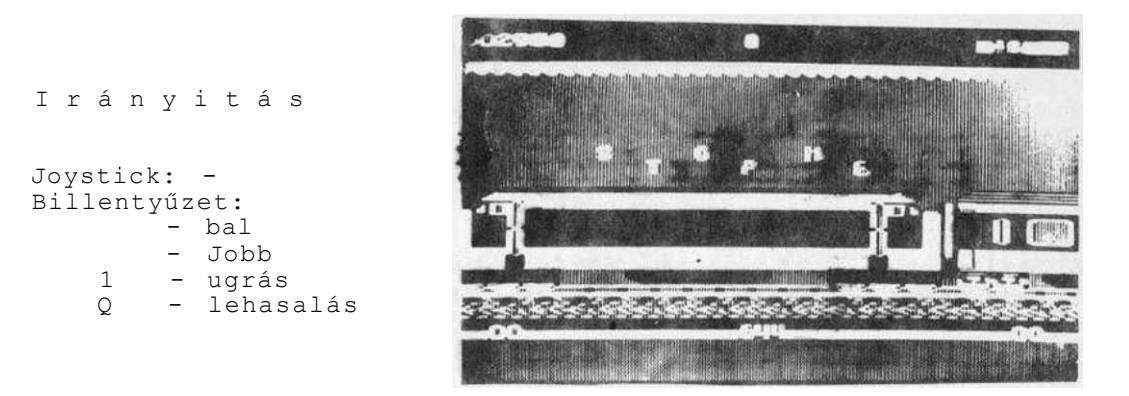

Történetünkben egy mozdony száguldozik vezető nélkül a vakvilágba. Feladatunk, hogy a vagonok tetején végigfutva megállítsuk a szerelvényt. A baj nem jár egyedül. utunkat kőomlás, meteorzápor, lövedék, elektromos csapda, mérges gázfelhő nehezíti. Egyetlen segítőnk van, egy griffmadár, melynek ha sikerül megragadni a lábát, olyan akadályokon repít át, ahol már megállna a tudományunk. Szépen megvalósított, mutatós játék.

## 3.46. L O C O M O T I O N --------------------------------------

Irányítá s

Joystick: - Billentyűzet: kurzor balra vagy < - lassítás kurzor Jobbra vagy > - gyorsítás HELP v. P - váltó áll.<br>U - kocsi le-- kocsi leés felkapcsolás SPACE - fékezés

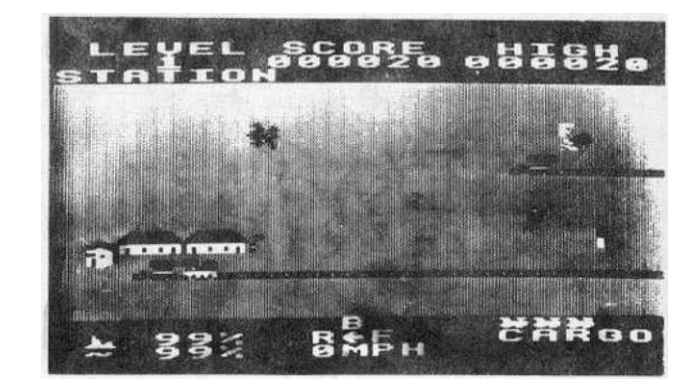

Sokunkban él a vágy, hogy hatalmas terepasztalt építsünk, váltókkal, ütközővel, mozdonyokkal, kocsikkal. A lakótelepi

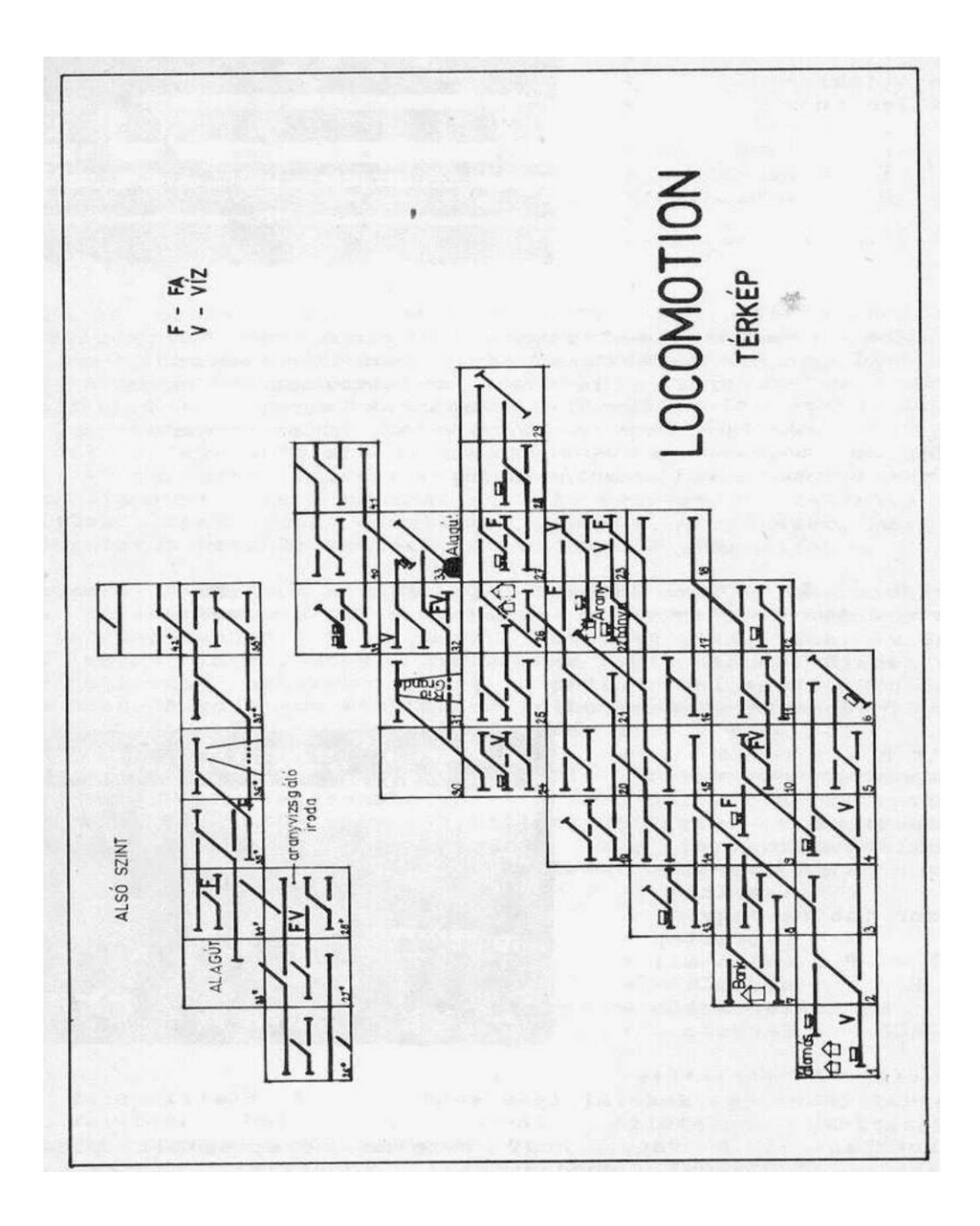

lakások méretei nem kifejezetten kedveznek ennek - igy legtöbbünknek örök, kielégítetlen vágya marad a vasútmodellezés. A Locomotion jelentheti számunkra a beteljesülést. Aki kipróbálta, valószínűleg egyetért velünk abban, hogy ez a játék egyszerűen telitalálat. A sok-sok számitógépes játék egyikére sem hasonlít, nincs lövöldözés, szép a grafika, érdekes a játék. Kivánhatunk-e többet?

Nyolc szint közül választhatunk a <,> és a <•> billentyűk segítségével. Az első négy szinten kalandos utazás részesei lehetünk. Kocsikat vehetünk fel, vihetünk másik helyre. Néhány jó tanács:

Az eltüzelt fát és a kifogyott vizet időnként pótolnunk kell. A pillanatnyi állapotot a képernyő alsó részén elhelyezkedő, hasznos információkat tartalmazó sávban százalékosan jelzik. Ha üzemanyagunk már fogyóban van, keressük meg a legközelebbi helyet, ahol feltölthetjük a víztartályt és telerakhatjuk fával a kis mozdonyunkat. Figyeljünk arra, hogy ha több kocsit húzunk, az üzemanyag sokkal gyorsabban fogy, mint ha a mozdony magában szaladgál. Az ütközőket maximum 20 mp/h sebességgel közelítsük meg, különben vonatunk ripityává megy.

Ha a pénzszállító kocsit <\$> vettük fel, vigyük mihamarabb a bankba a pénzt, ellenkező esetben nyílt vágányon megállva útonállók kirabolhatatnak. Ekkor a <\$> jel (!) jellé változik. Ha sikerült eljutni a pénzszá11itmánnyal a bankba, jutalompontot kapunk.

A sínjavitó kocsit felvéve juthatunk csak át a hibás, törött sínszakaszon. Hídépítő kocsi nélkül nem tudunk átkelni a folyón. Aranyat az aranyvizsgáló irodához vigyük, de ehhez sötét alagúton kell átvezetni vonatunkat.

Időnként gyorsvonat robog keresztül a vágányokon. Közeledését tülkölésse1 jelzi. Mindig jobbról balra halad. A váltók automatikusan átállnak, hogy segítsék az expressz haladását. Ha nem vigyázunk, belénk rohanhat. Ilyenkor tanácsos fékezni vagy elmenekülni.

Ha a negyedik szintet választjuk, nehéz helyzetbe kerülünk. Könnyen lehet,hogy nem jutunk messzire a négy tartalékmozdonnyal sem, mert a pálya teljesen sötét, csak az ütközőket, a szemafort a mozdonyt és a kocsikat láthatjuk. A vonatozás egyáltalán nem unalmas, mert a pálya ugyan nem változik, de a kocsik elhelyezkedése véletlenszerű.

Ha az 5 - 8. szintek közül választunk, akkor mozdonyunk 60 mp/h sebességgel száguldozik. Ezeken a pályákon nincs üzemanyaggond. Az ütközőnél nem kell lassítani, nem is lehet. Felvehető kocsik nincsenek a pályán. Az egyetlen gondunk, amire figyelnünk kell, a váltóállítás. Ez sem könnyű feladat egy ilyen gyorsan robogó vonatnál. Ritkán tudjuk elkerülni, hogy ne ütközzünk az expresszel. A nyolcadik szintet választva sötétben robog a mozdonyunk.

Némi üggyel-bajjal - majdnem teljesen - sikerült a vasúthálózatot feltérképeznünk. Reméljük, ez segit abban, hogy eredményesebben vezessük a gőzösünket.

Pontokat a célfeladatok teljesítésén kívül az újabb képernyők bejárásáért kapunk (képernyőnként 10 pontot). A hanghatások is sikeresek: úgy a mozdony pöfékelése, mint a közelgő gyorsvonat hangja. Hang jelzi, araikor váltóhoz közeledik a vonat, araikor azt elhagyja, és az új képernyőre való áttérést. A grafika egyszerűsége mellett nagyon találó, ötletes. Jó szórakozást kívánunk ehhez a kitűnő programhoz!

3.47. MAJOR BLINK ---------------------------

Irányítá s

Joystick: 2. port Billentyűzet: A - balra S - J óbbra RETURN - fel SHIFT - le SPACE - tűz

A program cime magyarul Pislogó őrnagyot jelent. Hogy miért pont ezt a nevet kapta a program főhőse, az most már örökre a program készítőjének, Jon Williamsnak a titka marad. Mi elégedjünk meg azzal, hogy egy igen szellemes játékot élvezhetünk. A játék számos képernyőn, öt nehézségi fokozaton játszható. Pislogó őrnagy feladata, hogy egy stilizált város falait befesse. Mindez békés elfoglaltság lenne, ha nem jelennének meg a bamba medvék, akik a nagy fáradsággal befestett falakról leverik a festéket. Feladatunkat tovább nehezíti, hogy a nyomunkban vannak furcsa szerzetek, melyeket az eredeti leírás "Házi Léhűtők"-ként emleget. Az ütközés ezekkel életveszélyes. Nincs más hátra, elő kéli kapnunk a lézerpisztolyainkat, és egy jólirányzott sorozattal néhány pillanatra megbéníthatjuk őket, igaz hamarosan magukhoz térnek, s tovább követnek. A képernyő felső fele <a Vörös Zóna) védett terület, amig itt tartózkodunk, nem jönnek újabb medvék.

Az értékelés a következő:

- 1.) Minden körbefestett házért annyi pontot kapunk, amennyi a képernyőn látható.
- 2.) Amennyiben a medvéknek sikerül lekapirgálni a falat, az eredeti pont kétszeresét veszítjük el.
- 3.) Minden lelőtt medvéért 250 pontot kapunk.
- 4.) 50 ezer pontonként egy jutalom-életet kapunk.
- 5.) A képernyők festését be kell fejeznünk, mielőtt a bonusaink nullára csökkennének vagy elveszítenénk a^. összes életünket.
- 6.) A megmaradt bonusainkat a következő képernyőn felhasznáIhat j uk.
- Jó szerencsét és sikeres festést!

3.48. M A N I C M I N E R ,,,,,,,,,,,,,,,,,,,,,,,,,,,,,,

Irányítá s Joystick: 2.port Billentyűzet:<br>O - bal  $O$  - bal<br>P - job P - jobb<br>SHIFT - ugrá

HIFT - ugrás<br>C= - szüne

- szünet CONTROL - szünet vége

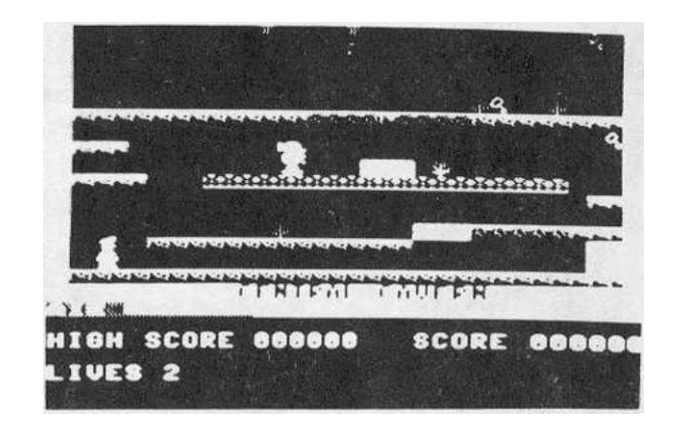

A Manic Miner (Megszállott Bányász) a játékprogramok között szinte klasszikusnak számit. Húsz emelet mélységű bánya legalsó szintjéről kell a felszínre jutnunk a kis Willy figurájával. Akadályokat kell leküzdenünk, csapdákat átugrani, mozgó Járdákon közlekedni és elmenekülni a bányarémek elől. Vigyázzunk, mert veszedelmesen fogy a levegőnk!

Egy-egy szinten össze kell szedni az összes villogó kulcsot, tárgyat, majd visszamenni a lifthez, amely egy szinttel feljebb lévő terembe visz bennünket. A mérgező kristályokat ne érintsük meg! A játék igen nehéz, nagyon sok gyakorlást, ügyességet és kombinációs képességet kiván.

67

Általában azt javasoljuk, hogy az örökéletet ne Írjuk be. Ez a játék a kivételek közé tartozik. Itt néhány sikertelen kísérlet után nyugodtan irjuk be a megfelelő poke számot.

# 3.49. M A Y H E M

------------------------

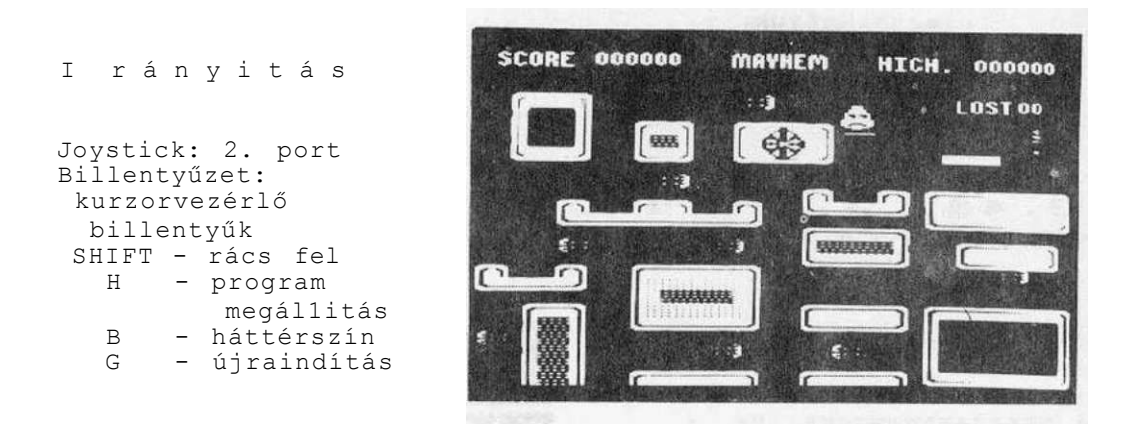

Nagy a zsivaj, lárma... No nem az erdőszélen, s nem is azért, mert esküszik a cigányvajda lánya, hanem egy vízvezetékben, ahol különös lények (Blibbek) rohangásznak a víztárolótól a zuhanyozóig, miközben eszméletlen nagy ribilliót csinálnak (modern lakótelepen élők már sejtik, miről van szó).

A történet szerint egy személyszállító űrhajó kapitánya vagyunk, amely Blibbeket szállít egy túlnépesedett planétáról egy másik csillagrendszerbe. Balszerencsére a szobájuk ajtaja elvetemedett, és a Blibbek össze-vissza császkálnak a csőrendszerben. Feladatunk, hogy megakadályozzuk a szellemeket a randalírozásban. Ezt megtehetjük, ha a középen található, ellipszis alakú scannert a bal felső sarokban lévő Coerco-Stasis-Gri1le-re (CR-rácsra> vezetjük. Vegyük fel a rácsot, majd próbáljuk olyan helyen letenni, ahol a Blibbek mozgását megakadályozhatjuk. Igyekezzünk elzárni a csapokat.

A baj sohasem jár egyedül. Ahogy a Blibbek első hulláma elcsitult, kiderül, hogy egy Vafoid került az űrhajóba. A Wafold megállíthatatlan, s könyörtelenül félrelöki a rácsot, s ilyenkor mehetünk vissza újra felvenni.

A Blibbek harmadik hullámával robotok lépnek az űrhajóba. Fel kell ismernünk Őket. Vigyük a scannert a robotokra, miközben nyomjuk a tűzgombot (ha nem nyomjuk, félrelöki). A rácsot akkor is arrébb taszitja, ha a tűzgombot nyomjuk.

ötven pontot kapunk minden egyes Blibb fülön csípéséért, mig tíz pontot minden robot felismeréséért.

Ijedősök és az andalító zene kedvelői kerüljék ezt a játékot!

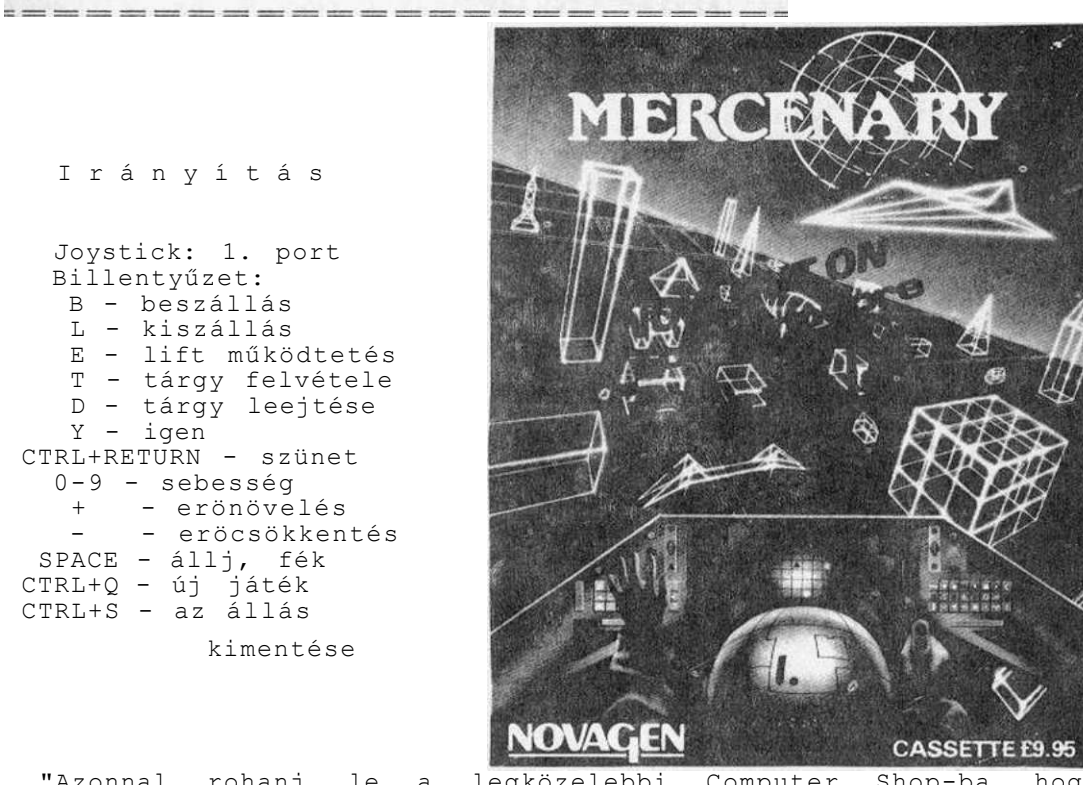

"Azonnal rohanj le a legközelebbi Computer Shop-ba, hogy beszerezd ezt a programot!" - ilyen, és hasonló kijelentéseket olvashattunk a nyugati szoftver-kritikusok tollából. A SZAMALK Plus/4-es Klubja tagjainak szavazata alapján a Mercenary az "1986. év Játéka" lett. Az egyöntetű elismerés nem a véletlen műve. Ez a program egyesíti magában szinte valamennyi repülésszimuláció, a kalandjáték és az ügyességi játék előnyeit.

A Mercenary-ról csak a legnagyobb elismeréssel lehet írni. Hónapokig lehet játszani, sokszor mái—már az az érzésünk volt, hogy mi magunk is átéljük a kalandot. Bott, a program szerzője óriásit alakított... Kíváncsian várjuk a program folytatását, a "The second City"-t.

## 3.50. MERCENARY

A Mercenary hőse egy XXI. századi szerencselovag ("mercenary"), aki hódító expedícióra indul a Gamma-5 bolygóra. A Targ bolygó vonzáskörében meghibásodik az űrhajója. A kalandor tehetetlenül ül a vezérlőpult előtt. Egyetlen "segítőtársa" van, Bensőn, egy kilencedik generációs számitógép, amely minden helyzetben segit a gazdáján. Bensonnak kivételes képességei vannak: képes tárgyakat felismerni, ábrázolni, kezelni. Bensőn most is segítségünkre siet: kikapcsolja a hajtóművet, és maximális fékerőre kapcsol. Feltűnik a Targ, rohamosan csökken a távolság, majd egy szuperváros körvonalait láthatjuk. Hamarosan kiderül, hogy hősünk egy háború kellős közepébe csöppent. A Targ bolygó egykor békés lakosai, a Palyarok véres harcot folytatnak a lázadó robotokkal, a Mechanoidokka1. A Palyar Tanács viszonylag biztonságban van egy 64997 méteres magasságban keringő védelmi erődben. A Palyar lakosság a City-ben rendezkedett be védelemre.

A zuhanás során az űrhajó súlyosan károsodik. Bensőn közli velünk, hogy 9000 betétünk (kredit) van, s felajánlja, hogy 5000—ért ürsiklót bérelhetünk. A DO YOU WANT BUY ? kérdésre a válaszunk: YES. Elég megnyomni az <Y>-t, Bensőn egy csengetéssel jelzi, hogy tudomásul vette a válaszunkat. Szálljunk ki a roncsok közül. Körbejárhatjuk az űrhajónkat, majd egy pörgő gúlával átellenben feltűnik az űrsikló. Megcsodálhatjuk a háromdimenziós tájat, majd siessünk a Jármüvünkhöz. A <B> billentyű lenyomásával beszállhatunk. A sebességfokozatot 0-9-ig állíthatjuk, vagy a <+> és <-> billentyűkkel folyamatosan változtathatjuk, s a botkormánnyal irányithatjuk a jármüvet. Amennyiben a joystick-ot behúzzuk, felszállhatunk. Az <ESC> billentyű lenyomására hajtóművünk leáll. A magasból megszemlélhetjük a várost.

Közben Bensonnak sikerült felvenni a kapcsolatot a Palyarokkal, akik azt üzenik, hogy repüljünk el az X-08,Y-08-as szektorból az X-09,Y-06-os szektorba, s keressük meg az üzenő Szobát.

A navigálást a következő műszerek segítik:

EL - az emelkedés/süllyedés mértéke kék - emelkedés zöld - süllyedés LOC - helyzetjelző ALT - magasság (méterben) SPEED - sebesség COMP - iránytű

A szektorkoordinátákat a LOC feliratú helyzetjelzőn láthatjuk. Segítségével a 16x16-os hálózaton el tudunk Igazodni. Midőn eljutottunk a 09-06-os szektorba, ereszkedjünk le a három oldalról zárt leszállóhelyre. Két méteres magasságban kapcsoljuk ki a hajtóművet, majd a jármű orrát enyhén (!) megbillentve ereszkedjünk le.

A továbbiakban kétféle stratégia között választhatunk. Vagy pusztítva, rabolva igyekszünk zsákmányt szerezni, vagy igyekszünk együttműködni a szorongatott helyzetben lévő Palyarokkal. Ha ezt választjuk, az ellenséges ürnaszádok könnyen lelőhetnek bennünket. Ekkor a nálunk levő holmik szétszóródnak a bolygón, mi pedig hosszú gyaloglásra kényszerülünk egy másik űrrepülőhöz vagy űrautóhoz. Ez utóbbi csak a bolygó felszínén tud közlekedni, felszállni nem tud. Ha nem akarunk gyalogolni, a <CTRL> és a <Q> megnyomásával új űrhajót bérelhetünk. Békés emberek lévén, mi az utóbbit javasoljuk. Az <E> billentyűvel beszállhatunk a teherliftbe (ELEVÁTOR). Egy földalatti hangárba érkezünk. Ha az <L> billentyűvel kiszálltunk a liftből, sétát tehetünk a labiritusban.

Az egyszerű ajtókon gond nélkül átmehetünk. Vannak azonban átlósan áthúzott vagy X-el jelölt ajtók, ezek az ún. TELE-PORT-ok. Ha ezeken belépünk, a szoba - különleges zaj közepette - kivilágosodik, majd újra elsötétedik. Ha ezen hókuszpókusz után ugyanazon a teleporton kilépünk, egészen máshol találjuk magunkat.

A számmal jelölt ajtók az azonos számmal jelzett objektumhoz tartoznak. Az <R>-rel Jelölt ajtón elvileg kiléphetünk. Az egy vonallal jelzett ajtókon csak egy irányban haladhatunk. Azok az ajtók, melyeken egy háromszög van, sötét helyiségbe vezetnek. Itt csak akkor tudunk boldogulni, ha nálunk van a fotonsugárzó (FOTON EMITTER). Ha kedves az életünk, ne menjünk be a halálfejjel jelzett ajtón.

A küldetés jellegű játékokra általánosan igaz, hogy minél több tárgyat be kell gyűjteni. Mindenekelőtt hét soklapú kulcsot kell megtalálnunk, hogy a betűvel Jelzett ajtókat ki tudjuk nyitni.

Ha az erőfokozót megszereztük, az <E>-vel szálljunk fel először a felszínre, majd a <+> billentyűvel növeljük a sebességünket maximum 9900-ig, s keressük fel a Palyarok 64997-es magasságban lebegő bázisát! Vezessük rá a gépünket az űrbázis tetejére, és landoljunk az <ESC> billentyűvel a középtájon lévő téglalap alakú leszállópályán. A lifttel ereszkedjünk le a háromszintes Kolonia belsejébe. Vigyük el az aranyat a kincstárba, az orvosi felszereléseket a betegszobába, az élelmiszert a konyhába! A Palyarok becsületesen megfizetik munkánkat. Az így kapott pénzt vigyük el a Bankba. A felsoroltakat a <D> gomb lenyomásával tehetjük le. A <T> billentyűvel öszeszedhetJük, amire a továbbiakban szükségünk lehet <pl- a kulcsokat). Most már visszatérhetünk a Targ felszínére. Keressük meg a csillagközi űrhajó hangárját (XX,XX)! Semmi sem állja mér utunkat, hogy elhagyjuk a Targot.

Emiitettük, hogy létezik egy másik stratégia. Ez a "brutális erő" módszere, aminek a lényege, hogy szétlövünk mindent, ami az utunkba akad. Az agresszív magatartás azonban veszélyes. A

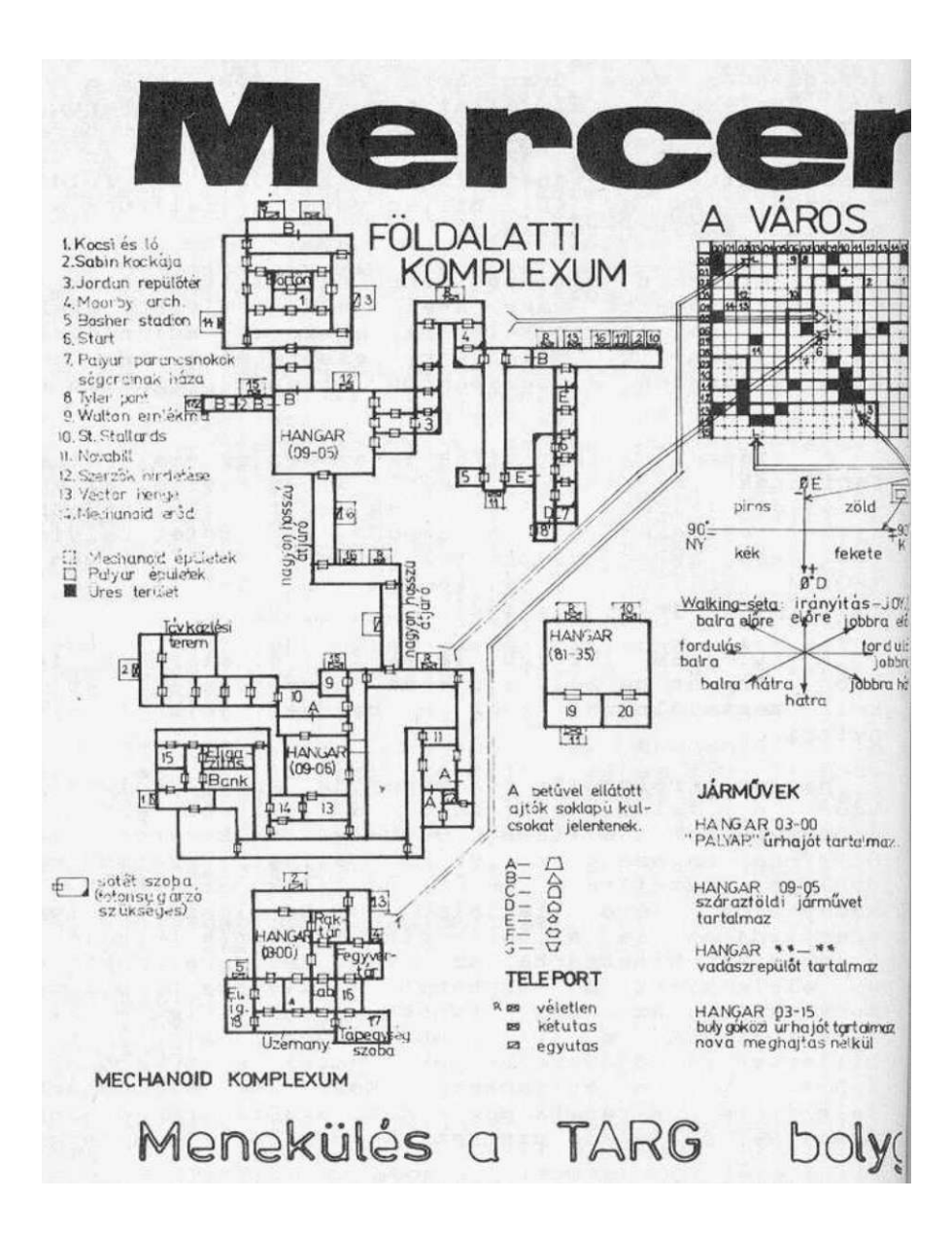
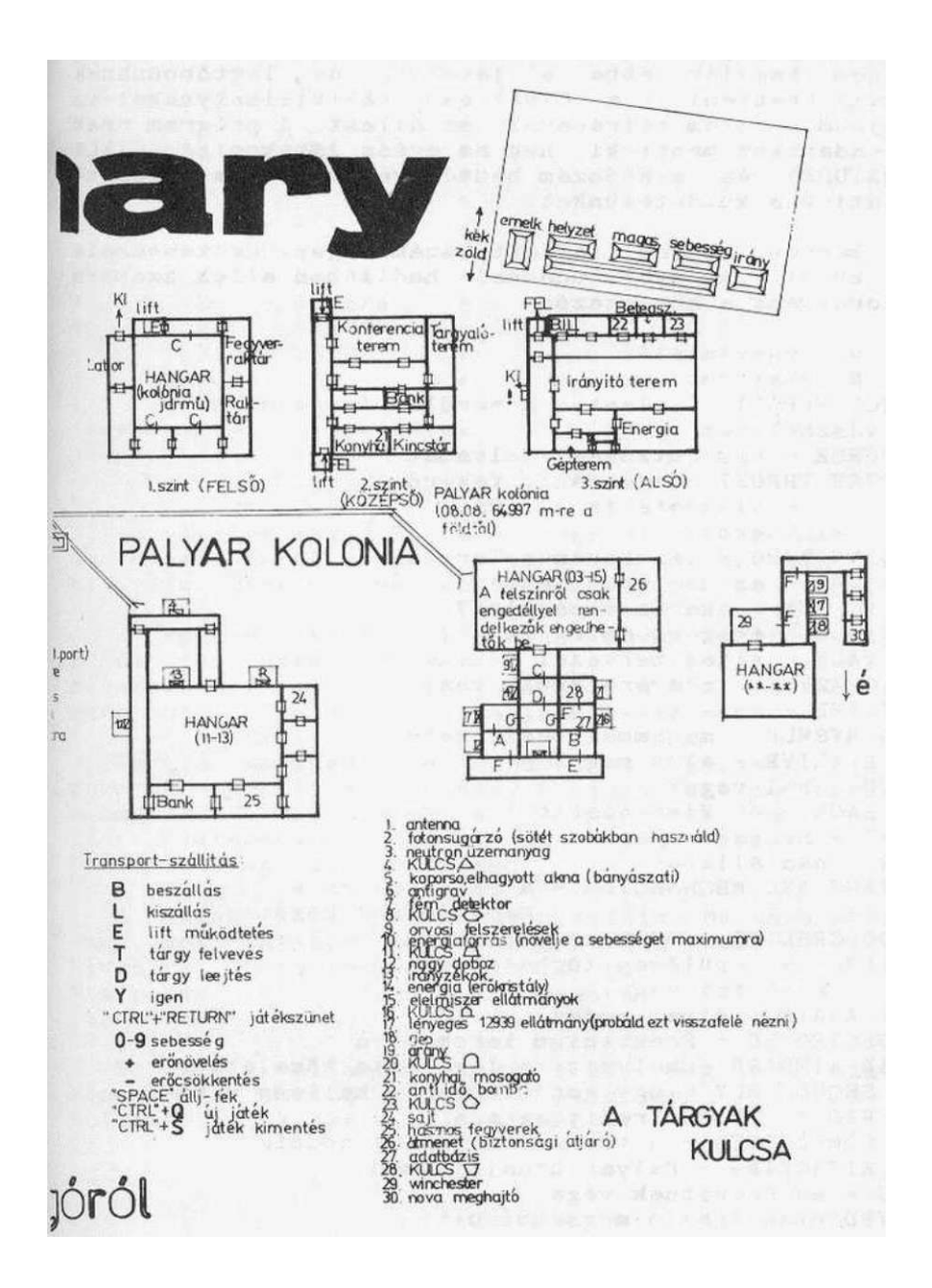

Palyaroknak még van elég erejük ahhoz, hogy megtorolják a táraadásunkat.

A játékot napokig játszhatjuk. Unatkozó milliomosok valószínűleg nem hagyják abba a Játékot, de legtöbbünknek időnként ki kell menteni - a <CTRL> és a <S> billentyűkkel és O-tól 9-ig terjedő sorszám beírásával- az állást. A program csak a teljesített adatokat menti ki, nem az egész játékot. A <CTRL> és a <L>, <RETURN> és a kódszám beütésével később a megadott ponton folytathatjuk a küldetésünket.

Igaz, hogy Bensőn nagyon fejlett számitógép, de tanácsait mégis angolul küldi. A nyelvtudással hadilábon állók száraára néhány üzenet fordítása a következő:

COUNT DOWN - visszaszámlálás NOVA DRIVE - Novahaj tómű DAMAGE CONTROL REPORT - jelentés a sérülésvizsgálatról EMERGENCY - vészhelyzet COLL ISION COURSE - össze ütközési folyamat MAXIMUM REVERSE THRUST - maximális fékerő RETURNING TO ... - visszatérés ...-ra WHERE AM I - hol vagyok? CRASH LANDED ON TARG - lezuhanás a Targra MESSAGE RECEIVED - az üzenetet vettem DO YOU WANT TO BUY - akarsz vásárolni? IS THIS SENSIBLE - ésszerű dolog ez? YOU PLAN TO WALK - sétát tervezel YOU MUST BE CRAZY - bizonyára őrült vagy IS ANYBODY THERE - van ott valaki? AM I TALKING MYSELF - magammal beszélgetek? ARE YOU STILL ALI VE - élsz még ? WHERE ARE YOU - hol vagy? AH! YOU ARE BACK - ó! Visszatértél! STATUS REPORT - helyzetjelentés STATE OF VAR - hadiállapot BETWEEN PALYARS AND MECHANOIDS - a Palyarok és a Mechanoidok között YOU HAVE 9000 CREDITS - 9000 kredited van CRAFT FOR SALE - a repülőgép (űrhajó) eladó NOV YOU HERE - most itt vagy I VILL START AGAIN - újra kezdem PRÉSTINIUM DESTROYED - Prestinium lerombolva LOCATION NEAR AIRBASE - helyzet: a légibázis közelében I THINK YOU SHOULD BUY - úgy gondolom, meg kellene venned PRICE *5000* CREDIT - 5000 kredit az ára TRANSACTION COMPLETTED - a tranzakció befejeződött PALYAR SHIP ATTACKING - Palyar űrhajó támad MESSAGE ENDS - az üzenetnek vége SHIP DESTROYED - az űrhajó megsemmisült

#### 3.51. M I N I P E D E S ----------------------------

```
Irányítá s 
Joystick: -
Billentyűzet: 
    X - \text{balra}<br>C - iobbre
         - jobbra
        - fel 
    / - le 
  SPACE - tűz
```
Az Anirog cég Minipedes programja technikailag jól megoldott, de hihetetlenül nehéz. A történet egy kertben játszódik, ahol ki tudja, miért - csak gombák nőnek.

A kertet csigák, bogarak, rovarok, férgek lepik el. Ezek közül a legveszedelmesebb egy hernyó, melyet Minipedes-nek neveztek el a program szerzői. A Minipedes nehezen lőhető ki, mert amint eltaláltuk, darabjaira esik szét, de tovább él.

Tovább nehezedik a gondunk a rajzás idején. Ilyenkor a rovarok úgy ellepnek, hogy rutinos játékos legyen a talpán, aki megmenekül. Vigyázzunk a gombákra is, ha rájuk lépünk, rövid időre leragadunk, és ilyenkor csak imádkozni tudunk, hogy ne járjon ott egy átkozott bogár.

A játék tizenöt képernyőn zajlik. Meghatározhatjuk, hogy egy vagy két játékos játszik, s billentyűzetről vagy botkormánnyal kívánjuk irányítani. Gyakorló pálya is rendelkezésre áll. A Minipedes az <f2> lenyomására indul. A feladatok egyre nehezednek.

Be kell vallanom, hogy nekem még nem sikerült a második képernyőn tovább jutni. Bizonyára akadnak olyanok, akik túlszárnyalják ezt a teljesítményt.

I rányitá s

Joystick: 2.port Blllentyűzet:<br>Z - bal  $Z$  -X - jobb ; - fel  $/$  - le SHIFT - tűz

++++++++++++++++++++++++ +

Ez a játék ékes bizonyítéka annak, hogy a lövöldözős játékok ts élvezetesek lehetnek, ha vonzó grafikával készítik el. A címképen egy érdekes figura "mondja el" a szabályokat. A történet hőse - Monkey, egy csuhás barát - varázsfelhőn repülve indul küldetésének, hogy szent írásokat keressen meg. Feladatának teljesítését rajokban szálló darazsak és sok-sok gonosz szellem igyekszik megakadályozni. Reméljük, hogy nem tévedtünk, amikor úgy láttuk, hogy derék barátunk a kezében lévő feszülettel lőtt - arai ékes bizonyítéka annak, hogy ma is lehetnek még csodák.

A világegyetem gonosz lényei tehát pusztulnak, pontszámunk is gyarapodik. A pesszimistákat igazolja viszont az, hogy hiába lövi ki Monkey a gonoszokat, újabb és újabb rajok tűnnek fel, így a vég: a menthetetlen pusztulás. Néhányunknak talán még Madách Imre is eszébe jut...

## 3.53. MOON BUGGY

Irányítá s Joystick: 1. port Billentyűzet: Z – fék<br>X – avoi - gyorsítás SHIFT - ugrás RETURN - tűz

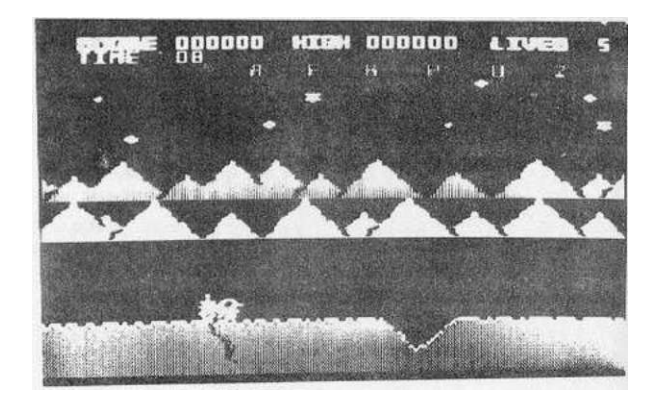

A csillagháborús romantika jegyében született ez a program. Ezernyi akadályt leküzdve, egy árva kis holdjáróval (Moon buggy) kell az akciónkat végrehajtani. A program indítása után nyomjuk le az <ESC) billentyűt, majd a <RETURN>-t (tűz). A harci terep öt szektorra oszlik <A-F, F-K, K-P, P-U valamint U-Z). A holdjárónkat felülről pulzárok, elektromos erőterek és egyéb űrlények bombázzák. Utunkat számos terepakadály nehezíti.

Az első szektorban gödrök és lőszerraktárak (?) állják utunkat. A másodikban az előzök mellett hullócsillagok és földtúrások nehezítik az életünket, a harmadikban aknazárak, dupla szélességű gödör és nagy lőszerraktár állja utunkat. A negyedikben lavina zúdul ránk, míg az ötödikben harckocsikkal ls meg kell verekednünk, öt élettel kezdünk, de ha sikerül egy-egy szektoron átkecmeregnünk, akkor további életet nyerünk. Noha a képernyő bal felső sarkában ketyeg az óránk, ebben a játékban ennek nincs nagy jelentősége. A szektorok végén az időt kinullázzuk. Ha egy bomba eltalál, vagy valamilyen tereptárgynak ütközünk, holdjárónk ripityára megy, s mi csak nézhetünk az elguruló kerekek után. Ugráskor csak felfelé lőhetünk. Ha sikerül átvergődni valamennyi szektoron, 2500 jutalompontot kapunk, s az akció elölről kezdődik.

#### 3.54. MR. PUNIVERSE

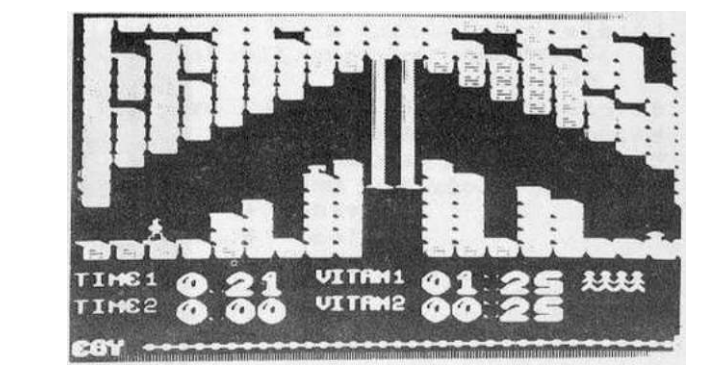

Irányítá s

Joystick: 2.port Billentyűzet: Z - bal X - jobb SHIFT - ugrás

Hiába forgatjuk az angol szótárat, "puniverse" szót nem találunk. A program cime ugyanis egy szójáték: a Mr. Universe a világ legerősebb embere, a "puny" viszont alacsony termetűt, satnyát jelent.

Egy ilyen vézna, pocakos emberke látszik a program kazettaborítóján is, amint a győzteseknek kijáró kupát büszkén emeli magasra. A leírás szerint sok-sok évvel ezelőtt, egy távoli vidéken, ahol a dinoszauruszok uralták a Földet, egy új

emberfajta született, a Vimp. A bőrük sápadt volt, a csontjaik zörögtek; ártalmatlan, sírásra hajlamos, félénk "nyúlbélák" voltak. Segítsük a Vímpeket, hogy küldetésüket teljesíthessék! A fantáziadúsan elkészített programban 25 feladatot kell megoldania a Wimpnek, hogy Mr.(P)universe-szé változhasson. Tíz élettel gazdálkodhatunk. Az úton süllyedő kövek, le-fel mozgó dugattyúk, ellenséges lövedékek keserítik hősünk életét, s az oxigén is veszedelmesen fogy. Meg kell keresni a vitaminokat.

A program a nyugati számitógépes szaklapok top-listáján sokáig előkelő helyen állt. Magyarországon, a SZÁMALK Plus/4-es klubjának tagjai pedig a Mr.Puniverse-t az 1986-os év kilencedik legjobb programjának Ítélték.

A program írói sikerükön felbuzdulva elkészítették a "Mr. Puníverse 2." programot. A Játék lényegében megegyezik a Mr. Puniverse-sze1, csupán a pálya nehezebb.

3.55. N A S A ------------------

Irányítá s

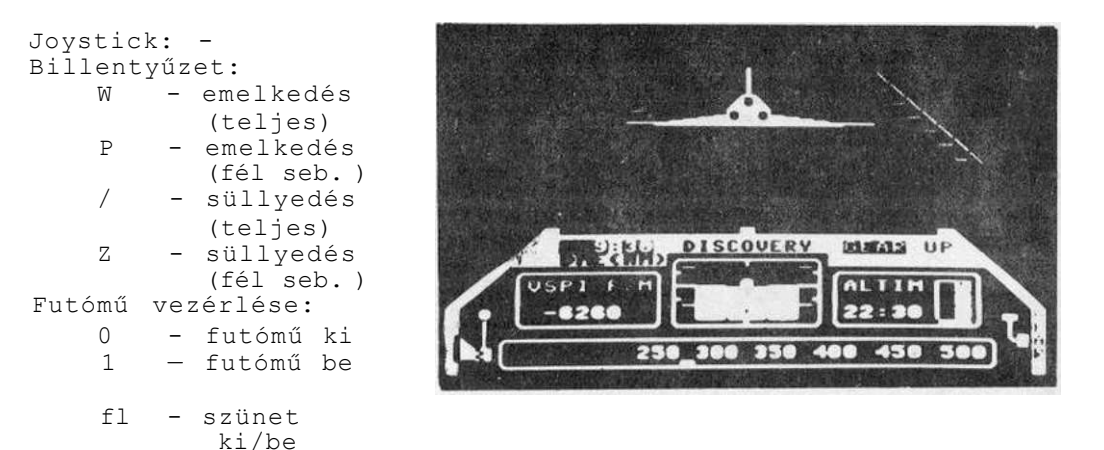

A NASA az amerikai repülésügyi és űrkutatási hivatal neve. Kiképzésünket tehát itt kaphatjuk meg. Első feladatunk, hogy repülőgépünket a leszállópályára kell vezetnünk. Induláskor

24:08 láb magasan vagyunk, távolságunk a leszállóhelytől 12:OO NM. Sebességünk 325 csomó. A program során a repülés legnehezebb manőverét, a leszállást gyakorolhatjuk. Ehhez ismernünk kell repülőgépünk műszereit.

Műhorizont - A képernyőn látható középső műszer a látóhatárt mutatJ a.

Sebességmérő - Ez a legalsó műszer. A mozgó jel a pillanatnyi sebességet mutatja csomóban. 1 csomó = 1 tengeri mérföld/óra=l,85 km/h

ALTIMETER - A jobb oldalon elhelyezkedő műszer a magasságmérő. A magasságmérés mértékegysége a láb. 1 láb = 30.48 cm Pl. 38:27 jelentése: 38 ezer láb+270 láb

A műszer jobb oldalán van a finom magasságmérő. Ez mutatja a magasságot négyezer láb alatt.

VSPI (Verticai Speed Indicator) - Bal oldalon található a süllyedésmérő.(variometer) Ez a műszer a süllyedés gyorsaságát méri. Mértékegysége F/M  $1$  F/M = 1 láb/perc

ügyeljünk arra, hogy leszálláskor a süllyedés mértéke ne legyen nagyobb, mint 1700 F/M, de inkább arra törekedjünk, hogy 600 F/M alatt legyen.

DME (Distance Measurlng Equipment) - A műszerfal bal felső sarkában levő műszer a távolságmérő. Ez a kifutópálya elején levő földi állomástól méri repülőgépünk pillanatnyi távolságát.

GEAR - A jobb felső sarokban lévő műszer a futómű állapotát jelzi három pont segítségével. A futómű kiengedése repülés közben növeli a légellenállást, ezáltal csökkenti a sebességet. Ezért jobb, ha leszálláskor 330 csomóig a futóművet behúzott helyzetben hagyjuk.

Pilótafülkénkből jól látható az űrrepülőgép és a leszállójelzések. Törekedjünk arra, hogy repülőnk szárnyvégei lehetőleg a jelzések között maradjanak.

A program érdekessége, hogy minden egyes repülés után kapunk egy értékelést. Ebből megtudhatjuk, hogy sikertelen kísérlet esetén hol követtünk el hibát. Ha kíváncsiak vagyunk arra, hogy milyen pályán repültünk, a <SPACE> megnyomásával ezt is megnézhet j ük.

A program értékét csökkenti, hogy a repülés teljes csendben történik, még a repülőnk motorzaját sem halljuk. A programírók mentségére szolgáljon, hogy a szimulátorprogramot tisztán BASIC nyelven irták.

## 3.56, N E T R U N 2 0 0 0 -----------------------------

Irányítá s

Joystick: 1.port Billentyűzet: CTRL - fel SHIFT - le ; - Jobb \* - tűz

Pszichológiai tény, hogy az ember nehezen tudja a figyelmét kétfelé osztani, különösen akkor, amikor ún. tükörfeladatot kell megoldani. A tükörfeladat azt Jelenti, hogy mindkét oldalon hasonló dolog történik, csak éppen ellentétes irányban. Erre ér>ítette fel Justice Rampage is a Játékot, mely máskülönben igencsak színtelen feladat lenne, melyből tizenkettő egy tucat. A feladat, hogy egyszerre két bázist kell megvédeni az ellenségtől. Némi fantáziával ürháborút is elképzelhetünk.

A játékot az <fl>, <f3>, <f4>, <f6> gombok bármelyikének lenyomásával kezdhetjük. öt mozgatható elháritó-rakétánk van. As űrből többféle ellenség érkezik. A gömb alakúak visszapattanak a felszínről, mások azonban csökkentik az energiánkat. Egy-egv bázis megsemmisül, ha rakétánkat találat éri, vagy az energiánk elfogy. ilyenkor nyomasztó zene kíséretében a halál felirat villog. A program cimképe figyelemfelhívó, de maga a játék pestiesen szólva - felejthető.

## 3.57. NUMBER BUILDER ----------------------------------

A Number Builder < számépitő > sok tekintetben hasonlít a Number Chaserre. Ez is oktató jellegű Játékprogram.

A következők közül választhatunk:

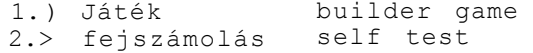

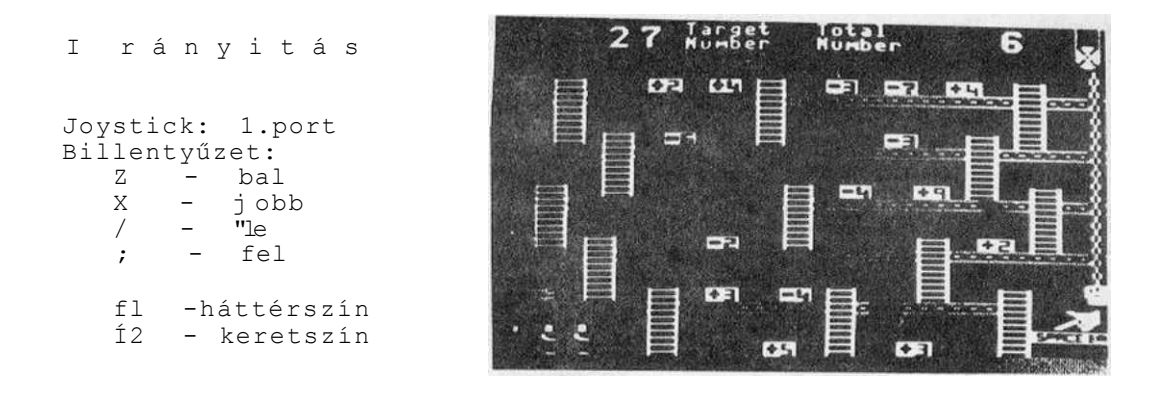

1. A játélt megkezdése előtt válasszuk ki, hogy melyik nehézségi fokú pályán kezdünk (1-12). A program főszereplője építőipari melós. Akik láttak már építkezést, tanúsíthatják, hogy a munkatempó eltérő. Válasszuk ki a nekünk "legszimpatikusabbat".

> 1. Plod - cammogó 2. Walker - sétáló 3. Swift - fürge 4. Speedy - gyors

Ha megnyomjuk a tűzgombot, megjelenik a kiválasztott pálya. A képernyő felső részén két számot láthatunk, a baloldali a cé1 (target), a Jobboldali a kiindulási (totál). A pálya többszintes pódiumrendszer létrákkal összekötve, a padlók résekkel megszaggatva. A szinteken elszórva műveleti Jellel ellátott számokat találunk. A bal alsó sarokban várja három munkás a feladatát. A jobb oldalon egy vödör lóg csigán átvetett hosszú láncon.

A <SPACE> megnyomásával kezdődik a munka. Feladat a felső Jobboldali szám alakítgatása a szinteken levő műveleti Jeles számok segítségével addig, amíg a két felső szám meg nem egyezik. Ha ezt sikerült elérni, munkásunk dolgát befejezvén átkerül a Jobb alsó sarokba. Siessünk a lehető leggyorsabban, a legkevesebb müve let felhasználásával célhoz érni, mert a játék indításával egyidejűleg a vödör is elkezd emelkedni. Ha a vödör felér a csigáig, mielőtt megoldottuk volna a feladatot, felborul, a belőle kiömlő piros festék mindent befest, emberkénk pedig meghal. Pályánként három figurával kell a feladatot teljesíteni. Ha egy-egy pályán befejeztük dolgunkat, az értékelés következik, esetünkben pénzben. Ha jól oldottuk meg a

feladatot, dolgozónk láncba kapaszkodva új, nehezebb pályára kerül. Ha rosszul sikerült a munka, akkor egy pályával hátrább is kerülhetünk.

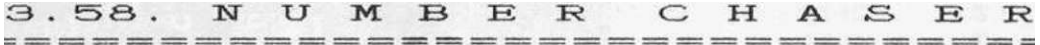

Irányítá s Joystick: 1.port Billentyűzet:<br>Z - ba  $Z - bal$ <br> $X - Joh$ - Jobb ; — gyorsítás / — lassítás RETURN - tűz

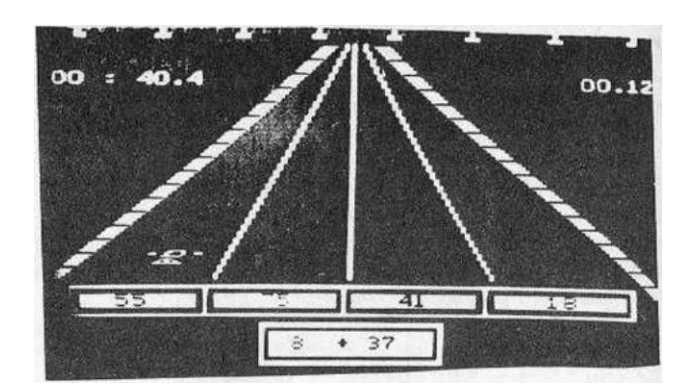

A "Number chaser"-t, magyarul "számüldöző"-t az oktatóprogramok közé is sorolhatnám, de a játékprogramok sorából sem lóg ki. Fejszámolóképességünket fejleszthetjük a program segítségével Játékos formában. t

A program kis várakozás után demóval kezdődik. Itt látszik, hogy a Játékprogramoktól nem megszokott autóvezetés részesei lehetünk. Miután végignéztük a demót, kezdődjék az igazi autózás.

Döntsük el, hogy milyen autó pilótái akarunk lenni. Ezzel választjuk ki a nehézségi fokot. Formula 1 autó esetén a maximális sebességünk 210 Mp/h (mérföld/óra). A Formula 2 autó már lassabban száguld, maximálisan 180 Mp/h-val. A leglassúbb a Formula 3 autó a 150 Mp/h sebességével.

Most jön a komolyabb része a programnak. Válasszuk ki, hogy milyen matematikai müveletet akarunk gyakorolni. A lehetőségek a következők:

> összeadás kivonás összeadás és kivonás szorzás osztás szorzás és osztás

Még egy utolsó döntés: teljes versenyt szeretnénk-e

végigjátszani, vagy csak a versenyben előforduló négy fajta útszakasz valamelyikén gyakoroljunk.

A gyakorlási lehetőségek a következők: clear road - akadálymentes út<br>oil slicks - olajfoltok oil slicks -<br>rocks -- kövek night drive - éjszakai autózás

A tűzgomb megnyomására megjelenik a négysávos autóút a kiválasztott autónkkal. A képernyő alján egy matematikai műveletet látunk. Az eredményt nagyon gyorsan számítsuk ki legalább közelítőleg, és az autónkat vigyük abba a sávba, amelynek végén az eredményt legjobban megközelítő számot látjuk. Ebben a Játékban a gyors fejszámoláson kívül nagy figyelemre is szükség van.

Az első útszakaszon (akadálymentes út> csak a helyes sávra kell állni.<br>A második

pályaszakaszon kerüljük ki az olajfoltokat, ellenkező esetben kocsink átcsúszik egy másik sávba, a sávok száma felcserélődik.

A harmadik szakaszon a köveket kerüljük ki, mert ha nekiütközik, kocsink Jelentős időveszteséget okozva lefékeződik, a sávok számai itt is összekeverednek.

Ha számolási hibát követünk el, piros kőnek ütközik autónk. Már csak a szerelő tudja megjavítani, aki közben megmutatja, hogy melyik sávba kellett volna mennünk, hogy ne törjük össze az autót.

Az utolsó szakasz (éjszakai autózás) azért izgalmas, mert a sötétben nem látszik az út száma, csak az autónk hátsó világítása mutatja meg.

Az út bal oldalán a felhasznált idő látszik, a jobb oldalán a megtett út. A verseny végén értékelést kapunk teljesítményünkről.

3.59. PANCHO ------------------------

Irányítá s

Joystick: 2.port Billentyűzet: kurzorbi1lentyü k

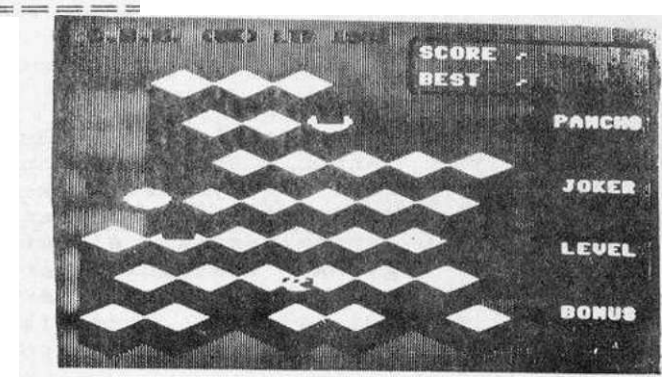

Pancho egy lépcsőzetes gúla tetején áll. A fokokon járkálva, ugrálva kell kiszínezni a kockák felső lapjait.

A program betöltése után demoval indul. A tényleges játékot a tűzgombbal vagy a <SHIFT> lenyomásával kezdhetjük. A festegetésünket kezdetben egy fekete és egy fehér ellenség akadályozza. A fekete a kevésbé veszélyes, dongószerű rovarnak látszik, zümmögő hangot ad. Visszaszinezi a már befestett kockákat, de ha rá tudunk ugrani, eltaposhatjuk. A fehér ellenség már veszélyesebb, mert nem lehet megölni. Ha viszont utolér bennünket, halálra csíphet. óvakodjunk hát a fehér ellenségtől! Néha véletlenszerűen egy-egy kocka felső lapja rövid időre négyzethálóssá változik. Gyorsan ráugorva új életet kapunk. Életünket nemcsak a kis fehér zümmögő veszélyezteti, gyakran mi magunk ügyetlenkedünk, s lepotyogunk a gúláról.

A bonuszainkat a képernyő jobb oldalán láthatjuk. Ha elfogynak, a játék felgyorsul, nehezen irányithatóvá válik.

Ha sikerül átfesteni egy gúla összes kockáját, új pálya következik, ahol már eggyel többször kell átfesteni a fedőlapokat. A játék azáltal is nehezedik, hogy az ellenségek száma nő.

# 3.60. PEARL DIVER

Irányítá s

Joystick: 2.port Billentyűzet:

A "Pearl diver" program segítségével egy tengeri gyöngyhalászat részesei lehetünk. Gyöngyhalászunknak dolga nehéz és veszélyes. Ahhoz, hogy a gyöngyöket megszerezze, az útját akadályozó tengeri növényzetet ki kell irtania. Minden kurzornyi terület megtisztításáért tíz pont a jutalom. Falakat kell kikerülni. Gyöngyhalászunk életét veszélyeztetik a feltörő buborékok. Legyünk óvatosak, mert összesen három hibázási lehetőségünk van ahhoz, hogy a három pályát végigjárjuk. Ha ez sikerült, egy új élettel kezdődik elölről a gyöngyhalászat. Minden összeszedett gyöngyért száz pontot kapunk.

A képernyő bal felső sarkában látható az életszám, Jobb oldalon az összeszedett gyöngyök száma. Alul baloldalon a pontszámaink gyarapodását figyelhetjük, középen láthatjuk, hogy hányas pályán Járunk.

3.61. POGO PETE 

Irányítá s Joystick: 2.port Billentyűzet: definiálható fl - szünet

f 2 - zene kik. IZ – zene AlA.<br>HELP – új Játék

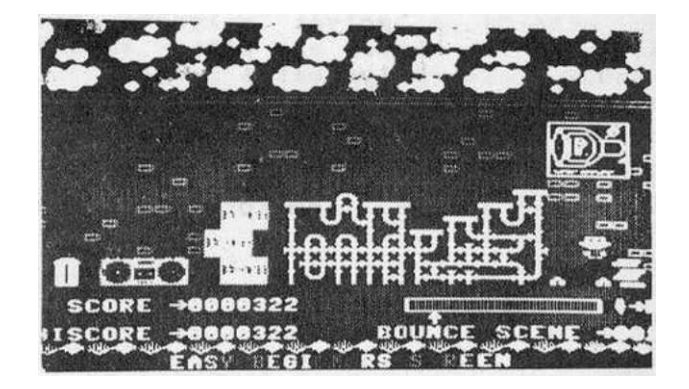

Egy pogó-boton ugráló fiatal fiút kell irányitanunk, Pogo Pete-t. Néhány gyerek elhatározta, hogy az utcán egy kalandos játszóteret épit. Pogo Pete-nek ki kell próbálnia a játszótér összes akadályát, és biztonságba kell helyezni azokat.  $\setminus$ 

Pogo Pete-nek huszonnégy képernyőnyi feladatot kell teljesíteni. Mindegyik képernyőn a tárgyakat a megfelelő helyen be kell fednie, hogy biztonságban legyenek a gyerekektől. Amikor a burkolatot elhelyezte, Pogo Pete örömében egy nagyot ugrik, majd új feladatot kell keresnie. Amikor mindennel kész van, balról Jobbra végig kell sétálnia a képernyőn, anélkül, hogy a földre lépne. így megmutatja a gyerekeknek, hogy minden biztonságban van.

Ez a játék számos számitógépes magazinban négycsillagos minősítést kapott. A Commodore User kritikusa a játék grafikáját és zenéjét kiválónak minősítette. Mi úgy tapasztaltuk, hogy Magyarországon nem aratott osztatlan sikert ez a játék.

# 3.62. POTTIT

A Pot it magyarul annyit tesz: lökd be a biliárdgolyót a lyukba. A Pottit ugyanez zsargonban.

A programról csak elismeréssel lehet szólni. A Pottitot két játékos játszhatja. Feladatunk, hogy a számozott golyókkal ^ harmadikat az asztal négy sarkában lévő lyukak valamelyikébe lökj ük.

ügyesen manőverezve tetszés szerint irányithatjuk a golyókat. Ha sikerül a golyót a lyukba küldeni, akkor két pontot, ha *az*  ellenfelét, akkor egy pohtot kapunk. Vigyázzunk, hogy ne magunk essünk bele a lyukba! A mandinerért külön Jutalompontot kapunk. A program ötven pontig számolja a találatokat.

Igazán mulatságos, változatos játék. Jó szemmértéket, ügyességet kíván. Megpróbálkozhatunk "ahogy esik, úgy puffan" alapon is játszani, amikor a golyók állandó mozgásban vannak.

#### Irányítá s

Joystick:

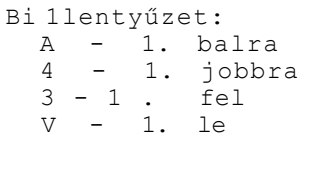

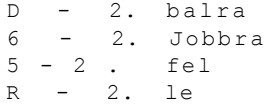

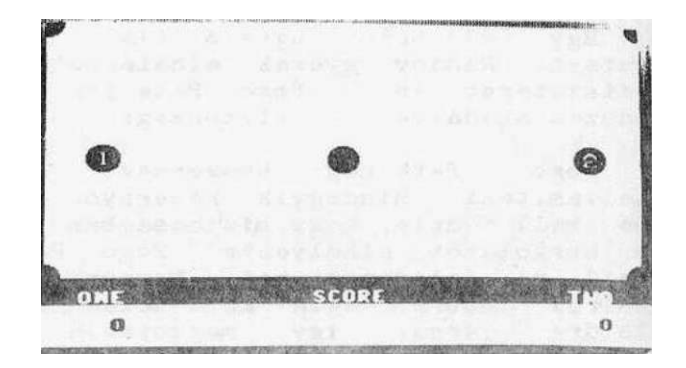

#### 3.63. PROSPECTOR ---------------------------------PETE  $\begin{minipage}{.4\linewidth} \hspace*{0.2cm} \begin{minipage}{.4\linewidth} \hspace*{0.2cm} \begin{minipage}{.4\linewidth} \hspace*{0.2cm} \begin{minipage}{.4\linewidth} \hspace*{0.2cm} \begin{minipage}{.4\linewidth} \hspace*{0.2cm} \begin{minipage}{.4\linewidth} \hspace*{0.2cm} \begin{minipage}{.4\linewidth} \hspace*{0.2cm} \begin{minipage}{.4\linewidth} \hspace*{0.2cm} \begin{minipage}{.4\linewidth} \hspace*{0.2cm} \begin{minipage}{.4\linewidth} \hspace*{0.2cm}$

Irányítá s

RETURN - Joystick vagy bili. Joystick: 2.port Bi1lentyűzet: A - bal S - Jobb  $L - 1 e$ P - fel SPACE - tOz

A program elme "Talajkutató Peti". Feladatunk, hogy a talajba Járatokat fúrjunk, s összegyűjtsük a különféle kincseket.

Tizenhat képernyőn folytathatjuk kutató munkánkat. Az egyes iáratok mellé közvetlenül nem fúrhatunk. Mivel az indító furatunk középen van, úgy kell vezetnünk az újabb járatokat, hogy a talajvíznek lehetősége legyen elfolyni.

A földalatti fúrásunk veszélyeket rejteget. Ha nem igyekszünk eléggé, utolér bennünket a furatokat elöntő talajvíz. Szörnyek, bányarémek, csizmák, söprűk, csápos kutak kergetnek. A képernyő alján láthatjuk a bombáink számát. Ezekkel meg tudjuk semmisíteni az üldözőket. De vigyázzunk, nehogy magunkat robbantsuk fel. A bombák száma korlátozott, s pályánként eltérő. A talajvíz megsemmisíti bombáinkat.

A hatodik pályától kezdődően bizonyos tárgyak időnként halálfejjé változnak. Ha ilyenkor érünk hozzá, Peti egy életével fizetünk figyelmetlenségünkért. Ha egy pályán sikerült mindent összegyűjteni, igyekezzünk a kijárat felé! Itt egy létra vár ránk, amin kijuthatunk a szabadba, és új terepen folytathatjuk a fúrást.

Joystick: -

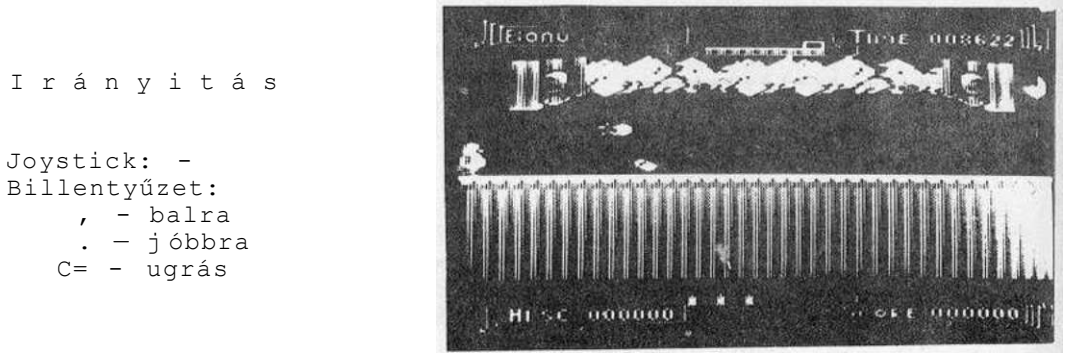

A Funchy nosztalgikus emlékeket idéz, hiszen sokunk száraára oz volt az első játékprogram ezen a gépen. A történet szerint a gonosz Punch elrabolja és bezárja a kis Judyt. Bobbynak, a rendőrnek kell megmenteni szegénykét. Küldetését azonban feléje repülő rohadt paradicsomok, habostorták akadályozzák, útja során gödröket kell átugrania, s mi több, némelyikben ott lapul a gaz Punch, akinek leghőbb vágya, hogy botjával megszurkálhassa hősünket. Vannak olyan árkok, melyeket nem lehet átugrani. Itt a repülő varázsszőnyeg segit.

Ha sikerül egy-egy képernyőn sértetlenül végighaladni, jutalmul egy sisakot kapunk. Ha viszont letelt az időnk, vagv eltalált egy paradicsom, netán beleestünk egy gödörbe,<br>elveszítjük az addig szerzett sisakokat. öt élettel addig szerzett sisakokat. öt élettel gazdá1kodhatunk.

Ha öt sisakot összegyűjtöttünk, jutaloméletet és jutalompontokat kapunk.

Ha valamennyi akadályt leküzdöttük, s megtaláltuk Judyt, Punch újra elrabolja, s kezdődhet az egész hajcihö elölről. Erre mondják azt, hogy c'est la zsizny...

Irányítá s

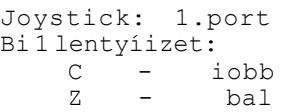

A pszichológusok gyakorta ostorozzák a számítógépes játékokat, mondván, hogy eluralkodott az erőszak és az értelmetlen lövöldözés, s a szoftverkészítők nem készítenek kisebbeknek való, békés játékokat. Ennek cáfolatára bemutatjuk a Purple Turtles (Bíbor teknősbéka) cimü játékot. Ez a program a kisebb gyerekek egyik kedvenc játékává válhat jó zenéje, szépen ki dolgozott grafikája és - nem utolsósorban - témaválasztása miatt.

A történet szerint Jack a folyó bal partján áll, a túlsó parton egy mesebeli aranyalmafa terebélyesedik. Jack át szeretne kelni a folyón, leszakítani egy-egy gyümölcsöt a fáról, majd visszavinni a bal partra. Vezessük át Jack-et a folyón!

Segítségünkre vannak a folyóban úszkáló, lemerülő-felbukkanó teknőcök. Csak páncél lukon lépegetve kelhetünk át a vizén. A kényszerű fürdő a kezdeti öt életünket eggyel csökkenti. Minden pályán öt gyümölcs van a fán. Ha Jack-nek sikerült mindet átvinni a bal partra, akkor következik az újabb pálya, ami maisokkal nehezebb <a teknősök gyorsabbak és kiszámíthatatlanabbak), és a jutalom a jobb parton újabb gyümölcsfajta. A feladatot szintidőn belül kell teljesíteni, álmélkodásra nincs időnk.

Amennyire egyszerűnek tűnik a feladat, annyira nehéz. Kezdő játékosoknak azt ajánljuk, hogy a nullás nehézségi fokú pályán kezdjenek. A gyakorlottaktól is szép teljesítmény, ha az ötös i okozaton átevickélnek. A nehézségi fokozatot a címképen választhatjuk ki 0-9-ig, bármely funkcióbillentyű lenyomogatásával. A játék a <SPACE> leütésére indul.

## 3.66. R I G A T T A C K

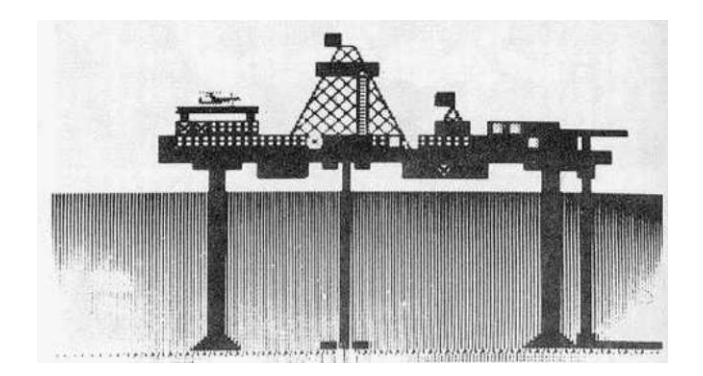

Az olaiválsáK megihlette a Tynesoft cég termékeny programozóját, I. Davisont is. A Rig Attack (Támadás az olajfúró telep ellen) eredetileg a C-64-re készült. de hamarosan megjelent a C-16-os átirata is. A játékban egy tengeri olajkitermelő bázist kell megvédeni.

A he 1 ikopter-leszá'l lópályán töltsük fel a gépet üzemanyaggal. Emelkedjünk fel, s induljunk a felderítő utunkra. Hamarosan feltűnnek az ellenséges tengeralattjárók. Ezeket kell bombánkkal megsemmisíteni. A bombákat csak álló helyzetben lehet kioldani. A feladat annyiban is nehéz, hogy elég közel kell ereszkednünk a betolakodók fölé, hogy biztosan megsemmisíthessük őket. Közben a tengeralattjáróról is lőnek. Három helikopterünk van, mig az ellenség öt tengeralattjáróval támadja az olaj tornyokat. Ha fogytán az üzemanyagunk, a képernyő kerete villódzni kezd. Ilyenkor nincs mese, gyorsan keressük meg a legközelebbi leszállópályát .

Ennyi csupán a történet. A megvalósítás színvonala viszont igen figyelemreméltó. Az egyetlen észrevételünk, hogy amikor a képernyő széle felé repülünk, a kép kissé rángatózik.

3.67. ROBIN ====================== TO THE RESCUE =========================

A sherwoodi erdők hősének feladata, hogy négy kép egyenként két-két szintjén végighaladva kiszabadítsa fogságából a szépséges Marion királykisasszonyt.

I rányitá s Joystick: 2.port Bi 1lentyűzet: 2 - bal X - jobb  $; -$  fel / - le SHIFT- ugrás

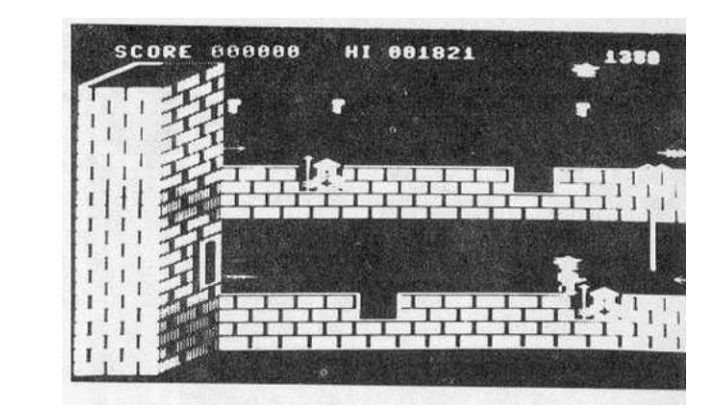

útját számos akadály nehezíti. Az első képen nyílvesszők záporoznak, s közben a várfokokat is át kell ugrani. Némelyik mélyedésben lándzsás örök igyekeznek leszúrni hősünket, útközben igyezni kell, hogy Robin össze tudja szedni a szertelévö kulcsokat. Ha sikerül eljutni a végére, a lelógó kötélen feljuthatunk a felső szintre. Ha ezen is végighaladunk, ugorjunk fel a HELP feliratra.

A második képen már nehezedik a feladat. Sürün lezuhanó szikladarabok veszélyeztetik Robin életét, az árkokat is nehezebb átugrani. A harmadik képre már csak a legügyesebb versenyzők jutnak el. Itt már három helyen zuhannak le a sziklák. Jó helyzetfelismerés és reflex kell ahhoz, hogy áthaladhassunk. A negyedik képen megpillanthatjuk a guillotine alatt fekvő Mariont, amint kétségbeesetten kiált segítségért Robinhoz. Igyekezni kell, mert ha az idő letelik, a guillotine pengéje lehull, s a szép királylánynak örökre vége... A játék során négy élettel gazdálkodhatunk, s erősen koncentrálni kell, hogy végigjussunk az akadályokon. Vannak azonban olyanok, akiknek ez sohasem sikerül. Ha már minden reményt feladtak, hogy megláthassák a következő pályát, a következő fogáshoz folyamodhatnak: MONITOR <RETURN> >1CB1 pályaszám. A pályaszám értelemszerűen maximum négy lehet.

3.68. ROLLER KONG 

A félelmetes gorilla, King-Kong a számitógépes játékokban is sztár. Számos géptípusra készült ilyen Játék. Az alaptörténet a következő: adva van egy bánya, melynek legfelső szintjéről egy gorilla köveket és más tárgyakat gurit lefelé.

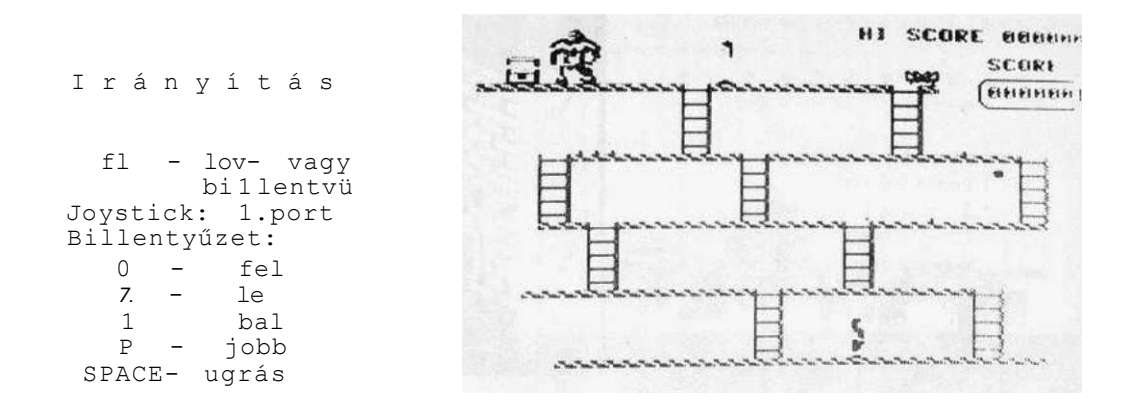

A feladatunk, hogy létrákon és emelvényeken felfelé haladva megmentsük a csodaszép szüzet. Igyekeznünk kell, mert a leányhoz egyre közelebb kerül egy mérges pók. King-kong fáradhatatlanul dobálja a keze ügyébe eső tárgyakat. Ezeket átugorhatjuk, vagy kitérhetünk előlük. Amennyiben ez nem sikerül, kezdeti három életünk eggyel csökken. A létrákon emelvényeken haladva alkalmanként baltát ragadhatunk magunkhoz. Ezzel szétzúzhatjuk a gorilla hordóit. Ezt használjuk ki, külön pontokat kapunk érte. úgy látszik, a balta igen súlyos, mert amíg nálunk van, nem tudunk újabb szintre mászni.

Közben az illemről se feledkezzünk meg: a szépséges hajadon örömmel fogadja az utunk során szedett virágokat. A figyelmességért cserébe gyarapodnak a pontjaink. Ha megmentettük a leányt, újabb, még nehezebb pályán tehetjük próbára képességeinket. Itt már nem létrákon kapaszkodhatunk felfelé, hanem páternoszter segítségével. Résen kell lennünk, mert ha új szintre kerülünk, azonnal le kell ugrani róla. Ellenkező esetben összenyom, és egy életünkkel fizethetünk a figyelmetlenségünkért.

Az összegyűjthető pontok a következők:

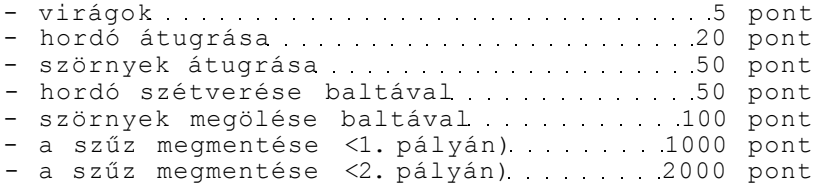

Utóirat: több szűz nincs a városban.

3.69. R U N N E R

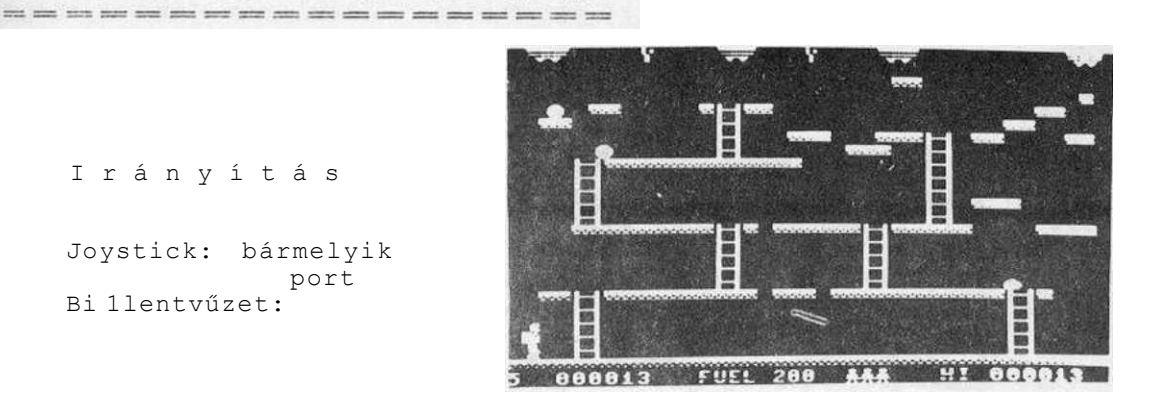

Irányítá s

Joystick: bármelyik port Bi 1lentvűzet:

"Runner"-re 1 (küldönc, futó) az a célunk, hogy minden egyes képernyő többszintes pályáján létrákon felküzdve magunkat a legfelső szinten összeszedjük az itt lógó három ezüst kulcsocskát. életünket a mennyezetről véletlenszerűen lehulló vándorkövek veszélyeztetik, óvakodnunk kell, hogy ne pottyanjunk a padló nyílásaiba. A kis emberke hátára szerelt "jet-pac" rakéta segítségével átugorhatjuk ezeket, ha megnyomjuk a tűzgombot és a botkormányt az ugrás irányába döntjük. Vigyázzunk a kezdeti öt életünkre, hogy minél több pályát járhassunk be, és minél több kulcsot szerezhessünk.

A 1áték megkezdése előtt kiválaszthatjuk a nehézségi fokot  $(1 - 9)$ .

Ha elfáradtunk, az <fl> billentyű lenyomásával alkalmunk nyílik egy kis pihenésre. Ha folytatni szeretnénk a játékot, nyomjuk meg az <f2> billentyűt, és gyüjthetjük tovább a kulcsokat!

#### 3.70. SABOTEUR ---------------------------------

A "Saboteur" egyike a legérdekesebb játékoknak. Lendületes mozgás, valósághű grafika jellemzi. A sikeres Spectrum játéknak hamarosan elkészült a C-64-es változata, majd ezt követte a Plus/4-es verzió.

Első teendőnk, hogy állítsuk be a játék nehézségi fokát (1-9), majd kezdődhet az akció. Nindzsának öltözve, felfegyverkezve motorcsónakkal érkezünk a tenger felől egy épület bejáratához. Ez egy raktárnak álcázott titkos bázis. Az akció célja, hogy megszerezzünk egy mágneslemezt az épület földalatti rejtekéből, melyen egy leendő felkelés vezetőinek névsora

szerepel. Az elhárító szolgálat észlelte az illetéktelen behatolást. Mindössze száz egységnyi időnk van arra, hogy megtaláljuk a mágneslemezt. A feladat teljesítéséhez egy Időzített bombát kell elhelyezni az épület központi részén, mert csak ebben az esetben tudjuk megszerezni a lemezt. A bomba elhelyezése újraindítja az idő visszaszámlálását. Ahhoz, hogy eljussunk a számítóközpontba, az épület alagsorában 1. és 2. Jelű metrókocsikkal is utaznunk kell. Ez ötszáz-ötszáz pontot jelent. Ha megszereztük a mágneslemezt, fussunk, ahogy csak tudunk. A tetőre feljutva az ott felszállásra kész helikopterbe üljünk be, s ezzel a megbízatást teljesítettük. Ha eltévedtünk, és nem találjuk meg a meneküléshez vezető utat, bombánk felrobban, és a nindzsa meghal. A felkelők listája ezáltal megse mmisü1.

Az épületben beépített kamerák figyelik az utunkat, mi több: lőnek is ránk. őrökkel kell megküzdeni, kutyák is üldöznek. Harc közben folyamatosan fogy az energiánk, amit a kép alatti széles, vörös diagramon követhetünk. Időnként egy nyugodt helyen álljunk meg, s fújjuk ki magunkat, az energiánkat visszanyerjük.

Az őröket rúgással, ütéssel vagy - ha van - a fegyverünk segítségével ölhetjük meg. Egyszerre csak egy tárgy lehet nálunk. A bal alsó sarokban láthatjuk a nálunk lévő tárgyat. Ha eldobtuk, keresnünk kell egy újat.

A kutyákat úgy ölhetjük meg, hogy a joystick tűzgombját megnyomjuk, s egyidejűleg a botkormányt hátrahúzzuk. Az energiajelző sáv feletti összeg azt Jelzi, hogy a sikeres akció után mennyi pénzt zsebelhetünk be. Ne szépitsük a valóságot: a játékosunk egy felbérelt bandita, tehát az értékelés nem

Irányítá s

Joystick: l.port Billentyűzet.: A - balra<br>S - jóbbr j óbbra ; - felső rúgás, felmászás / - guggolás, leraásZás<br>ütés,  $SPACE$ tárgy felvé tele, lerakása

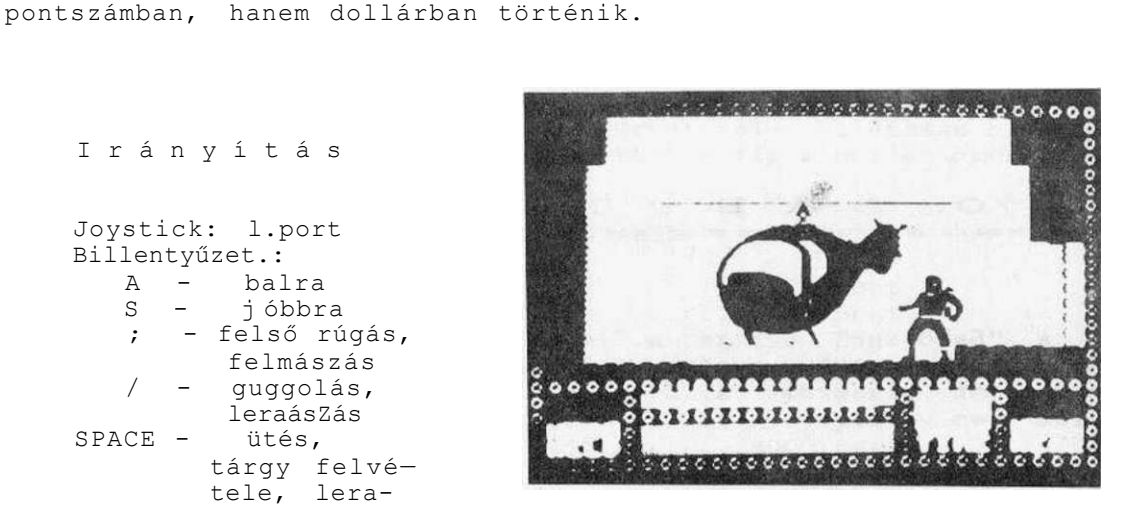

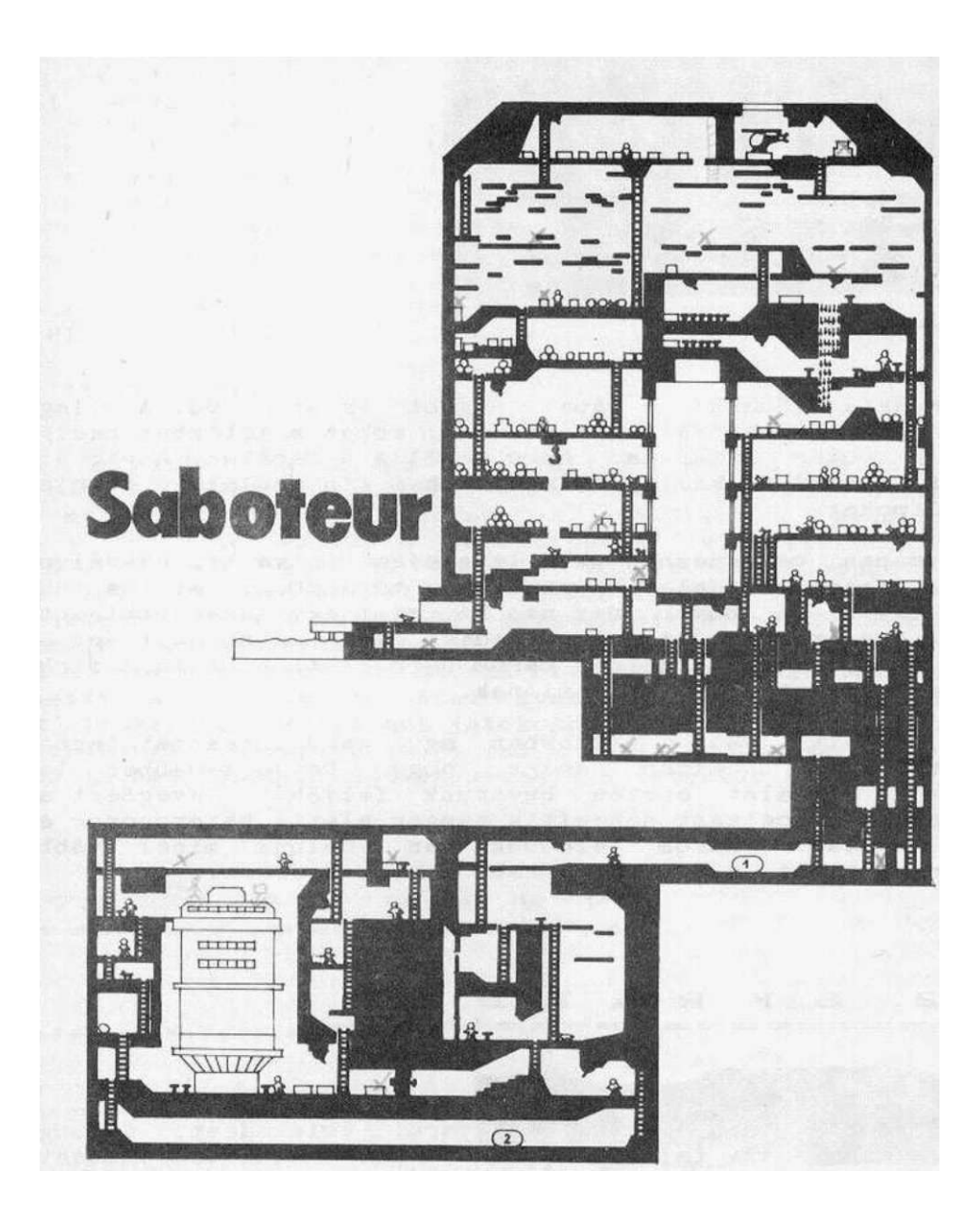

3.71. SHARK 

Irányítá s

Joystick: 2.port Bi 1 lentyüzet:  $A, D, G. J, L - bal$  $2,4,6,0,0 - 1$ obb SHIFT - tűz

A cápákra (Shark = cápa) nagyon rájár a rúd. A világhirú Tűmben is elejtettek pár ragadozót, ebben a Játékban pedig egy szigonyos búvár feladata, hogy megölje a cápákat. A víz alatti vadászat közben ki kell kerülni az éhes tintahalakat, angolnákat, **és** a oolipokat.

A deraóban végignézhetjük a lehetséges pályákat, akadályokat. Majd az igazi küzdelem következik a tűzgomb, illetve a <SHIFT> megnyomásával. A búvár úgy néz ki, mint egy interkontinentális ballisztikus rakéta, a cápa pedig olyan, mint amit egy elsöosatályos gyerek a szünetben három perc alatt a táblára firkant. Nem neveznénk ezt igazi animációnak.

úgy látszik. valaki titokban egy nagy keresztet festett a cápa testére, pusztán azért, hogy kényelmesebben lepuf-" pusztán azért, hogy kényelmesebben lepuf-" fanthassuk. Találat esetén búvárunk feljöhet levegőért a vis felszínére. A célzást nehezítik tenger alatti hajóroncsok és az úszkáló halak. Három életünk van. Célunk minél többször eltalálni a cápát, s igy egyre több pontot szerezni.

### 3.72. SKRAMBLE ----------------------

A "Scramble" szó (c-vel) magyarul tülekedést, tolongást, kúszást, mászást, feltápászkodást, sőt rántottakészitést is jelent. Talán leghitelesebben "küzdelem"-ként lehetne fordítani. K-val irva - az akadémiai helyesírás szerint - az égvilágon semmit sem jelent, de a zsargon a programcimekben elég gyakran elöfordul.

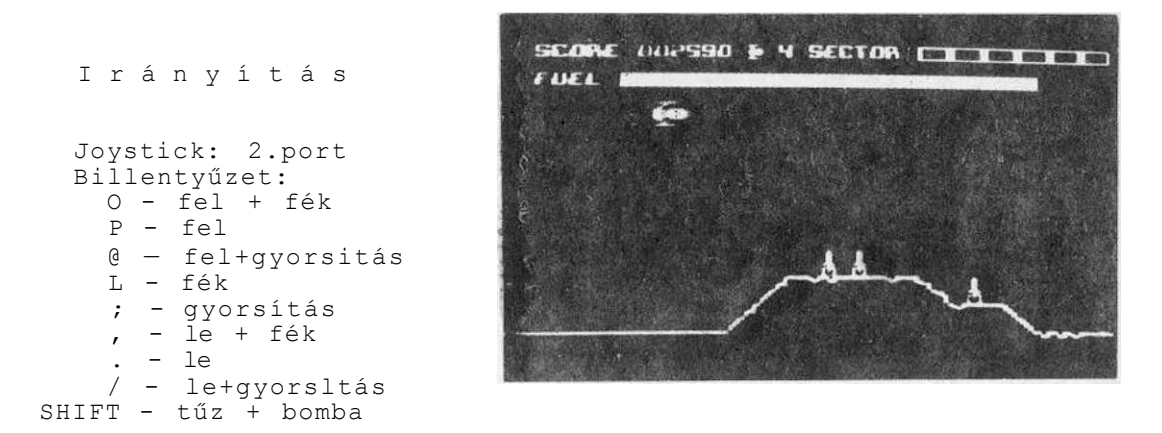

A Skramble hatpályás lövöldözős-bombázós kalandjáték pontosan az, amit a Játékprogramok ellenzői hevesen ostoroznak. Noha mi sem rajongunk ezekért a Játékokért, el kell ismerni, hogy a Skramble ennek a Játéktípusnak klasszikusnak számító alkotása. Hegyek között, völgyek között nem a vonat zakatol, hanem egy repülőgépet kell ellenséges terület felett vezetnünk. Lövésekkel, bombázással kell megsemmisíteni az ellenség objektumait, üzemanyagtartályait és elhárító rakétáit. A második pályára akkor térhetünk át, ha öt repülőgép közül legalább egy teljesiti a küldetését. Némi gyakorlás után hamar rájövünk a játék trükkjére. A rutinos Játékosok megpróbálkozhatnak"a Játék nehezítésével, nevezetesen azzal, hogy át tudnak-e érni lövés nélkül (tehát pusztán manőverezéssel) a játéktér végére.

### 3.73. SKYHAWK \_\_\_\_\_\_\_\_\_\_\_\_\_\_\_\_\_\_\_\_\_\_\_\_\_\_\_\_\_\_

I rányitá s

Joystick: 2. port

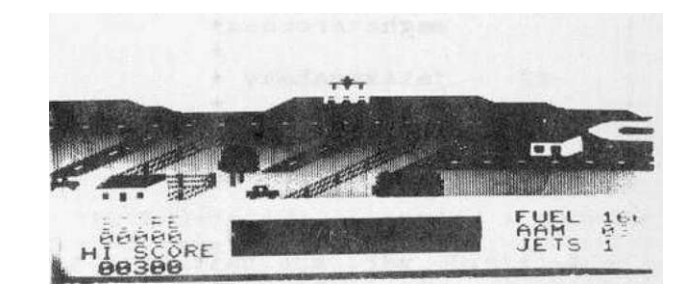

Javában dűl a háború. A lakosság sokat szenved a meg-megújuló ellenséges légitámadásoktól. A feladatunk, hogy egy Skyhawk (Sólyom) vadászgéppel felderítsük, és megsemmisítsük a betolakodókat .

A repülőgépünket botkormánnyal irányíthatjuk. Mielőtt felszállnánk, töltsük fel üzemanyaggal és lőszerrel. A képernyő jobb alsó sarkán ezt jól láthatjuk. A Skyhawk helyből felszálló gép. Repülés közben a tájékozódáshoz használjuk a radart, és figyeljünk az üzemanyag-tartályra.

Az ellenséges kötelék négy gépből áll. A játék folyamán ezek egyre szélesedő sávban támadnak. A műszerfal közepén található a radarképernyő. Ennek segítségével felderíthetjük az ellenséget, valamint az épen maradt üzemanyagtartályokat.

Három sebességiokozat van. Ha gyorsabban akarunk menni, háromszor nyomjuk a joystickot a kívánt irányba. Az üzemanyag a sebességgel arányosan fogy. Ha száz egység alá csökkent a magasság, egy figyelmeztető hangot hallhatunk. Gyorsan szálljunk le a legközelebbi sértetlen üzemanyagtartálynál!

A pontozás a következő: 25, 50, 100 és 200 pontot kapunk a kötelék első, második, harmadik, illetve negyedik kilőtt gépéért. Háromezer pont felett egy jutalom életet kapunk. Jó repülést - sok szerencsét!

## 3.74. SL I P P E R Y S I D

-------------------------------

I rányitá s

fl - irányítás

meghatározása

- f 2 játékszabály
- f3 indítás

A kigyó már sok bajt hozott az emberiségre, de Slippery Sid ez alól valószínűleg kivétel. Sajnálatos módon eltévedt. Segítsünk neki megtalálni a hazafelé vezető utat!

Slippery megéhezik a hosszú bolyongás során, ezért igyekszik összeszedni minél több - az úton Itt-ott található - táplálékot. Ez megmenti az éhhaláltól. Minden bekapott ennivaló a pontjaink számát ötvennel gyarapítja, és a csúszómászó egyre hosszabbra növekszik. Igyekezni kell az egy-egy pálya teljesítésére előirt pontszámot minél gyorsabban teljesíteni, mert az oxigén veszedelmesen fogy. Araikor a Jobb alsó sarokban levő ajtó kinyi lik, gyorsan kússzunk át rajta.

A kis kígyónk csak balra és jobbra tud fordulni. Ez egyszerűnek tűnik, de az össze-vissza forgolódás során bizony sokszor nehéz megmondani, merre is van a jobb vagy a bal. Aki nem hiszi, próbálja ki.

Slippery Sid három élettel kezdi pályafutását. Ha a pálya szélének ütközik, vagy teljesen visszakanyarodva saját farkába harap, egyet elveszít.

A program ötlete nem túl eredeti. A "zenei" effektusok egyszerűen rémesek. A legnagyobb baj azonban az, hogy a kígyó igencsak érzéketlen az irányításra. Sokszor előfordult, hogy hiába nyomogattam a megfelelő billentyűt, Slippery úr rám sem hederített. Máskor pedig se szó, se beszéd saját farkát harapdálta. Buta egy állat!

## 3.75. S N O O K E R

I rányitá s

Joystick: 2.port Billentyűzet: J - bal K - jobb I - fel M - le S - végrehajtá s

Steve Davis sokgolyós bi1iárd-játéka igazán élvezetes program-csemege. A Snooker két változatban készült el, az egyik fekete-fehér, a másik színes tévén Játszható. (Feltehetően a C-16 szűkös memóriakapacitása miatt választották ezt a megoldást az opciók helyett).

A Játék elején a kurzor színét határozhatjuk meg. Ezt követően keressük meg azt a golyót, amelyet el kívánunk lökni (cue ball), majd nyomjuk meg az <S> billentyűt vagy a botkormány t üzgombj át!

A DIRECTION CRO.SS kérdésre a lökés irányát határozhatjuk meg. Az irányító billentyűk segítségével vezessük a célkeresztet a megfelelő helyre, majd rögzítsük az <S>-sel. A golyó pörgését (SPIN) is a <J>,<K>,<I>,<M> és az <S> segítségével határozhatjuk meg. Végül a lökés erejét (POWER) kell megadnunk. Ezt a képernyő alján lévő csík hossza szemlélteti.

Amennyiben hibásan löktünk, megjelenik a PLAY AGAIN (újabb játék?) üzenet. Döntésünket ismét az irányító gombok segítségével közölhetjük.

A szabályok megegyeznek a hagyományos snooker előírásaival. Először az egy pontot érő piros golyókat kell a lyukakba Juttatni, amelyeket a más színűek követnek. Ezt addig folytatjuk, míg a pirosak elfogynak. Ezután a sorrend a következő:

> Sárga - 2 pont  $Zöld - 3$  pont Barna - 4 pont Kék - 5 pont Rózsaszín - 6 pont Fekete - 7 pont

Hibás lökésnél, sárga, zöld vagv barna golyó esetén négy büntetőpontot kapunk, míg kék esetén öt, rózsaszínnél hat, feketénél pedig hét pont a büntetésünk.

## 3.76. SPACE SWEEP ;===========================

Annak idején a spanyol hódítók halomra lődözték az indiánokat, s fejlett civilizációkat semmisítettek meg. A Játékprogramok szerzői hasonlóképpen képzelik el a világűr meghódítását. A Space Sweep (Száguldás az űrben) ennek tipikus példája. A jelszó: lőjj szét mindent, ami mozog! A program grafikája és zenéje - jó indulattal - közepesnek mondható. Mindenesetre arra Jó a program, hogy agyoncsapjuk valamivel az időnké t.

A játék demóval kezdődik. Már itt látható, hogy egyáltalán nem kéj utazás a sűrűn elhelyezkedő bolygók, meteoritok és csillagok között navigálni.

ÍOO

Irányítá s Joystick: 2.port Bi 1lentyüzet: SPACE - tűz  $C=-$  bal SHIFT - jobb / - le ; - fel P - szünet

Utazásunk során ezernyi vészé ly leselkedik ránk. A hasonló játékokhoz képest némi könnyebbséget jelent, hogy ránk nem lőnek űrbeli lények. Dolgunkat neheziti, hogy űrhajónk egyenletes sebességgel száguldozik, és mi csak a repülés Irányát (balra vagy jobbra, fel vagy le) tudjuk befolyásolni. Ha bolygónak, holdnak, meteoritnak vagy mozgó tárgyaknak ütközünk, az űrhajónk felrobban. Természetesen az üzemanyagunk is fogy, mint ahogy ezt a képernyő alján húzódó sáv mutatja. Ha fogytán van az üzemanyag, keressük meg az anyaűrhajót! Felülről óvatosan "Közelítve érintsük meg. Látni fogjuk, hogy űrhajónk feltöltődik üzemanyaggal, és folytathatjuk kalandozásunkat az űrben. Ha nem így közelltünk az anyaürhajóhoz, jármüvünk könnyen felrobbanhat, űrsétánk során kedvünkre lövöldözhetünk. Forgó űrbeli tárgyak kilövéséért pontot kapunk. A bolygók nem semmisithetök meg. Ezeket ki kell kerülni.

#### 3.77. SPEED KING -------------------------------

I rányitá s

Joystick: 1.port Billentyűzet: A, Z - sebességváltó 6 - jobbra D - balra F - gyorsítás T - fék

Jé, de ismerős játék! - kiáltottunk fel. A formája egy az egyben olyan, mint egy másik motorsport-verseny programnak. Hogy az eredeti ötletet ki kitől vette át, az most már örökre rejtély marad. Viszont a Speed Kinggel izgalmas motorversenyen vehetünk<br>részt. Betöltés után, az <f3> lenyomásával indul a verseny, ahol részt. Betöltés után, az <f3> lenyomásával indul a verseny, ahol húsz induló között próbálkozhatunk minél előkelőbb helyezést elérni.

3.78. SUPER GRAN 

Irányítá s

Joystick: 2. port. Esi 1 lentyüzet:  $Z - \bar{b}al$ <br> $X - \bar{c}ol$ - jobb ; -fel , Skimmer gyorsítása / - le, Skimmer fékezése SPACE - tűz fl - láthatatlanná tevő pajzs SHIFT - ugrás <a 3.és 6.feladatnál)

Az angol irodalomban a tisztes hölgyeknek, nevelönöknek, nagymamáknak nagyobb respektje van, mint nálunk - gondoljunk csak a Csudálatos Maryre! Ennek mintájára a Super Grant Csudálatos Nagyinak, esetleg Menő Maminak fordíthatjuk. A Super Gran hatképernyős játék, amely az angol televízió nagysikerű sorozatára épül. Ha sikeresen keresztülverekedj ük magunkat az akadályokon, a Menő Mami címet nekünk ítéli a program. Betöltés után <J >—ve 1 illetve <K>-val dönthetünk arról, hogy botkormánnyal vagy billentyűzetről kívánunk játszani. Ez követően üssük le az <S> billentyűt, s nekivághatunk a kalandoknak.

A küzdelem Chisleton felett kezdődik. Menő Mami repülő kerékpárjával a városka utcáján parkol, s az égen az Imposztor Mami cirkál he 1icikl1jéve 1. <SPACE>-szel indulhatunk. Három élettel gazdálkodhatunk, s hamarosan meggyőzödhetünk arról, hogy

ez nem valami sok. Imposztor Mami tévedhetetlen biztonsággal küldi felénk lövedékeit, ettől egyedül a Bűvös Sugárpajzs ment meg. Ezt háromszor kapcsolhatjuk be az. <fl> funkcióbillentyű segítségével. Azon kevesek, kiknek sikerül túlélni az első megpróbáltatásokat, rátérhetnek a következő akcióra

új szereplőt avatunk, Black professzort, aki megkéri a Menő Mamit, hogy segítsen elvinni zseniális találmányát, a Skimmer nevű habverőt a Tudományos Kiállitásra. Nem kis feladat, lévén, hop;y hosszú, kacskaringós úton kell végighaladnunk, kikerülve a gödröket és a Járdaszegélyt - no meg a Gonosz Scunner Campbellt! Ha sikerül a Skimmert elvezetni a kiállításra, gondjaink nem oldódnak meg. Ahhoz, hogy megszökhessünk, a láthatatlanná tevő pajzsot. szolgáltató készülékünket e.s^y szikla tetején kell hagynunk.

Csudálatos Nagyinak tehát fel kell másznia a szikla tetejére. Némi könnyebbséget csupán az jelent, hogy kiszögellések, párkányok, lyukak segítségével kapaszkodhatunk felfelé. De semmi sem lehet tökéletes: a lyukak némelyikében rejtett veszedelmek leselkednek ránk, a párkányok helyenként nedvesek, csúszósak, s a megpróbáltatások netovábbjaként hamarosan elérkezik a dagály i de ie is.

Scunner Campbellnek és Tűbe névre hallgató fiacskájának azonban cseppet sincs ínvére, hogy Menő Mami visszaszerezze a láthatatlanságot biztosító készüléket, így helikopterrel szállnak a szikla felé és bombázni kezdik a felfelé kapaszkodó Menő Mamit, ami igazán goromba tettnek számít egy védtelen öregasszonnyal szemben... Reménykedjünk, hogy ennek ellenére sikerül a csúcsra feljutni, s megkaparintani a hőn áhított készüléket, amely a hátralévő három feladat teljesítésében sokat segi thet.

Őszintén kíváncsiak vagyunk, akad-e bárki, aki mind a hat képernyőn túljutott. Jelen könyv szerzői az első tiszteletbeli Csudálatos Mamit ünnepélyesen meghívják egy bögre habos kakaóra és mazsolás kalácsra.

3.79. S W O R D  $\begin{minipage}{1.5\linewidth} \begin{minipage}{0.5\linewidth} \begin{minipage}{0.5\linewidth} \begin{minipage}{0.5\linewidth} \begin{minipage}{0.5\linewidth} \end{minipage} \begin{minipage}{0.5\linewidth} \begin{minipage}{0.5\linewidth} \begin{minipage}{0.5\linewidth} \end{minipage} \begin{minipage}{0.5\linewidth} \begin{minipage}{0.5\linewidth} \end{minipage} \begin{minipage}{0.5\linewidth} \end{minipage} \begin{minipage}{0.5\linewidth} \begin{minipage}{0.5\linewidth} \end{minipage} \begin{minipage}{0.5\linewidth} \end{$ OF DESTINY 

A játék cimét magyarra a Végzet Kardjaként fordíthatjuk. Főhőse Kelők, a rettenthetetlen harcos, kinek szivét elrabolta a gonosz Xorphas. A nevek óegyiptomi történetre utalnak, bár a Kelők rajza inkább római gladiátort sejtet. Bea rossz történet, s a grafika és a zene is sikerültnek mondható.

Irányítá s

Joystick: bármelyik port Billentyűzet: Z – bal<br>X – iob X - jobb<br>RETURN - dobá: RETURN - dobás SHIFT - ugrás

Az <fl> funkciógombba 1 kiválaszthatjuk, hogy botkormánnyal vagy billentyűzetről kívánunk játszani. Az <f2> segítségével pedig a zenét tudjuk be - illetve kikapcsolni.

A játék célja, hogy a gladiátor az alvilágba leszállva visszaszerezze a szivét. Ehhez össze kell gyűjtenie a szanaszét heverő kincseket. Ezek egy része elérhetetlen helyen van. Egyes vélemények szerint időnként lágy esti szellő kerekedik, ami felrepít ezekre a helyekre. így lehetővé válik, hogy az alvilág további részeit is felderíthessük. A küldetés sikerét koponyák, denevérek és egyéb undok lények nehezítik. Ha ütközünk ezekkel, leszívják az erőnket. Ha ügyesek vagyunk, megsemmisíthetjük ezeket, s visszaszerezhetjük elveszített energiánkat.

Utaltunk már rá, hogy a Sword of Destiny grafikája jónak mondható, bár a koponyák időnként töredékessé válnak. A zenéje meglepően jó, bár csak akkor hallatszik, amikor a kardunkkal "tüzelünk". Az egyetlen, amivel nem vagyunk kibékülve, hogy eszméletlen sok időt kell eltölteni azzal, hogy az elérhetetlen tárgyakat valahogy mégis megszerezzük.

3.80. TERRA COGNITA 

Terra Incognita (Ismeretlen Föld) néven hívták egykoron az új földrészt, Ausztráliát. A cim tehát egy szójáték.

Járművünkkel megyünk egy rendkívül érdekes, változatos akadályokkal telitüzdelt pályán. A pálya szakaszokra van felosztva. Az egyes szakaszok az ott található akadályokban térnek el egymástól. A játék során az akadályokat, szörnyeket ki kell kerülni, illetve az utóbblakat ki lehet lőni. Bizonyos mezőkbe célszerű belelépni:

- + A sebességünk nö e?v ideig
- - A jármüvünk lelassul
- F üzemanyag felvétel. Ide akkor lépjünk be, amikor a képe rnyő bal oldalán húzódó függőleges sáv az üzemanyag jelentős csökkenését mutatja.

L - egy életet kapunk

Négyzethálós mezőbe lépve a szörnyeket nem kell kikerülni. Ferdén vonalkázott mezőbe lépve visszakerülünk a játék elejére, de az életek száma nem csökken.

Vízszintesen vonalkázott mezőbe lépve száz bonust kapunk.

A kezdeti három élet elég kevésnek tűnik ahhoz, hogy az egész ;>á 1 yá t bei árjuk, és épségben eljussunk az anyaürha j óhoz, amelyen végképp elmenekülhetünk a "krion"-októl.

I rányitá s Joystick: 2. port Bi 1 lentyüzet: Q - fe 1 A-l e  $\begin{bmatrix} 0 & - & b \\ P & - & \text{J} \end{bmatrix}$ P - Jobb SPACE - tűz

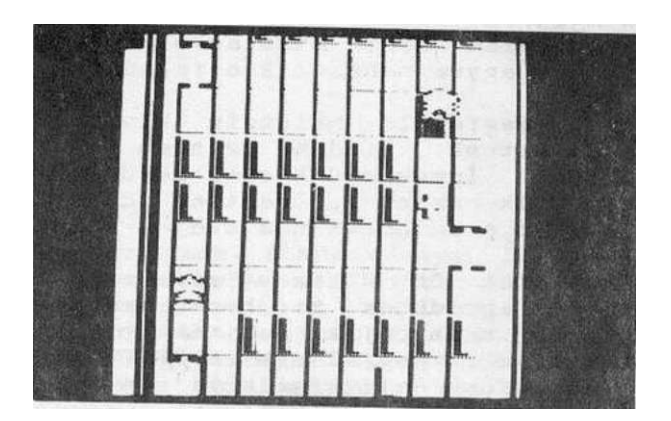

3.81. T I M E S L I P 

Irányítá s Joystick: 2.port Billentyűzet: RETURN - fel SHIPT - le ESC - t űz A - bal S - J obb

Egy titokzatos erő hatására összekeveredett az idő. Bekövetkezett az idöcsúszás (Timeslíp). Sci-fi-be datunk, hogy egy "nap" alatt visszaállítsuk az idő rendjét a bolygónk mindhárom zónájában. Szorgalmi feladatunk pedig az, hogy minél több objektumot megsemmisítsünk.

Az első tennivalónk, hogy a <SHIFT> vagy a <RETURN> gombbal kiválasszuk a nehézségi fokozatot. A NOVICE a kezdő szint, a NORMÁL az átlagos és az EXPERT a haladó szint. A három között annyi a különbség, hogy a NOVICE szinten az ütközések után 15 percet veszítünk el az időnkből, a magasabb szinteken többet. A játéktér három emeletre oszlik. A <SHIFT>-tel vagy a <RETURN>-nel meghatározhatjuk, hogy melyik emeleten kívánunk kezdeni. A felsőn egy rakétát kell végigvezetnünk az ellenséges terület felett. A középsőben egy kiskacsa igyekszik átjutni egy alagsoron, végül az alsón egy tengeralattjárót kell ezernyi veszedelem közt átkalauzolni. A felső emelet a legkönnyebb, lefelé egyre nehezedik a feladatunk.

A megfelelő helyszín kiválasztása után az <A> billentyűvel indulhatunk. Minden szinten órára hasonlító szerkezetek vannak <ORBS). Igyekezzünk ezek közül 12-t kilőni, majd gyorsan áttérni a másik szintre, mert az időnk veszedelmesen telik. A legfelső szinten a felhőket nem tudjuk kilőni, gondosan kerüljük hát el!

Minden öt ütközés után megjelenik a "TIMESLIP" felirat, s ezzel egyidöben mindhárom zónában elállítódik az idő. Ha játék közben megnyomjuk az <S> billentyűt vagy a botkormányt jobbra mozgatjuk, megjelenik a "FREE" felirat, a scrollozás megszűnik, s az időnk a legközelebbi egész órára áll. Ezután lépjünk be egy másik zónába, és folytassuk a játékot!

Noha nem célunk, hogy a lövöldözős játékokat reklámozzuk, meg kell jegyeznünk, hogy a Timeslip - a rnaga kategóriájában ötletesen elkészített, változatos játék.

#### 3.82. TOM THUMB

A Tom Thumb a Klngsoft talán legjobban sikerült programja, a C16-os ügyességi kalandjátékokok egyik csúcsa. ízléses ei nyőképek váltogatják egymást, Jó zenét élvezhetünk, s a feladatok is alaposan próbára teszik ügyességünket.

Szinte csodával határosnak tűnik, hogy miképpen sikerült Udo Gertznek, a program készítőjének nem kevesebb, mint 178 változatos képernyőt elhelyezni a szűkös tizenhat kilobájtban.

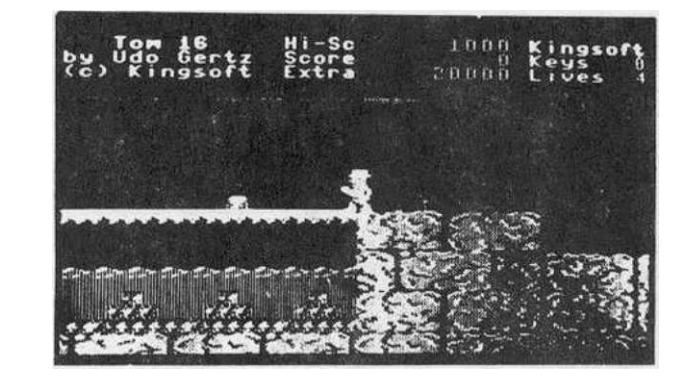

Joystick: 2.port Billentyüzet:  $D - bal$ <br>6 - iob 6 - j obb 1 - fel  $R - le$ SHIFT és 1 - felugrás SHIFT és D és R - - kis ugrás balra SHIFT és 6 és R - - kis ugrás jobbra SHIFT és 7 és D - - nagy ugrás balra SHIFT és 7 és 8 - - nagy ugrás J óbbra

I rányitá s

Feladatunk, hogy Tomot, programunk főhősét egy hatalmas piramison vezessük át, közben szerezzük meg Monilo kincseit. Négy élettel kezdhetjük el kalandozásainkat a piramisban. Ha eljutunk húszezer pontig, akkor új élethez Jutunk, úgy hisszük, hogy Tom négy életével még a leggyakorlottabb Játékosok sem Juthatnak végig a piramison. Ezen segíthetünk avval, hogy ha elfogyott az összes életünk, nyomjuk meg az <Y> vagy a <RETURN><br>billentyűt, és az utolsó elrontott játékszakasz elejétől és az utolsó elrontott játékszakasz elejétől folytathatjuk a Játékot.

A legkülönfélébb akadályokra készüljünk fel. Ilyenek többek között: vérszomjas csodabogarak, vasvillás ördögök, vizesárkok, süllyedő padlók, lézerkapuk, tüzek, égő ajtók, csúszdák. Tómnak bolyongása során ezeknek az akadályoknak a leküzdésével kell eljutnia egy-egy kulcs megszerzéséig, amely egy következő ajtót kinyit. Közben fel kell deríteni a kincsek helyét, és azokat összeszedni.

A kulcs megszerzéséért kétezerötszáz pont jár. Az ajtók kinyitásáért háromezerötszáz pontot kapunk. A kincsekért ötszáz pont a jutalom. Ha megszereztünk egy kulcsot, segítségünkre szolgál, hogy amíg a következő ajtót ki nem nyitottuk, a képernyőkeret szine megváltozik, sötétkékké válik.

Ha valaki a játékot túl könnyűnek találná, vezesse végig Tomot a százhetvennyolc különböző képernyőn! Ha ezen is túljutottunk, a Játék az első képernyőtől újra kezdődik, de az akadályok sűrűsödnek és nehezednek.

A leírás elején megírtuk, hogy milyen billentyűkkel lehet Tornot irányítani. Ennek ellenére akinek joystick-ja van, lehetőleg azt. használja, mert a gombbal irányítás igen nehézkes ennél a játéknál.

3.83. TORPEDO ALLEY 

Irányítá s

Joystick: bármelyik port Billentyűzet: CLR/H - süllyedés INS/D - emelkedés SHIFT - tüz

A Torpedo Alley Ízlésesen megtervezett grafikájú program. Feladatunk, hogy tengeralattjáróról megsemmisítsünk egy ellenséges konvojt. Az akcióra öt perc áll rendelkezésünkre, öt nehézségi fokozat közül választhatunk.

A játék elején a víz felszínén úszunk, s periszkópunkka1 két hajót látunk. A nagyobbik lassan úszik, kilövéséért 150 pontot kaphatunk. A kisebbik fürgébb, s ha megtorpedózzuk, 300 pont a jutalmunk. Legyünk óvatosak, mert a konvojt repülőgép kiséri. A repülő tévedhetetlen pontossággal ki tudja lőni a tengeralattjárónkat. Ha nem akarjuk, hogy haleledel legyen belölünk, amikor meghalljuk a közeledő gép zúgását, gyorsan merüljünk a viz alá, olyan mélységre, amiről feltételezzük, hogy biztonságot nyújt.

Túl soká ne maradjunk a mélyben, mert kifogy az oxigéntartályunk.

Sok szerencsét, kapitány!
3.84. TOWER OF EVIL

## I rányitá s

Joystick: 2.port Billentyűzet:<br>Z - bal  $\begin{bmatrix} z & - & \text{bal} \\ X & - & \text{job} \end{bmatrix}$ X - jobb ; - fel / - le SPACE - tűz

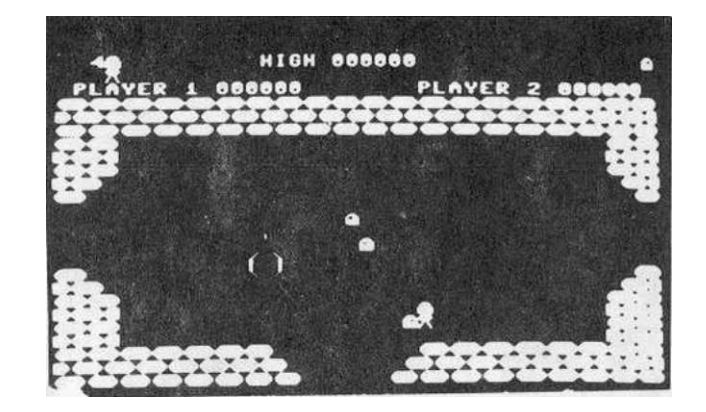

Bizonyos, hogy nem a Tower of Evil kapja meg a játéktervező grafikusok nagydíját - igaz, ezt a C-16-os programok esetében nehéz is lenne elvárni. A Tower of Evil <a Gonosz Tornya) egy szórakoztató, ötletes, nehezen megunható játék.

A történet -szerint egy gonosz varázsló elrabolta a szépséges Diana királykisasszonyt, nomeg a király kincseit. Andros tojásfejü, fürge emberke - feladata, hogy megszöktesse a királylányt a Gonosz Tornyából. Küldetése során a torony nyolc szintjén lévő több mint hatvan szobát kell átkutatnia, s. összegyűjteni az aranyrudakat, a kardot, a kelyhet, a Máltai Keresztet, de mindenek előtt a kulcsokat. manipulátorok kezére emlékeztető szerkezeteket találunk. Ezekbe bújjunk be, s nagy villogások közepette a torony másik szegletében találjuk magunkat.

Utunkat szellemek, lábasfejűek, pulzárok, denevérek, madarak, kígyók nehezítik. Kezdetben csak arra kell Ügyelnünk, hogy meg ne fogjanak, később már a lövéseik elől is ki kell térni. Mi is lepuffanthatj uk őket. Ha túl sokat lövünk, a tárunk kifogyhat. Némely tárgy felvételéért időleges sebezhetetlenség a jutalmunk. Ezt hősünk figurájának villogása jelzi.

A nyolcadik szintre jutva a legnehezebb a feladatunk. Ezen a Dályán mérgeskigyókkal kell megküzdeni a kulcs megszerzéséért. Ezután a kincsesládikát vegyük fel. Majd igyekezzünk a királylányhoz, aki boldogan szalad felénk, karjainkba ugrik a rabságból való megmentésért.

### 3.85. TRAILBLAZER \_\_\_\_\_\_\_\_\_\_\_\_\_\_\_\_\_\_\_\_\_\_\_\_\_\_\_\_\_\_\_\_\_

-Irányítá s

Joystick: 1.port Billentyűzet:  $6 - \text{bal}$ <br> $D - \text{ich}$ j obb A - gyorsítás Z — lassítás T - ugrás

Nocsak - dörzsölgettük hitetlenkedve a szemünket — valaki elcserélte a Plus/4-Unket egy Amigára... A képernyőn látványosan pattog az Amiga Jellegzetes labdája, diadalmas, igen-igen fülbemászó zene szól, háttérben a csillagok hunyorognak. A Trailblazer (magyarul: az úttörő) úgy a játék céljában, mind a kivitelezés színvonalában határozottan eltér a hagyományos játékoktól.

Ez is ürjáték - de nem a betolakodók űrhajóit kell halomra lődözni. A pislákoló csillagok között, a világűr végtelenjében egy 99 szakaszon átvezető "csapáson" kell egy labdát végigvezetni. Az útvonalon fekete lyukak vannak, ha ide Jut a labda, akkor a semmibe zuhan, ügyesen kell manővereznünk, bár vannak helyek, ahol ez sem segit. Ilyenkor át kell pattintani a labdát a szakadékon. Egy-egy szakaszon öt ugrásra van lehetőségünk, de ezt tovább növelhetjük, ha a labdánkat rávezetjük a színes foltokra. A zöld folton felgyorsul, a piroson lelassul, s a kéken pedig megpattan a labdánk. Lendületesen kell vezetni a labdát, mert csak így remélhetjük, hogy a nagy szakadékon is átjuthatunk.

A távolság szakaszokra oszlik, ezeket kell szintidőn belül teljesíteni. A labda irányítása gyors döntést, ügyes reflexeket igényel. Más játékoknál gyakorta tapasztaljuk, hogy szinte görcsösen kell figyelni a feladatra. Noha itt is erősen kell koncentrálni, mégis a játékban érződik valamilyen oldottság (ebben a zenének és a hangeffektusoknak nagy szerepe van).

Egy ennyire gondosan megtervezett Játéknál nem lehet véletlen, hogy olyan meghökkentő elemeket alkalmaz, mint a világűrben pattogó labda. A Trailblazer volt az első olyan Játék, amely filozofikus gondolatokat ébresztett bennem, értelmezésem szerint a labda az emberi játékosságot, a Homo Ludens eszméjét szimbolizálja, amely meghódítja a világmindenséget. Ily módon a játékszoftverek ars poeticája lehet.

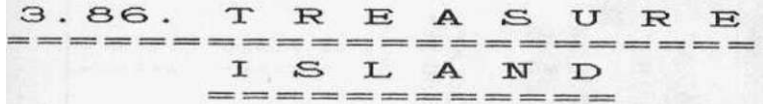

Irányítá s

Joystick: 2.port Billentyűzet: \* \* \*

C= - szünet

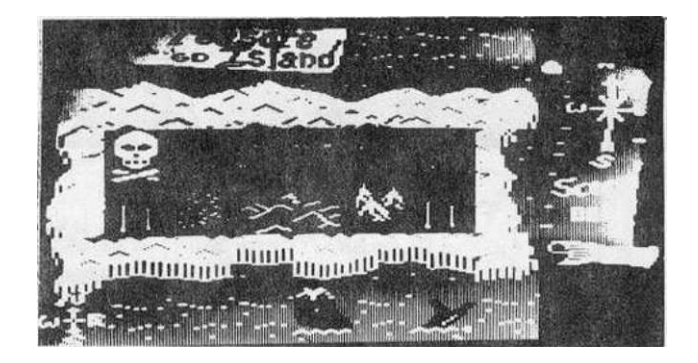

A program címe (Kincses sziget) Stevenson híres regényére utal, izgalmas kalandot sejtet.

Kalózaink hajójukkal kikötnek. Egyikük, aki minden megpróbáltatásra elszánt, elindul a sziget belsejében rejlő kincsek felkutatására. Szerencsére van térképe, iránytűje, különben biztosan eltévedne. A hajó érkezését a bennszülöttek észrevették, ezért úton-útfélen fel vannak készülve az ismeretlen fogadtatására. Segítsünk kalózunknak a kincs megkeresésében! Sok leleményességre van szükségünk. Vigyázzunk arra, hogy sose legyünk fegyvertelenek, mivel a kardot dobáló bennszülötteket puszta kézzel nem tudjuk legyőzni. Ha sürgősen szerezzünk másikat, szerencsés esetben találhatunk, vagy a bennszülöttektől csellel kell megszereznünk. Ha csontokat, koponyát vagy más tárgyat látunk, szedjük össze, mivel ezek mind pontokat jelentenek.

Fő célunk azonban a kincsesláda megszerzése. Ehhez előbb a kulcsát kell megtalálni. A ládával a legrövidebb úton siessünk a hajónkhoz, mert a bennszülöttek vezére megpróbálja visszaszerezni a kincseket. ügyeskedve rövid időkre lerázhatjuk üldözőnket.

Ha visszaértünk a hajóhoz, megnézhetjük a Jobb oldali pergamentekercsen az értékelést. Ez itt abból áll, hogy a szigeten megszerezhető összes pontból hány százalékot teljesítettünk. A játék grafikája és zenéje alapján is a legjobbak közé sorolható.

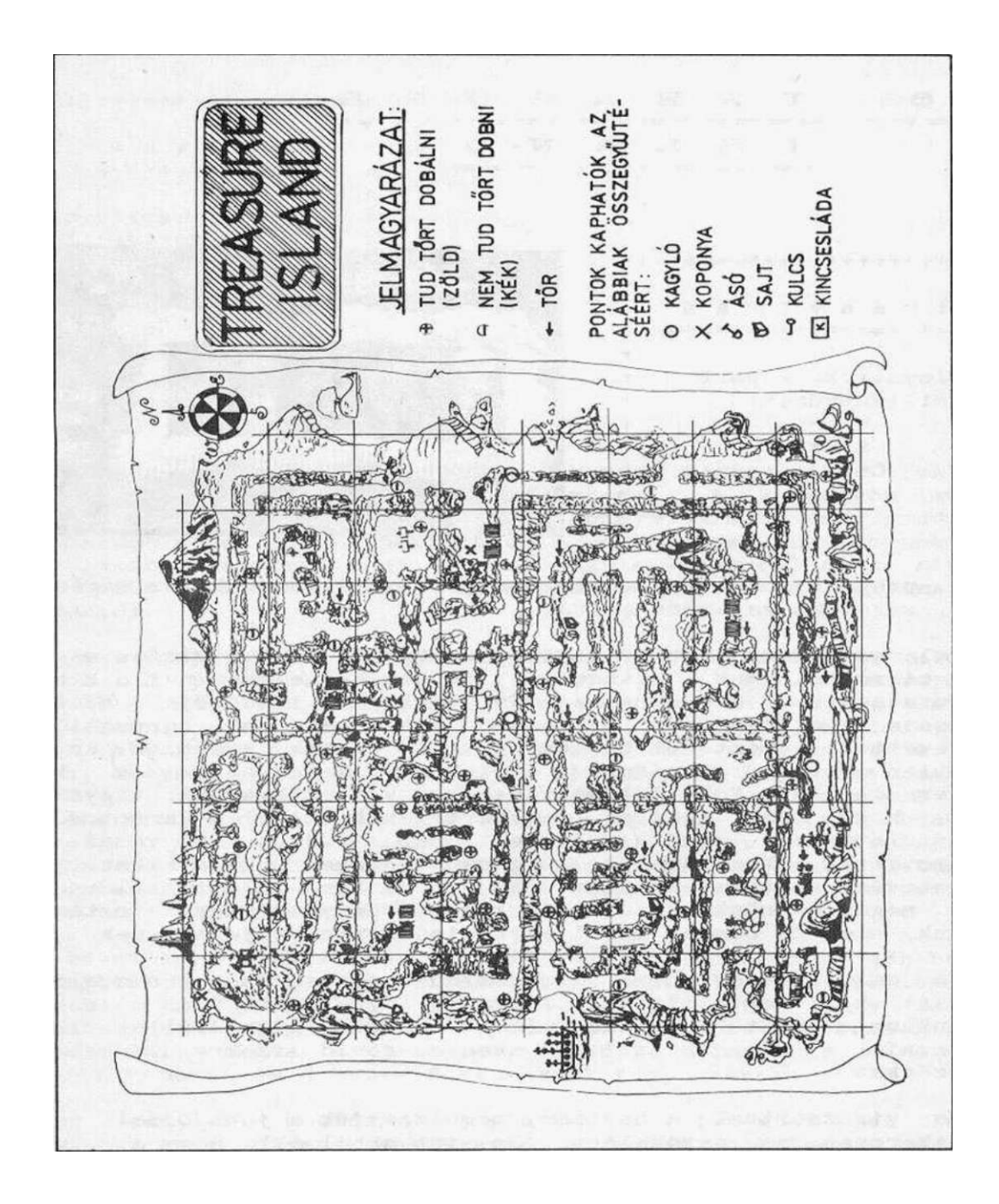

### 3.87. TUTTI FRUTTI

### Irányítá s

Joystick: 1. port Bi 11entyüzet:<br>D - bal - balra 6 - j óbbra A - fe l  $2 - \text{le}$ <br>  $T = \pm \text{üz}$ - tűz

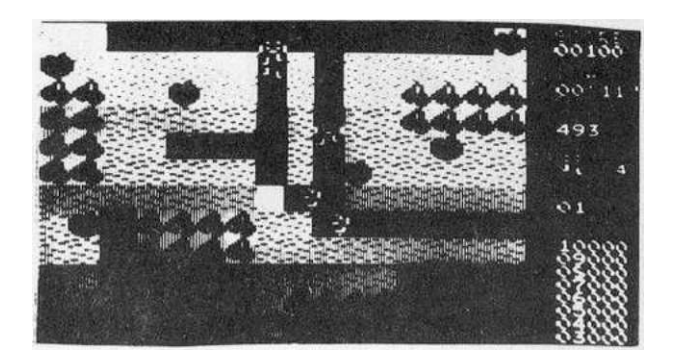

Mitől jó egy számítógépes játék? Erre a kérdésre érdeklődési körüknek megfele lelően — sokan sokféle választ adhatnak. Feltehetően leggyakrabban az hangozna el, hogy legyen a feladat világos, megoldható, de mégsem primitív. A grafikája legyen vonzó, és különbözzön más játékokétól. Sokszor lehessen játszani, új és új szituáció alakuljon ki.

ÍJos, mindez megtalálható a Tutti Fruttiban. Hősünknek három feladatot kell teljesítenie. Azt eddig is tudtuk, hogy nem Jó egy tálból cseresznyézni valakivel, most pedig az első feladatból az derül ki, hogy vigyázzunk a szellemekre, araikor cseresznyét majszolunk. Ezek az izgága lények a képernyő közepén bújnak ki az odújukból, s ha nem igyekszünk, elcsípnek. Igaz, le is lőhetjük őket. Vigyázzunk, hogy az almák nehogy a fejünkre pottyanj anak!

A második feladat annyiban különbözik az előzőtől, hogy nem csupán a cseresznyét kell elmajszolni, hanem az összes almának a földre kell hullania. A feladatunkat akkor is teljesítettük, ha valamennyi szellemet kilőttük.

A harmadik képernyő jobb burleszk filmekre hasonlít. Feladatunk, hogy a gyümölcsöket a szellemekhez vágjuk. Ha két gyümölcs van egymás mögött, akkor az első szétmállik a kezünkben. Figyeljünk az időre is, nehogy ez legyen a vesztünk.

érdekes, változatos Játék. A zenéjét is dicséret illeti.

Irányítá s

K - billentyű J - ioystick Joystick: 2.port Bi 1lentyüzet: K - balra<br>X ióbbr i óbbra  $\begin{array}{ccc} \dot{\prime} & - & \text{fel} \\ \end{array}$ / - le SHIFT tűz ESC - vége

A "tycoon tex" magyarul texasi ola1 mágnást jelent. Mesélik, hogy a gazdagok élete korántsem merő boldogság... S ha valaki kételkedne eme igazságban, csattanós választ kaphat, ha ellátszik evvel a programmal. A szépen megtervezett címképen kiválaszthatjuk a megfelelő üzemmódot (botkormány vagy billentyűzet; demo vagy játék). A <RETURN.> után hipp-hopp Texasban találjuk magunkat.

A háttérben látjuk az olajmezö és a finomító képét, melyet, ellenséges légitámadás ért. Hősünk egy szál colttal a kezében próbál a helyszínre futni. útközben hullanak a bombák, s ar aknatölcséreket. is át kell ugrani. Ez csak akkor sikerül, ha megfelelő lendülettel fut, s időben rugaszkodik neki. Három élettel gazdálkodhatunk - a tapasztalat szerint kevés sikerrel, tgy aztán valószínű, hogy a legtöbben soha sem tudják meg, sikerült-e a támadókat visszaverni. Mit is mondhatunk? Szegéingazdagok... Még csak annyit, hogy a Gremlin Graphic ismét szépen tervezett képekkel lepett meg minket.

3.89. VEGAS JACKPOT 

A szerencsejátékok szinte kínálják magukat a játékprogramozók számára. Ennek két oka is van. Az első, hogy a gép véletlenszám-

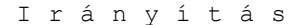

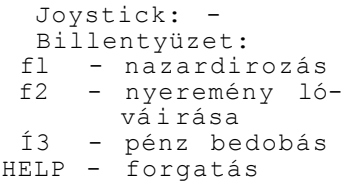

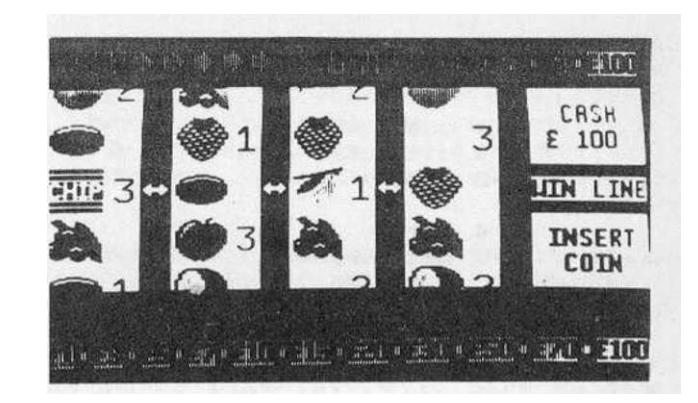

generátorát 1ól fel lehet használni. A technikai ok mellé egy felhasználói iRénv is társul, nevezetesen, hogy mindannyiunkban él a vágy. hogy kipróbáljuk, túl tudnánk-e Járni a játékautomaták "eszén". Matematikailag viláRos, hogy hosszú távon mindig a gét> nver. ügyes taktikával azonban sokszor jelentős összeget kasszírozhatunk be.

A Vegas Jackpot ( las vegas-i főnyeremény > a félkarú banditaként ismert játékautomata jól sikerült programváltozata. Kellemes zene köszönt, s száz fonttal indulhatunk a játéknak. Igyekezzünk jól sáfárkodni a vagyonnal! Az <f3> funkcióbillentyűvel tetszés szerinti összeget dobjunk be a gépbe, majd forgassuk meg a kerekeket. A körbe forgó kerekek figurái alapján nyerhetünk vagy veszthetünk. Ha szerencsések voltunk, sárga keretben megjelenik a nyeremény összege. Ezzel egyidőben egy magasabb és egv alacsonyabb összeg is villog. Az óvatos duhajok ilyenkor az <f2> lenyomásával jóváírják a nyereményt, a bátrabbak pedig az <fl>-gyel kockáztathatnak. Szerencsés esetben a magasabb összeget kaphatják meg. Tovább kacérkodhatunk Fortunával, ha a kerekek alatt a HOLD (tartsd) felirat villog. Ilyenkor kiválaszthatjuk, hogy mely kerekeket kívánjuk rögzíteni. Ha a megfelelő sorszámokat beírtuk, a HOLD felirat folyamatosan ég és csak a szabadon maradt kerekek forognak.

Néhány nyeremény a következő:

- 2 dinnye 2 sültkrumpli 2 sz i 1 va 2 eper 2 körte 2 cseresznye 3 cseresznye
- 3 citrom
- 3 eper

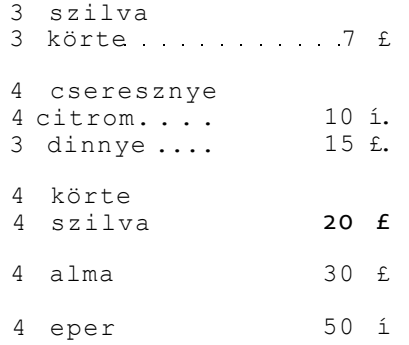

A gyümölcsök mellett időnként számokat is látunk. A számok összegének megfelelő lámpa gyullad ki a felső sorban. Ha az utolsó lámpa már a "nyeremény" részben ég, akkor ismét döntés előtt állunk. Vagy elfogadjuk, s ekkor a kerekek egy része a világító számmal egyező számú lépéssel fordul fel vagy le, s garantáltan nyerünk. Megtehetjük azonban, hogy itt is hazardírozunk. Az eljárás megegyezik a gyümölcsöknél leírtakkal. Szerencsés esetben ismét nö a nyerési esély, majd a nyereség.

Mindaddig, amíg nem ismertük ilyen részletesen a játékot, rendre vesztettünk. Később már komoly nyereményeink is voltak. Információink szerint Monté Carlo-ban és Las Vegasban máris pánik tört ki. A budapesti Hiltonban csak azért nyugodtak, mert magyar állampolgárként úgysem Játszhatnánk...

### 3.90. VIDEO MEANIES

I rányitá s

Joystick: 2.port Billentyűzet: : - bal ; - Jobb<br>K - fel - fel M le RETURN - tűz fl - start P - szünet r szunos<br>D -újraindítás

Ez a látványos grafikával, kellemes zenével megirt program demóval kezdődik. Bemutatja a játék során bejárandó huszonnégy termet összes akadályaival együtt. A feladatunk minden egyes teremben egy vídeokészüléket bekapcsolni. Ha ez sikerült, a képernyő bal felső sarkában körülhatárolt részen megjelenik egy képrészlet. A huszonnégy teremben bekapcsolva a videókat megkapjuk a teljes képet.

A feladatot nehezítik az összevissza rohangáló szörnyek, akik életünkre törhetnek. Kilőhetjük őket. Ezért száz pontot kapunk. Rövid időn belül helyettük egy újabbal vehetjük fel a küzdelmet. Egyes termekben kulcsok vannak elrejtve. Ezeket szerezzük meg a falak szétlövésével, mivel a kulcsokra szükségünk lesz ajtók kinyitásához. Az energiakészletünkre figyelni kell, mert ha nem sietünk lehet, hogy kevésnek bizonyul a feladat végrehajtásához. A hét élet is csak sok gyakorlás, a termek ki ismerése után lehet<br>elég a sok videó bekapcsolásához. Számítsunk láthatatlan videó bekapcsolásához. Számítsunk láthatatlan akadályokra is!

Jó szórakozást ehhez a programhoz, amelyet már alapötlete alapján sem lőhet, a sablonprogramok közé sorolni.

3.91. VOX  $\begin{array}{lllllllllllllllllllll} \multicolumn{2}{l}{{\bf 1}}& \multicolumn{2}{l}{{\bf 1}}& \multicolumn{2}{l}{{\bf 1}}& \multicolumn{2}{l}{{\bf 1}}& \multicolumn{2}{l}{{\bf 1}}& \multicolumn{2}{l}{{\bf 1}}& \multicolumn{2}{l}{{\bf 1}}& \multicolumn{2}{l}{{\bf 1}}& \multicolumn{2}{l}{{\bf 1}}& \multicolumn{2}{l}{{\bf 1}}& \multicolumn{2}{l}{{\bf 1}}& \multicolumn{2}{l}{{\bf 1}}& \multicolumn{2}{l}{{\$ 

Irányítá s

1 - joystick 1.port 2 - Joystick 2.port 3 - billentyűzet 4 - b. definiálás SHIFT - tűz

A Vox nevű bolygó nyolc városát kell megvédenünk az ellenség támadásától. Ezt úgy tehetjük meg, hogy a célkeresztünket a megfelelő pontra irányítjuk, majd a <SHIFT> billentyűvel, vagy a botkormány tűzgombjával felrobbantjuk az ellenséget. A játék elején a <B> illetve az <E> gomb segítségével meghatározhatjuk a nehézségi fokozatot CB - kezdő, E - szakértő).

Negyven szint van. Minden szinten egy sereg ellenséges repülő, korlátlan számú Repülő Csészealj és Tányér ostromolja a bolygót. Ha egyszer tüzelünk, egy lövedéket lőhetünk ki. Ha

tartósan nyomjuk a tűzgombot, sorozatot lőhetünk ki. Egyszerre négy bomba is robbanhat. Játék közben az <fl> funkcióbillentyűvel szünetet tarthatunk, az <f3>-mal újra választhatunk, mig a <HELP>-pel újra indíthatjuk a látékot.

## PONTOZÁS:

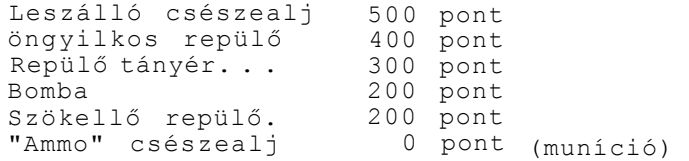

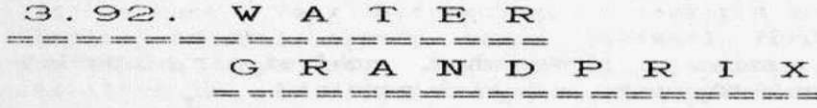

Irányítá s

Joystick: 2. port

Billentyűzet:

- ; gyorsítás
- / lassítás
- 2 balra
- X Jobbra<br>S indítá
- indítás

A Tynesoft szinte valamennyi sportágat feldolgozta számitógépen. A Water Grand Prix-vel motorcsónak versenyt vívhatunk. A játék kezdetén kiválaszthatjuk, hogy botkormánnyal vagy billentyűzettel játszunk.

A verseny szép helyszínen játszódik. A "zenét" csupán a motorzúgás jelenti. Feladatunk, hogy megelőzzük az előttünk haladókat. Vigyázzunk, nehogy a partnak ütközzünk vagy a másik motorcsónakkal összecsókolózzunk! A Játék képi megvalósítása igencsak gyenge.

3.93. WINTER EVENTS

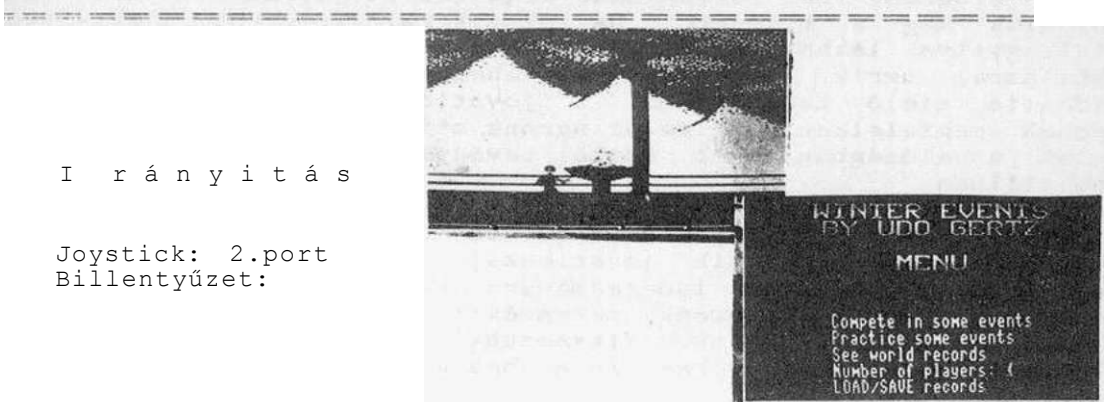

I rányitá s

Joystick: 2.port Billentyűzet:

Ez a pazar gz~afikájú program a Kingsoft remeke. Hat téli soortágban versenyezhetünk. A raeggvújtásával kezdődik. Itt >~sak öljük bele magunkat az olimpia hangulatába. játék az olimpiai láng még semmi különös teendőnk nincs,

Ezután megjelenik a menü, amiből tetszés szerint választhatunk, hogy gyakorolni vagy versenyezni kívánunk, egy vagy több sportágban, esetleg az összesben, egyedül vagy maximum négyen. Ezután új menü következik. Itt választhatunk sportágat, majd az "end" feliratot, és számítógépünk máris tölti a wálasztott sportágat. Minden egyes verseny befejezése után<br>eredményhirdetés következik, majd az összes sportág eredményhirdetés következik, majd az összes sportág végigjátszása után a végeredmény.

A választható sportágak a következők: — **iii**—raiWHimill

biatlon slalom .?»í ugrás gyorskorcsolya bob lesiklás

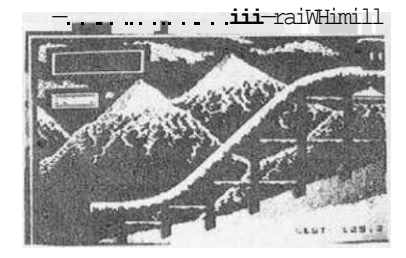

A biatlon verseny során síelőnket nagyon szép havas tájon vezethetjük végig. A vízszintes terepen a botkormány ütemes iobbra-balra húzogatásával, lejtőn lefelé csúszásnál a joy hátra húzásával haladhatunk a leggyorsabban. Sebességünket a jobb alsó •sarokban levő skála mutatja. A biatlon sporthoz tartozik a céllövés. Háromszor kapunk öt lövési lehetőséget. A lövéshez előbb meg kell tölteni a fegyverünket a joy hátra maid előre húzásával, utána amikor a mozgó célkereszt a célponton van, akkor lőjünk. Ha nem találunk célba, akkor időt vesztünk.

A slaloranál zászlókat kell kerülgetnünk a joystick Tempónkat a tűzgomb megnyomásával fokozhatjuk. Ha három zászlót kidöntöttünk, kiesünk a versenyből.

A síugrás igen látványosan kidolgozott "event". A sánc végén nyomiuk meg a tűzgombot. Ha jól sikerült az ugrás, a képernyőn felnagyítva láthatjuk, hogy versenyzőnk milyen testtartással, stílussal ugrik. Mellette - ugyanebben a méretben - látható az ideális síelő testtartása. A jovstick segítségével próbáljuk ennek megfelelően korrigálni ugrónk stílusát. Pontszámunk - úgy, mint a valóságban két részből tevődik össze: az ugrás nagysága és stílusa.

A gyorskorcso1yaverseny betöltése után választhatunk, hogy a computer vagy a másik ioystickkai játszó játékos legyen az ellenfél. A legjobb időeredményre kell törekedni a versenyzés során. Gyorskorcsolyázónk sebességét a joy jobbra-balra húzogatása val szabályozhatjuk. Vigyázzunk, a jég csúszik! Túl gyors i oyr.t. 1 ck-rángatásná 1 versenyzőnk csak egy ho Ívben csúszkál.

A bobverseny ta ián a legnehezebb a hat sportág közül. Segítségünkre szolgál, hogy mi többet látunk, mint a bobbari ülő versenyző. A képernyő jobb oldalán levő pályarajzon előre latjuk az egyenes szakaszok hosszát, a következő kanyarok irányát, bobunk pillanatnyi helvét a pályán. Szép te 11 esitmény kisiklás nélkül vé g i gme nn í.

A lesiklás hasonlít a Malomhoz. Itt nem kell zászlókat kerülgetni, mégis nehezebb a feladat, mint a r.laiom esetében. Könnyen eltévedhetünk a pályán. habár néhány helyen zászlók fsegitik a tájékozódást.

A színvonalas grafika mellett említést érdemel a program zenéje és az élethű hanghatások. A '"Winter events" az első olyan játékprogram, amelyet főleg i*eme*-méghajtóval rendelkezőknek ajánlunk. A kazettás változata nehezebben kezelhető, rendkívül hosszú még turbózva is. A választott sportágnak megfelelő helyre kell tekergetni a kazettát. A lemezegység egy pillanat alatt megtalálja a menüből választott sportágat.

#### 3.94. WORLD CUP  $\tilde{\mathcal{C}}$  when they are one over the top and they have now over the theorems are the theorems of

A sportagak közül a foci sem maradhat ki. Számitógépünk segítségével mi magunk is részesei lehetünk a világbajnoki döntőnek. Nem csupán azt határozhatjuk meg, hogy botkormánnyal vagy billentyűzetről akarunk Játszani, hanem azt is, hogy játékostárssal vagy a gép ellen kívánunk csatátba szállni - sőt a program egyik változatában, a Mexico<sup>1</sup>87-ben a csapatokat is mi választjuk ki. A VB-döntő zsúfolásig megtelt nézőtér előtt zajlik. Feltűnnek a kék- és sárga mezes csapatok a iátékoskijáróban, majd ünnepélyesen felsorakoznak a két térfélen.

I rányitá s 1. Játékos:  $Z$  - bal<br> $X$  - Job - Jobb<br>- fel ;  $-$  fel<br>/  $-$  le / - le SPACE - lövés v. átadás vagy: 1. Joystick 2. játékos: 2. joystick

Sípszó után kezdődik a mérkőzés. A labdához legközelebb álló játékost irányithatjuk. S hogy ne téveszthessük el, a játékos meze kissé élénkebb színűre változik, úgy érhetünk el gólt, ha az ötösön belül rászúrjuk a lasztit, vagy egyszerűen a kapuba vezetjük a labdát. De ne bízzuk el magunkat, ha az ellenfél ügy<sup>ese</sup>n állítja a kapusát, az valósággal bravúrokra-képes. Ha pihenni akarunk, nyomjuk meg az <1> gombot. Ha a számítógépet magára hagyjuk, az automatikusan demonstrációs üzemmódba kerül. Ezt bármikor megszakíthatjuk a <SPACE> lenyomásával, ötletesen elkészített játék a World Cup. Az egyetlen komoly hibája, hogy a kapu előtti helyzeteknél a képernyő szemet bántóan villog.

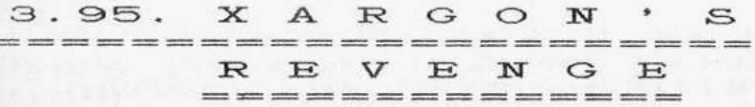

I rányitá s Joystick: 1.port Billentyűzet:  $S - fe1$ <br> $X - le1$ X - le RETURN - tűz ESC - új játék A menüben:

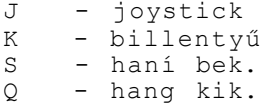

Xargon népe sohasem felejti el a "Xargon Wars" néven ismert háborúban elszenvedett megalázó vereségét. Xargon bosszút forral. Készüljünk fel az új háborúra. Átcsoportosította erőit, és úiabb tizenhat csapatot. küld ellenünk. Tudatos, totális támadásra számítsunk. Az előző háborúból azonban nemcsak Xargon tanult, hanem mi is. Ha kezdődhet a küzdelem, nyomjuk meg a tűzgombot vagy a <RETUKIO billentyűt!

Minden ellenség lelövéséért ötven pontot kapunk. A pályaszakaszok végén kétszázötven pont a jutalmunk. Aki eljut ötvenezer pontig, új életet kap. Külön pont jár, ha elcsipjük a pályát keresztező tárgyakat.

Ezt a játékot a lövöldözős játékok kategóriájában a jobbak közé soroljuk szépen sikerült grafikája és jó hanghatása miatt.

# 3.96. X A R G O N W A R S

Irányítá s Joystick: 2. port

Bi 1 lentyüzet:  $\begin{array}{ccc} \text{ESC} & - & \text{ba 1} \\ 1 & - & \text{J} \text{ok} \end{array}$ 1 - J obb fl - tűz,start f3,HELP - választás a menüben

Xargon megtámadja a bolygónkat. A feladatunk megsemmisíteni összes támadó csapatát. Xargon több hullámban, egyre erősebb egységeket küld ellenünk. összesen tizenhat bevetésre képes. Logikai bukfencnek tekinthető, hogy amennyiben az összes csapatát legyőztük, akkor sem adja meg magát, hanem újra az első - szétlőtt - seregével támad.

A menüben <K> vagy <J> megnyomásával választhatjuk ki, hogy billentyűről vagy joystlck-kal irányítjuk a földi lézerfegyverünket. A menüben az <f3> és a <HELP> billentyűvel válogathatunk. Az <f1> billentyűvel indíthatjuk a harcot, megválaszthatjuk, hogy hány űrhajóval <1-4) támadunk, a hangot kl-be kapcsolhatjuk, s a demót beindíthatjuk.

Ez is egy a számos lövöldözős Játék közül.

3.97. X Z A P to stay your start start and control and control and start was some one and start

1 rányitá s

def iniáIható SPACE - szünet  $C = 6s$  M - menü<br>f2 - előzd - előző szint

Sok fejtörés, magas IQ érték nem kell ahhoz, hogy ezt a játékot játszhassuk. A történet szerint, egy egykoron fejlett civilizációt idegen hódítók támadtak meg. Xzapper, a magányos védő hősies küzdelemben megpróbál 140 különböző szinten áthatolni.

Tizenegy féle támadó van. A SZtV bármikor megsemmisíthető (mint az' életben), a FORGÓ KERESZT, a MUTÁCIÓ és a GURULÓ FEJ csak akkor lőhető ki, ha fekete, egyébként a lövés visszapattan vagy áthatol rajta. Nem Így a HALÁLFEJ és az ARC esetében, melyek csak akkor sebezhetőek, amikor láthatatlanok. Az ÜLDÖZÖ még akkor sem, a lövések lepattannak róla. A HORDÓ kiszámíthatatlan, vagy ki tudjuk lőni, vagy nem. Az ATOMMAG és a BOTSÁSKA akkor lőhető ki, amikor látható. Az AKNA 9-től, 7-től vagy 5-től visszaszámlál, és erőtereket létesít. Ha ide tévedünk, imádkozhatunk. Az aknákat csak akkor lehet hatástalanítani, ha már minden ellenséget kilőttünk. Először a zöld aknákat kell a zárt oldaluknál eltalálnunk. A pirosakkal ne is kísérletezzünk,

úgyis visszapattannak a lövedékeink. Viszont, ha valamennyi zöldet kilőttük, egy piros zöldre változik. A vörös aknák mégis barátságosabbak, mivel .az űrhajó megérintheti, mig a zöldeket nem tanácsos.

Az elért pontszám a bal felső sarokban látható. Mellette találjuk a POINTS PER HIT SUPER BONUS-t, amely az aktuális szint százszorosától kezd visszafelé számolni. Fontos tehát, hogy minél hamarabb számoljuk fel az idegeneket. Látható még a képernyőn az életeink száma. Három élettel kezdünk,s minden öt szint után egy újabbat - maximum hármat - nyerhetünk.

Máris többet mondtunk erről a játékról a kelleténél, úgyhogy nincs más hátra: üsd, vágd, nem apád...

3.98. Y I E A R K U N G F U 

I rányitá s

Joystick: 2.port

A "Yie ar Kung fu" - egy küzdő játék, amelyben próbára tehetjük ügyességünket. A mi hősünk, Oolong, a régi hagyományok szerint Kung-fu nagymester szeretne lenni, mint az apja.

Ennek érdekében egy sor kemény ellenséget le kell győznie, mindegyik veszedelmesebb az előzőnél. Különböző harci fegyverekkel és különféle harci módszerekkel küzdenek. A mi stratégiánk hatféle támadási módszer kombinációja. Ennek irányítására használjuk a joystickot.

A játék kétrészes. Először négy ellenfelet szólítunk elő. Ha ezeket sikerült legyőzni, akkor töltsük be a második részt, és hívjuk sorba egymás után az újabb négy harcost. Nézzük most végig, hogy milyen ellenfelek legyőzésére kell felkészülnünk.

BUCHU - óriástermetű Kung-fu harcos. Támadásait a levegőben repülve indítja el.<br>STAR - Csodaszép amazon, aki halálos kövek vagy Shuriken dobására specializálta magát. NUNCHA - Nunchaku mester. Tartsuk magunkat tőle tisztes

124

távolságban.

POLE - Hagyományos bottal vagy Bo-val harcol. gyakorlata van egy halálos lánccal való harccal. CLUB - Pajzzsal van ellátva. Ez megvédi az ütésektől. Fegyvere egy buzogány, amivel vissza tud ütni. FAN - ö is egy harcos nő, aki egyben Ninjafan szakértő is. SWORD - Félelmetes és halálosan veszélyes pajzsos ellenfél.

A küzdőtér felett látható a KO-meter, amely a harc során folyamatosan mutatja a küzdelem pillanatnyi állását.- Akinél a KO-meter "0"-n áll, az a játékos veszített. öt élet áll rendelkezésünkre a nagymesteri cím megszerzéséig.

Próbáljuk megtalálni az ellenfél gyenge pontjait. Gondoljunk arra, hogy Oolong különleges képességekkel rendelkezik, az ellenfelét át tudja ugrani. Próbáljuk meg azt a taktikát is, hogy gyorsan ütünk, utána eltávolodunk az ellenféltől.

Oolong és a játék irányítása csak joystick-kai történik.

Joy előre - ugrás Joy hátra - megfélemlítés Joy balra - balra menés Joy jobbra - jobbra menés Joy elöre+balra - keresztugrás balra Joy előre+jobbra - keresztugrás jobbra Joy hátra+balra - hirtelen erős ökölcsapás (lunge punch) Joy hátra+jobbra - láb söprés Cleg sweep) Tűzgomb+joy előre - szünet Tüzgomb+joy hátra - szünet vége Tűzgomb+joy balra - felső rúgás (high klek) Tűzgomb+joy jobbra - boka rúgás (ankle kick)

Az ütésekkel szerzett pontokat a képernyő bal felső sarkában láthatjuk.

Az egy-egy akcióban szerezhető pontszámok a következők

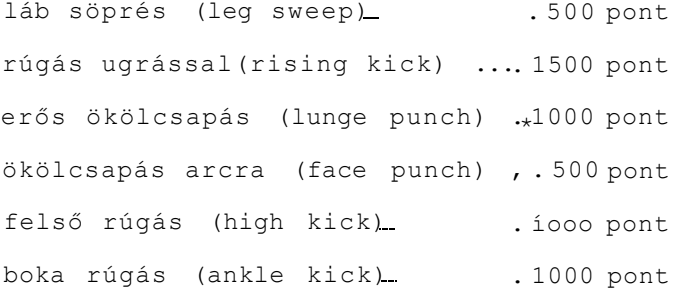

## 3.99. Z A P ' E M

----------------------

I rányitá s

Joystick: 1.port Bi1lentyüzet: Z - bal X - jobb SPACE - tűz SHIFT - fel

A Zap'em tipikus lövöldözős játék. Az alaptörténetet számos változatban elkészítették már. A világegyetemünket hódító Crawlerek támadták meg. Az ellenséges helikopterek sok-sok hullámban támadnak, s csupán három gépünk van a védelemre.

A játékban a "Zok" nevű vadászhajót irányíthatjuk, s így zokszó nélkül semmisíthetjük meg az univerzumunkba behatoló e1lenséget.

A légtér két képernyőnyi helyet foglal el. Egy radarképernyő <vizuálindikátor) segit a tájékozódásban. Vigyázzunk, mert a támadók egy része megsemmisíthetetlen. Elég bugyuta játék, annyi szent.

3.100. Z Y L O N

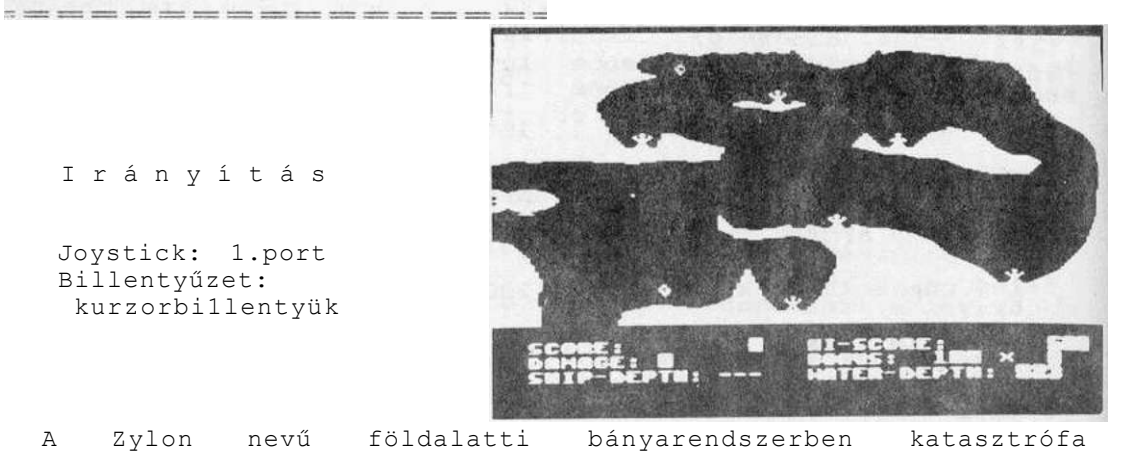

következett be. A bentrekedt embereket léghajónk segítségével tudjuk kimenteni. Sietni kell, mert az árvízszint egyre emelkedik.

A mentés megkezdése előtt, a botkormány előre-hátra mozgatásával 1-től 8-ig választhatunk nehézségi fokozatot. A léghajónk sebességét is 1-től 8-ig változtathatjuk, (joystick használata esetén a kar Jobbra-balra mozgatásával)

A játék nagy ügyességet kíván. Csak egész finom mozdulatokkal lehet ütközés nélkül végigvezetni a léghajót az üreges bányarendszerben. Ahogy elindult léghajónk a bányába, a viz máris emelkedni kezd elárasztva az üregeket. Siessünk a bánya legalsó pontja felé, hogy a kétségbeesetten integető embereket megmenthessük a fulladástól.

Kilencszer ütközhetünk a falnak, de ha egy embert kimentünk, további koccanást úszhatunk meg büntetlenül. összesen huszonnyolc bányában rekedt ember várja, hogy léghajónkra kapaszkodhasson. Ha minden igyekezetünk ellenére megfullad valaki, a sirját kereszt jelzi. Segítségünkre szolgál a képernyő alsó szakaszán látható információ a léghajó pillanatnyi magasságáról és az emelkedő viz szintjéről. Ebből tudhatjuk meg, hogy mennyire kell csipkedni magunkat a mentésnél.

A felszedett villogó tárgyakért ötszáz pont jutalmat kapunk. A megmentett emberekért -a plusz életen kívül- százötven pontot könyvelhetünk el.

második nehézségi fokozattól kezdődően a viz egyre gyorsabban emelkedik. A mentést csöpögő viz nehezíti. Ha a viz léghajónkra hull, az is ütközésnek számit.

A Zylon a legjobb értelemben vett profi program. Gondosan kidolgozott, mutatós játék. Talán lehetne egy kicsivel egyszerűbb az Irányítása, mert sok bosszúságot okoz a gyakori ütközés. Ha valaki valamennyi szintet teljesítette, eredményéhez csak gratulálni tudunk.

4. fejezet

ör-ölc é 1 ta "fc e

Rutinos\_ játékosok a megmondhatói, hogy sokszor milyen nehéz a végcélig eljutni. Egyre nehezebb feladatok követik egymást, s a iátékosok sokszor el sem tudják képzelni, mit is kell tenniük. Kihasználják az energiát, elfogy az élet, s minden kezdödiK elölről.

Kellő gyakorlással kitapasztalhatjuk a játék trükkjeit', s így egyre messzebbre Jutunk. A játékos lelkesedése viszont hamarosan megcsappan. hiszen végig kell csinálni azokat az erőpróbákat is. amelyeket már réges-régen megunt. Van néhány játék, ahol külön cyakorlási lehetőségről is gondoskodtak a szerzők. igy tetszőleges ideig próbálkozhatunk a játék bármely pontján, ."•aj nos nem ez a jellemző.

Ilyenkor lehet bevetni a csodafegyvert, az örökéletet. Ezekből állítottunk össze egy hatalmas csokrot. Némelyik játékra két, sőt három lehetőséget is találtunk. Be kell azonban vallani, hogy sokunk erőfeszítése ellenére sem sikerült minden örökéletet kipróbálni. Hálásan fogadjuk tehát Olvasóink esetlege?, észrevételeit.

Végül szólni szeretnénk egy aggályunkról. Az örökélet valóban sokszor segít. De nyakló nélküli alkalmazása elveszi a játék örömét. Ha nincs kockázat, a legtöbb játék érdektelenné válik. Csúcsot lehet ugyan javítani, de ez nem ugyanaz, mintha igazi küzdelemben szereznénk meg a győzelmet. Eme intelem után, lássuk a listát!

*A* 

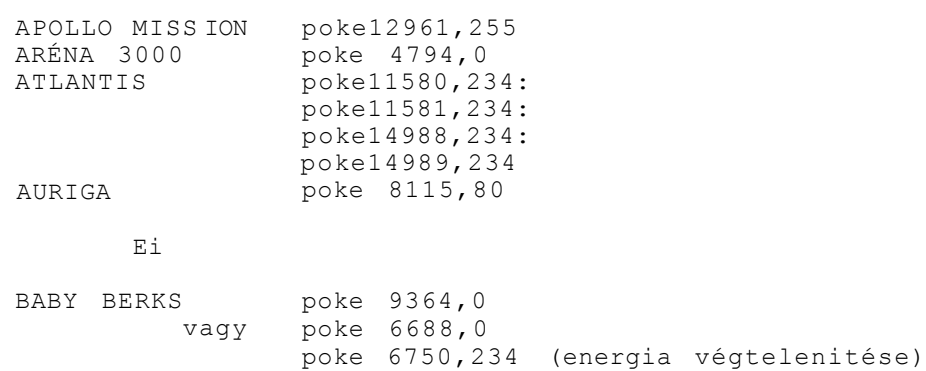

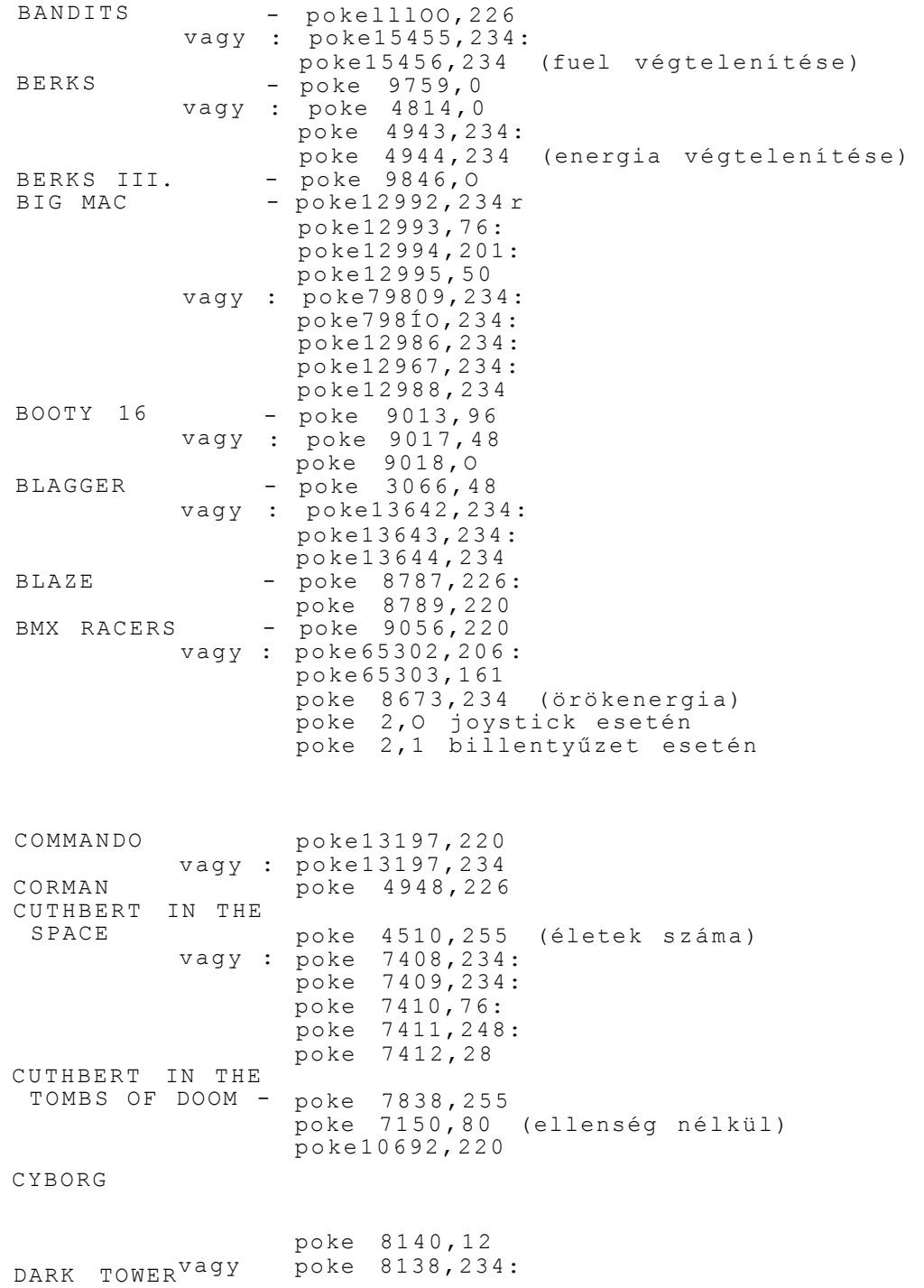

DEATH RACE DEFENCE vagy : poke 4512,234: D1AGON DORK'S DILEMMA vagy : E ENIGMA EXORC ISI-ÉT poke 8139,234: poke 8140,234 poke 4369,57: poke 4370,57 poke14433,226 poke 4513,234 (pajzs poke 9606,0 poke13058,220 poke13054,169: poke13055,4 poke 8936,48: poke 8937,9 poke 6875,226 végtelenitése > FINDERS KEEPERSvagy - FINGERS MALONE - poke10187,0 FI RE ANT vagy : FORMULA 1 G poke28497,173 poke28508,234: poke28509,234: poke285ÍO,234 poke 7199,226: poke 7201,226 poke 7199,169: poke 7200,4 poke14975,191 GALAXIONS - poke 9635,226 vagy : poke 9635,234: poke 9636,234 vagy : poke 4352,255 (életek száma) GULLVING FALCON- poke10364,255 GUNSLINGER - poke 9581,96: pokel0212,234 (lövedék végtelenitése) H HARBOUR ATTACK - poke 6506,0 HEKTIK - poke 5951,255 ICICLE WORKS - poke 4540,255 vagy - poke 9405,255 INVADERS - poke10034,255 vagy : poke 8517,173 vagy : poke 8517,234

*J*  JET SET WILLY - poke10874,234: IC K1NG OF KINGS KIKSTART vagy - pokellO14,255 KUNG-FU KID 10875,234: 10876,234 - poke 9747,234: poke 9748,234: poke 9749,234 - poke10403,226 : poke10403,234: poke 104,234 poke 7442,40 LEGIONAIRE vagy : poke10202,255 L0C0-C0C0 LOCOMOTION L' UMO poke 6438,220 poke 12546,220: poke 5259,255 poke 4506,234 poke 8960,173 MAJOR BLINK - pokel0636,0 vagy - poke 4786,O poke 4893,234: poke 4894,234: poke 4899,234: poke 4899,234: poke 4900,234 Cidő végtelenítése) poke 7121,255 (négyzetek eltüntetése) MANIC MINER - poke10766,255 vagy : poke14386,96 MAYHEM - poke 6624,234: poke 6625,234:  $poke 6626, 234$  \* MEGA 2AP - poke 9001, 220 MONKEY MAGIC - poke10658,80 vagy - poke10656,173 MONTY ON THE RUN-poke11572, 173 vagy : poke11731,255 MOON BUGGY - poke12002,234 vagy : poke12002,220 MR.PUNIVERSE - poke12869,255 vagy : poke 8188,234: poke 8189,234: poke13159,234: poke13160,234:

MYRIA D poke13161,23 4 - poke 6594,57 : poke 6595**,**57 R RAFFLE S R IG ATTAC K vag y ROBIN TO THE RESCU E nehézségi szint vag y vag y ROCKMAN I. vag y RUNNER poke 9777,220 : pokeÍO103,22 0 Run/Stop:HL=255:CON T 300.sorban HL=HL-1 helyett HL=HL-0 poke 8808,226 : poke 7345,x (x=max.4) poke 8808,234 : pok e 8809,23 4 poke 8453,O : pok e 8454,23 4 poke 9757**,**255: poke 9783,255 poke 8596,23 4 poke 8464,234 (örökidö) poke 8992,34 : poke 8993,35 SKRAMBLE poke14976,255 (életek száma) poke14603,234 : isr NETRUN 2000 - poke 7008,76 G» OLYMPIC SKIER - poke 9252,255 ONE MAN DROID -  $\overline{p}$ oke 6725,0 OUT ON A LIWB - poke 5067,226 vagy : poke 5067,234: poke 5068,234 I P PANCHO - poke 7458,226 PEARL Dl VER - 350.sorban LI=LI-1 helyett LI=LI-0 PETALS OF DOOM - poke15719,220 PULSAR - poke 9841,220: poke 9847,121 PUNCHY - poke 4144,255 (életek száma) vagy : poke 4234,234: poke 4235,234: poke 4236,234 PURPLE TURTLES - poke 7079,80

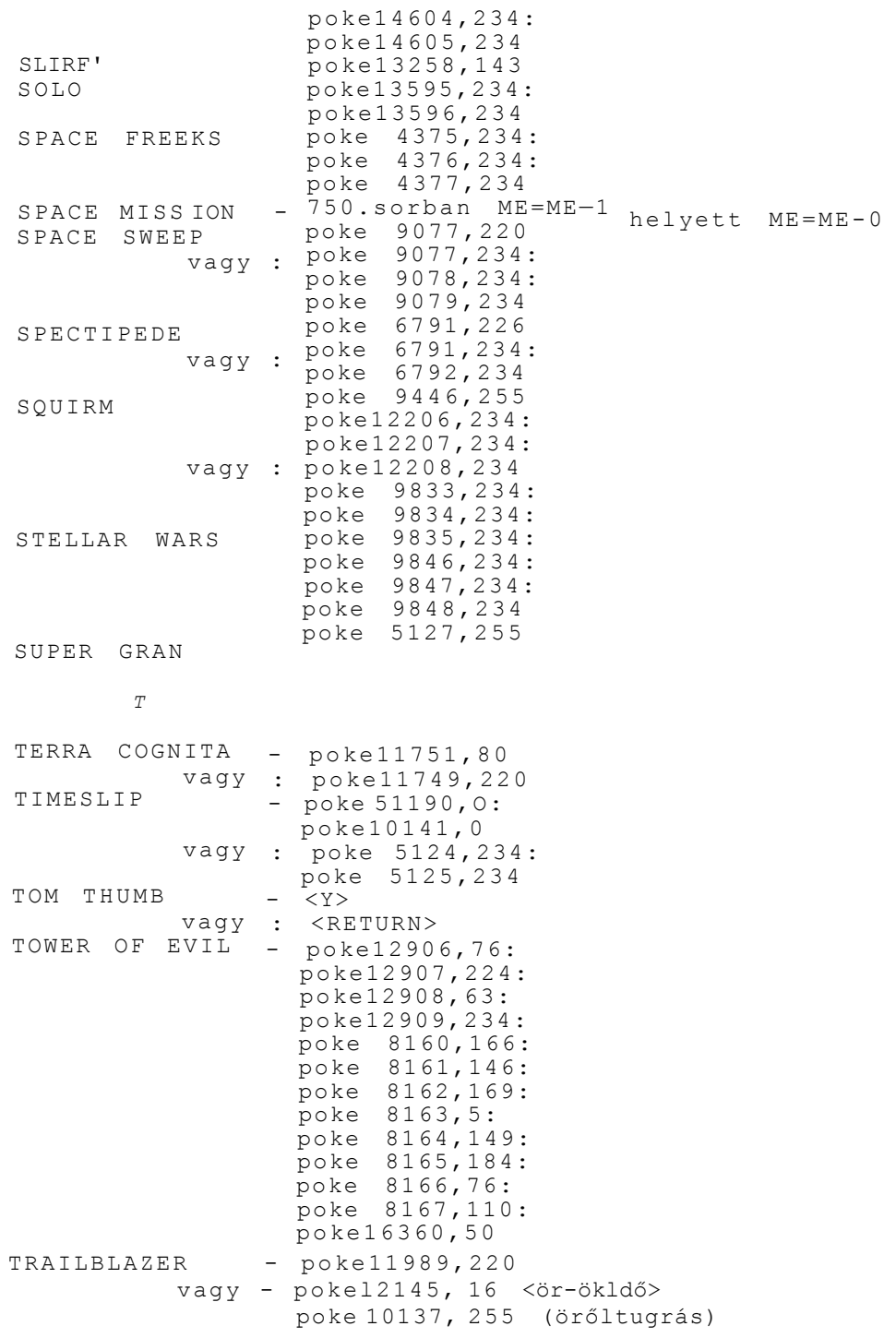

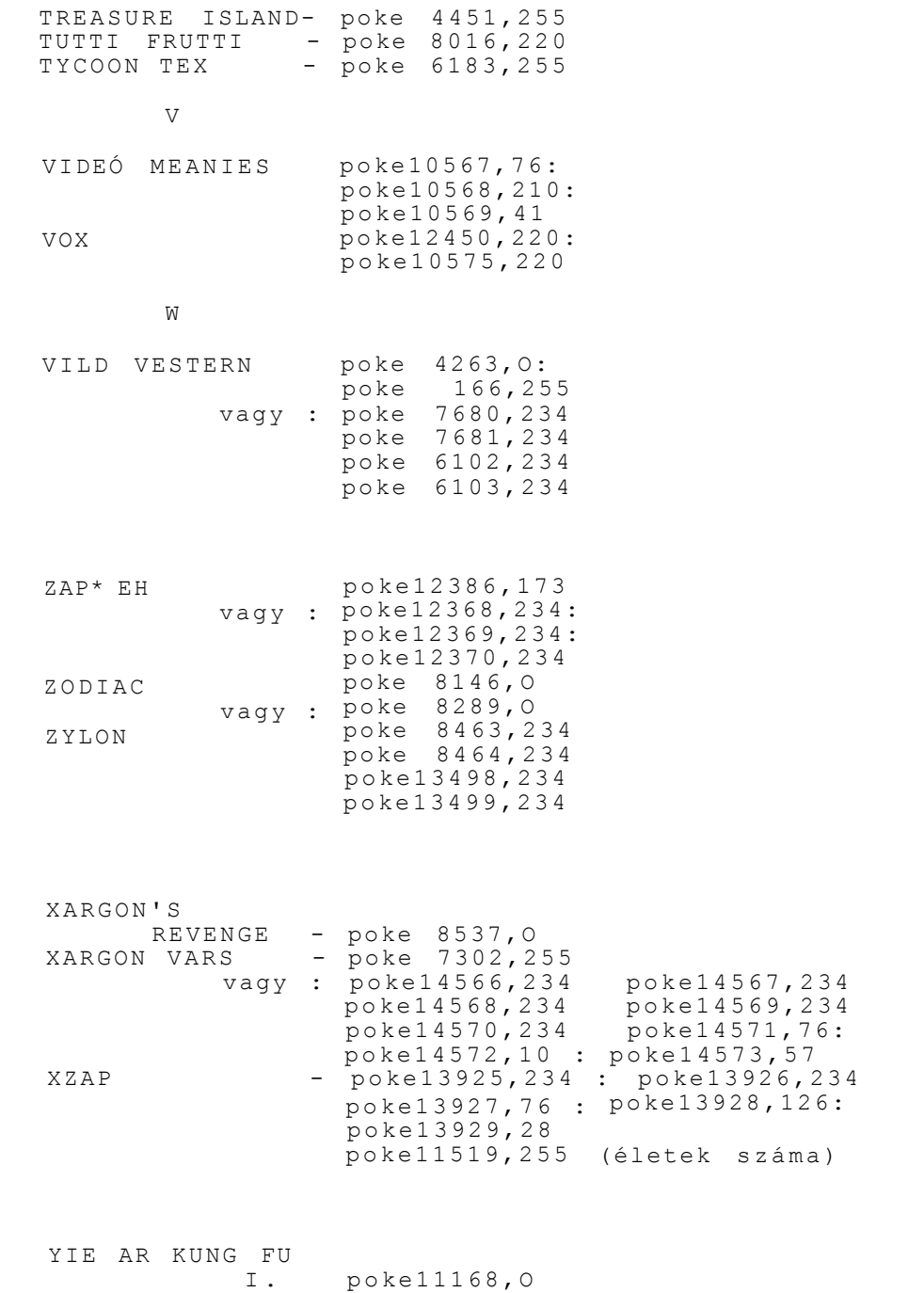

II. poke11181,O

## 5. fejezet

 $E11za$ 

Az ember hosszú idő óta kutatja a gondolkozás folyamatalt a pszichológia, a filozófia, az idegélettan és a kibernetika felöl raegközelitve. Már a számítógépesítés hajnalán Turing, Neumann, Wiener, Ashby és a korszak más kiemelkedő egyéniségei foglalkoztak azzal a kérdéssel, hogy felruházhatók-e a gépek a gondolkodás, az értelem és az emberi kommunikáció képességével?

Egyáltalán, mi az értelem? A Filozófiai Kislexikon szerint az "értelmen többnyire az emberne k azt a képességét ertjük, hogy helyesen Ítél, és következtet, következetesen fejti ki a gondolatait". Az emberi beszédet akkor tekintjük értelmesnek, ha megfelel az adott szituációnak nyelvtanilag, és Jelentését tekintve egyaránt korrekt.

Az értelmes párbeszéd képességét magasabb rendű emberi gondolkozásunk egyik fényes bizonyítékának tekintjük. De mi történik akkor, ha beszélgetőtársunk nem egy másik ember, hanem egy gép? Mit demonstrál ez a társalgás: bizonyítékot az emberi hiszékenységre, avagy olyan eredményt, amely a mesterséges intelligencia-kutatás egyik sarkalatos kérdése. Netán másról van szó? Közelebb jutunk a válaszhoz, ha megismerkedünk egy társalgási programmal.

Az Eliza programot sokan a mesterséges intelligencia egyik úttörőjének tekintik. Ez a program a pszichológus és a betege közötti beszélgetést imitálja. Az Eliza sok emberrel a bolondját járatta, akik meg voltak győződve arról, hogy problémájukat a gép valóban megérti. Mint látni fogjuk, valójában ez csupán egy hatásos blöff. A program célja, hogy meggyőzően elhitesse a felhasználóval, valódi beszélgetést folytat valakivel, aki figyel rá, és értelmesen válaszol a kérdéseire.

Ez első olvasásra bonyolultnak látszik. Nézzünk tehát egy konkrét példát!

Eliza: Szia! Liza vagyok. Mondd el a gondjaidat! Ember: Nagyon fáradt vagyok. Eliza: El tudnád mondani, miért vagy olyan fáradt ? Ember: Azt hiszem, túl sokat dolgozom. Eliza: Mióta dolgozol túl sokat ? Ember: Az utóbbi öt évben. Eliza: úgy gondolod, természetes, hogy az utóbbi öt évben túl sokat dolgozol?

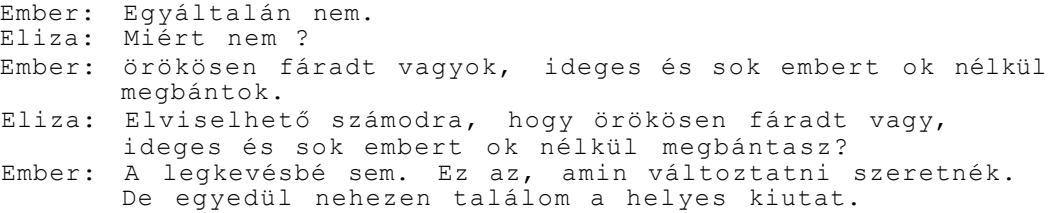

Szakitsuk meg egy kis időre a beszélgetést, és nézzük meg, hogyan is működik egy ilyen program. Megtehetnénk, hogy betápláljuk a gépbe a teljes értelmező szótárt, az összes nyelvtani szabályt, s az élő nyelv valamennyi finomságára is megtaníthatnánk a gépet. Vitathatatlanul ez volna a szebb megoldás, viszont egy sereg gond merülne fel: nagy háttértárat, jelentős memóriakapacitást igényelne, a válaszidő bosszantó módon megnőne. A legnagyobb probléma, hogy az élö nyelvet nem tudjuk pontosan modellezni, s csak nagy vonalakban tudjuk annak formai és tartalmi szabályait megadni. De a program szerzőinek nem is ez volt a céljuk. Pusztán annyit kellett teljesíteniük, hogy elfogadható válaszokat produkáljanak.

óriási képzelöerőnk sokszor találékonnyá tesz bennünket. Ám a feltételezett események és a mögöttes gondolatok elképzelésének képessége ahhoz is vezethet, hogy többet magyarázunk bele egy adott helyzetbe, mintsem azt a bizonyítékok megengednek. A legtöbb ember élete során gyakran esik ebbe a hibába, s ez az, amit az Eliza szerzői kihasználtak.

Mi is történik valójában? A szövegkezelő és értelmező algoritmus kulcsszavak után kutat. Először igékre "vadászik", s ha talált ilyet, az ige környezetét kezdi vizsgálni. Ha ezt kielemezte, előveszi a frázlsgyüjteményét. A kulcsszavakat igyekszik olyan mondatokba illeszteni, mint például: " El tudnád mondani, hogy...", "Mióta...", "úgy gondolod, hogy természetes,hogy ...". A felhasználó tehát azt érzi, hogy nem szakad meg a beszélgetés fonala. Mát—már azt az illúziót kelti, hogy a gép egyre mélyebben kérdezi őt a problémáiról.

A gép — természetesen - mechanikusan teszi fel a kérdéseket. Hasonló helyzetbe valószínűleg már sokan kerültek, midőn fáradtan vettek részt egy baráti beszélgetésen, vagy egyszerűen csak únták, amit a partnerük mondott. Ilyenkor udvariasan végigvárták, amíg a partnerük befejezi a mondandóját, majd valamilyen semleges kérdést tettek fel, amely alkalmasnak tűnt a társalgás folytatására.

Nézzük most tovább az Elizával folytatott beszélgetést!

Eliza: Mondd csak, nincs valami pszichikai problémád? Ember: A gyerekeim rendetlenek. Eliza: Mit sugall ez számodra?

Ember: Attól tartok, súlyos nevelési hibákat követtem el. Eliza: Értem. Ember: Amikor kicsik voltak, rájukhagytam a csintalanságokat. Most bezzeg már késő, hogy rendre szoktassam őket.

Az idézett részben már felfedezhetjük azt, hogy a számitógép időnként gondba került. Nem talált olyan kulcsszót, melyet felhasználhatott volna. Ilyenkor veszi elő Eliza azokat a közömbös mondatokat, melyek tovább lendítik a beszélgetést.

Nézzünk végül még egy részletet, mely azt mutatja, hogy az Eliza milyen trükkökkel tudja a csevegést életszerűvé tenni.

Ember: Gondolod, hogy ez abnormális? Eliza: Én kérdezek tőled, nem te. Ember: Bocsánat. Eliza: Nem vagyok biztos benne, hogy teljesen értelek. Ember: Gyakran álmodom félelmetes sárkányokról. Eliza: Mit gondolsz, mit jelentenek ezek az álmok számodra? Ember: Valamilyen veszedelem fenyeget. Eliza: Gyerünk, gyerünk, világítsd meg! Ember: Gyerekkoromban gyakran voltam egyedül, ilyenkor Eliza: Képes voltál feldolgozni a félelmeidet? Ember: Te, Eliza, egy rettenetes gép vagy. Eliza: Hogy érted azt, hogy én, Eliza, egy rettenetes gép Ember: Eliza: attól rettegtem, hogy sárkányok rabolnak el. vagyok? Állandóan faggatózol. óh, én állandóan faggatózom...

Eliza tehát nem csak arra volt képes, hogy értelmesnek tűnő beszélgetést folytasson, de olyan raffináltan Írták meg, hogy humorral tudja elütni a kényes kérdéseket.

Az első randevú Elizával igen kellemes. Később már kezd kopni az ifjú hölgy varázsa. Sokakban valószínűleg mélyenszántó gondolatokat ébreszt, hogy mit bizonyít az Eliza sikere. A választ mindenki maga szűrje le. Eliza bármikor készségesen rendelkezésre áll. S klvánhatunk-e többet egy közepes hosszúságú BASIC programtól? Akinek mindez kevés, azt sújtsa gáncs és cselvetés...

5. fejezet

J C L assembler és programfejlesztő rendszer  $\text{if } \mathcal{C} \text{ is a constant, then } \mathcal{C} \text{ is a constant, } \mathcal{C} \text{ is a constant, } \mathcal{C} \text{ is a constant, } \mathcal{C} \text{ is a constant, } \mathcal{C} \text{ is a constant, } \mathcal{C} \text{ is a constant, } \mathcal{C} \text{ is a constant, } \mathcal{C} \text{ is a constant, } \mathcal{C} \text{ is a constant, } \mathcal{C} \text{ is a constant, } \mathcal{C} \text{ is a constant, } \mathcal{C} \text{ is a constant, } \mathcal{C} \text{ is a constant, } \mathcal{C} \text{ is a constant, } \mathcal{$ 

Ez egy átfogó jellegű programcsomag a 65xx, 75xx, 85xx processzorsorozatra épülő mikroszámítógépek számára. A JCL SOFTWARE LTD-nél Richárd Leman 1983-ban készítette.

A programcsomag egyaránt jó felhasználói program a C64, a C128 és a Plus/4 Cezáltal természetesen a bővített C16 és C116) számítógépet használók számára. Jelen kiadványunkban csak a Plus/4 gépre vonatkozó szolgáltatásokat ismertetjük. A teljességre nem törekedtünk, célunk csupán annyi, hogy a Plus/4 gépek kedvelőinek figyelmét felhívjuk erre az értékes programra, és a játékok ismertetése után más, újabb lehetőségek oldaláról is bemutassuk ezt a gépet.

A programcsomag rendelkezik assemblerrel, editorral és programfejlesztő eszközökkel.

A JCL-t elsősorban azoknak ajánljuk, akik már valamennyire otthon vannak az Assembly programnyelv használatában, lehetőleg ismerjék a számitógéDÜk és perifériáinak működését.

Minden egyes változata olyan, hogy az adott számítógéptípus felépítésének, szolgáltatásainak felel meg. A C64 nem rendelkezik monitorral, így a C64-es változat nyújt ilyen szolgáltatást. A C128 és a Plus/4 esetében erre nincs szükség, Így a programrendszer sem tartalmazza ezt. A C64 BASIC-je is szegényesebb, mint fiatalabb utódjaié, ezért a C64-es változat ezen is próbál segíteni.

Megjelenését tekintve is többféle változat terjed:

- teljes egészében cartrídge-ból betölthető
- cartridge-ból az editor és lemezről az assembler
- teljes egészében lemezről betölthető
- kazettáról betölthető változat (ez szűkebb lehetőségeket biztosit, mint az előzőleg említett változatok).

cartridge-os változat esetén ügyeljünk arra, hogy a cartridge ki-be dugogatását csak a készülék kikapcsolt állapotában végezzük.

A lemezes változat tartalmaz egy betöltő programot, a "boot"-ot. Ez a lemezen az első helyen szerepel. Betöltése a

következő:

LOAD"\*", S <RETURN>

A program indítása ezután már a RUN paranccsal történik.

RUN <RETURN>

A <SHIFT> és a <RUN/STOP> egyidejű megnyomásával való töltésnél a "boot" program betöltődik, és automatikusan beindítja a JCL-t.

6. 1 A LEMEZMÜVELET I RENDSZER

A programcsomag olyan szolgáltatásokat is nyújt a Plus/4-es felhasználóknak, amelyek a lemezkezelést leegyszerűsítik. Ez a műveleti rendszer a program betöltésekor automatikusan üzembe lép. A lemezműve leti rendszerben a korábban megismert BASIC nyelvű parancsok is használhatók. Továbbá a számítógépünk beépített monitora is bármikor hozzáférhető.

Néhány új szolgáltatást ismertetünk:

1. <@> vagy <>> jel egyenrangúan használható a lemezmüveleti parancsokban. A fenti jelek önmagukban a lemez állapotáról tájékoztatják a felhasználót (parancscsatorna lekérdezése).

2. @N:(lemezegység meghajtójának száma, továbbiakban: mégha j tó) : lemeznév, lemez ID

Ez a parancs a jelölt névvel és azonosító számmal megformáz egy lemezt.

3. @R(méghaj tó szám):új filenév=régi filenév

A lemezen található file-t átnevezi.

meghajtó száma): új filenév=("B" meghajtó 4. @C ("A" meg<br>száma):régi filenév

Ez a parancs a "B" meghajtóban levő lemezen régi néven jelölt file-t az "A" lemezére új név alatt lemásolja.

5. @S(méghaj tó száma):filenév (\*)

Ez a parancs törli a filenév alatt tárolt file-t. Ha a <\*>-ot is beírjuk, az összes filenév betűivel kezdődő file ki lesz törölve a parancs beírásakor.

6. @I(meghajtó száma)

Ez a parancs a lemezmeghajtó Inicializálására szolgál.

7. /fllenév

A fi lenév alatt megjelölt programot tölthetjük be a parancs segítségével. Ez a parancs a LOAD"filenév", 8 parancsot e gysz e r üs111.

A fenti parancs BASIC programok, vagy olyan gépi kódú programok betöltésére szolgál, amelyek a BASIC terület elejére töltődnek be. A gép ennél a betöltési módnál nem veszi figyelembe a program saját betöltési elmét.

Ha ezzel a paranccsal töltünk be egy programot, az EDIT üzemmód kikapcsolódik.

8. %filenév

Ez a parancs a filenév alatt tárolt programot a saját töltési címénél tölti be. Ez megfelel a LOAD"file név",8,1 utasításnak.

9. %filenév,(decimális cim)

Ezzel a paranccsal a filenéven tárolt programot az eredeti kezdőcímtől eltérő címre tölthetjük be a memóriába. Az új töltési cím egy 0 és 65535 közötti decimális szám lehet.

A lemez tartalomjegyzékének olvasására a BASIC-ből ismert "directory" parancs szolgál. Nem működik az <f3> funkcióbillentyű megnyomására, mivel az más, később ismertetendő célra van elfoglalva.

Ha csak egymeghajtós lemezegységünk van, a zárójeles egységszámok mindenütt elhagyhatók, vagy az értékük nulla.

6.2. AZ EDIT ÜZEMMÓD

Az editort forráskódokból álló file-ok assemblerbe való bevitelére és módosítására lehet használni.

A JCL editor rendelkezik a BASIC képernyőeditor minden tulajdonságával. Az itt előforduló új speciális editor parancsok a BASIC nyelvben ismert parancsokhoz hasonlóan működnek. Ezeket legjobban rövid példa fi le-okon lehet kipróbálni, gyakorolni.

Az assembler által lefordított adatfile-ok ASCII karakterekből állnak, minden sorban a sor végét jelző <RETURN> van. Az assembler működéséből adódóan a filenéven belül nem lehet szóköz.

A file—ok jellege adat. a lemez tartalomjegyzékében szekvenciális file-ként <SEQ) jelenik meg.

Ha a programot betöltöttük, megjelenik azoknak az új szavaknak, parancsoknak a listája, amelyekre a gépi kódú programok Írásakor, fordításakor és futtatásakor szükség lehet. Ezeknek a szavaknak a jegyzéke bármikor megjeleníthető, ha be i r j uk, hogy :

WORDS < RETURN>

Az új parancsok a következők:

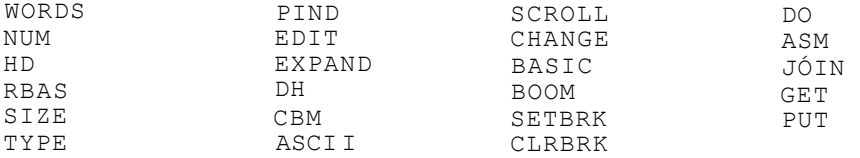

### EDIT

Szerkesztő üzemmódba az "EDIT" szó begépelésével és a RF,TURN> lenyomásával térhetünk át, célszerűen a "NEW" beírása után.

Ha egy forrástile betöltésére a GET"filenév" parancsot használtuk, a program automatikusan az editor módot választotta. Ha a 'BASIC parancsot beírtuk, vagy BASIC programot töltöttünk be, az editor mód kikapcsolódik.

Amíg az editor be van kapcsolva, ne gépeljünk be semmilyen BASIC sort.

A GET paranccsal betöltött forrásfile-ok sorait az editor 1000-tői sorszámozza. Ha kész a file szerkesztésé, ellenőrizzük, hogy a file utolsó sora .FILE vagy .END assembler direktíva lett-e. Ezután a fíle-t mentsük ki lemezre vagy szalagra a PUT parancs segítségével. Ennek ismertetése majd később történik.

EDIT parancsok:

1. FIND

A FIND parancs meghatározott karaktersorozatok megkeresésére szolgál. A kérdéses füzér minden előfordulási formája megjelenik a képernyőn.

A parancs formája a következő: FIND/str/(nl-n2> ahol /: de limiter (határolójel)<br>str: a keresett karaktersoro a keresett karaktersorozat nl-n2: a tartományhatárok, amelyek között a karaktéi sorozatot keressük.

A F1ND a LIST parancshoz hasonlit. Ha nem adjuk meg a tartományhatárokat, akkor az egész file-ból megkapjuk a keresett karaktersorozatot. A F I ND parancs BASIC programozásnál is használható.

### 2. CHANGE

A CHANGE parancs megkeres és kicserél egy stringet egy másikra a megadott tartományon belül, vagy az egesz file-ban, többszöri előfordulás esetén minden előfordulási helyen.

A parancs alakja a következő: CHANGE/strl/str2/(nl-n2)

ahol / elhatárolja az strl és az str2 stringeket (bármely más, egyik stringben sem szereplő karakter is választható)j

- str 1 a keresett string;
- str2 a behelyettesítendő string;
- nl-n2 tartomány paraméterek (nem kötelezőek, amennyiben kimarad a CHANGE parancsból a keresés és a csere a szöveg teljes hosszára kiterjed)

A CHANGE parancs használható BASIC-ben is.

3. TYPE

A TYPE parancs a memóriában vagy egy file-ban tárolt szimbolikus kódot vagy megjelenít a képernyőn, vagy kinyomtatja pr 1 n t e r e n .

Ez nagyon hasznos arra a célra, hogy egy file-t átvizsgáljunk anélkül, hogy betöltenénk a memóriába. A TYPE müveletet a <RUN/STOP> billentyű lenyomásával lehet megállítani, a <C=> gomb lenyomásával lehet lassítani.

A TYPE paranccsal kinyomtatott változat a CBM ASCII kódnak felel meg. Az ASCII parancs beírásával és a <RETURN> billentyű lenyomásával a standard ASCII kódra is át lehet váltani. A CBM kiviteli módra a "CBM" paranccsal lehet visszaállni.

A nyomtatásnál a laphosszúság, a margók, valamint a lap alján és tetején üresen hagyott részek méreteinek külön meghatározása nélkül 68 sor kerül egy lapra, amelyből a lap tetején és alján üresen maradó rész összesen 8 sor. A TYPE parancshoz való

további értékek megadásával a nyomtatási kép megváltoztatható.

TYPE : a képernyőn megjelenik a memóriában tárolt *szöveg.*  TYPE"filenév" : feltüntet egy szimbolikus kódból álló file-t a képernyőn. TYPEu4 : kinyomtatja a memóriában tárolt szöveget. TYPE"filenév"u4 : kinyomtat egy szimbolikus kódból álló file-t TYPE"flle né v"u4, mxx, 1yy, hzz : m, l, h a nyomtatási paramétereket változtatja meg.

> mxx - xx helynyi margó legyen; lyy - yy sor legyen laponként; hzz - zz üres sor legyen a lap tetején és alján.

4. GET

Ez a parancs betölti az assembler által lefordítandó szimbolikus szöveget az editorba. Alkalmas ez az utasitás arra is, hogy a memóriában levő file-hoz további szöveget csatoljon.

GET"f ilenév" : betölti a lemezről a file-t. GET" f i lenév" , Cn'l) : a memóriában már benne levő file-hoz az nl-es sorban kezdje a szimbolikus kódú adatokat betölteni. GET C'filenév",(nl) : a file beolvasása a kazettás egységről történik.

A GET parancs 1000-től tízesével számozza a sorokat. Ha az nl nagyobb, mint a memóriában tárolt legnagyobb sorszám, akkor a betöltendő file-t a memóriában tárolt szöveg végéhez csatolja a parancs.

5. PUT

A PUT parancs segítségével a memóriában tárolt file-t menthetjük ki.

PUT"filenév", <nl-n2> : a memóriában tárolt file a lemezre mentődik ki, ahol nl : a kezdő sor száma; n2 : a záró sor száma. Ha nl-n2 nincs megadva, az egész file kimentődik a lemezre.

PUT C'filenév",(nl-n2) : a tárolni kivánt szöveg a kazettás e gysé gbe kerül.

6. DO

A parancs úgy végzi el egy szimbolikus kódú file vagy egy BASIC program első sorát, mintha a billentyűzetről irtuk volna be ezt a sort. Ennek az a feltétele, hogy az első sor vagy <;> —ve 1 vagy REM-mel kezdődjék.

Lássunk egy példát BASIC-ben: 10 REM SAVE"@0:filenév",8:VERIFY"0:filenév".8

Egy példa szimbolikus kódú f ile első sorára: ÍOOO ;PUT"@0:filcnév"

Ezek a példák a lemezen való program kicserélésének egy egyszerű lehetőségét mutat Iák be.

7. NUM

A NUM parancs az ASCII szimbolikus kódú fi le-ok sorainak atsorszáBűzásara szolgál.

NUM (nl),  $\langle n2 \rangle$ ,  $\star$ .n3>.

ahol ni : annak a sornak a száma, ahol az ú1raszámozás kezdődik *ri2 :* az úiraszámozás lépésközé n3 : annak a sornak a sorszáma, ahol az úirasorszámozást kezdi ük.

Ha nem adunk paramétereket, akkor a első sor száma ÍOOO lesz, a sorok száma tízzel fog nőni.

### 8. .JÓIN

A -JÓIN parancs a memóriában tárolt BASIC program végéhez fűz egy másik BASIC program fiie-t. Vigyázni kell az összeíűzésné1, nehogy a magasabb sorszámú BASIC sorok végéhez alacsonyabb sorszámú sorokból állo file-t akarjunk hozzácsatolni,

JOIN"(dr:)filenév" : a program a memóriában Levő BASIC programhoz csatolja a filenéven ssereolöt a dr. számú lemezegységről .

J0IN C"f ilenév" : kazettás egységről kerül betöltésre a BASIC program.

9. SCROLL

A SCROLL egy olyan utasítás, amely segítséget nyújt a memóriában levő fi le képernyőn való kilistázásához, görgetéséhez. Ez úgy történik, hogy ha a kurzor a képernyőn lefelé mozgatva a legalsó sorig ér, a parancs hatására a szöveg további sorai a képernyőn sorról sorra meglelennek. Hasonlóan történik a felfelé görgetés is.

A SCROLL parancs lehetőségeit bővíti három funkcióbillentyű használata.
<fl> - A képernyőn felülről lefelé történő haladás során a billentyű hatására újra végignézhetjük a képernyőt, a beszúrt részekkel együtt.

<Í2> - A billentyű megnyomására attól a sortól kezdve nézhetünk végig egy képernyőnyi programrészletet, amelyikben éppen áll a kurzor. Ezt akkor lehet nagyon jól kihasználni, ha a FIND paranccsal kikerestettünk a file-ból bizonyos sorokat, és mi valamelyiktől kezdve kilistázhatjuk a programot.

<f3> - Ennek a billentyűnek a hatására a következő sortól kezdődő képernyőoldallal folytatható a program listázása. Ez lényegében egy lapozás képernyőoldalanként.

### 10. CBM

A CBM utasítás az assembler és a TYPE parancs esetén a CBM kódot választja. Ezt olyan esetben használjuk, ha a géphez CBM nyomtató van kapcsolva. Ez a gép számára az alaphelyzet.

## 11. ASCII

Ha a gépünkhöz ASCII printert csatlakoztatunk interface-en keresztül, akkor használjuk az ASCII utasítást.

## 12. RBAS

A Reset BASIC funkció a BASIC program kezdete mutatót állítja vissza alaphelyzetbe, és egy clear műveletet végez el.

### 13. SIZE

SIZE"filenév" : A lemezen levő megadott nevű program kezdőés végeimét irja ki hexadecimális alakban. Csak programi 1le-ok esetében használható ez a parancs.

### 14. SETBRK és CLRBRK

Az utasitáspár segítségével a RAM-ba breakpoint-okat, azaz BRK-kat (megszakításokat) helyezhetünk el, majd az eredeti byte-ok visszaírhatók.

SETBRK xxxx : az utasítás az "xxxx" hexadecimálisán megadott címnél helyezi el a "00"-t.

CLRBRK xxxx : mivel a memóriából nem veszett el az "xxxx" cím eredeti tartalma, jelen utasítás segítségével visszanyerhető a "xxxx" hexadecimálisán megadott cím eredeti tártartalma.

15. HD és DH

Ezek a parancsok a hexadecimális számok decimális számokká, a decimálisak hexadecimáiisokká való átváltását teszik lehetővé egyszerű módon.

HD xxxx : Átváltás hexadecimálisból decimálisba. "xxxx" mindig egy négyszámjegyü hexadecimális szám legyen.

DH xxxxx : Átváltás decimálisból hexadecimálisba, "xxxxx" egy decimális szám 0 és 65535 között.

16. BOOM

A BOOM parancs beírása resetet eredményez. Akar így, akár a reset gombbal hoztuk alapállapotba gépünket, a program a

S Y S 4 1 1 1

hatására bejelentkezik, és várja a további utasitásokat.

17. EXPAND

Az EXPAND parancs az EXPAND beírásával és a <RETURN> lenyomásával kapcsolható először be, majd ki. Programírás közben a szimbolikus kódú file-okat célszerűen olvashatóvá áttekinthetővé tesszük. Az utasítássorokat felosztjuk az expand paranccsal címke, kód és megjegyzés mezőkre. így sok helyünk elvész, a program lassabban fut. A későbbi esetleges<br>programváltoztatások elvégzését és a program elemzését programváltoztatások elvégzését és megkönnyíti ennek a parancsnak a használata.

Ha EXPAND parancs után a SCROLL parancsot is kiadjuk, az <fl> funkcióbillentyű lenyomására újra jól olvasható sorokat kapunk.

6.3. AZ ASSEMBLER

ASM

Az assemblert az ASM begépelésével és a <RETURN> billentyű lenyomásával lehet bekapcsolni. Ekkor a képernyőn a következő felirat Jelenik meg:

SOURCE,OPTS(dr:filenév, s, p, o/m/x, c)

- SOURCE - a program szimbolikus formájának a neve

- OPTS (options) egy vagy két választási lehetőség
- dr drive (lemezmeghajtó egység) száma
- ,s fordítás a képernyőre

ahol:

- ,p fordítás kinyomtatása a printerrel
- ,o az assembler hex formájú gépi kódú szekvenciális file-t hoz létre (neve; szimbolikus file neve + .OBJ)
- ,m az assembler közvetlenül betölthető gépi kódú file-t hoz létre (modul file neve: szimbolikus file neve + . MOD)
- ,x fordítás a memóriába
- ,c az assembler a memóriában tárolt szimbolikus kódú file-t olvassa be.

Az assembly nyelv a processzorcsalád gépi utasításainak egyszerűbb, könnyebben megjegyezhető Írásmódja. Ebből adódóan a JCL assembler utasitáskészlete megegyezik a már korábban megismert assembler 56 utasításával. Itt is megtalálhatók ugyanazok a töltő, tároló, regiszter, vezérlésétadó, veremkeze lő, léptető, logikai, aritmetikai és összehasonlító utasítások. Ezeket csupán felsoroljuk, de nem ismertetjük részletesen, mivel más könyvekből megismerhetőek.

ADC A tár és az átvitel (carry) hozzáadása A-hoz. AND Az akkumulátor és a tár közötti ÉS művelet. A tár vagy az akkumulátor tartalmának egy bittel balra mozdítása. BCC Elágazás, ha az átvitel nulla. BCS Elágazás, ha az átvitel egy. BEQ Elágazás, ha nulla volt az eredmény. BIT A tár bitjeit A-val összehasonlítja.<br>BMI Elágazás, ha az eredmény negatív vol BMI Elágazás, ha az eredmény negatív volt. BNE Elágazás, ha az eredmény nem nulla volt. BPL Elágazás, ha az eredmény pozítiv volt. BRK A program megszakítása. BVC Elágazás, ha a túlcsordulás-jelzö nulla. BVS Elágazás, ha a túlcsordulás-jelző egy.<br>CLC Az átvitel-Jelző törlése. CLC Az átvlte1-Jelző törlése.<br>CLD A decimális mód törlése. CLD A decimális mód törlése. CLI A megszakítást tiltó bit törlése.<br>CLV A túlcsordulás-jelző törlése. A túlcsordulás-jelző törlése. CMP – A tár és az akkumulátor összehasonlítása.<br>CPX – A tár és az X összehasonlítása. CPX A tár és az X összehasonlítása. A tár és az Y összehasonlítása. DEC A tár tartalmának csökkentése eggyel.<br>DEX Az X csökkentése eggyel. Az X csökkentése eggyel. DEY Az Y csökkentése eggyel.<br>EOR KIZÁRÓ VAGY müvelet a me KIZÁRÓ VAGY müvelet a memória és az A között. INC A tár tartalmának növelése eggyel.<br>INX Az X növelése eggyel. INX Az X növelése eggyel.<br>INY Az Y növelése eggyel. INY Az Y növelése eggyel. JMP új helyre ugrás.

```
JSR új helyre ugrás a visszatérési cira megtartásával. 
LDA Az akkumulátor feltöltése a memóriából.<br>LDX Az X feltöltése a tárból.
LDX Az X feltöltése a tárból.<br>LDY Az Y feltöltése a tárból.
LDY Az Y feltöltése a tárból.<br>LSR – Az akkumulátor vagy a tár
        Az akkumulátor vagy a tár bitjeit eggyel 1óbbra
        mozdítj a. 
NOP Nincs művelet (rövid várakozás). 
•ORA VAGY művelet a tár és az A között. 
       Az akkumulátor tartalmát a verembe teszi.
PHP Az állapotregiszter tartalmát a verembe teszi.<br>PLA Az akkumulátor feltöltése a veremből
PLA Az akkumulátor feltöltése a veremből.<br>PLP Az állapotregiszter feltöltése a vere
PLP Az állapotregiszter feltöltése a veremből.<br>ROL A tár vagy az akkumulátor tartalmát ciklik
        A tár vagy az akkumulátor tartalmát ciklikusan balra
        tolja. 
ROR A tár vagy az akkumulátor tartalmát ciklikusan jobbra 
        tolja. 
RTI Visszatérés megszakításból.
RTS Visszatérés szubrutinból.<br>SBC A tár és az átvitelJelző
SBC A tár és az átvitel Jelző kivonása A-ból.<br>SEC Az átvitelielző feltöltése eggyel.
SEC Az átviteljelző feltöltése eggyel.<br>SED A decimális mód törlése.
       A decimális mód törlése.
SEI A megszakításokat tiltó bit feltöltése eggyel.<br>STA Az akkumulátor tartalmát a tárba tölti.
STA Az akkumulátor tartalmát a tárba tölti. 
STX Az X tartalmát a tárba tölti. 
STY Az Y tartalmát a tárba tölti.<br>TAX Az akkumulátor X-be másolása.
TAX Az akkumulátor X-be másolása.<br>TAY Az akkunulátor Y-ba másolása.
      Az akkunulátor Y-ba másolása.
TSX A veremtái—mutató X-be másolása. 
TXA Az X-nek az A-ba másolása. 
TXS Az X-nek a vereratár-mutatóba másolása.<br>TYA Az Y-nak az akkumulátorba másolása.
       Az Y-nak az akkumulátorba másolása.
```
## DIREKTÍ VAK

A direktívák az utasításokkal ellentétben az assemblernek szóló parancsok, a fordítás folyamatát vezérlik. A JCL assembler tiz direktívát használ. Ebből nyolcnak szimbolikus neve van. A név első karaktere egy pont. A direktívák a következők:

### 1. .BYTE

A memóriában egy byte helyet foglalhatunk el, és ide a direktíva után álló kifejezés értékét tölthetjük be a segítségé ve 1.

2. .WORD

A .BYTE -hoz hasonló, de egy szót, két egymást követő byte-ot foglal el. Az alacsony helyiértékű byte után következik a magasabb helyiértékü byte (LO-HI).

3. .PAGE

Lényegében a "fejléc" kiíratásának tekinthetjük. A direktíva után aposztrófok közé irt szöveg a direktívát követő minden lap tetejére kiíródik, mindaddig amíg egy újabb szöveggel ellátott •PAGE nem következik.

4. .SKIP

.SKIP x - x soremelés a listában. Az utána álló kifejezés <x> értékének megfelelő sort emel az assembler listában. Ha magában áll a kifejezés <x nincs kiírva), akkor egyetlen üres sor keletkezik. A listában sem a .SKIP sem .PAGE nem jelenik meg, de a kilistázott programban a sorszámozás a kihagyott sorokat is beszámítva ugrik.

5. .OPT

A fordítási opciók beállítására szolgál fordítás közben. 5/a. LIST - NOLIST A program listafile képzésének ellenőrzésére szolgál. 5/b. SYMBOL - NOSYMBOL" A szimbólum táblázat kinyomtatását ellenőrzi. 5/c. WIDE - NARROW

Nyomtatási utasítás. Ha a NARROW-t választjuk, akkor minden kinyomtatott sor 80 karakteres. Ellenkező esetben a teljes sorhossz kerül nyomtatásra.

6. .END

A forrásprogramot záró direktíva. Célszerű kitenni.

7. . LI B

Araikor az assembler ezzel a direktívával találkozik, akkor átmenetileg beszünteti az eredetileg olvasott file szimbolikus kódjának olvasását és a .LIB után megnevezett file-t dolgozza fel. Az eredeti forrásfile feldolgozására akkor tér vissza, amikor a könyvtárprogram végét jelző .END direktívával talákozik.

8. .FIL

A .FIL direktíva fíle-ok egymáshoz kapcsolására használható. A fordítás a .FIL után álló nevű programmal folytatódik. Az ily módon összekapcsolt file-ok száma nem korlátozott. Minden fordítást .END direktívával fejezünk be.

9., 10. =  $\acute{e}s$  \*

az egyenlőségjel az EQUATE direktívának felel meg. Tárhelyet foglalhatunk el a segítségével, visszaállíthatjuk vele a programszámlálót és értéket rendelhetünk egy szimbólumhoz. A \* az ASZTERISZK direktívának felel meg, a programszámláló értékének megváltoztatására szolgál.

\*=\*+15 - 15 byte lefoglalását jelenti. \*=\$BOOO - a következő utasítás vagy adat a SBOOO címre kerül. AB=34 - érték hozzárendelés.

FELTÉTELES ASSEMBLY

A feltételes assembly az assemblálási folyamat irányításának eszköze. Célja, hogy meghatározza egy szimbolikus kód mely részeit kell gépi kódra fordítani.

.IFE (kifejezés) <

A kód akkor kerül lefordításra, ha a kifejezés értéke egyenlő O-val. >

A feltétel nélküli assembly folytatódik.

.IFN (kifejezés) < A kód akkor kerül lefordításra, ha a kifejezés eredménye nem egyenlő 0-val.  $>$ 

A feltétel nélküli assembly folytatódik.

Figyeljünk arra, hogy a kifejezés csak olyan numerikus értékeket és címkéket tartalmazhat, amelyek már korábban lettek meghatározva, a kifejezések között nem lehetnek szóközök.

6.4. JELÖLÉSI MEGÁLLAPODÁSOK

 $($ A zárólelek választási lehetőséget jelentenek.

A forrásprogram egy sorának formája: SORSZÁM (szóköz) CÍMKE (szóköz) MŰVELETI KÓD (szóköz) OPERANDUS (szóköz) ; MEGJEGYZÉS.

CÍMKE (label)

A címke egy maximum hat karakteres betűkből és számokból álló jelsorozat, amelynek első eleme csak betű lehet. A műveleti kódok és néhány betű nem lehet címke. Ilyenek: A (accumulator) , S (st-ack pointer), P (processor status), X es Y (index registers)

#### OPERANDUS

Egy utasítás operandus része vagy egy elmet, vagy egy értéket határoz meg. A kifejezések között nincs magasabbrendűségi<br>sorrend. A kifejezések értékének kiszámítása fordításkor A kifejezések értékének kiszámítása fordításkor történik.

MEGJEGYZÉS Az operandusmezőt követő minden karakter megjegyzésnek minősül. Ha egy információs egység első karaktere pontosvessző (;>, akkor az információ megjegyzésnek minősül. Az utasítások mezőit legalább egy-egy üres hely válassza el. KONSTANSOK: \$ - hexadecimális számot jelöl @ - oktális számot Jelöl % - bináris számot jelöl - decimális számot jelöl 'x'- egy ASCII karaktert jelöl 6.5. A PLUS/4 ASSEMBLER MEMÓRIA TÉRKÉPE \$FFFF \$F800 A szöveg teteje /BASIC/ címkék S.COOO Szimbólum táblázat  $\sim$ SB800 Szöveg/BASIC munkaterület \$8000 Szöveg/BASIC munkaterület  $\sim$ \$5000 Mnemonikus tábla \$4C00 \$4000 Editor és assembler \$1001 Képernyőszin-térkép, o/s munkaterület \$0000

Megjegyzés: A \$5000 és \$F800 közötti terület felhasználható forráskód vagy BASIC fejlesztés céljára.

# 6.6. HIBAÜZENETEK

Eranch out of rangé - tartományon túlmutató relatív ugrás Dupllcate symbol - a szimbólum ismételt meghatározása File exists - a file már létezik Forward reference - a szimbólum értéke még nincs meghatározva Illegal address mode - illegális címzési mód Improper opcode - nem megfelelő műveleti kód Index must be x or  $y - az$  indexnek x-nek vagy y-nak kell lennie Labe 1 start need a-z - a címke kezdetének betűnek kell lennie Label too long - a cimke túl hosszú Non-alphanumric - nem alfanumerikus PC decrement — a programszámláló csökken Source at risk - veszélyben a fordítandó szimbolikus kód Undefined directive - nem meghatározott direktíva Missing/i1legal symbol — hiányzó/illegális szimbólum

*7.* fejezet

Speech  $+4$ 

Sokan úgy vélik, hogy a Plus/4 csupán játékgép, s elképzelhetetlen, hogy fejlettebb szoftverek fussanak rajta. Ezekre adott csattanós választ a Superior Software, amikor kihozta a Speech +4 beszélő programját. A Speech eredetileg BBC raikróra készült. 1985. decemberében dobták piacra. Ezt követte 1986. nyarán a Commodore 64-es, majd a Plus/4-es verzió. A Speech +4 hardverbővítés nélkül képes angol szöveget kiejteni. Az angol nyelvben ez különösen nehéz, mivel a kiejtés nem követi az irásképet. Ezért a program a beirt szöveget fonémákra fordítja, majd ebből állítja elő a hangokat. A Speech +4 negyvenkilenc fonémát alkalmaz. Ezek a következők:

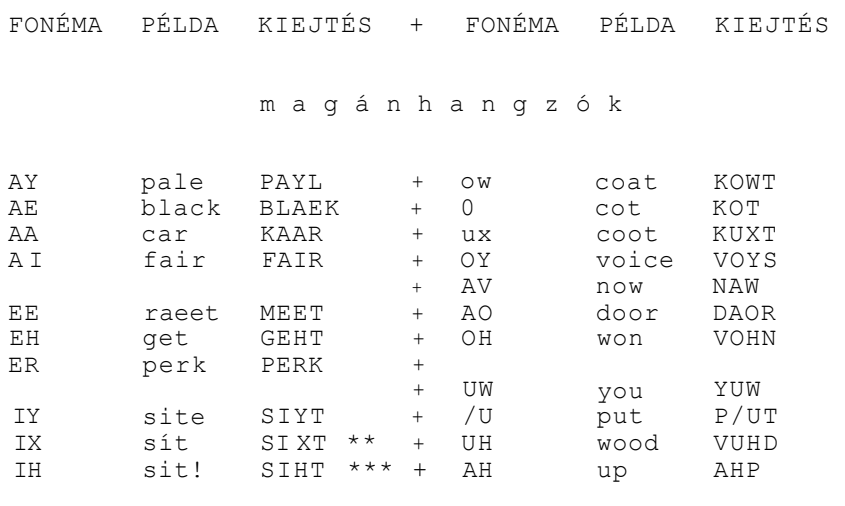

\* = színtelen "u" \*\* = rövid "i" \*\*\* = hosszú "i"

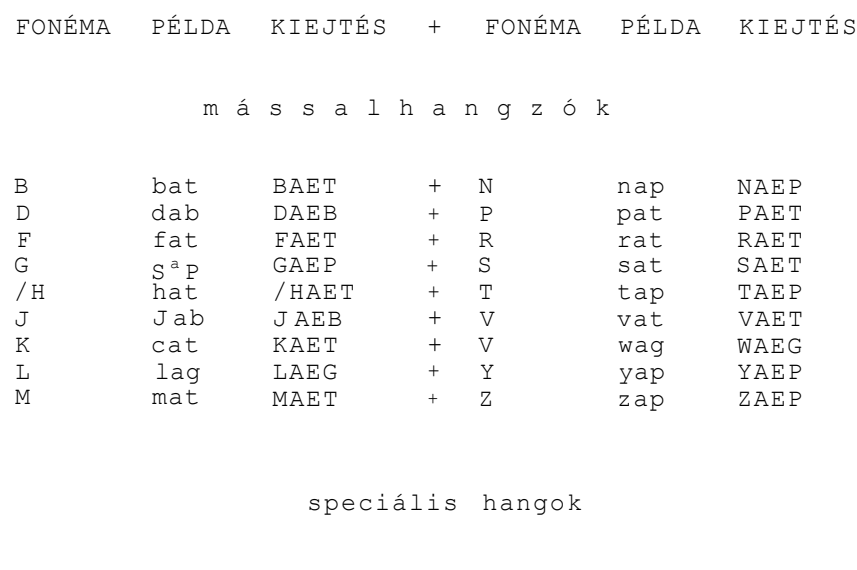

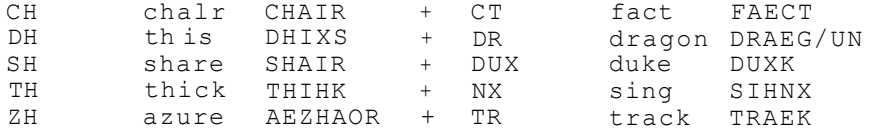

## 7.1. A program használata

A Speech +4-et az <f3> gomb lenyomásával indíthatjuk, majd az <f1>-e1 aktivizálhatjuk. Ezután a SPWORDS begépelésére kiirja a kulcsszavakat. Ezek sorrendben a következők:

KILL = kikapcsolja a SPEECH-et, de nem törli

SPRAY = a listából kitörli az új szavakat

SAY = 'mondd!' utasítás. A kiejteni kívánt szöveget idézőjelbe kell tenni. Lehetőség van arra is, hogy stringváltozót használjunk. Például: A\$ = "THIS IS THE UGLIEST VOICE": BS = "VHICH I HAVE EVER HEARD" parancsok után a SAY AS + BS a teljes mondatot kimondja. A program egyik hasznos tulajdonsága, hogy a legtöbb Írásjelet felismeri, s ennek megfelelően tagoltabban beszél, és a hangsúlyt megváltoztatja. Külön érdekesség, hogy a számokat is felismeri és kiejti, s mi több, a kétjegyű számokkal is kitűnően elboldogul.

PICH = a beszéd élességét beállító parancs. A paramétere 0 és 255 közé eshet.

MOUTH = az orrhangzást állítja be. A paraméter itt is 0 és 255 közé esik.

THROAT= a torokhangot állit ja be. Paraméter értéktartomány: 0 - 255.

SPEED = a beszéd sebességét szabja meg. Paraméter értéktartomány: 0 - 255.

Ha a megfelelő hangzást szeretnénk kikísérletezni, célszerű egy rövidke programot írni. Ha a parancsokat ciklusba ágyazzuk, s a változók aktuális értékeit kiíratjuk, a kívánt hangszint be tudjuk állítani. A robothangtól a szopránon keresztül a dörmögő basszusig számos hangzást keverhetünk ki.

A fentiek már mutatják, hogy a SPEECH +4-re BASIC program is tölthető. Ehhez 26 kbyte memória áll a rendelkezésünkre. A programokat RUN-nal futtathatjuk, SAVE-vel menthetjük, LOAD-dal tölthetjük. Ha törölni akarjuk a memóriából, ne használjuk a NEW-t,hanem DELETE-tel az elsőtől az utolsó sorszámig töröljük a programsorokat.

Némi furfanggal rákényszerithetjük a gépet arra is, hogy magyarul szólaljon meg. Ekkor vegyük figyelembe az angol fonetikai szabályokat! a SAY "HODY VODY" hangz ik. PéIdául a SAY "YO. RAGGELT" jó reggelt-ként, hogy vagy-nak, a SAY "ME WON?" mi van?-nak

Csupán fantázia kérdése, hogy ki mire tudja használni ezt az értékes programot. Csak egy ötlet a sok közül: BASIC programjainkat átírhatjuk úgy is, hogy a gép a képernyőre kiírt üzeneteket szóban is közölje velünk. A felhasználásnak gátat szab, hogy a program a képernyőt a beszéd idejére lekapcsolj a.

# 5. fejezet

## $S \text{ U } P \text{ E } R \text{ B } A \text{ S } E + 4$ ======================== adatbázis kezelő rendszer

A Superbase nagy üzleti sikert hozott a Precision Software számára. Az eredetileg Commodore 64-re készített programot 1986. októberéig már több mint százezer példányban adták el, s tíz különböző nyelvű változata készült el.

A Superbase +4 alkalmas arra, hogy az üzleti vagy magántermészetű adatainkat nyilvántartsuk. A rendszer használatát menük könnyítik meg. Megtervezhetjük a rekordjainkat, és tetszőleges sorrendben feltölthetjük, vagy lekérdezhetjük az adatbázist. Az adatokat egy vagy több mező alapján kereshetjük meg, és a kívánt adatokat képernyőn jeleníthetjük meg, vagy kl is nyomtathatjuk.

8.1. A Superbase +4 legfontosabb jellemzői

Adatbázis

Az adatbázis neve: max. 16 karakter Flle-ok száma : max. 15

Fi le-ok

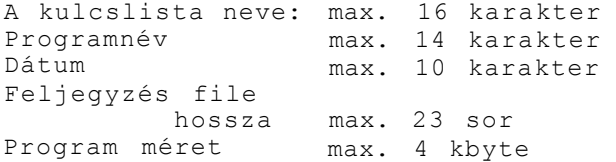

Rekordok

Mezők száma Eredmény, naptár és konstans mezők együttes hossza Rekordhossz Száraitások max. 127 max. 32 max. 1108 karakter <4 képernyő) max. 79 karakter (komprimált formában 30) A mezőnév két, a műveletek egy karaktert foglalnak le.

#### Mezők :

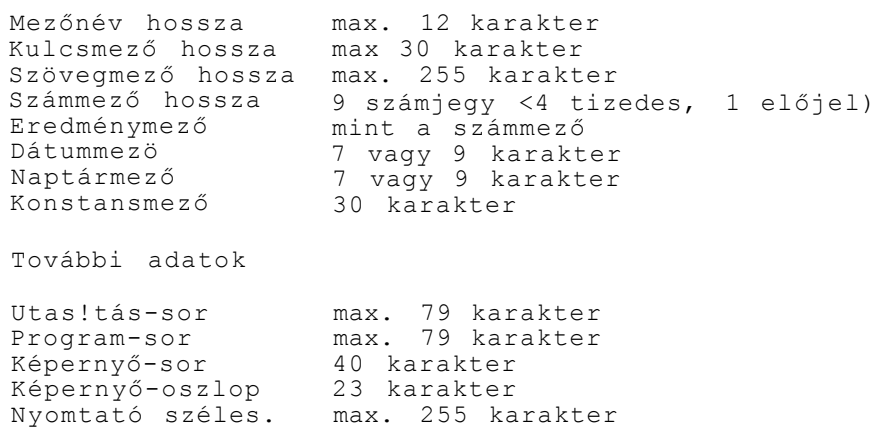

#### Adattárolás

Az adatbázishoz tartozó adatokat és file-okat ugyanazon a lemezen kell tárolni. A filé definícióknak is egy lemezen kell szerepelni, azonban egy másik meghajtóról is behívhatjuk. Egyéb - később részletesen tárgyalandó - file-okat, Így a kulcslistákat, a segédképernyőt, a programokat, az export-import file-okat és az Output-to file-okat bármelyik meghajtón tárolhatjuk. A Superbase +4 programkódjai számára 32 kbyte van lefoglalva a tárolóban. A felhasználói program számára négy kbyte van biztosítva.

### 8.2. A menürendszer

A Superbase +4 kezelését a menürendszerből kiválasztott opciók könnyítik meg. Ezért célszerű - legalább vázlatosan - a menü-választékot áttekinteni. A program betöltése után a képernyőn a főmenü jelenik meg. A menüből a funkcióbillentyűkkel választhatjuk ki a megfelelő opciót.

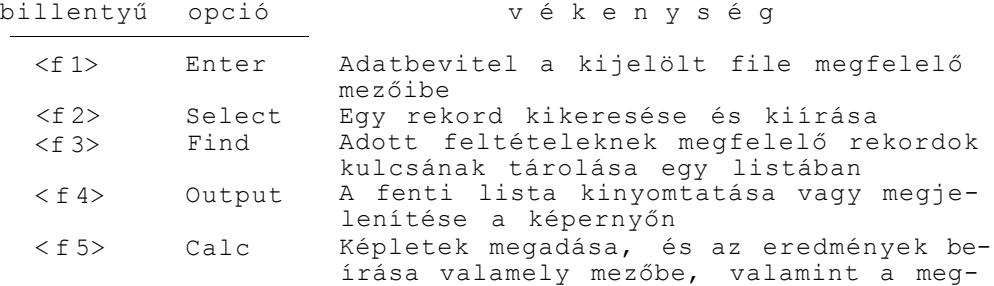

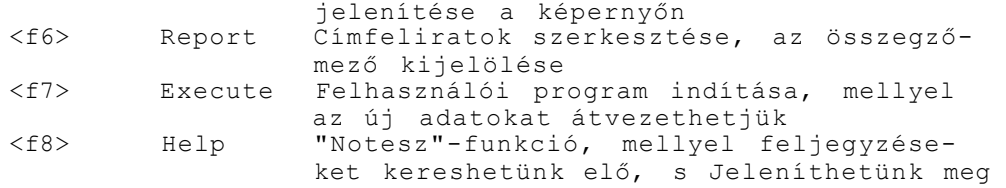

A főmenüből a másodlagos menübe a <RETURN> billentyűvel léphetünk át. Ennek opciói és funkciói a következők:

billenytü opció tevékenysé g <f 1> File új file létrehozása < f 2> Formát Maszk (képernyő űrlap) előállítása < f 3> Batch A számítás eredményének átvezetése Sort A kiválasztott rekordok rendezésének meghatározása (növekvő vagy csökkenő) < f 5> Prog A BASIC bővítése Superbase utasításokkal Maintain Segédmüve letek (pl: adatok be- és kivitele) <f 7> Memo Feljegyzések beírása a "Notesz"-ba < f 8> Help Feljegyzéseink elökeresése és kiírása

A Select, illetve a Maintain opciónak további (harmadlagos) almenüje van. Ezeket a Select és a Maintain leírásánál (8.3.6., Illetve 8.3.10. pontok alatt) ismertetjük.

8.3. Superbase +4 tevékenység-sorozat

Csak a mélyvízben lehet megtanulni úszni. így mi is "ugorjunk fejest" a Superbase +4-be!

8.3.1. A Superbase +4 betöltése

A programot a load "sb",8,l <RETURN> paranccsal tölthetjük be. A betöltés után vegyük ki a programlemezt, és helyezzük be az adatlemezt a meghajtóba. Az adatlemezt az <fl> billentyűvel formálhatjuk. Ha a lemezünket korábban már formáltuk, vagy meglévő adatállományt használunk, akkor nyomjuk meg a <RETURN> billentyűt, majd adjuk meg az adatbázis nevét.

Ha új adatbázist szeretnénk létrehozni, akkor adjuk meg meg az adatbázis nevét. A <RETURN> lenyomása után megjelenik a

főmenü. Az almenübe a <RETURN>-el léphetünk át. A menükből a funkcióbillentyűk segítségével választhatunk.

8.3.2. Maszkfile előállítása

Ha új file-t hozunk létre, először egy maszkot kell előállítani. Ezt a Formát opcióban tehetjük meg. A maszk a rekord sablonja. Egy file-ban minden rekord a maszk által meghatározott mezőket tartalmazza. Minden rekordban szerepelnie kell egy kulcsmezőnek.

A maszkban kétféle jelcsoport szerepel. Az egyik a mező megnevezése, a másik a tartalma. A Superbase +4 a mezönév alapján keresi meg a mező adatait. A mezőnév legfeljebb tizenkét karakter lehet. A rdezőnévnek ugyanabban a sorban kell lenni, mint a mezőtartalom kezdetének. A mező megnevezését egy sorba<br>kell irni <nem lehet elválasztójellel átvinni a következő irni <nem lehet elválasztójellel átvinni a következő sorba). A mezőnév betüközt nem tartalmazhat, s nem szerepelhet idézőjel, felkiáltójel és kettőskereszt <#). A kis és nagybetűk között nincs különbség.

A Superbase +4-gyel négy képernyőnyi maszkot állíthatunk elő. A maszk által meghatározott mezők összessége egy rekord, mely maximálisan 1108 karaktert tartalmazhat.

Két típusú mezőt különböztethetünk meg: a közönséges és az ún. biztos mezőt. Amint a neve is mutatja, a biztos mezőbe kötelező valamilyen adatot irni. Minkét mezőtipus hét csoportba sorolható.

a.) A szövegmezőbe tetszőleges adatot írhatunk be, így például feljegyzéseket, könyvcimeket, telefonszámokat. A szövegmezőkben betűk, számok, írásjelek szerepelhetnek.

b.) A számmező csak numerikus adatokat tartalmazhat.

c.> A dátummező megnevezése önmagáért beszél.

d.) A konstans mezők nagyfokú rugalmasságot biztosítanak a Superbase adatbázisnak. Az ide kerülő adat vagy szöveg a file átformálása során megváltozik. Ha a rekordokban a konstans mezőt meg kívánjuk változtatni, a Batch opciót kell használni,

e.) Az eredménymező olyan speciális számmező, melynek értéke valamely más mezőtől függ. A következő példa egy gépkocsi által elhasznált benzin mennyiségét mutatja:

[út] \* [átlagfogyasztás]

A szögletes zárójelekben a mezők neve áll. A művelet eredménye az eredménymezőbe kerül. A képletben a BASIC szabályaihoz igazodhatunk. Zárójeleket, konstansokat is használhatunk, de a szögletes zárójelek csak a mezőnév megadásában szerepelhetnek. A képlet legfeljebb hetvenkilenc karaktert tartalmazhat. Érdekességként említhető, hogy a képletben eredmény- és szövegmezők is szerepelhetnek. Az előbbi lehetőség biztosítja számunkra, hogy a részeredményeket is megőrizzük. Ha szövegmezőt használunk a képletben, akkor a Superbase +4 kikeresi a mező értékében az első számot, és ezzel végzi el a műveletet. Például a "Fizetés=6500 Ft" adatból a 6500—at használja fel.

f . ) A naptármező speciális eredménymező, mivel az adatokat más mezők alapján számíthatjuk ki <pl. határidő).

g. ) A kulcsmező határozza meg, hogy a rekordokat milyen sorrendben tároljuk el.

Tekintsük most át, hogy az egyes mezőfajtákat hogyan adhatjuk meg a maszkban! A mezőnév megadása után állítsuk a kurzort a mező kezdetére, majd nyomjuk le az <fl> billentyűt, s adjuk meg a mezőfajta kódját. A kódok a következők:

> Szövegmező T Számmező N Dátummező D Konstans mező C Eredménymező R Naptármező SHIFT + C Kulcsmező K

A kulcsmező kezdetét kis négyzet jelzi. A képernyő jobb felső sarkában lévő szám jelzi a kulcsmező hosszát, ez kezdetben éppen egy. Ha a kurzort jobbra mozgatjuk, a hossz is növekszik. A kulcsmező maximális hossza harminc karakter lehet. Célszerű a kulcsmezőt a lehető legrövidebbre választani, mivel annál gyorsabb a keresés.

A mező végét a <RETURN> lenyomásával jelezzük. Ekkor a kurzor helyén egy vonalkázott négyszög jelenik meg. Ha a sraffozás jobbra dől, akkor normális mezőt, ha balra, akkor "biztos" mezőt zártunk le.

Szövegmezőt az <fl> és a <T> billentyű segítségével jelölhetünk ki. A mező hosszát a kurzor mozgatásával változtathatjuk. A jelek számát a képernyő jobb felső sarkában követhetjük, s a <RETURN> lenyomásával rögzíthetjük. A szövegmező maximális hossza 255 karakter lehet. A teljes szövegmezőt egyetlen képernyőn kell kijelölni.

Midőn a dátummezőt kívánjuk kijelölni, vezessük a kurzort arra a pozícióra, ahol a maszkban a dátummezőt el akarjuk helyezni. Nyomjuk le az <fl> billentyűt, majd a <D>-t. A dátummező hét Jelből áll, azonban az <INST> billentyűvel tizenegy jelre bővíthető.

A számmező kijelölése (az <fl> és <.N> lenyomása) után egy kettőskereszt <#> jelenik meg, ami a mező kezdetét jelzi. A képernyő jobb felső sarkában - vesszővel elválasztva - két számot láthatunk. Az első az egész, a második a tizedes jegyek számát jelzi. A számmező kilenc egész és négy tizedes jegyet, vagyis összesen tizenhárom helyiértéket tartalmaz.

Az eredménymező annyi jelből állhat, mint a számmező. A konstansmező hossza legfeljebb harminc karakter lehet. A mező tartalmát a maszk elkészítése után adhatjuk be.

Ugyancsak a maszk előállítása után adhatjuk meg a naptármezö kiszámításának képletét.

Egy rekordon belül az eredmény, a konstans és a naptárraezők együttes száma legfeljebb 32 lehet.

A felsorolt esetekben a mező végét a <RETURN> billentyű leütésével jelezzük. Ilyenkor normális mezőről van szó. Ha "biztos" mezőt kívánunk lezárni, akkor használjuk a <SHIFT> és < RETURN>-t.

- A maszk szerkesztésekor a következő parancsokat használhatjuk:
	- <fl> <+> Egy rekord négy képernyőnyi területen helyezkedhet el. Az egyik képernyőről a következőre a fenti parancsokkal léphetünk át.
	- <fl> <-> Visszatérés az előző képernyőre.
	- <fl> <I> A sor invertálása.
	- <fl> <S> A teljes képernyő invertálása.
	- <fl> <E> Az aktuális sor törlése. Mielőtt ezt megtennénk, vezessük a kurzort a mező nevére.
- <fl> <INST/DEL> Sor törlése
- <fl> <SHIFT> <INST/DEL>

üres sor beszúrása.

<fl> <B> Keret vagy vonal húzása.

<CLRL> <P> A képernyő kinyomtatása.

<fl> <Q> Visszatérés a főmenübe.

- <fl> <SHIFT> <CLEAR> A képernyő törlése.
- <fl> <RUN STOP> A maszk tárolása.

Ha a rekordban eredmény vagy naptármezők is szerepelnek, meg kell adnunk a képletet. Ha konstansmezökkel is dolgozunk, ezt is<br>határozzuk meg! Ha a file kulcsmezelében azonos adatok határozzuk meg! Ha a file kulcsmezelében azonos szerepelnek, a program német verziójában a "Doppelte schlussel erlaubt ?" kérdésre <J>-vel válaszoljunk (angol változatban természetesen eltérő a kérdés, s a válasz is <Y> ). Ez az eset fordulhat elő, ha például a gépkocsitípus-mezőben több Trabant szerepe 1.

8.3.3. Adatíile előállítása

Az üres maszkba az adatokat az Enter opcióban vihetjük be. Midőn a főmenüben az <fl> billentyűt lenyomjuk, megjelenik a képernyőn a maszk, valamint az 1 K jelzés. Ez azt jelenti, hogy az első mező kulcsmező. Megjegyzendő, hogy nem szükséges a kulcsraezőt az első helyre tenni, bár a legtöbbször hasznos.

Az adatok beírásakor - az idézőjelet leszámítva - a teljes karakterkészletet használhatjuk. Ha lenyomjuk a <RETURN>-t. a következő mezőbe léphetünk át. Az <fl> és a <Q> billentyűk leütésével megszakíthatjuk az adatfelvitelt. A <CTRL> és a <P> gombok lenyomásával a képernyőt kinyomtathatjuk. Ha a kurzor a maszk utolsó mezőjében áll, a <RETURN> ismételt lenyomásával a rekordot tárolhatjuk.

Ha a kulcsmezőbe olyan adatot írunk, mely korábban már egy előző rekord kulcsmezejében szerepelt, a gép tájékoztat erről. Csak akor tudjuk a rekordot tárolni, ha előzőleg a Formát opcióban ezt engedélyeztettük.

A rekordunkat akkor is tárolhatjuk, ha a kurzor bármely mezőben áll. Ilyenkor a <SHIFT> és a <RETURN> egyidejű megnyomását követően üssük le újra a <RETURN>-t! A tárolásnak előfeltétele, hogy az összes "biztos" mező fel legyen töltve adattal. Ha ezt elmulasztanánk, a program figyelmeztető üzenetet küld.

A dátumraezöbe az adatokat az angolszász országokban szokásos módon kell beirni. Először a napot, majd a hónapot, végül az évszámot kell beadni. Ha a dátumot megadtuk, a rendszer meghatározza és kiírja, hogy milyen nap van ( hétfő...vasárnap >,

További könnyítést jelent, hogy a számmezőben aritmetikai müveletet is végezhetünk. Ha például a 637 \* 951 szorzás eredményét akarjuk elhelyezni, nem szükséges előzőleg elvégezni a műveletet. Elegendő a fenti szorzást beírni, s á <RETURN> lenyomására a mezőben megjelenik az eredmény, s a tárolt lenyomására a mezőben megjelenik az eredmény, s a tárolt<br>rekordban is ez szerepel. Bármely aritmetikai műveletet elvégezhetünk így, amennyiben nem hosszabb, mint a mező mérete. A mezőben szereplő szám osztását úgy végezhetjük el, hogy a

<DEL> billentyűvel a mező tartalmát balra toljuk, maid beírjuk az osztás jelét, és az osztandót.

Ha az utolsó rekordot is tároltuk, a < RETURN> ismételt lenyomásával visszatérhetünk a főmenübe.

6.3.4. Kulcsfile előállítása

A Find opcióval az általunk meghatározott feltételek alapján kulcslistát készíthetünk, és ezt tárolhatjuk is. Az opció kiválasztása után az üres maszk tűnik fel a képernyőn. Ebbe kell beírni a kiválasztási feltételeket, melyek alapján a Superbase +4 kiválogatja a kulcslista rekordjait, és hlist néven lemezen tárolja. A "h" betű arra szolgál, hogy a Help opcióval a listát a képernyőre hívhassuk. A hlist mindaddig a lemezen marad, amíg egy újabb find utasítással másik kulcslistát nem készítünk. A kulcslistát általunk meghatározott névvel is tárolhatjuk, ha a find utasítás után idézőjelben megadjuk a tárolhatjuk, ha a<br>lista nevét. Például:

find "barátnőim".

A kiválasztás feltételeit egy utasitássorban is megadhatjuk. Ebben az esetben a kritériumokat idézőjelbe kell tenni. Például:

find "barátnőim" where [ város 1 is "=Szeged"; C hajszín 1 is "=vörös".

Ő.3.5. Kiiró file előállítása

Az adatokat általában nem ömlesztve kívánjuk kiírni, hanem táblázatokba rendezve, megjegyzésekkel ellátva kívánjuk viszontlátni. A Report opcióban feliratokat, címeket, fejléceket szerkeszthetünk a megjelenítendő rekordokhoz. Kijelölhetünk olyan mezőket., melyek adatait összegezni szeretnénk.

A file nevének megadása és a <RETURN> leütése után - Idézőjelek között - a címfeliratot kell megadni. A cím szövegét a <@> jellel pozícionálhatjuk. Például: (57,2. A cimfeiirat valamennyi kinyomtatott oldal felső részén megjelenik. Amennyiben a cím hossza a 79 karaktert meghaladná, a rendszer megkérdezi, hogy folytatni kivánjuk-e a címet. Ha igen, akkor irjuk be a <J>-t. A címfeliratot <RETURN>-ne1 zárhatjuk le.

A rendszer további kérdése, hogy összegzést kérünk-e. Legfeljebb tiz mezőt összegezhetünk. A végösszegek az utolsó sorban szerepelnek. Jelölésük tO, tl, t2, ...t9.

Készíthetünk egyszerű és bonyolultabb összegzést. A

legegyszerűbb eset, midőn egy mező tartalmát kívánjuk szummázni. PéIdául:  $tl = tl + [$  bevétel 3

De készíthetünk bonyolultabb összegzést is: tl = tl +  $\int$  bevétel 3 \* 0.9

Kinyomtathatunk közbenső összegeket is. Ezek jele rendre sO, sl, ... s9. A megadás módja hasonló, mint az előbbinél: sl = sl + [ bevétel 1

i Ezután a rendszer megkérdezi, hogy melyik mező alapján kívánunk részösszegzést készíteni.

Kövessük ezt egy példán! Tételezzük fel, hogy különböző árufajtákat kívánunk összegezni. Adjuk meg először a képletet:  $sO = sO + [$  mennyiség 3

A rendszer kérdésére határozzuk meg annak a mezőnek a nevét, amely az árufajták megnevezését tartalmazza. Például: r megnevezés 3.

újabb kérdést kapunk, hogy a közbenső összegzéshez kivánunk-e szöveget mellékelni. A kiséröszöveg a részösszeg előtt vagy után is állhat. írjuk be a kívánt szöveget és az utasításokat, majd nyomjuk meg a <RETURN> billentyűt! A továbbiakban a rendszer megkérdezi, hogy az összes rekordot, vagy a kiválasztott lista szerinti állományt kivánjuk összegezni. Ha úgy döntünk, hogy a kulcs-listában szereplő rekordokat kívánjuk összegezni, idézőjelek között adjuk meg a lista nevét, és küldjük el <RETURN>-ne1.

A rendszer következő kérdése, hogy mely mezők tartalmát kivánjuk kinyomtatni. Végül az utolsó kérdésre idézőjelben az utolsó sorban kiírandó szöveget és a végösszeg jelét kell megadni. Például:

"teljes összeg = ";tl

A címfeliratok, valamint a fejléc és az összegzési kéréseinket tárolhatjuk, ha a képernyőn megjelenő kérdésre <J> -vei válaszolunk. A nyomtatási programnak nevet is kell adnunk. Amennyiben kettős meghajtónk van, a név elé egy egyest és egy kettőspontot kell beírni < 1: >. Ha megnyomtuk a <RETURN>-t, visszatérhetünk a főmenübe.

A nyomtatásnál további utasításokat Clmarg, rmarg, tlen, lfeed, space, cont, pdev , pdef, plus) is használhatunk. Ezekkel a programozási részben ismerkedhetünk meg.

8.3.6. A rekordok kiválasztása

A kívánt rekord kiválasztása a Select opcióval történhet. Ebben az opcióban a következő menü jelenik meg:

> f 1 Ke y f 2 Current f 3 Next f 4 Last f 5 Pre vious f 6 First f 7 Match f 8 Output A Add R Replace D Delete

A menüből kétféleképpen választhatunk: funkcióbillentyűkkel vagy kezdőbetűkkel. Például: <fl> vagy <K>.

Vegyük sorra a lehetőségeinket! A Key utasítással a kulcsmezöben szereplő adatok alapján kereshetjük ki az adatokat. A Superbase +4 képes arra, hogy azokat a rekordokat is megkeresse, melynek kulcsmezöjében lévő adatok nem egyeznek meg pontosan a keresési adatokkal.

A Current utasítással azt a rekordot hívhatjuk elő, amelyikkel legutoljára dolgoztunk.

A Next utasítással a következő rekordot hívhatjuk be, a kulcsmező alfabetikus sorrendjében.

A Last utasítással a file utolsó rekordját kereshetjük meg.

A Previous utasítással az előző rekordot hívhatjuk elő.

A First utasítás arra szolgál, hogy a legelső rekordot elérhessük.

A Match utasítással összetett feltételek alapján is kiválaszthatunk egy rekordot. A kiválasztási paraméter szöveg vagy szám is lehet, s kisebb, nagyobb vagy egyenlő relációt alkalmazhatunk. A kiválasztás feltételeként a mező tartalmának egy részét is meghatározhatjuk. A kiválasztási szempontok alternativok is lehetnek, sőt egy értéktartomány is lehet a kiválasztás feltétele. A feltételek megadása az alábbi szintaktika szerint történhet:

Adatok szerinti kiválasztás...."=Szöveg"  $'$ \* =Szám" "Csúszó" kiválasztás ........ " Szöveg" "Nem illeszkedő" kiválasztás..."#Szöveg" "#Szám"

"Csúszó" ki vá1. több mezőben ..."Szöveg-" "Csúszó" kivál. befejezése "\*" "Nagyobb" feltétel ..............">Szöveg" ">Szára" "Kisebb" feltétel ..............."<Szöveg" "  $<$ Szám"<br>"tl/t2/..." Alternatív kiválasztás "nl/n2/..." értéktartomány ............... ">tl&<t2"  $"$ > nl & < n2" Adatrészlet megadása ,,T=Szöveg\*" Adatok + meghatározat lan jelek. . . " =Szöveg'??" Utasítás sorban megadott adatokkal

A kiválasztási szempontokat kombinálhatjuk is egymással, sőt különböző mezőre eltérő szempontokat adhatunk meg.

 $"$   $\leq$   $\leq$   $\leq$   $"$ 

Az M opció kiválasztása után az üres maszk jelenik meg a képernyőn. Ha beírtuk a kiválasztási feltételeket, nyomjuk le egyszerre a <SH1FT> és a <RETURN> billentyűket! Az <M> billentyű lenyomásakor a kiválasztott rekordok jelennek meg a képernyőn. Ha be szeretnénk fejezni a tevékenységet, nyomjuk le az <L>-et. !

A <-> jel a csúszó kiválasztást jelenti. Ennek hatására a további mezőkben is az utolsó feltétel alapján történik a kiválasztás.

Előfordulhat, hogy a kiválasztási feltétel hosszabb, mint a mező hossza. Ekkor a mező elejére irjuk be a balra mutató jelet! Ha a <RETURN>-t lenyomjuk, folytathatjuk a feltétel hátralevő részének beírását.

A Select opció következő utasítása az Output. Ennek segítségével a képernyő tartalmát kinyomtathatjuk. A nyomtatás formátumát az across illetve a down utasításokkal határozhatjuk meg. Az across hatására a kiírás folyamatos, míg a down esetében minden mező új sorban kezdődik.

Az Add utasítással egy új rekordot fűzhetünk a meglévőkhöz.

A Replace utasítással a képernyőn lévő adatokat módosíthatjuk, majd az új rekordokat tárolhatjuk. Vigyázzunk: a kulcsmezőkben lévő adatokat nem változtathatjuk meg! A tárolás kétszeres <RETURN>—al történhet.

Végül, a Delete paranccsal egy rekordot törölhetünk a file-ból. Ezután a rendszer megkérdezi, hogy biztosak vagyunk—e a dolgunkban. Ha igen, válaszoljunk <J>-vel.

Említettük, hogy a Select opcióban a feltételek megadása a maszk alapján történik. Lehetőségünk van azonban arra is, hogy közvetlen utasítással adjuk meg a kiválasztás feltételeit. Az egyes utasitások kettősponttal elválasztva egy sorba is Írhatók.

Például:

select raatch where [ gépkocsi 3 is "Trabant":select next: display [Név]

8.3.7. A rekordok megjelenítése

Az Output opcióban képernyőre hozhatjuk, vagy - print utasítással - kinyomtathatjuk a rekordokat. Az opció kiválasztása után a rendszer megkérdezi, hogy valamennyi rekordot, vagy csupán a kulcslista szerinti rekordokat kívánjuk megjeleníteni, továbbá azt, hogy mely mező<ke)t kívánjuk kiírni. Az utasítás formája eltérő aszerint, hogy menüből vagy utasítássor szerint dolgozunk. Ez utóbbi esetben a sor elejére az output szót kell irni.

Ha menü alapján dolgozunk, s valamennyi rekordot meg kívánunk jeleníteni, a rendszer kérdésére írjuk be az all szót!. Ha azt kívánjuk, hogy a mezők egymás alatt jelenjenek meg, írjuk be az all down utasítást.

Amennyiben a find utasítással, s from "listanév" beírásával egy kulcslista megnevezését adjuk meg, akkor csak azok a rekordok jelennek meg, melyek a kulcslistában szerepelnek.

A listát a print all, vagy a print the records from "listanév" utasításokkal kl is nyomtathatjuk. Ha csupán egyetlen mező tartalmát szeretnénk megjeleníteni, az all C mezőnév ] utasítást használjuk. A szögletes zárójelben több mező megnevezése is szerepelhet. A megjelenítés formáját szekunder utasításokkal (across, down) határozhatjuk meg.

Például:

display down all [név] [város] [lakcím]

A display utasítás hatására a képernyőn jelennek meg a kívánt adatok.

Tetszés szerinti szöveget is beiktathatunk két mező tartalma közé. Például:

display across all [név] "lakása" [város] [lakcím]

A numerikus mezőkkel - a megjelenítés során műveleteket is végezhetünk. Példaként vizsgáljuk azt az esetet, amikor az eladási árat tiz százalékkal emeltük!

across all [ megnevezés 3 "új ár" 1.1\*[ ár 3

Az egyes mezők tartalmát csonkíthatjuk is. Vegyünk erre is egy példát!

print all &6 C megnevezés ]

Ha a <&> jel után - vesszővel elválasztva - két számot adunk meg, az első a mező nevének, a második a mező tartalmának kinyomtatott karakterszámát Jelenti. Amennyiben a mezőben numerikus adat szerepel, a második szám a tizedesjegyek számát jelenti, s az utolsó tizedest kerekítve kapjuk. Például:

print all C megnevezés ] &2,1 C ár 3

Tételezzük fel, hogy az ármezőben 48.77 szerepel. Ez esetben a kinyomtatott érték 48.8 lesz.

Lehetőségünk van arra is, hogy a szöveget pozícionáljuk, ha a <@> jel után két számot adunk meg. Az első az oszlopot, a második a sort határozza meg. Például:

the records frora "hlist" ©8,10 | cikknév 3

A következő utasításokat használhatjuk a pozicionálásra:

@ 0 pozic. az első sor első oszlopára @ x,0...pozicionálás az x. oszlopra @ 1,0...soremelés

Nem csak lekérdezhetünk, hanem új file-t is előállíthatunk. Ezt szemlélteti a következő példa:

down all to "telefonkönyv" [ név 3 C szám 3

A fenti utasítással egy "telefonkönyv" nevű file-t állítunk elő, amely a neveket és a telefonszámokat tartalmazza.

Az utasítások kombinálhatók is. Nézzünk erre is egy példát!

find "hlist" where [ ár 3 is " <1000": output from "hlist" C cikknév 3 ; [ ár 3

8.3.8. Rendezés

A Sort opcióban az általunk meghatározott mezők alapján rendezhetjük a rekordokat. Vegyünk egy példát!

sort all on C vásárlók 3; t tartozások 3 to "kintlevőség"

Ezzel az utasítással egy új listát kapunk, amely kettős

rendesést valósit meg. Először a "vásárlók" mezőben lévő adatok emelkedő sorrendjében, majd ezen belül a tartozások emelkedő sorrendjében rendezi a kulcslista rekordjait. Ha a rendezést csökkenő sorrendben kívánjuk elvégezni, Írjunk a mezők után  $>D>-\t t !$ <br>Az

összes rekord rendezése az all utasítással, a kulcslistában szereplőké a from "listanév" megadásával történik. A rendszer a rendezést a mező első tíz karaktere alapján végzi, kivéve akkor, ha a rövidítés jelét beírjuk a mező neve elé.

Ha az új listát tárolni akarjuk, adjuk meg idézőjelben az új file nevét. Például:

sort from "hlist" D on C ország ] t város 1 to "rendezett"

Tárolás után térjünk vissza a főmenübe!

8.3.9. Adatrf i le kiválasztása

A Superbase +4 adatbázisból a különböző file-okat a File opcióval választhatjuk ki. Az opció kiválasztása után megjelenik a képernyőn a file-ok listája, és megadhatjuk a kívánt állományt. Egy adatbázisban legfeljebb 15 file lehet. Miután kiválasztottuk az adatállományt, térjünk vissza a főmenübe!

Ha új file-t akarunk előállítani, a rendszer kérdésére válaszoljunk igennel (J). Ezután térjünk vissza a Formát opcióra, ahol a maszkot meghatározhatjuk.

8.3,10. Adatok exportja, importja

A Maintain opcióval különböző müveleteket végezhetünk az adatbázison belül. Lehetőségünk van arra, hogy kiírassuk a mezők listáját, s a mezők típusát és hosszát. Külső programból adatokat hívhatunk be, vagy adatokat vihetünk ki külső programba. Formálhatjuk a lemezt, másolatot készíthetünk, valamint ki írathatjuk a tartalomjegyzéket.

A Maintain opció menüje a következő:

f 1 Status f 2 Catalog f 3 Import f 4 Export f5 Directory f 6 Backup f7 New Disk f 8 Other

A menüből a funkcióbillentyűk segítségével választhatunk.

8. 3. 10. 1. Status

Ez az utasítás a képernyőre írja a kiválasztott file maszkjának adatait (mezőnév, típus, hossz).

8.3.10.2. Catalog

Ezzel az utasítással kiírathatjuk az adatbázis katalógusát.

8.3.10.3. Import

A fenti utasítással egy más programmal előállított file-ból adatokat olvashatunk be. Az utasítás a <RETURN>-nel többször is előhívható. Ehhez az importálandó adatok maszkját kell létrehoznunk. A mezők megnevezését tetszőlegesen választhatjuk meg, azonban a mezőfajtáknak azonosnak kell lenni. Az importálandó file-t először a Superbase +4 adatlemezre kell átmásolni. Az adatátvétel csak ASCII kódban lévő adatokkal lehetséges.

A rendszer kérdésére adjuk meg az import file nevét, majd nyomjuk le a <RETURN>-t.

8. 3. 10. 4. Export

Ezzel az utasítással egy szekvenciális file-t archiválhatunk szalagra vagy lemezre. Lehetséges az is, hogy az egyik Superbase adatbázisból a másikba exportáljuk az adatokat. A rendszer kérdésére adjuk meg az export file nevét! Az export utasitás valamennyi rekord összes mezőjét kimásolja. Ha csak néhány kiválasztott rekordot, vagy azok valahány mezőjét kívánjuk exportálni, akkor az output to utasítást használjuk!

8.3.10.5. Directory

A név önmagáért beszél: a lemezen lévő file-ok és programok tartalomj egyzéke .

8.3.10.6. Backup

Ezzel az utasítással az adatlemezekről másolatokat készíthetünk. Először az üres lemezt kell a meghajtóba helyezni. A <RETURN> megnyomása után a rendszer-a "biztonsági kérdést"<br>teszi fel, melyre a <RETURN>-ne1 válaszolhatunk. Ekkor a teszi fel, melyre a <RETURN>-ne1 válaszolhatunk. Ekkor a lemezről minden letörlődik. Ekkor adjuk meg a lemez nevét,és - vesszővel elválasztva - az azonosítóját. A <RETURN> billentyű lenyomásával indíthatjuk a lemez formálását. Ha megjelenik a

villogó felirat, vegyük ki a lemezt, s helyezzük a meghajtóba a másolandó lemezt! A <RETURN> lenyomására a rendszer betölti a másolandó adatokat. Ha ez megtörtént, cseréljük ki a lemezeket! A <RETURN> lenyomására a Superbase +4 átmásolja az adatokat az új lemezre, A másolás befejeztével a Superbase +4-et újra be kell tölteni.

S.3.10.7. New disk

A fenti utasítással lemezt forrná Ihatunk. A New disk utasítással anélkül formázhatunk, hogy ki kellene lépnünk a Superbase-böl.

8.3.10.8. Other

utasítással a Commodore lemezparancsait anélkül, hogy a Superbase-böl kilépnénk. A rename paranccsal új nevet adhatunk egy file-nak. A-copy-paranccsal - új névvel - másolatokat készíthetünk egy file-ról. A scratch Ezzel az használhatj uk, paranccsal egy file-t törölhetünk a lemezről.

### 8.3.11. Számítások végzése

A Calc opcióban számításokat végezhetünk,s ennek eredményét a rekord valamelyik mezőjében tárolhatjuk. Például az [ ár 1=48.6\*1.5 hatására az ár mezőbe 72.9 kerül. Az eredményés naptármezöket a calc utasítással nem módosíthatjuk.

Noha a számitások eredményét a képernyőn láthatjuk, az értékeket ez az opció nem tárolja. Ha ezt is szeretnénk végezni, térjünk vissza a főmenübe, írjuk be a store utasítást, és nyomjuk le a <RETURN>-t.

A számítások eredményét BASIC változókba is beírhatjuk. Lehetőségünk van arra, hogy más Superbase +4 utasításokkal is kombináljuk. A calc utasítások elválasztására a <;> szolgál. Az egyéb Superbase utasításoktól kettősponttal válasszuk el a parancsunkat. Például:

select match where C adós 1 is "=Varga" : calc x = [ tartozás 1 - I törlesztés 1 ; I tartozás 1 = x \* C kamat 1 ; x : store

A Calc opcióban nemcsak egy-egy mezőbe vihetünk adatokat, hanem a file-ba ís elhelyezhetünk új rekordokat, ha a képernyőn lévő rekord adatait a clear utasítással töröljük, majd az adatok beírása után az új rekordot a store utasítással tároljuk. Ne felejtsük el: a kulcsmezőbe adatot kell írnunk!

## 8.3.12. A számitások átvezetése

A Calc opcióhoz hasonlóan a Batch is arra szolgál, hogy számításokat végezhessünk. A Calc csak a képernyőn látható adatok módositására szolgál - ezzel szemben a Batch opcióval valamennyi (vagy a kulcslistában szereplő) rekord adatait aktualizálhatjuk. Ha valamennyi rekordot módosítjuk, akkor az all-t, ha a kulcslista szerintieket, akkor a kulcslista nevét kell megadnunk. A tárolást a Batch automatikusan elvégzi.

## 8.3.13. Feljegyzések készítése

Az ember feje nem káptalan. A Memo opcióval feljegyzéseket készíthetünk és tárolhatunk. Igen fontos felhasználási terület lehet az, araikor használati utasítást Írunk be. A feljegyzéseinknek nevet kell adni. A név legfeljebb tizenhat karakterből állhat. Ha azt szeretnénk, hogy a feljegyzéseinket Help opcióban előhívhassuk, a névnek h betűvel kell kezdődni. A rendszer arra is figyel, hogy azonos nevű feljegyzés ne fordulhasson elő. A feljegyzések szerkesztését számos billentyű segíti.

Az <fl> és az <INST/DEL> billentyűkkel egy sort törölhetünk a képernyőről, úgy hogy a következő sorok elöretolódnak. Az <fl> és az <E> szintén töröl, de az aktuális sor helye üresen marad. Ennek ellenkezője a beszúrás, melyet az <fl> és a <SHIFT> billentyűkkel érhetünk el.

Az <fl> majd a'<SHIFT> és a <CLEAR> billentyűkkel törölhetjük a teljes képernyőt. A <CTRL> és a <P> hatására a képernyőt kinyomtathatjuk. Az <fl> és a <RUN/STOP> billentyűkkel az elkészült feljegyzéseinket tárolhatjuk. Ha ez megtörtént, automatikusan visszatérünk a főmenübe.

Ha menet közben ki akarunk lépni a Memo opcióból, nyomjuk le az <fl> és a <Q> billentyűket!

#### 8.4. Programozás a Superbase +4-ben

Bármennyire is kényelmes a menürendszer használata, előfordulhat, hogy saját magunk akarunk programokat írni. Ezt a rendszer negyvennégy Superbase utasítással, nyolc ún. másodlagos utasítással segíti. Felhasználhatjuk a BASIC negyvenkét utasítását is. A programokba saját menüt is írhatunk, s úgy használhatjuk, mint az eredeti Superbase opciókat.

A program és a változók számára négy kbyte áll rendelkezésre. Ha a szabad memóriaterületet szeretnénk megtudni, Írjuk be a display fre<0> parancsot.

A Prog opciót az almenüben találjuk, és az <f5> funkcióbillentyűvel választhatjuk ki. Ha befejeztük a programunk írását, üssük le az <fl> és a <RUN/STOP> billentyűt! A programot a főmenü Execute opciójában futtathajuk. A programot a save "programnév" paranccsal tárolhatjuk.

Ha a programunkat tárolni szeretnénk, térjünk vissza a főmenübe, és irjuk be a print:1ist:display utasítást!

A Superbase +4-ben az alábbi BASIC utasítások használhatók:

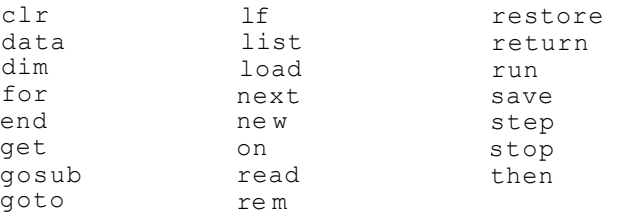

A függvények közül az alábbiakat használhatjuk:

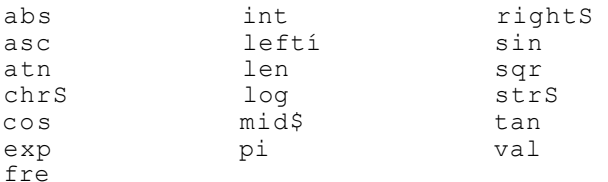

Nézzük ezek után a Superbase +4 utasításokat!

8.4.1. Superbase+4 utasítások

A Superbase +4-ben ún. elsődleges és másodlagos utasítások állnak a rendelkezésünkre. A másodlagos utasítások önmagukban nem hajthatók végre, csak az elsődlegeshez kapcsolva.

acros s

Ezt az utasítást elsődleges és másodlagos utasításként is használhatjuk. Segítségével a képernyőre vagy a nyomtatóra fplyamatosan írhatunk. Például:

display across " árfolyam: " ; C ország J t valuta I [ árfolyam 1

## $211$

Az output utasítással együtt használható másodlagos utasítás, melynek hatására a file valamennyi rekordját kiírhatjuk.

a s k

Az ask hatására a képernyőn jelenik meg az utasítás után idézőjelben szereplő szöveg. A program a kérdésre választ vár. Az ask segítségével kényelmesen készíthetünk saját menüt. Az ask paramétereit szabadon választhatjuk. Például:

ask a\$ ask "ki vagy?"; aS ask f raezönév 1 ask & 4,3 ... ask a ask "év"; a ask "időjárás?"; [ mezőnév 1

## brkoff

A brkon utasi tást köve tően <RUN/STOP> bi 1 lentyü kí kapcsolása.

brko n

A <RUN/STOP> billentyű bekapcsolása abból a célból, hogy egy futó programot megszakíthassunk.

c;  $1 < 2$  a x-

A clear utasítással az aktuális rekord valamennyi mezőjét törölhetjük. Ha új adatokat akarunk beírni, használjuk a calc utasítást, majd a store-ral tároljuk el a rekordot! Nézzünk egy példát:

clear : calc [ értekezlet 1 = "osztályvezetői; [ idő 1 = "hétfő" : store the record

con" t

Ha a cont után <l>-et Írunk, akkor a nyomtatás folyamatos. Ha <0>-t használunk, az oldal végén megszakad a kiírás.

conv e i— t

A convert utasítással egy numerikus adatot < számot, adatvagy naptármező tartalmát > BASIC string változóba Írhatjuk.

A fenti utasítással kiválaszthatunk egy adatbázist, vagy új adatbázist hozhatunk létre. Az adatbázis nevét az utasítás után idézőjelben kell megadni. Ha ezt nem használjuk, a rendszer megkérdezi a nevet. Ha az adatbázis neve helyére <\$>-t Írunk, a lemez tartalomjegyzékét kapjuk. Az adatbázis neve tartalmazhat <£>-t.

dat e

Ezzel az utasítással szabhatjuk meg a dátum kiírásának sorrendjét. Az európai sorrend: nap, hónap, év. Az amerikai sorrend: hónap, nap, év. A hónapot betürövidítésse1, a napokat számmal kell megadni.

**cL« s "f c s». i . 1** 

A report programban a detail utasítással jelölhetjük ki a megjelenítendő mezőket. Nézzünk egy példát:

detail all [ szerző 1 C cira ] I kiadó 1

displa y

Eszel az utasítással a képernyőre írhatunk,

d o

Ez egy igen furfangos utasítás. A Superbase +4-ben egy utasitássort stringváltozóba is elhelyezhetünk. A do hatására a rendszer végrehajtja ezt az utasítást. Például:

xS = "displayt ári" : do xS

Ily módon a programunk saját magát tudja programozni a futása során.

d o w n

A down hatására a kiíráskor minden mező új sorban kezdődik a képernyőn. Egy példa:

display down from hlist I azonosító 1 C név 1 C cím 1

cít u m p

A fenti utasítás után adjuk meg idézőjelben annak a file-nak a nevét, melyet ki akarunk Íratni a változókkal és az aktuális értékekkel a tárolóban lévő programból. A változókat tartalmazó file később a set utasítással újra beolvasható a programba.

ea 1 i . n k

Ezzel az utasítással feloldhatjuk a setllnk utasítással létesített kapcsolatot. A képernyőn megjelenő kérdésre

meghatározhatjuk, hogy az összekapcsolt file-ok közül melyik maradjon aktiv. A setlinkhez hasonlóan, az elink utasítást a link és rlink esetében is használhatjuk.

O Xl.Ca.I~C2 "p> O X— "fc

A lista utolsó sora számára az endreport segítségével adhatjuk meg a kívánt szöveget és az összegváltozókat. Például:

endreport "havi elszámolás:"; t0; " forint"

*& o £* 

Az eof olyan feltételes utasítás, mely akkor teljesül, ha véget ér a file. Ha például azt szeretnénk, hogy az adatállomány végén a menübe térjünk vissza, a következő utasítást használhatjuk:

eof menu

o IL

Az előzőhöz hasonló feltételes utasítás, azzal a különbséggel, hogy az eol a kulcslista végét vizsgálja.

f ro m

A from másodlagos utasítás, melyet a kulcslista neve előtt alkalmazunk. Például:

select the records from "hlist"

*<sup>±</sup>* £3

A where utasítással együtt használható másodlagos utasítás,

lfee d

A fenti utasítással kapcsolhatjuk be/kl a nyomtatót, lfeed 1 .... bekapcsolás lfeed 2 .... kikapcsolás

1  $\pm$  n k

Ha két file összekapcsolásakor az egyikből a másikba adatot kivánunk átvinni, a link utasítással jelölhetjük az aktuális file kulcsmezőjét. Például:

link [ azonosító 1

1 ma *fa;*  Az lmarg-ot kővető számmal határozhatjuk meg a képernyőn vagy a nyomtatón a kiírás bal szélét. Például: lmarg 30 loa d A load-dal egy programot, tölthetünk be a lemezről, m e ra i\_x Ezzel az utasítással visszatérhetünk a menübe, n m a ~fc Az nmat olyan logikai vizsgálatot végez, amely akkor igaz, ha a feltétel nem teljesül. p d e ± Az utasítással a nyomtató fajtáját közölhetjük. Például: pdef 0 CBM Mátrix nyomtató pdef 1 Epson MX80 nyomtató ple n Ezzel az utasítással határozhatjuk meg az egy oldalra nyomtatott sorok számát fejléccel együtt (lásd még: tlen). PéIdául: plen 60  $-p > 1$  U – S A plus másodlagos utasítással egy utasítás sorát kiterjeszthetjük. ( Akik ismerik Juhász Ferenc költeményeit, könnyen beláthatják az utasítás jelentőségét >. Például: 100 display "ez egy eszméletlenül hosszú sor," plus 200 " arait a következő sorban folytathatok" jr> *msi* "fc

Ennek az utasításnak a hatására az ugyanabban a sorban lévő további utasitás<ok> végrehajtása attól függ, hogy egy feltétel teljesül-e.

**p >r i n t** 

Ezzel az utasítással nyomtathatunk.

p r o t e o -fc

A protuc.t utasítással úgy menthetünk ki programokat, hogy azok később nem listázhatók. A védett programokról célszerű tárolás előtt másolatot készíteni.

qui t

A quit-tel kiléphetünk a'Superbase +4-böl.

 $r e s "t \& r-1,$ 

A fenti utasítással újra inicializálhatunk egv file-t, ha azt valamilvon ok miatt kitöröltük.

**r 3. in k** 

Az rlink-kel visszatérhetünk egy összekapcsolt file-ból az eredeti adatállományba.

#### **r met r pj**

A kiírás jobb szélső pozícióját meghatározó utasítás. Ha a jobb oldali margót a 72. oszlopra kivánjuk helyezni, írjuk a köve tkezöt:

rmarg 72

 $- v e$ 

Ezzel az utasítással és az idézőjelbe tett programnévvel menthetjük ki a programunkat lemezre. A Superbase +4 a programnévhez egy <.p> toldalékot fűz.

#### **soree n**

Ezzel az utasítással azt határozhatjuk meg, hogy az enter, select és fínd utasításokkal mely képernyő-oldalra select es find utasitasokkal mely kepernyo-oldalra <sub>kívánunk</sub><br>dolgozni. Mivel a rendszer a képernyők számozását <sub>nullától</sub> kezdi, ezért a nullától

screen 3

a negyedik képernyőt Jelenti.

se "t

Ez az utasítás azt teszi lehetővé, hogy a változókat olyan

formában adjuk meg, ahogyan azt tároljuk. Amennyiben egy szekvenciális file-t memo utasítással állítottunk elő, nem szükséges a sorszámozás. Az utasítások egymás-után hajtódnak végre, anélkül, hogy a file-t a lemezről betöltenénk. Szintaktikája a következő:

set "filenév"

A set utasításnak a sor végén kell szerepelni.

se t 1 *± TTXÍ-Z* 

A setlink, a link, az rlink és az elink utasítások arra szolgálnak, hogy ugyanabban az adatbázisban lévő file-ok között adatokat tudjunk kicserélni. Segítségükkel egy másik file rekordjaihoz férhetünk hozzá.

jspa e;

A space utasítással soremeléseket végezhetünk a report vagy output utasítások esetén. A soremelések száma 0-3 lehet.

•s te o i- e

A fenti utasítással a megváltoztatott rekordokat tárolhatjuk. Ha nem használjuk a store-t, a változtatások csak addig maradnak érvényben, amíg másik rekordot nem hívunk a képernyőre.

subte>teaa.1

A közbenső összegzésre szánt mezők nevét és a kiírandó szöveget határozhatjuk meg ezzel az utasítással. Például:

100 subtotal [ adósság 1 "adósság összege:" plus 200 @ 40 8i 6, 2, sO

te i te IL e

Gyakran előfordul, hogy a kiírásnál minden oldal felső részében ugyanazt a szöveget, az ún. élőfejet kívánjuk elhelyezni. Ezt a title utasítással tehetjük meg. A szöveget a <@> után megadott koordinátákkal pozícionálhatjuk. Például:

title © 30 "leltár"

-telé n

Az egy oldalra - fejléc nélkül - kinyomtatható sorok számát a tlen utasítással határozhatjuk meg. Például:

tlen 54

totá l

A totál utasítással a rekordok numerikus mezőiben lévő értékeket összegezhetjük. Ha valamennyi mező tartalmát összegezni szeretnénk, akkor a változó nevét tO, tl, ... t9-nek választhatjuk. Ha részösszegzést is kérünk, akkor a jelölés sO s9 lehet. Például:

 $to = to + c$  bevétel 1

w a i -te

A fenti utasítással a program futását felfüggeszthetjük mindaddig, amíg egy billentyűt le nem ütünk.

where

A where utasítást a find, a select vagy a match utasításokkal együtt használjuk. Segítségével a mező értékére vonatkozó feltételeket határozhatjuk meg. Például:

find "kulcslista" where [ követelés "I is "5000" select "név" where [országi is "=NSZK"

Ő.4.2. Indító program

Jó szolgálatot tehet az Indító program. Ez a program beállítja a legfontosabb paramétereket, melyeket a Prog opcióban az indítóprograra listázása után - szabadon megváltoztathatunk. Célszerű ezt az adatlemezünkre felvenni, ellenkező esetben a FILE NOT FOUND hibaüzenetet kapjuk.

A bemutatott példa egyben arra is jó, hogy Ízelítőt ad arról, hogyan is néz ki egy Superbase program.

100 brkon: gosub 300: rem STOP billentyű bekapcsolása  $*$  superbase+4  $*$  \* 110 display ©11,3 120 display ©11,4 130 display ©11,5 140 display ©1,17 150 display ©1,19 160 display ©0: rem a mutató visszaállítása 170 ask & 16 © 1,18 "Adatbázis neve:"; a\$ 180 database a\$,8,0: rem 8-egységszám, 0-s meghajtó 190 file: rem file kiválasztása 200 new: rem prg törlése, goto menu 300 rem a rendszer paramétereinek meghatározása
310 lmarg 1: rraarg 70: a margó meghatározása 320 plen 60: tlen 54: rem a lap és a szövegsorok száma 330 pdev 4: pdef 0: rem 4 - egységszám 340 lfeed 0: cont 1: rem soremelés kikapcsolása folyamatos nyomtatás 350 space 0: across.: rem normál sortávolság 360 screen 0: rem 0. képernyő 370 return

8.4.3. Programozási fogások

Az utasításokat kétbetűs rövidítések formájában is megadhatjuk. Ilyenkor az első betű kicsi, a második nagy. Például a select from helyett írhatunk sEfR-ot.

A programjainkat módosíthatjuk is. Ez úgy történik, hogy - a Prog opcióban - prog nnnn paranccsal a program megfelelő részletét megkeressük. A parancs hatására a nnnn program sorszámtól számítva tíz utasitás-sor jelenik meg a képernyőn. A módosított programot save "prg.név" paranccsal tárolhatjuk.

A Superbase +4 programlemezen labels név alatt egy segédprogramot találhatunk, melynek segítségével címkéket állíthatunk elő. Ha a programot átmásoljuk a saját lemezünkre, az execute "labels" utasítással bármikor elérhetjük. A képernyőn megjelenő kérdések a következők:

Eingabe der datei kérdésre amelyből a címkéket kívánjuk auswahl1iste kérdésre annak a kulcsllstának a nevét kell megadni, amely szerint - az előbbi file-ból - ki akarjuk válogatni a cimkéket. azt a filenevet kell megadni, kinyomtatni. A Benetzung einer

A Vieviele markierungen kérdésre adjuk meg azt, hogy hány hasábon szeretnénk a cimkéket megjeleníteni. A válaszunk 1-4 között lehet.

Végül a Help képernyő megjelenítéséről írunk pár szót. Ezt elvégezhetjük a Help opcióban, ha megadjuk annak az opciónak a nevét, amelyről bővebb információt szeretnénk. A help utasításként is használható a Prog opcióban, ha az utasítás után idézőjelben megadjuk az opció nevét.

A Memo opcióban mi magunk is előállíthatunk help képernyőket, tetszés szerinti névvel ellátva.

## 8.5. Tevékenység-sorozat áttekintés

Rendszerüzenetek

A Superbase +4 ismertetése során arra törekedtünk, hogy ismertessük a munkafolyamat menetét. Célszerű ezt táblázatban is összefoglalni, valamint a képernyőüzenetekkel kiegészíteni.

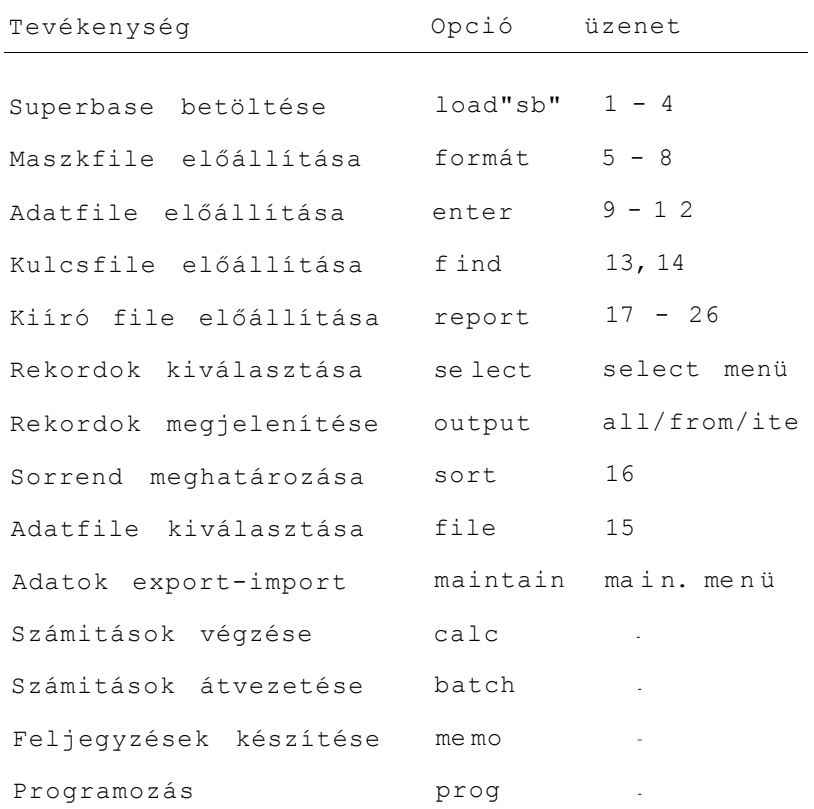

A képernyöüzenetek a következők:

1. Ausgewaehlte datei A kiválasztott file

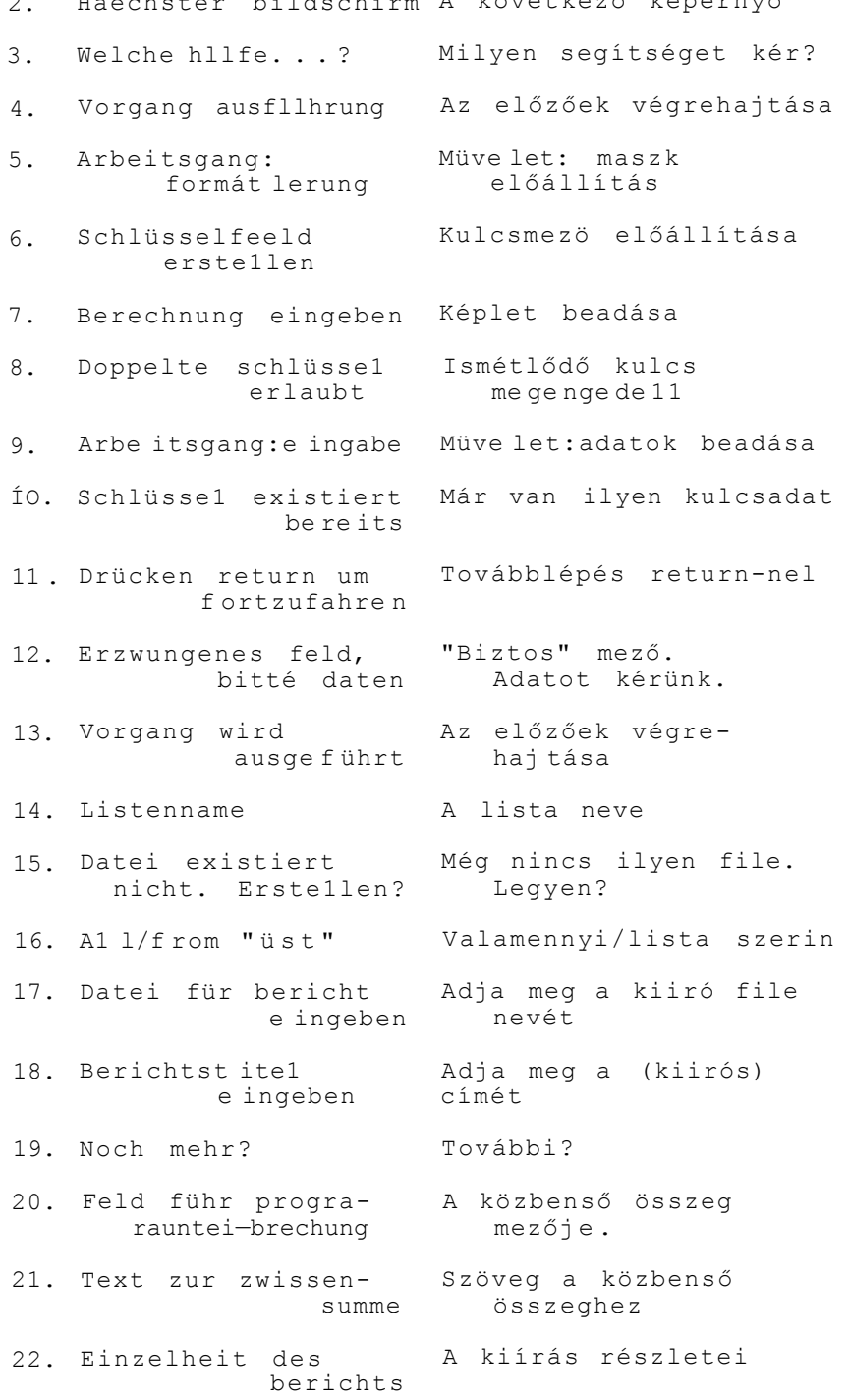

2. Haechster bildschirm A következő képernyő

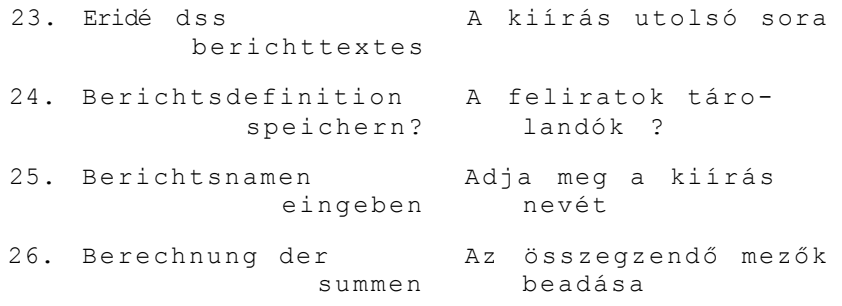

S > . KÉRD Ő *t* V A . XOO-H 4 —HE Z

- 1. összességében milyen osztályzatot adna erre a kiadványra ?  $1-5-iq$
- 2. Megfelelőnek tartja-e a játékleírások stílusát ?
- 3. Igényli-e a folytatást ? a. / igen b. / nem
- 4. Játékleírásokat vagy felhasználói programok ismertetését szeretné látni az esetleges további kötetekben ?

Van-e konkrét igénye ?

5. Van-e egyéb kérése ? < pl.s ötletek, tippek a programozáshoz)

6. Kérjük, jelölje meg az ön korát és foglalkozását, kor: .... Foglalkozás: 7. Milyen géppel rendelkezik ön ? Plus/4 C16 Cl 16 egyéb nem rendelkezik számitógéppel A kitöltött kérdőíveket a következő címre kérjük visszaküldeni LSI ATSz BUDAPEST POSTAFIÓK 121 1300

A Magiszter Könyvesboltban magnókazettán kapható C-16 és Plus/4 játékprogramok: A HÖS LOVAG 249.- Hagyományos kalandjáték. AMŐBA 250.- Az amőba játék számítógépes változata. BETOPÓKER 198.- Logikai játék, a számítógép által elrejtett szót vagy betűcsoportot kell kitalálni. BETÖRÖMI 178.- Nyelvi játék, a véletlenszerűen megjelenő betűkből kell értelmes szavakat összeállítani. BIP-BIP 198.- Kétszemélyes területfoglaló játék. CSODALATOS SIMON 255. Grafikus kalandjáték. HIDRA 240.- Az "életjáték" szabályaira épülő játék. KERESD A TÉRKÉPEN 230.- i11. 240.- Földrajzi oktatójátéksorozat. A sorozat darabjai: EURÓPA, ÉSZAK-AMERIKA, MAGYARORSZAG, SZOVJETUNIö. KINCSVADASZ 320.-Szöveges kalandjáték. KIS PROFESSZOR 299.- Matematikai oktatójáték a számtani alapmüveletek gyakorlására. KÖMOVES KELEMEN 255. ügyességi játék. LÉGICSATA 199.- Repülés-szi muláci ós harcijáték. MARSALL 280.- Kétszemélyes stratégiai táblás játék. MENEKÜLÉS 198.- Egér a labirintusban. Ügyességi játék. NEWTON ALMAJA 360.-Logikai rejtvényjáték, pályázattal.

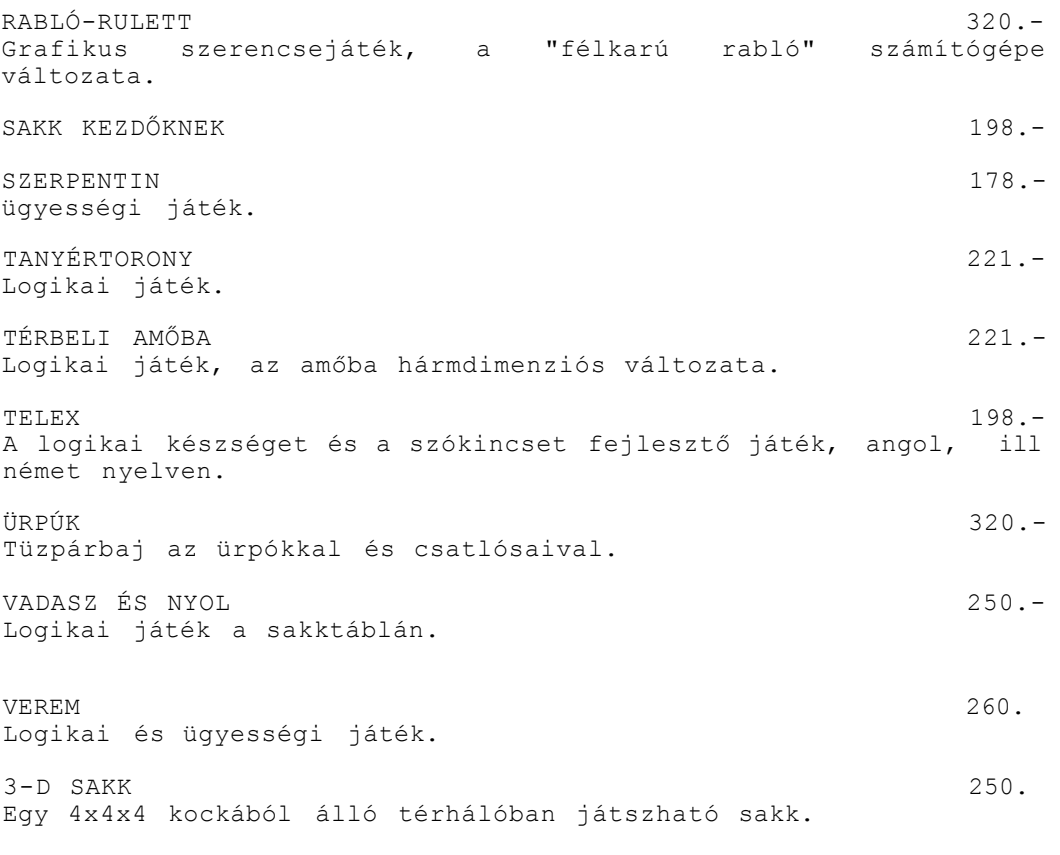

Boltunk egyéb szoftver- és számítástechnikai kiadványok széle választékéval várja vásárlóit.

# **magiszte r**

AKADÉMIAI KÖNYVESBOLT Budapest V Városház u. 1. 1052 Tel.;382-402. 382-440

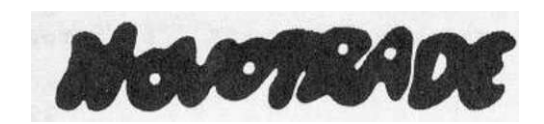

**JATÉKAJANLATA PLUS/4—RE** 

### *ELVARÁZSOLT KASTÉLY*

**A főhősnek 40, mozgó rémekkel (sárkány, vasorrú bába stb.) nehezített pályán kell összeszednie különféle tárgyakat. Ha mind a 80 tárgyat begyűjtötte, és sikerül visszajutnia a kiindulópontra, a fáradtságos túra után végre megpihenhet; a gép jutalmul altatózenét Játszik. Bárki próbálkozhat, ugyanis négy fokozat létezik: PANCSER, NORMÁL, MESTER, LEHETETLEN.** 

#### *VALAKI*

**Walaki és Buksza, a reklámfilmekből Jól ismert figurák ezúttal egy computer-játékban tűnnek fel. Céljuk itt is változatlan: energiatakarékosságra nevelnek, emellett fejtörést és ügyességet igénylő játékot kínálnak.** 

#### *VIKTOR, A PIKTOR*

**Viktornak 101 pályán kell festőként helytállnia, miközben feladata teljesítését gonosz szellemek nehezítik.** 

#### *BREKI*

**Kígyó akarsz lenni vagy béka? A kígyó a békát igyekszik elkapni, a béka az életét próbálja menteni: ha elég ügyes beugrik a tóba.** 

## *PAXTINKA (.logikai, és ügyességi játék)*

**Egy mozgó figurát kell - a pályán elhelyezett - tükrökkel eltéríteni úgy, hogy elkaphassa a képernyő különböző pontjain feltűnő számokat CO-ÍO, miközben elkerüli az életét veszélyeztető akadályokat. A figura útvonalát megváltoztató tükrök elhelyezése gyors helyzetfelismerést kíván. A Játékot egy személy Játszhatja, hat növekvő nehézségű pályán.** 

### *A NYUSZI OLVASNI TANÍT* **1-6.**

**Az egymásra épülő, de önállóan is felhasználható programokból álló sorozat a legkissebbeknek szeretne segíteni abban, hogy a betűkkel való ismerkedésben örömüket leljék, az olvasás élménnyé váljon. A kezdet nehézségein vidám grafikák segítenek át. A sorozat részei: 1. Ismerkedés a betűkkel** 

# **2. Betűjáték**

- **3. Szótagolás**
- **4. Szavak és képek I.**
- **5. Szavak és képek II.**
- **6. A nyuszi mesél**

### *IDŐLABIRIHTUS*

Hogyan juthatunk ki a labirintusból egy szórakoztató kalandjáték keretében? Ha ügyesen haladunk előre, bizonyos pontokon érdekes kalandokba keveredünk: Túra alakokkal, veszélyes állatokkal találkozunk, időviharba keveredünk és egyéb váratlan akadályokat kell leküzdenünk.

## *ALMATÚRA*

Tizenhat labirintuson kell keresztül vezetni egy nagyon éhes kukacot aki falánksága miatt egyre nő, dagad, ezért fennáll a veszélye annak, hogy összeütközik önmagával és nem jut a labirintus végére. Segítsünk neki, hogy kijusson!

### *MENEKÜLÉS*

Sajtok, egerek, macskák — mindenki azután fut ebben a labirintusban, amit szeret. Mindenki megszereti ezt a játékot, ha beleveti magát az általános kergetőzésbe.

### *FORMA-1 HUNGARORING*

Aki képzeletben beül a képernyőn látható autóba. Forma-l-es versenyzőnek érezheti magát. A pálya a Hungaroring vonalát követi. Váratlanul felbukkanó kocsik nehezítik a versenyt.

#### *SUPER COBRA*

A SUPER COBRA pilótája felveszi a harcot az ellenséggel. Tíz különböző szinten bizonyíthatja rátermettségét. A cél: kitérni az ellenség — tankok, rakéták, repülőgépek, ufók — csapásai elől, és elfoglalni a katonai bázist.

### *KOCKAPÓKER*

Dobókocka nélkül is lehet kockapókerezni, csak egy számítógép kell hozzá. A gépen kívül öten játszhatják, s nem kevésbé izgalmas, mint a kaszinóban.

### *BOTTICELLI Crajzoló és festő program)*

A BOTTICELLI rendkívül sokoldalú grafikus program, melynek segítségével könnyedén rajzolhatunk és festhetünk a képernyőre, kihasználva a gép nagyfelbontású grafikájának minden lehetőségét. Néhány jellemző paraméter: 25 szerkesztési funkció

## 121 szín

2 képernyőnyi rajzfelület

- 15 féle ecset
- 62 féle kitöltő-minta
- 16 féle betűméret
- 256 szerkeszthető karakter
- 555<—os tömörítési lehetőség

Kiadja az LSI Alkalmazástechnikai Tanácsadó Szolgálat Felelős kiadó:dr Kovács Magda<br>
TémafelelősrOerber Éva<br>
Készült a "DÉCI KNER PRINT"<br>
nyomdaüzemében<br>
Nyomdai táskaszám:88.095-Karton GM<br>
Felelős vezető:Kner Endre

# **MŰVELT NÉP KÖNYVTERJESZTŐ VÁLLALAT - NOVOTRADE** *ZC*

# **DEBRECEN**

Szak- és Ismeretterjesztő Könyváruhá z 4.024. Hunyadi u. 8. Tel. : 52-23237

## **KECSKEMÉT**

Művelt. Nép Könyváruháza 6000 . Széchenyi—váro s Március 15. u. 3.

# **MOBIL VIDEÓ SZAKCSOPORT**

6000 . KECSKEMÉ T Rákócz i u. 26 . Tel.: 76-29163

# **SZATELLIT GELKA SZERVÍZ**

8900. Zalaegerszeg Landorhegyi út 25-31. 8800 . Nagykanizs a Rózsa Ferenc u. 20.

## **SZOLNOK**

Szigligeti Könyvesbolt 5000. Ságvári krt. 35. Tel. : 56-1113 3

# **VESZPRÉM**

Kölcsey Ferenc Könyvesbolt 8200. Cserhát u. 7.

# **BÉKÉSCSABA**

Radnóti M. Könyvesbolt

5600. Tanácsköztársaság u. 2 Tel.: 66-25207

## **GYŐR**

Pattantyús Á. Géza Szakkönyvesbol t 9021. Molnár Ferenc u. 21.

## **MISKOLC**

Számítástechnikai Szaküzlet 3530. Hunyadi u. 15. Tel. : 46-1833 0

## **PÉCS**

ZRÍNY I MIKLÓ S Könyvesbol t 7621. Jókai u. 25. Tel. : 72-1283 5

## **SZEGED**

Tömörkén y Könyvesbol t 6720. Lenin krt. 48. Tel.: 62-21453

## **SZOMBATHELY**

Savaria Könyvesbolt y700. Mártírok tere 1. Tel.: 94-12341

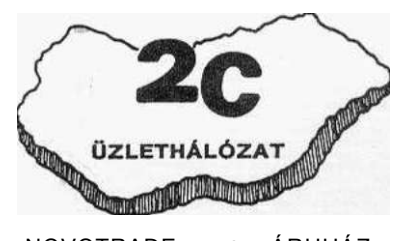

NOVOTRADE **- 2C** ÁRUHÁZ 1136 Bp., Balzac u. 35. Tol.: 402-954

Ára: 161,-Ft

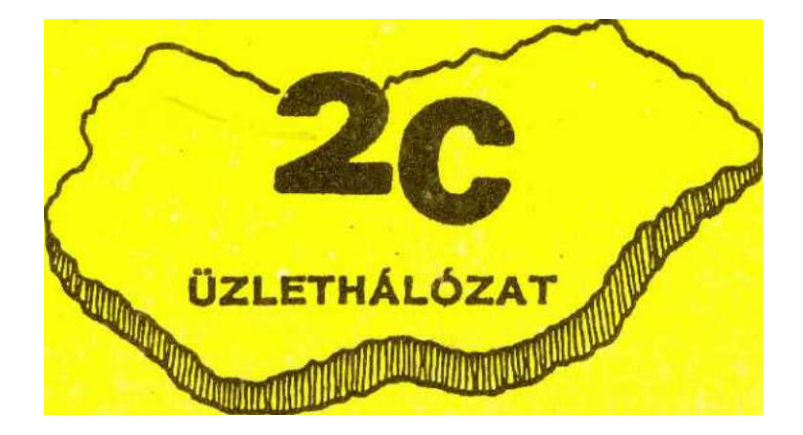

# **NOVOTRADE - 2C ÁRUHÁZ 1136 Bp., Balzac u. 35. Tel.: 402-954**

**ÁLLAMI KÖNYVTERJESZT Ő VÁLLALA T - NOVOTRAD E** *ZC* 

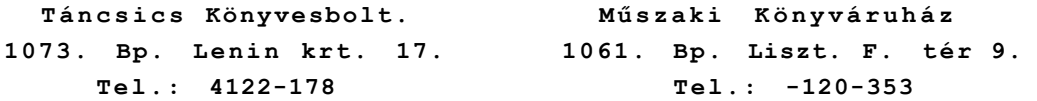

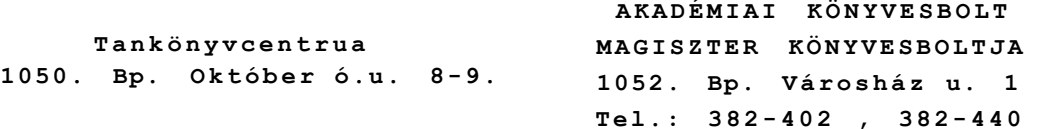

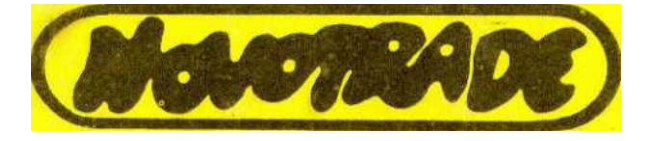